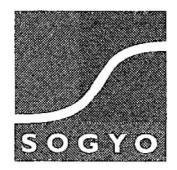

 $\label{eq:2.1} \rho^{\frac{1}{2\sqrt{2}}\rho\sqrt{2}}e^{i\theta\left(\frac{1}{2}\right)^2}=\frac{1}{2\sqrt{2}}\int_{0}^{\infty}d\theta\left(\frac{1}{2}\right)e^{i\theta\left(\frac{1}{2}\right)^2}$ 

**Afstudeerscriptie** 

**Intranet Sogyo Information Engineering** 

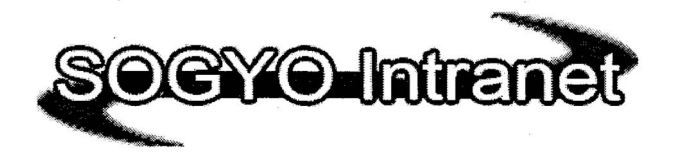

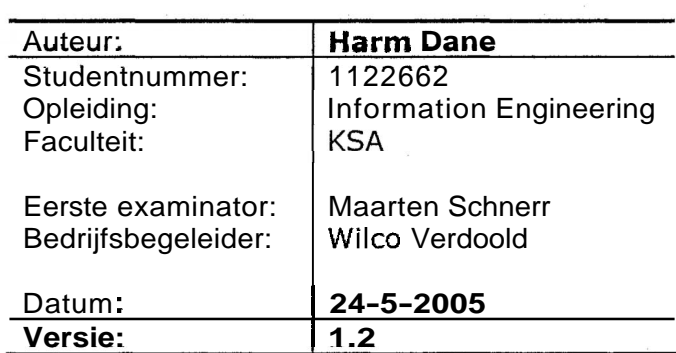

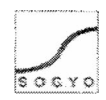

## **Samenvatting**

Deze scriptie bevat een beschrijving van het Sogyo intranet project . Dit project is mij toebedeeld ,omdat het huidige intranet van Sogyo niet meer voldeed aan de eisen die eraan gesteld werden.

Hierbij was het hoofddoel van de opdracht;

"Het verbeteren van de communicatie tussen interne en externe medewerkers van Sogyo Information Engineering middels het invoeren van een nieuw intranet"

Dit hoofddoel is uiteindelijk gerealiseerd door het ontwikkelen van diverse communicatie gerelateerde functionaliteiten; een forum (vraagbaak), online messenger, adressenlijst, openbare Btog.

Daarnaast heb ik in overleg met mijn opdrachtgever de heer W. Verdoold als extra target gesteld $\mathfrak{g}/\mathfrak{g}$ 

"het dagelijks terugkeren van de medewerkers op het intranet"

Dit target is gesteld om het intranet succesvol te kunnen maken in tegenstelling tot het huidige. Om dit target te kunnen realiseren is er voor gekozen om alle interne informatie omtrent Sogyo via het intranet te laten verlopen; de nieuwsbrief, events, nieuwtjes, meldingen, interessante links die gebruikers zelf kunnen plaatsen en integratie van diverse applicaties die momenteel in gebruikt zijn.

Tevens scheppen de communicatie functionaliteiten ook genoeg redenen om het intranet dagelijks te bezoeken, bijvoorbeeld het antwoord op een vraag op het forum (vraagbaak), waar men op zit te wachten.

Het gehele intranet project is op te delen in vier fasen namelijk $\hat{\beta}$ analyse, ontwerp, ontwikkeling en implementatie. De analycefase van mijn project besloeg de langste en uitgebreidste fase (zie bijlage F - planning). Hier ben ik namelijk ook voor deel digebreiter has (zie bijlage in planning). Ther berrik hamelijk ook voor deer<br>verantwoordelijk voor het Profielen systeem project geweest. Ik heb mij bezig gehouden<br>met het inventariseren van de huidige situatie en wensen van de eindgebruikers van het intranet.

Aan de hand van deze resultaten heb ik een theoretisch ontwerp gemaakt, waar ik voor het ontwikkelen van de functionaliteiten Use-Case-Diagrammen heb gebruikt. Deze heb ik aangehouden tijdens het ontwikkelen van de gestelde functionele eisen die naar prioriteit ingedeeld staan in de MoSCoW-tabel van het ontwerpdocument (zie bijlage E ontwerpdocument). Het ontwikkelen heb ik gedaan op mijn lokale computer ingericht als test-server. Dit gebeurde in een PHP ontwikkelomgeving.

Ik heb deze scriptie geschreven tot in de fase waarin ik mij nu momenteel bevind. Dit is het einde van de ontwikkelfase. Er moeten nog enkele functionaliteiten geïmplementeerd worden, waarvoor ik afhankelijk ben van andere medewerkers. Zij moeten mij informatie geven waar nog aan gewerkt wordt (o.a. het handboek). Deze zullen naar afspraak deze maand nog verkregen en toegevoegd worden aan het intranet.

Het intranet zal daarna geïmplementeerd worden en "live" gaan op de server die door mij **in** samenwerking met systeembeheer is opgesteld. In deze laatste (implementatie) fase zal er ook nog een introductie aan de medewerkers gegeven worden. Ook zal er nog een gebruikers en technische handleiding geschreven worden.

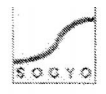

## **Voorwoord**

Voor u ligt mijn afstudeerscriptie van mijn opleiding Information Engineering. Voor het afstuderen moet ik aan kunnen tonen; dat ik de opgedane kennis en vaardigheden die ik tijdens mijn opleiding geleerd heb, kan toepassen in de praktijk.

Sogyo Information Engineering heeft mij een geschikt project toebedeeld, waarbij mijn Information Engineer capaciteiten goed naar voren komen. Deze opdracht bestond uit "het Intranet project" waaraan ik in de periode van 2 februari tot 1 juni 2005 gewerkt heb.

Graag wil ik de volgende mensen bedanken voor de hulp die ik van hen gehad heb tijdens het verloop van mijn afstudeerstage:

Wilco Verdoold - Tijdens mijn gehele stage periode is Wilco mijn begeleider en opdrachtgever geweest. Hij heeft al mijn werk gecontroleerd en aangestuurd op verbeteringen wanneer dat nodig was. Ik heb het werken met Wilco als zeer positief ervaren en het project is dan ook voorspoedig verlopen.

Ralf Wolter - Wanneer ik technische vragen had of hulp nodig had met het programmeren in Visual C#.NET en PHP kon ik bij Ralf Terecht.

Jonne loosten - Heeft mij ondersteund in de algemene taken van het project. De urenverantwoording, afspraken en controle.

Edwin van Dillen - Heeft in de analyse fase van het Profielen systeem een grote invloed gehad op gemaakte keuzes en technische input.

Maarten Schnerr - Het gehele project was Maarten mijn begeleider vanuit school. Hij heeft mij geholpen een goed overzicht te houden bij het uitvoeren van mijn activiteiten en gemaakte keuzes. Daarbij heeft hij mij aanwijzingen voor verbeteringen gegeven wanneer dit nodig was bij het schrijven van mijn documenten en scriptie.

Ook wil ik iedereen bedanken die mee heeft geholpen aan de interviews die ik heb afgenomen en de aanwezigen bij mijn workshop. Zonder hun inbreng had ik mijn analyse fase niet uit kunnen voeren.

Als laatste wil ik al mijn collega's bedanken voor de prettige en gezellige werksfeer die er was.

**Ik** wens u veel plezier toe met het lezen van mijn afstudeerscriptie.

De Bilt, 12 mei 2005

Harm Dane

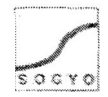

# Inhoudsopgave

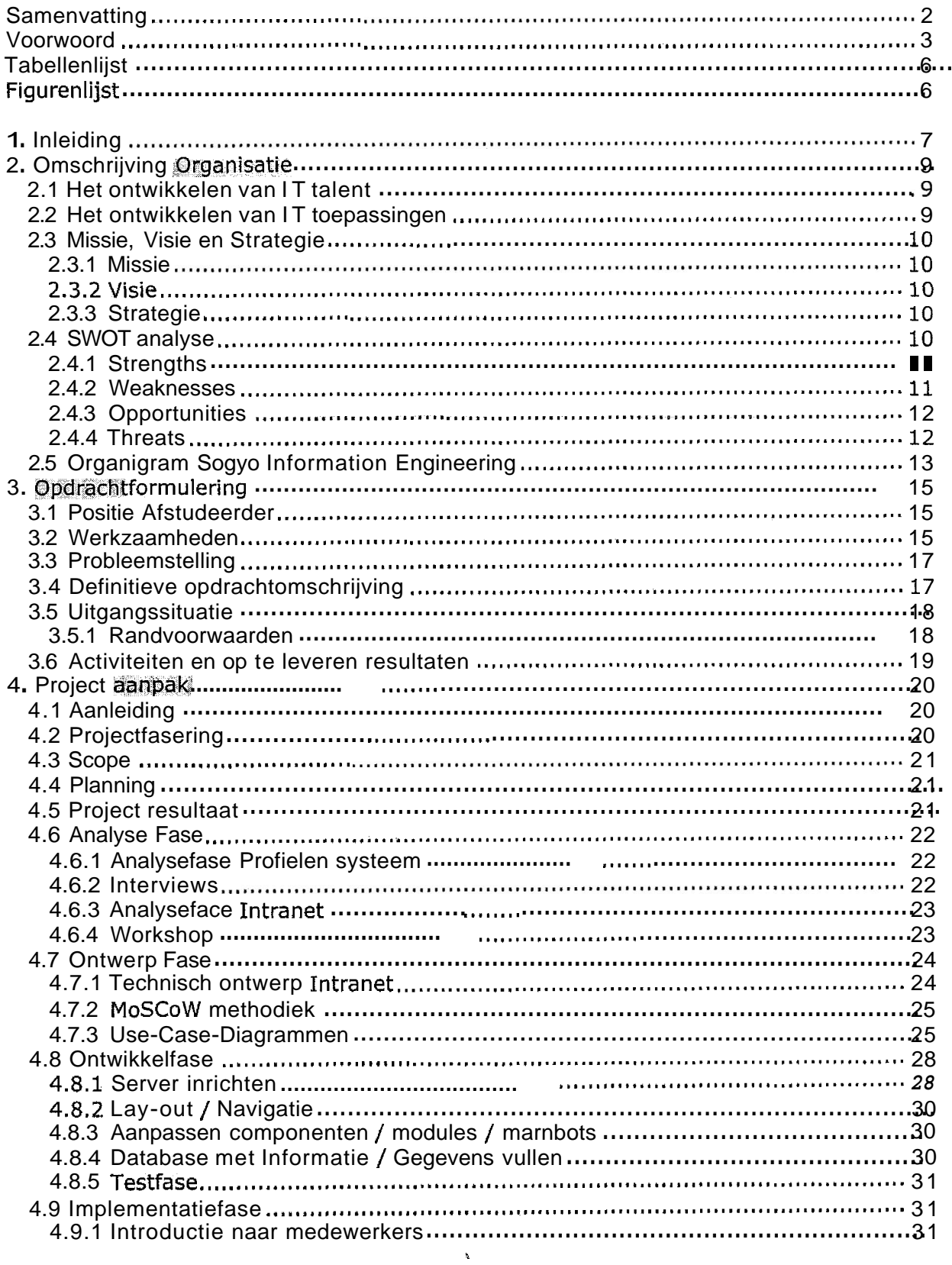

5.4 Ontwikkel Fase

5.5.1 Technische 5.5.2 Gebruikers

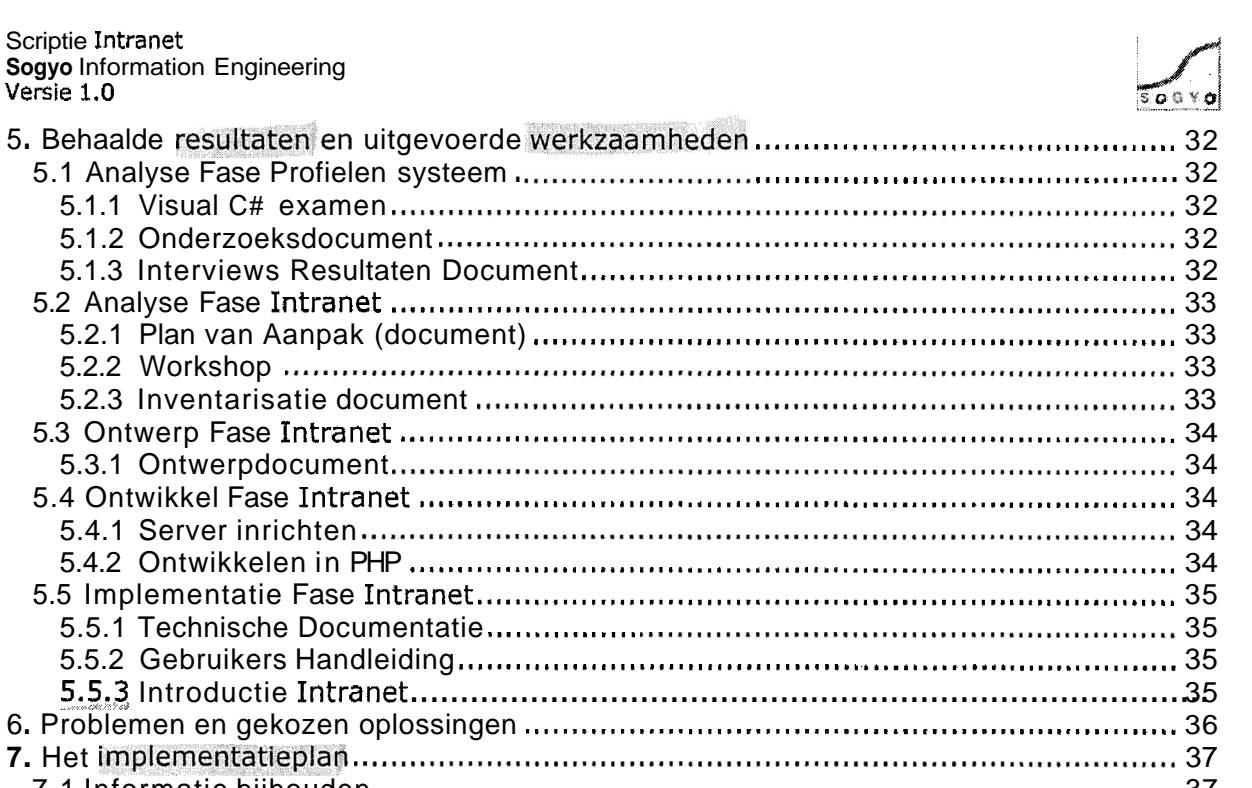

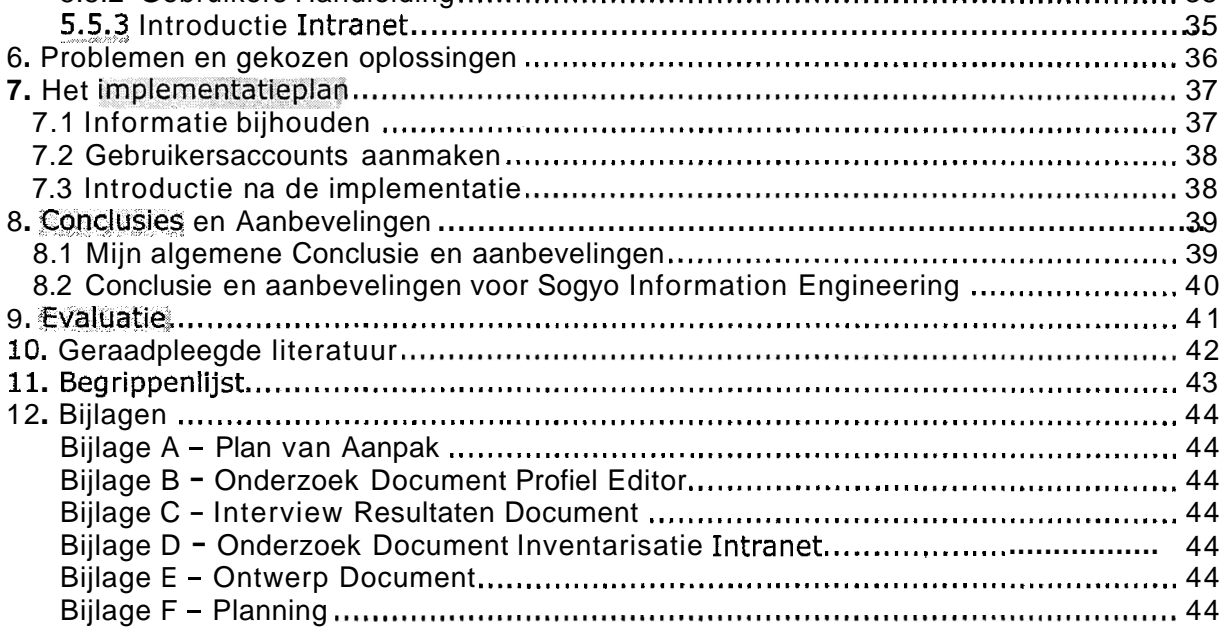

# **Tabellenlijst**

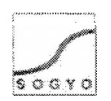

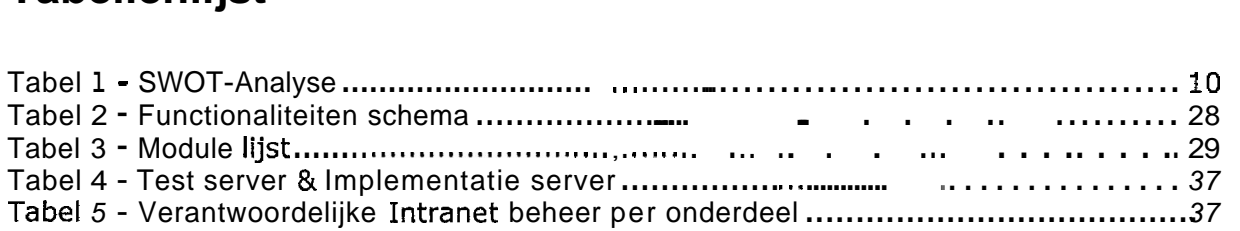

# **Figurenlijst**

Figuur 1 - Organigram Sogyo Information Engineering (mei 2005).............................13 :C~BYSJ . W.\ ~cL~LL **d<?(>**  Figuur 2 - Technisch Ontwerp Intranet . .... . ...... .... ...,... . .....\*........ . . ........ .......... . 24 Figuur 3 - Use-Case-Diagram interne medewerker ................................................... 26 Figuur 4 - Use-Case-Diagram ex rne medewerker ................................................. 27 *\$8*  resultate analyzefore regeler frontiend of backend blz 30 overlap-aandershing of water Vincent ouderhard wh system (6/2 40) communication (Vorbshop met Maurocganisant

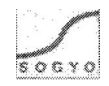

# **1. Inleiding**

Deze scriptie beschrijft het gehele Intranet project welke is uitgevoerd is voor Sogyo Information Engineering. Mijn bevindingen en resultaten zullen bij elk onderdeel toegelicht worden met een onderbouwing voor de gekozen aanpak / werkwijze. De scriptie is als volgt opgebouwd:

Hoofdstuk 2; Omschrijving Organisatie.

- Om een goed beeld te krijgen van het bedrijf Sogyo Information Engineering zal er in dit hoofdstuk aandacht besteed worden aan de diensten die zij leveren, huidige marktpositie etc. kortom alle management gerelateerde onderwerpen.

Hoofdstuk 3; Opdrachtformulering.

In dit hoofdstuk wordt er in detail uitgelegd wat mijn opdracht inhoud, wat mijn positie daarin is en wat mijn activiteiten en op te leveren resultaten zullen worden.

Hoofdstuk 4; Project Aanpak.

Dit hoofdstuk beschrijft de aanpak van het intranet project. Er wordt voor elke uitgevoerde activiteit beschreven per fase (analyse, ontwerp, ontwikkeling en implementatie) welke aanpak ik heb gekozen en welke keuzes hierbij gemaakt zijn.

Hoofdstuk 5; Behaalde resultaten en uitgevoerde werkzaamheden.

Per fase (analyse, ontwerp, ontwikkeling) zal er beschreven worden welke resultaten er daadwerkelijk behaald zijn en welke werkzaamheden er zijn uitgevoerd.

Hoofdstuk 6; Problemen en gekozen oplossingen.

Bij vrijwel ieder project komt men (onverwachte) problemen tegen. In dit hoofdstuk worden de problemen beschreven die ik tijdens de uitvoering van mijn project tegen ben gekomen en hoe ik deze **heb** opgelost inclusief motivatie.

Hoofdstuk 8; Het implementatieplan.

Na afronding van de ontwikkelfase, zal het Intranet ook in gebruik genomen worden. Deze zal op een server vanuit Sogyo geimplementeerd worden, hoe dit in zijn werk gaat wordt beschreven in dit hoofdstuk.

Hoofdstuk 9; Conclusies en Aanbevelingen.

Heb ik doelen nu eigenlijk bereikt, die voorafgaand waren opgesteld? Hoe komen deze naar voren in de resultaten die ik geboekt hebt? Kortom alle conclusies en aanbevelingen die voor dit project gesteld kunnen worden komen in dit hoofdstuk aan bod.

Hoofdstuk 10;Evaluatie.

- Mijn ervaringen die ik tijdens het project heb opgedaan en wat ik nu eigenlijk geleerd heb komen in dit hoofdstuk aan bod.

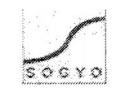

"Een Intranet is een intern op IP gebaseerd netwerk" - www.netwerkinformatie.com

Dit is de definitie van een Intranet, waarbij 'intern" slaat op binnen een bedrijf, organisatie etc. Het Intranet is dus niet extern te benaderen, zolang de server afgeschermd is. Het protocol wat hiervoor wordt gebruikt is het TCP/IP protocol. De server is via het IP-adres te benaderen ,evenals de IP-adresnaam die vrijwel altijd gebruikt wordt. Het Intranet is via het gehele interne netwerk te benaderen, op deze manier worden de communicatie en informatiestromen geoptimaliseerd.

Het Intranet zal beschikbaar worden gesteld voor alle medewerkers binnen Sogyo Information Engineering. Dit beteke **d** dat, omdat het Sogyo ook werkt op detachering basis, het Intranet ook extern te benaderen is. Er kan ingelogd worden op het huidige Intranet middels een gebruikersnaam en wachtwoord, zodat er buiten het bedrijf Cogyo geen volledige toegang tot de server met het Intranet is.<br>
Intranet is and the server met het Intranet is. geen volledige toegang tot de server met het Intranet is.

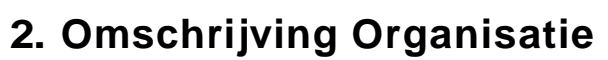

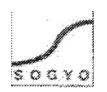

SOGYO is een innovatieve IT dienstverlener opgericht in 1995 gespecialiseerd in:

- het ontwikkelen van IT talent en
- $\bullet$ het ontwikkelen van IT toepassingen.

De activiteiten van Sogyo bestaan voornamelijk uit het ontwikkelen van IT toepassingen. Dit gebeurd zowel in de boerderij waar Sogyo gevestigd is als op de locaties van de opdrachtgevers. Tevens zijn er Engineers in dienst die beschikbaar blijven voor advisering, opleidingen, begeleidingen etc,

Ook worden er Medewerkers vanuit Sogyo op detachering basis uitbesteed aan externe bedrijven voor software engineering.

#### **2.1 Het ontwikkelen van IT talent**

Het primaire proces van Sogyo is het verder ontwikkelen van hun medewerkers. De ICT staat immers nooit stil en zal constant bijgehouden moet worden, om aan de vraag van de huidige markt te kunnen voldoen. Bij het ontwikkelen van IT talent maakt Sogyo onderscheid tussen medewerkers onderverdeeld in drie groepen:

Junioren

Het gaat hier om medewerkers met O tot maximaal 2 jaar relevante werkervaring. Zij volgen het Sogyo IT professional program, welke hun zowel inhoudelijk als op professioneel gebied ontwikkeld. Zij krijgen hierbij de juiste begeleiding en opleiding en kunnen gebruiken maken van de kennis die medioren en senioren hebben. Bij iedere junior Engineer wordt er gezocht naar een juiste match met de opdrachtgever aan de hand van zijn profiel.

- Medioren

Het gaat hier om medewerkers met 2 tot maximaal 5 jaar relevante werkervaring. Zij volgen het Sogyo Master program, dat houd in dat er naast de onderdelen van het IT Professional program, het onderdeel opleidingen wordt aangescherpt. Er kan vanuit Sogyo een parttime Master of Sciene (MSc) opleiding gevolgd worden welke verzorgd wordt in samenwerk met gerenommeerde universiteiten.

- Senioren

Het gaat hier om medewerkers met meer dan 5 jaar relevante werkervaring. Zij volgen het Sogyo IT Expert Program. Dit programma is in zijn geheel gericht op het verder ontwikkelen van IT experts. Dit kunnen zij zowel bij een van de opdrachtgevers als bij Sogyo zelf doen. Het gaat dan ook echt om de individuele talenten van de experts waar het programma afhankelijk van is. Tevens zijn ze een gedeelte van hun tijd bezig met het publiceren en presenteren van hun expertise.

### **2.2 Het ontwikkelen van IT toepassingen**

Het primaire proces waar de expertise van Sogyo voor wordt ingezet beslaat het ontwikkelen van IT toepassingen. Dit kan zowel op de boederij gebeuren evenals op de locatie van de opdrachtgevers. Dit laatste is meestal het geval. Daarnaast zijn ervaren Sogyo engineers beschikbaar voor begeleiding, feedback, opleidingen etc.

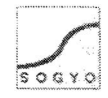

Naast het ontwikkelen van IT toepassingen kunnen Engineers voor detachering ook ingezet wordt voor advisering, opleidingen en begeleiding.

### **2.3 Missie, Visie en Strategie**

#### 2.3.1 **Missie**

"Het werven, opleiden en begeleiden van nieuw IT-talent met daarbij het versterken van inhoudelijke competenties op het gebied van onderwijs, projecten, advies en Software Engineering"

#### **2.3.2 Visie**

"Groeien van 50 medewerkers naar 100 medewerkers, het versterken van het middenkader en het IT Expert Centre op het gebied van Software Engineering"

#### **2.3.3 Strategie**

- De groei bereiken vanuit het ontwikkelen van nieuw IT-Talent in plaats van de focus te leggen op medioren en/of senioren
- <sup>-</sup> IT Expert Centre uitbreiden om kennis te verspreiden onder werknemers
- Meer projecten zelf uit gaan voeren en deze verwerken in het opleidingstraject

## **2.4 SWOT analyse**

Onderstaand de vier onderdelen waaruit de SWOT analyse bestaat:

- **1.** Strenghts: Wat zijn de sterke punten van een bedrijf?
- 2. Weaknesses: Wat zijn de zwakke punten van een bedrijf?
- 3. Oportunities: Op welke gebied zijn er kansen / mogelijkheden voor een bedrijf (succesvoller te worden)?
- 4. Threats: Wat zijn de bedreigingen voor een bedrijf?

Deze SWOT analyse geeft een goed beeld weer van de interne en externe factoren van Sogyo. Deze analyse is toegepast om het bedrijf beter te leren kennen en te kijken hoe hun huidige marktpositie er uitziet.

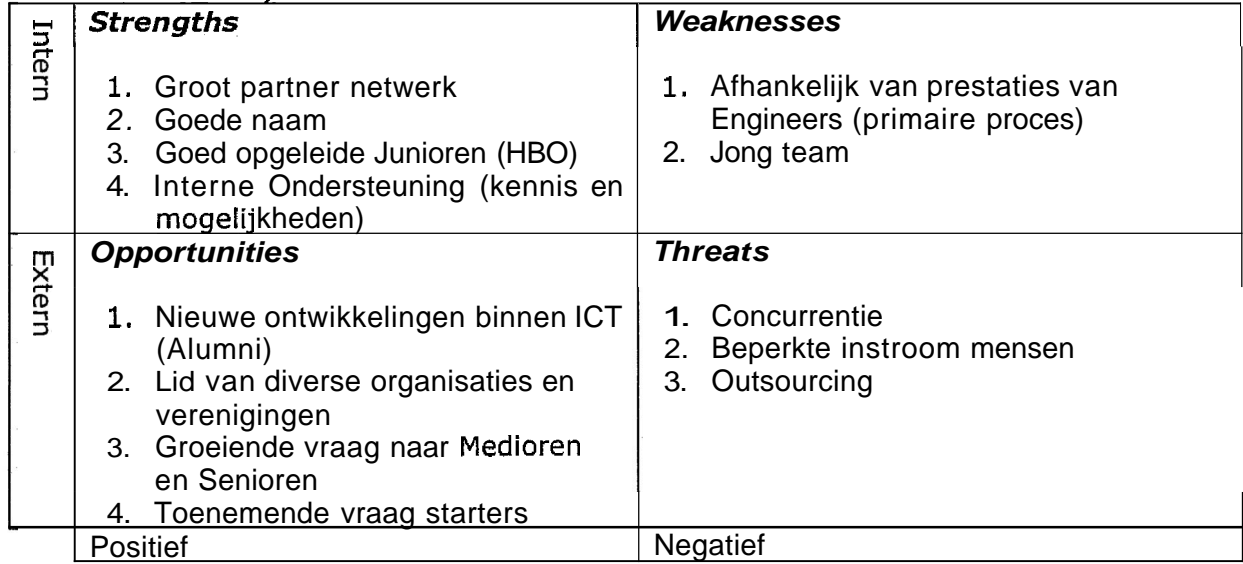

#### **rabef i** - **SWOT-Analyse**

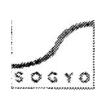

#### **2.4.1 Strengths**

1. Groot partner netwerk

Omdat Sogyo al een ruim 10 jaar bestaat, hebben zij in de loop van deze tijd een zeer groot partner netwerk opgebouwd. Via deze partners verkrijgen zij hun projecten en vraag naar IT professionals, engineers die worden opgeleid als IT professionals binnen Sogyo. Een kleine opsomming van de partners van Sogyo;

ABN Amro, Rabobank, AXA, Aegon, Delta Loyd, Postbank, Nationale Nederlanden, IBM, Hewlett Packard etc.

2. Goede naam

In de loop van deze 10 jaar hebben zij diverse succesvolle resultaten geboekt bij hun partners, zowel op het gebied van interne projecten, als de Professionals die in dienst treden bij een van hun partners. Deze positieve ervaringen worden via deze bedrijven weer doorgespeeld naar derden en zo komt Sogyo indirect weer aan nieuwe klanten (partners).

3. Goed opgeleide Junioren (HBO)

Sogyo richt zich voor namelijk op net afgestudeerde IT-ers. Zij moeten in ieder geval over een HBO diploma beschikken en enige ervaring met Software Engineering hebben. Op deze manier neemt Sogyo alleen maar goede jonge werknemers (Junioren) aan.

**4.** Interne ondersteuning (kennis en mogelijkheden)

Er is interne ondersteuning aanwezig voor elke Engineer. Dit geldt zowel voor het S184 programma (zie begrippenlijst) dat aan het begin van de werkperiode wordt uitgevoerd, als voor de ondersteuning bij projecten die intern uitgevoerd worden. We kunnen de ondersteuning opdelen in tweeën; technische ondersteuning en projectondersteuning, hiervoor zijn dan ook aparte specialisten aangewezen (zie organigram). Door middel van de interne ondersteuning die aanwezig is verhoogt Sogyo de kans op slagen van interne projecten en gecertificeerde Engineers (Engineers die het 2184 programma hebben afgerond).

#### **2.4.2 Weaknesses**

1. Afhankelijk van Engineers (primaire proces)

Wanneer een Engineer gedetacheerd kan worden bij een klant, is Sogyo vanaf dat moment afhankelijk van zijn prestaties.

2. Jong Team

Het gehele Sogyo team bestaat voornamelijk uit jonge mensen. Deze mensen hebben uiteraard minder ervaring dan de senioren werkzaam bij Sogyo in hun vakgebied. Het is daarom goed mogelijk dat deze mensen eerder de fout in gaan wegens een gebrek aan ervaring.

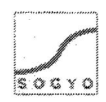

#### **2.4.3 Opportunities**

**1.** Nieuwe ontwikkelingen binnen ICT (Atumni)

Sogyo is lid van het z.g. Alumni netwerk, wanneer een Engineer gedetacheerd wordt bij een van de opdrachtgevers treed hij automatisch tot dit netwerk toe. Zo kunnen Engineers elkaar onderling op de hoogte houden van nieuwe ontwikkelen in de markt. Ook Sogyo blijft op deze manier op de hoogte van de laatste ontwikkelingen op ITgebied. Hier liggen indirect kansen, om als een van de eerste van start te gaan met een nieuwe modelleer methode, ontwikkelingstechniek etc.

2. Lid van diverse organisatie en verenigingen

Naast het Alumni netwerk zijn zij ook lid van diverse andere IT organisaties en verengingen. Een klein greep hieruit; Java User Group, dotNET, Sun Development Network, IBM Developers Network , Diginetwork etc. Uiteraard geld hiervoor hetzelfde als voor het Alumni netwerk namelijk dat Sogyo op deze manier indirecte kansen creëert om als een van de eerste van start te gaan met een nieuwe modelleer methode, ontwikkelingstechniek etc.

3. Groeiende vraag naar Medioren en Senioren

Omdat de ICT markt weer aantrekt, is er een merkbaar groeiende vraag naar Medioren en Senioren in de ICT branche. Sogyo is daarom bezig zich op deze doelgroep te richten **om** deze mensen na een interne opleiding te kunnen detacheren.

**4.** Toenemende vraag starters

Omdat ict markt weer aantrekt, is er een grote vraag naar Software Engineers. Deze worden eerst in het **z.g.** 2184 programma opgeleid voordat zij intern aan een project starten voor een klant. Zij blijven net zolang werkzaam op de boerderij totdat zij gedetacheerd worden bij een "passende" klant.

#### **2.4.4 Threats**

1. Concurrentie

Dit onderdeel spreekt voor zich; er zijn momenteel gigantisch veel bedrijven in de ICT branche. Het is daarom belangrijk dat je je kan onderscheiden van de rest en een sterke marktpositie krijgt.

2. Beperkte instroom mensen

Wanneer het aanbod van afgestudeerde HBO ICT-ers daalt, kan dit een bedreiging vormen voor Sogyo. Het primaire proces zijn namelijk de Engineers bij een daling in aanbod van afgestudeerde HBO ICT-ers, zou de snelheid van de groei van Sogyo af kunnen nemen.

3. Outsourcing

Het uitbesteden van Software Engineering gebeurt steeds vaker naar o.a. Oosterse landen, omdat deze simpelweg goede producten afleveren voor weinig geld. Op deze manier kan Sogyo minder opdrachten binnen krijgen op het gebied van Software Engineering en vormt het indirect een bedreiging.

## **2.5 Organigram Sogyo Information Engineering**

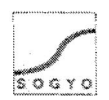

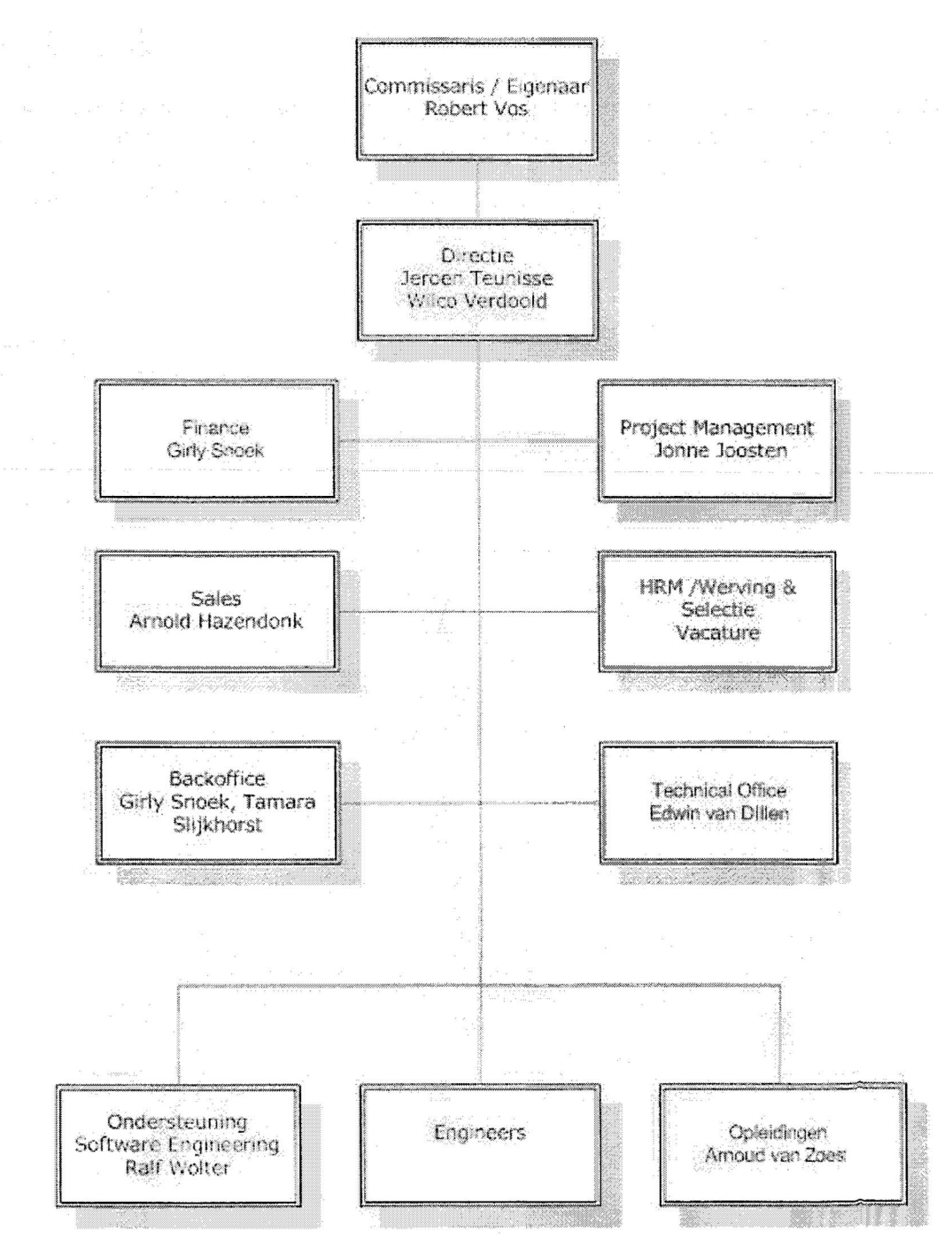

**Figuur 1** - **Organigram Sogyo Information Engineering (mei 2005)** 

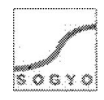

Beschrijving Organigram:

Helemaal bovenaan vinden we de oprichter van Sogyo Information Engineering, Robert Vos. Sinds kort heeft hij zijn Directie functie overgedragen aan Jeroen Teunisse en Wilco Verdoold. Hij heeft er de volste vertrouwen in dat zij Sogyo nu samen kunnen besturen, door hun jarenlange ervaring bij Sogyo. Robert Vos is alleen nog aanwezig voor ondersteuning van het Management team, waarbij Jeroen Teunisse en Wilco Verdoold bovenaan staan.

Voor het werven van Engineers en hieruit een selectie te maken is er momenteel nog geen medewerker voor in dienst. Er staat momenteel nog een vacature open voor deze HRM/Werving & Selectie functie.

Voor de opdrachtenwerving en Client relations is Arnold Hazendonk verantwoordelijk, zijn taak wordt ook wel "Sales" genoemd. Hij zorgt ervoor dat het relatie netwerk van Sogyo onderhouden wordt en haalt de opdrachten binnen.

De backoffice bestaat uit twee medewerkers namelijk Girly Snoek en Tamara Slijkhorst zij zijn verantwoordelijk voor het receptie werk en personeelszaken.

Daarnaast regelt Girly Snoek ook alle financiële zaken voor de medewerkers van Sogyo en verzorgt zijn de inschrijvingen voor examens van Engineers.

Onderaan het organigram vinden we de grootste groep medewerkers namelijk de Engineers, welke gezamenlijk zijn onderbracht in een groep in het organigram. Deze groep bestaat uit alle Engineers die momenteel werkzaam zijn bij Sogyo, dat zijn er momenteel zo'n 50. Omdat Sogyo werkt op detachering basis zijn deze niet alleen intern maar grotendeels extern werkzaam. Daarbij komt het ondersteuningsteam kijken welke bestaat uit Ralf Wolter en Arnoud van Zoest. Daarbij is Ralf zijn primaire taak is het ondersteunen van Engineers bij het ontwikkelen van software (Software Engineering) en Arnoud zijn taak het begeleiden van Engineers in opleiding.

De interne projecten die lopen worden ondersteund door Jonne Joosten. Hij controleert het afgeleverde werk en zorgt ervoor dat de Engineers op schema blijven met hun toebedeelde project. Daarnaast controleert hij ook de uren verantwoording van de Engineers.

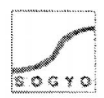

# **3. Opdrachtformulering**

## **3.1 Positie Afstudeerder**

Als we kijken naar de onderverdeling in het ontwikkelen van IT talent, ben ik een Junior Engineer (zie pagina **1).** Ik heb van het Sogyo Professional Program, de volgende cursus gevolgd: Examen **70-315:** Developing and Implementing Web Applications with Visual C# .NET and Visual Studio .NET. De aanleiding hiervoor was dat het Profielen systeem in deze ontwikkelomgeving gemaakt moest worden. Door deze cursus heb ik goede basis kennis van deze taal opgedaan. Later is de keuze van project verandert waardoor ik niet verder gegaan ben met de C# taal maar met PHP, waar ik al enige ervaring mee had.

De ondersteuning vanuit Sogyo tijdens mijn werkzaamheden, zijn door Ralf Wolter, Jonne Joosten en de overige Engineers verzorgd.

Tijdens de gehele afstudeer periode ben ik verantwoordelijk gesteld voor het uiteindelijke resultaat van het Intranet. Wanneer er keuzes of beslissingen gemaakt moesten worden over de te ontwikkelen applicatie, is dit altijd in overleg gebeurd met Wilco Verdoold, mijn huidige opdrachtgever / begeleider tijdens de stage.

Het gehele project beslaat uit ontwikkelen van het Intranet, waarbij andere applicaties in samen komen, welke door andere Engineers zijn ontwikkeld. Deze worden geïntegreerd in het nieuwe Intranet voor Sogyo. Er is dus veel communicatie met andere ontwikkelaars van applicaties omdat er een algemene "look en feel" gecreëerd zal worden.

De begeleiding vanuit school wordt verzorgd door Maarten Schnerr, welke mijn voortgang controleert en ondersteuning biedt wanneer nodig.

## **3.2 Werkzaamheden**

Mijn hoofdtaak voor het afstuderen zal het opzetten van een geheel nieuw Intranet voor Sogyo Information Engineering zijn. Waarbij er in ieder geval vier algemene fases doorlopen zullen worden, namelijk;

- **I.** analyse huidig **C** verse mean
- 2. ontwerp
- 3. ontwikkeling
- 4. implementatie

Voordat er aan de analysefase begonnen kan worden is er een planning opgesteld. Aan de hand van deze planning kan ik tijdens het verloop van het project mijzelf controleren of ik op schema blijf.

Het huidige Intranet zal eerst geïnventariseerd worden (analyse) en er zal worden onderzbek wat de wensen zijn van de interne en externe medewerkers voor functionaliteiten van het Intranet.

Voorafgaa **d** zal ik ook betrokken worden bij de analyse fase van het Profielen systeem, omdat dit programma het belangrijkste onderdeel wordt van Intranet voor Sogyo als bedrijf zijnde. Hun primaire inkomstenbron halen zij uit het detacheren van Engineers. Aan de hand afgelegde interviews zal er een functionaliteiten document geschreven worden met mijn bevindingen over het huidige systeem inclusief de nieuwe functionele eisen die in overleg met het management besloten zijn.

Na de gehele analyse fase afgerond te hebben zal er een theoretisch ontwerp gemaakt worden van het Intranet. Aan de hand van dit document zal het Intranet ook daadwerkelijk gerealiseerd gaan worden.

Het Intranet zal in ieder geval de must-have functionaliteiten bevatten en wanneer mogelijk zullen er zoveel mogelijk extra functionaliteiten geïmplementeerd worden. Na afronding van het systeem systeem zal het systeem geïmplementeerd worden tijdens de Scriptie Intranet Sogyo Information Engineering Versie 1.0

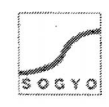

implementatie fase op een server die beschikbaar wordt gesteld door Sogyo. Er zal een introductie gegeven worden voor alte medewerkers wanneer het Intranet ook daadwerkelijk "live" gegaan is. Op de volgende pagina een opsomming van alle werkzaamheden die **ik** zal uitvoeren tijdens mijn afstudeerperiode.

#### **3.2.1 Opsomming werkzaamheden**

Analyse fase

- Inventariseren functionaliteit Profielen systeem
	- o Interviews
	- **o** Overleg sessie met het Management
- Beschrijvingen functionaliteit Profielen systeem  $\bullet$ 
	- Inventariseren functionaliteit Intranet
		- o Workshop Intranet
		- o Keuze C.M.S. systeem
		- o Externe medewerkers benaderen
		- o Overleg sessie met Wilco Verdoold

## Ontwerp<sub>\_</sub>fase

 $\bullet$ 

- Navigatie van het Intranet  $\bullet$ 
	- o Navigatie structuur ontwerp
- Functioneel ontwerp Intranet  $\bullet$ 
	- o Sitemap
	- o Gewenste Functionaliteit (MoSCoW)
	- o Use-Case-Diagrammen
	- o Implementatie ontwerp
- Look en Feel van het Intranet  $\bullet$ 
	- o Gekozen lay-out
	- o Logo's
	- o Structuur
- Ontwikkelen Intranet

Ontwikkeling fase **w** 

- **r** Opzetten van server
- Ontwikkelen van Intranet met de gewenste functionaliteit (MoSCoW)
- **r** Applicaties integreren en afstemmen in het Intranet
- Introductie Intranet naar medewerkers toe  $\bullet$
- Extranet functie voor klanten realiseren  $\bullet$

#### Implementatie fase

- Implementeren op server  $\bullet$
- Gebruikers handleiding Intranet
- Technische handleiding fntranet
- Introductie Intranet naar medewerkers toe

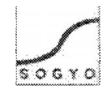

## **3.3 Probleemstelling**

Het huidige Intranet van Sogyo Information Engineering is sterk verouderd en wordt nauwelijks onderhouden. Het Intranet is 2003 gemaakt en in de loop van de tijd zijn er een hoop fouten ingeslopen; dode links, foutieve informatie etc.

Er moet een geheel nieuw Intranet ontwikkeld worden, welke eenvoudig kan worden onderhouden en uit nodigt tot het gebruik ervan. Het is de bedoeling dat elke medewerker van Sogyo dagelijks het Intranet gaat bezoeken. In overleg is deze target opgesteld ,omdat het belangrijk is dat vragen op het forum z.s.m. bekeken en wanneer mogelijk beantwoord worden, aankondigingen, meldingen, nieuws allemaal via het Intranet gaan verlopen. Het is daarom van elke medewerker van belang dat zij op de hoogte zijn van alle informatie omtrent Sogyo en dus niet voor verrassingen komen te staan.

De informatie die nu beschikbaar is op het huidige Intranet, is alleen handig voor praktisch zaken binnen de organisatie. Daarom zal er goed moeten worden nagedacht welke informatie interessant voor zowel de interne als externe medewerkers met een minimum aan onderhoud.

De basisopzet voor het Intranet wordt het Profielensysteem waarin alle medewerkers hun profiel (C.V.) in aan kunnen maken en profielen van alle medewerkers kunnen bekijken. Het inventariseren van de functionaliteit en beschrijven van de Usability zal in de analyse fase van project plaatsvinden.

Het Intranet is momenteel beschikbaar via http://inside.sogyo.nl, we ke alleen te gebruiken is voor de interne medewerkers van Sogyo. De mensen die extern gegaan zijn, de gedetacheerde medewerkers hebben hier geen toegang tot. Het nieuwe te ontwikkelen Intranet zal in zijn geheel een webapplicatie beslaan. . **.-.1\-** 

Er moet tevens een algemene Look en Feel gecreëerd worden voor het gehele Intranet, inclusief bijbehorende navigatie. Dit geld voor alle applicaties die in het Intranet komen, o.a. het Profielen systeem en het c.m.S. systeem Mambo. Deze applicaties zullen in het gehele Intranet op elkaar afgestemd worden.

## **3.4 Definitieve opdrachtomschrijving**

 $\lambda$ a. Het ontwikkelen van een nieuw Intranet voor Sogyo Information Engineering wekke als doel heeft de communicatie tussen interne en externe-medewerkers te verbeteren.

De basis voor het te ontwikkelen van het Intranet zal het **GGM,C.** systeem Mambo zijn. Dit systeem bevat al een hoop standaard functionaliteiten dat via het internet te downloaden zijn in z.g. modules en componenten, deze zullen na integratie aangepast worden naar de gestelde eisen. De overige functionaliteiten welke niet verkrijgbaar zijn via internet zullen zelf of door andere ontwikkelaars gemaakt worden.

Na afloop van het project zal het systeem per direct in gebruik genomen worden. Voorafgaa $\mathbf Q$ zal er een introductie volgen naar de gebruikers (interne en externe medewerk&), hoe het uiteindelijke Intranet er is uit te komen te zien, hoe het te gebruiken is en welke functionaliteiten het bevat. Tijdens de implementatie fase zal er keken worden hoe het systeem optimaal kan functioneren binnen de huidige infrastructuur van Sogyo; o.a. welke server er gebruikt gaat worden.

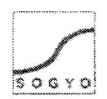

## **3.5 Uitgangssituatie**

De uitgangsituatie voor het gehele project beslaat het ontwikkelen van een nieuw succesvol Intranet. Het Intranet is namelijk momenteel niet succesvol en wordt niet tot nauwelijks gebruikt door de medewerkers. Hierbij komt ook kijken dat het op het gebied van communicatie te kort schiet; er is geen mogelijkheid voor gedetacheerde medewerkers om het Intranet te bereiken en er kan geen communicatie kan plaatsvinden met interne medewerkers.

Het huidige Intranet schiet op een hoop punten nog te kort en is dringend aan vernieuwing toe. Vooral op het gebied van functionaliteit kan er een hoop verbeterd worden, momenteel kan er alleen maar informatie opgevraagd worden op het Intranet en is het geheel niet 'interactief". Gebruikers hebben dus ook geen reden om dagelijks het Intranet te bezoeken, aan mij de taak hier goed over na te denken en functionaliteiten te bedenken en te ontwikkelen waarmee dit doel wel bereikt kan worden.

Applicaties die momenteel geïntegreerd zijn in het Intranet, functioneren traag evenals het Intranet zelf, o.a. de nieuwspagina's welke dynamisch worden opgebouwd d.m.v. de gebruikte portlets die verwijzen naar andere website waar de informatie vandaan wordt gehaald.

Tijdens het ontwikkelen is het daarom ook belangrijk om kritisch te kijken naar het onderdeel "snelheid". Gebruikers haken namelijk snel af wanneer het laden van een pagina lang duurt en keren vervolgens niet meer terug. '\ **,** \ ht +&\*&i

Aan het begin van mijn gehele opdracht heb ik mijn beziggehouden met het inventariseren en selecteren van de functionaliteit voor het Profielen systeem. Het \ **i**  primaire proces binnen Sogyo zijn namelijk de profielen **van** de medewerkers. Hun basis bron van inkomsten zijn de Engineers die gedetacheerd worden. Het is daarom van groot i belang dat dit onderdeel geïntegreerd wordt in het Intranet. De web-applicatie van het Profielen systeem zal namelijk geïntegreerd worden in het nieuwe Intranet. Het ontwikkelen van deze applicatie gebeurd door een andere Engineer, maar ik zal 1 inspringen aan het eind van de ontwikkeling om de applicatie dezelfde look en fee1 te **j**  geven als het nieuwe Intranet. 1

### **3.5.1 Randvoorwaarden**

De volgende randvoorwaarden zijn er aan het intranet project gesteld;

- Er zal 4 dagen in de week, 8 uur per dag aan gewerkt worden.
- Elke beslissing die genomen moet worden m.b.t. het systeem zal in overleg gaan met de opdrachtgever de heer W.Verdoold.<br>De kleuren van de nieuwe website moeten worden gebruikt.
- 
- Elke medewerker moet met de back-end (beheer gedeelte) van het systeem om kunnen gaan.

24-5-2005

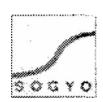

## **3.6 Activiteiten en op te leveren resultaten**

Onderstaand een opsomming van alle op te leveren resultaten:

- Plan van Aanpak
	- o De beschrijving van het project, doel, probleemsteiling etc.
- Onderzoekdocument
	- o Het onderzoeken van de huidige situatie van het Profielen systeem.
	- Interview Resultaten Document
		- **o** Alle gehouden interviews zullen in dit document uitgewerkt worden, evenals een conclusie van de verkregen resultaten.

Inventarisatie Document

- $\circ$  Het huidige Intranet zal geïnventariseerd worden, welk beperkingen zijn er? Weike functionaliteit bevat het? Etc. Uiteindelijk zullen er aan de hand van de resultaten en het overleg met de opdrachtgever beschreven worden welke functionaliteiten er gerealiseerd zullen worden.
- $\ddot{\phantom{1}}$ Planning
	- o Er zal een planning gemaakt worden voor het verloop van het gehele project.
	- Ontwerp Document
		- o Alvorens de ontwikkeling zal er een sitemap en Use-Case-Diagrammen gemaakt worden hoe het Intranet er ook daadwerkelijk ook zal komen te zien.
		- Werkend Intranet
			- $\circ$  Het nieuwe Sogyo Intranet zal opgeleverd moeten worden met de minimale eisen, de Must-Have's van de opgesteld MoSCoW tabel in het inventarisatie document.

Technische Documentatie

- $\circ$  Nadat het nieuwe Intranet gerealiseerd is, zal er een technisch document geschreven worden, zodat er eventueel in de toekomst aanpassingen en uitbreidingen gedaan kunnen worden.
- Gebruikers Handleiding
	- o Er zal na afloop van het Intranet project gebruikershandleiding geschreven worden. Deze zal o.a. op het Intranet te bekijken / downloaden zijn.

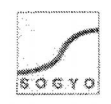

7)

# **4. Project aanpak!**

Alvorens een project uitgevoerd kan worden moet er goed nagedacht worden over de aanpak. Dit verhoogt de kans op slagen van een project. De aanpak van het Intranet project staat in het "Plan van Aanpak", hierin staan o.a. de Aanleiding, Probleemstelling, DoeIstelling en Risicofactoren beschreven. Onderstaand zullen de belangrijkste onderdelen van het Plan van Aanpak beknop beschreven worden. De volledige informatie is terug te vinden in de bijlage A - Plan van Aanpak.

## **4.1 Aanleiding**

Het huidige Intranet van Sogyo Information Engineering wordt momenteel nauwelijks gebruikt door de medewerkers. Zij bezoeken het alleen maar om informatie op te vragen wanneer dat nodig is, bijvoorbeeld om de arbeidsvoorwaarden op te vragen. Het is tevens niet mogelijk voor externe medewerkers om het huidige Intranet te benaderen. Dan komen we meteen op het punt "communicatie" tussen interne en externe medewerkers; dit is namelijk niet mogelijk via het huidige Intranet. Aan mij de taak om een Intranet te ontwikkelen welke de medewerkers dagelijks bezoeken, waarbij het hoofddoel communicatie verbetering tussen interne en externe medewerkers is.

## **4.2 Projectfasering**

Er is gekozen om het project volgens de projectmatig werken methode aan te pakken. Daarbij heb ik de volgende vier principes gehanteerd die bij deze methode horen;

- 1. Eerst nadenken dan doen: geen routine, maar over startvragen nadenken; welke risico's treden erbij op? Kan dit probleem projectmatig benaderd worden? Etc.
- 2. Planmatig werken: faseren en plannen.
- 3. Afspraak is afspraak: afspraken maken en vastleggen.
- 4. Resultaatgericht werken: de goede dingen doen.

Het totale project bestaat vier fasen; analyse, ontwerp, ontwikkeling en implementatie. De fasen worden in lineaire volgorde uitgevoerd en kunnen pas uitgevoerd worden wanneer de vorige fase succesvoi is afgerond. In de analyse fase van het project, zijn de wensen van de medewerkers geïnventariseerd voor het Profielen systeem en het Intranet. Dit is gedaan aan de hand van interviews en een workshop. Zo is er een goed beeld gecreëerd van wat de eindgebruikers verwachten van het te ontwikkelen systeem. Hierbij zal het Profielen systeem het uitgangspunt vormen voor het Intranet. In de ontwerpfase worden de verkregen resultaten o.a. uitgewerkt in Use-Case-Diagrammen en een technisch ontwerp van het systeem. Uiteindelijk zal er gaan ontwikkeld worden aan de hand van de gemaakte ontwerpen voor het Intranet. De basis voor het Intranet zal het C.M.S. systeem Mambo zijn, waar in diverse functionaliteiten ontwikkeld worden.

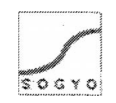

## **4.3 Scope**

In het onderdeel "Scope" van het plan van aanpak worden de business eisen en benodigde middelen nader belicht. Hier onder een kort opsomming van de business eisen:

- Gebruiksvriendelijke navigatie  $\bullet$
- Functionaliteit(en) m.b.t. de communicatie  $\bullet$
- Functionaliteit(en) welke uitnodigen tot gebruik van het Intranet **i"**  Een z.g. "Sogyo Look en Feel" moet gecreëerd worden ,'i  $\bullet$
- 
- Applicaties in het Intranet integreren en afstemmen **<sup>O</sup>**
- Introductie van Intranet naar de medewerkers toe
- Extranet functie voor gedetacheerde Engineers  $\bullet$

Er zal tijdens het project nauw gecommuniceerd worden met andere medewerkers die applicaties aan het ontwikkelen zijn welke geïntegreerd worden in het Intranet. applicaties aan het ontwikkelen zijn welke geïntegreerd worden in het Intranet.

Tijdens mijn gehele stage periode zal mijn opdrachtgever de heer W.verdoold zijn. Na het afronden van elke fase zal hij mijn werk controleren en goed of afkeuren. Elke keuze die gemaakt wordt tijdens het project zal met mijn opdrachtgever in overleg gaan. De heer J.Joosten zal mijn urenverantwoording controleren.

Vanuit school is mijn stagebegeleider de heer M. Schnerr, er zullen met regelmaat gesprekken ingepland worden om de voortgang te bespreken. Hij zal mij sturen bij mijn keuzes en aanpak tijdens het verloop van het gehele project.

## **4.4 Planning**

Aan het begin van elk project is het belangrijk een goede planning op te stellen ,zodat er een goed overzicht is over de voortgang van het project. De gestelde deadlines moeten immers op tijd af anders kan je in tijdnood komen.

Voor elke fase van het project zijn de deadlines voor de producten vastgesteld. Als we kijken naar de planning (zie bijlage F - planning), zien we dat de analyse fase vrij uitgebreid is en de ontwerpfase korter. Deze keuze is aan het begin van het project gemaakt met mijn begeleider, om mij vooral in te zetten op het analyse gedeelte. In deze fase worden dan ook de meeste producten opgeleverd.

### **4.5 Project resultaat**

Het uiteindelijk doel van het project is; "verbetering van communicatie tussen interne en externe medewerkers". Dit zal gerealiseerd worden door diverse functionaliteiten te implementeren in het Intranet welke de communicatie bevorderen. Tevens wordt er een autorisatie functie geïmplementeerd waarmee het Intranet ook van buitenaf te benaderen is.

Het tweede doel van het project is het bevorderen van het gebruik van het Intranet. Het Intranet zal de "main-applicatie" worden voor Sogyo waarop alle informatie en applicaties te bereiken zijn. Over de te implementeren functionaliteiten zal goed nagedacht worden

**Scriptie** Intranet **Sogyo Information** Engineering **Versie** 1.0

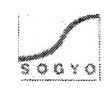

Het gehele Intranet project bestaat uit vier fasen namelijk; analyse, ontwerp, ontwikkeling en implementatie. Deze vier fasen zijn typerend voor een Information Engineering project, waarbij er voor het afstuderen vooral de nadruk wordt gelegd op de analyse en ontwerp fase. Het is dan ook belangrijk dat ik deze onderdelen delen voor het afstuderen goed beheers. De aanpak met de gebruikte methodes en technieken zullen voor elke fase beschreven worden.

#### **4.6 Analyse Face**

De analyse fase van het gehele project was voor mij de grootste en belangrijkste fase van mijn gehele afstudeer project. De resultaten die in deze fase naar voren zijn gekomen zijn van essentieel belang voor het uiteindelijk resultaat van het eindproduct.

#### **4.6.1 Analysefase Profielen systeem**

Voordat ik begonnen ben met het inventariseren van de wensen m.b.t. het Intranet, het product wat opgeleverd moet worden, heb ik mij eerst bezig gehouden met het profielen systeem. Dit systeem is namelijk van essentieel belang voor Sogyo Information Engineering, omdat medewerkers voor het bedrijf het primaire proces / product zijn. Wanneer er geen vraag meer is naar goed opgeleide IT-mensen zullen de inkomsten van Sogyo drastisch afnemen en zullen de inkomsten uit projecten gehaald moeten worden die intern uitgevoerd zullen worden. Het Profielen systeem vormt daarom de basis applicatie van het Intranet. Deze zal na ontwikkeling in het Intranet geïntegreerd worden.

Aan het begin van deze analyse fase was het belangrijk te inventariseren op welke onderdelen het systeem te kort schiet en hoe het gehele proces versneld en verbeterd kon worden. Hiervoor is alle informatie omtrent het gehele profielen systeem verzameld en onderzocht en vervolgens geselecteerd naar bruikbaarheid. Zo waren er nog enkele documenten aanwezigen over het systeem; gebruikershandleiding, functionele eisen etc. welke zijn doorgelezen en verwerkt.

#### **4.6.2 Interviews**

Na het inventariseren van alle informatie omtrent het profielen systeem, leek het mij een goede manier om de gebruikers van het systeem (alle interne medewerkers van Sogyo) te gaan interviewen, om zo hun wensen / eisen van het profielen systeem boven water te krijgen. Voor het gekozen interview schema inclusief een beschrijving van de gekozen vragen wil ik verwijzen naar het interview resultaten document in bijlage C - interview resultaten document. Hierin staat elke gedachte achter de vraag in beschreven.

Na de interviews uitgewerkt te hebben is er met het management een overleg sessie gehouden om te bepalen welke functionaliteiten de hoogste prioriteiten krijgen en hoe het gehele systeem ontwikkeld zal worden.

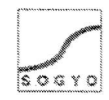

#### **4.6.3 Analysefase Intranet**

Achtereen volgens is er begonnen met het inventariseren van de huidige situatie van het Intranet. Het gehele systeem is evenals het Profielen systeem doorgelicht, er is bekeken op welke punten het te kort schiet en hoe het gehele proces versneld en verbeterd kon worden. Ook is er gebrainstormd over de te ontwikkelen nieuwe functionaliteiten. Deze zijn bedacht naar aanleiding van het hoofddoel van het Intranet namelijk het verbeteren van de communicatie tussen interne en externe medewerkers, evenals het streefpunt om medewerkers het Intranet dagelijks te laten bezoeken. Er is gekozen om medewerkers dagelijks te laten terugkeren op het Intranet, door het voortdurend stellen van vragen op het forum die z.s.m. beantwoord moeten worden. Een Engineer kan anders niet door met zijn werk en blijft vast zitten op een bepaald punt. Ook wordt alle interne informatie m.b.t. activiteiten, nieuwtjes en meldingen via het Intranet naar de medewerkers toe gecommuniceerd. Het is van belang dat iedere medewerker hiervan op de hoogte is binnen het bedrijf.

#### **4.6.4 Workshop**

Om de wensen te inventariseren van interne medewerkers binnen Sogyo is er een workshop door mij georganiseerd om zo binnen een kort tijdsbestek alle wensen van de interne medewerkers m.b.t. het nieuwe te ontwikkelen Intranet boven water te krijgen. Door middel van deze workshop waren ook alle medewerkers in een keer op de hoogte van mijn voortgang en de ontwikkeiingen binnen mijn project. De externe medewerkers zijn benadert via de mail, waarin ik heb uitgelegd wat mijn plannen zijn voor het nieuwe Intranet en dat ik hun inbreng m.b.t. de functionaliteiten nodig had. Uiteindelijk heb ik diverse mailtjes ontvangen met wensen en ideeën omtrent het nieuwe Intranet. De wensen die naar voren zijn gekomen tijdens de workshop en e-mail, zijn uiteindelijk verwerkt in het onderzoek document inventarisatie intranet (zie bijlage D) en naar prioriteit ingedeeld in de MoSCoW-tabel in het ontwerpdocument (zie bijlage E) na een overleg sessie met mijn opdrachtgever de heer W. Verdoold.

Samengevat de vesultate

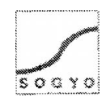

## **4.7 Ontwerp Fase**

Aan de hand van het overleg kon er begonnen worden met het ontwerp voor het nieuwe Intranet. Er is gekozen om de functionaliteiten in te delen naar prioriteit m.b.v. de MoSCoW techniek en vervolgens uit te werken in Use-Case-Diagrammen.

### **4.7.1 Technisch ontwerp Intranet**

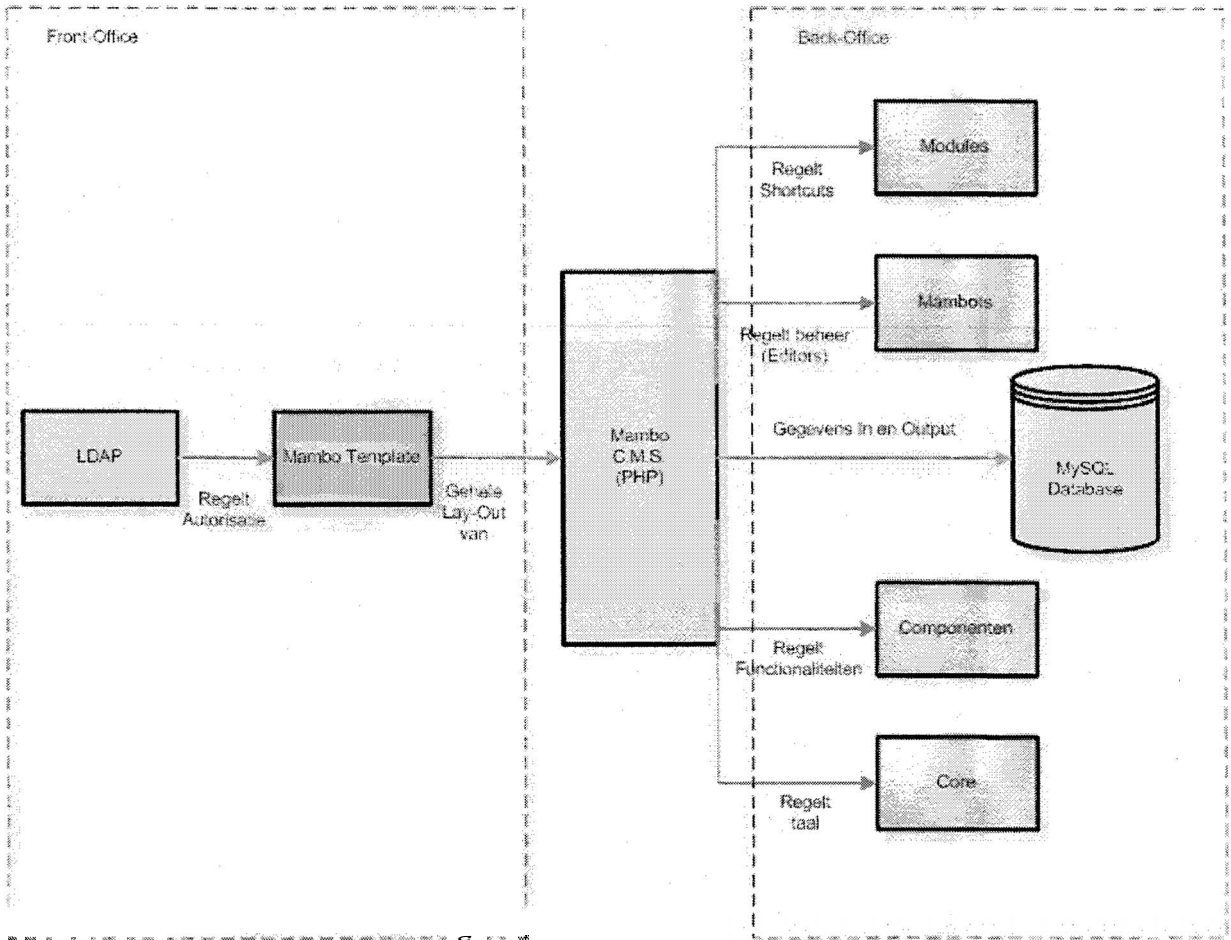

*t* **<b>r**<sub>3</sub> *t c c c <i>c c c c <i>c c c c c c c c c c c c c c c c c c c c c c c c c c c c* 

Het bovenstaande technische ontwerp is aangehouden tijdens het ontwikkelen van het Intranet. Dit is de gehele opzet voor de infrastructuur waarin het fntranet zich zal bevinden. Door deze onderdelen zo goed mogelijk op elkaar af te stemmen is het mogelijk om een zo hoog mogelijke resultaat te behalen m.b.t. de snelheid en prestaties van het systeem.

**Uitleg** 

Het centrale onderdeel van het Intranet is het C.M.S. systeem mambo, dit systeem bestaat uit een front-office (voorkant van de website, die beschikbaar zal zijn voor elke medewerker binnen Sogyo) en back-office (Beheer van de site alleen beschikbaar voor administrators) gedeelte.

In het front-office gedeelte, is een Sogyo template ontwikkeld (in de taal PHP) welke is opgemaakt met tabellen, een stylesheet (CSS) en grafische afbeeldingen. Daarbij is het inlog systeem gekoppeld aan de LDAP server, die momenteel gebruikt wordt voor de autorisatie van websites vanuit Cogyo.

In het back-office gedeelte vinden we de Modules, Mambots, Componenten, Core files (uitleg zie begrippenlijkst) waarmee het Intranet m.b.t. functionaliteiten uitgebreid kan

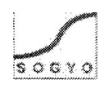

worden. Dit kan alleen gedaan worden door een gebruiker met administrator rechten. Voor opslag van de gegevens op het Intranet gebruikt het C.M.S. systeem een MySQL database.

### **4.7.2 MoSCoW methodiek**

Er is gekozen voor de MoSCoW methodiek om de functionele eisen van de applicatie op te delen in incrementen. Op deze manier stel ik mijzelf veilig m.b.t. het ontwikkelen van de diverse gewenste functionaliteiten. De Must-Have functionaliteiten moeten in ieder geval ontwikkeld worden voor het slagen van het project. Daarna kan er begonnen worden aan de Sould-Have's, Could-Have's etc. Deze methode geeft een goed beeld van hoe ver je in het ontwikkel proces bent.

#### **4.7.3 Use-Case-Diagrammen**

Tijdens de ontwerpfase is er gekozen voor de Use-Case diagram techniek om de functionaliteiten te ontwerpen. Deze diagrammen zijn op twee manieren uitgewerkt; De Word-Use-Cases en de Use-Case-Diagrammen, waarbij de functionaliteiten staan uitgeschreven in de Word-Use-Cases en een grafisch ontwerp is uitgewerkt in de Use-Case-Diagrammen. Voor deze aanpak is gekozen, omdat een Word Use Case diagram tot in detail beschrijft hoe de te ontwikkelen functionaliteit eruit komt te zien, terwijl een standaard Use Case Diagram alleen maar schematisch weergeeft op welke wijze het systeem gebruikt kan worden. Op de volgende twee bladzijden worden twee Use-Case-Diagrammen weergegeven die gebruikt zijn voor het ontwikkelen van de must-Have functionaliteiten voor het intranet.

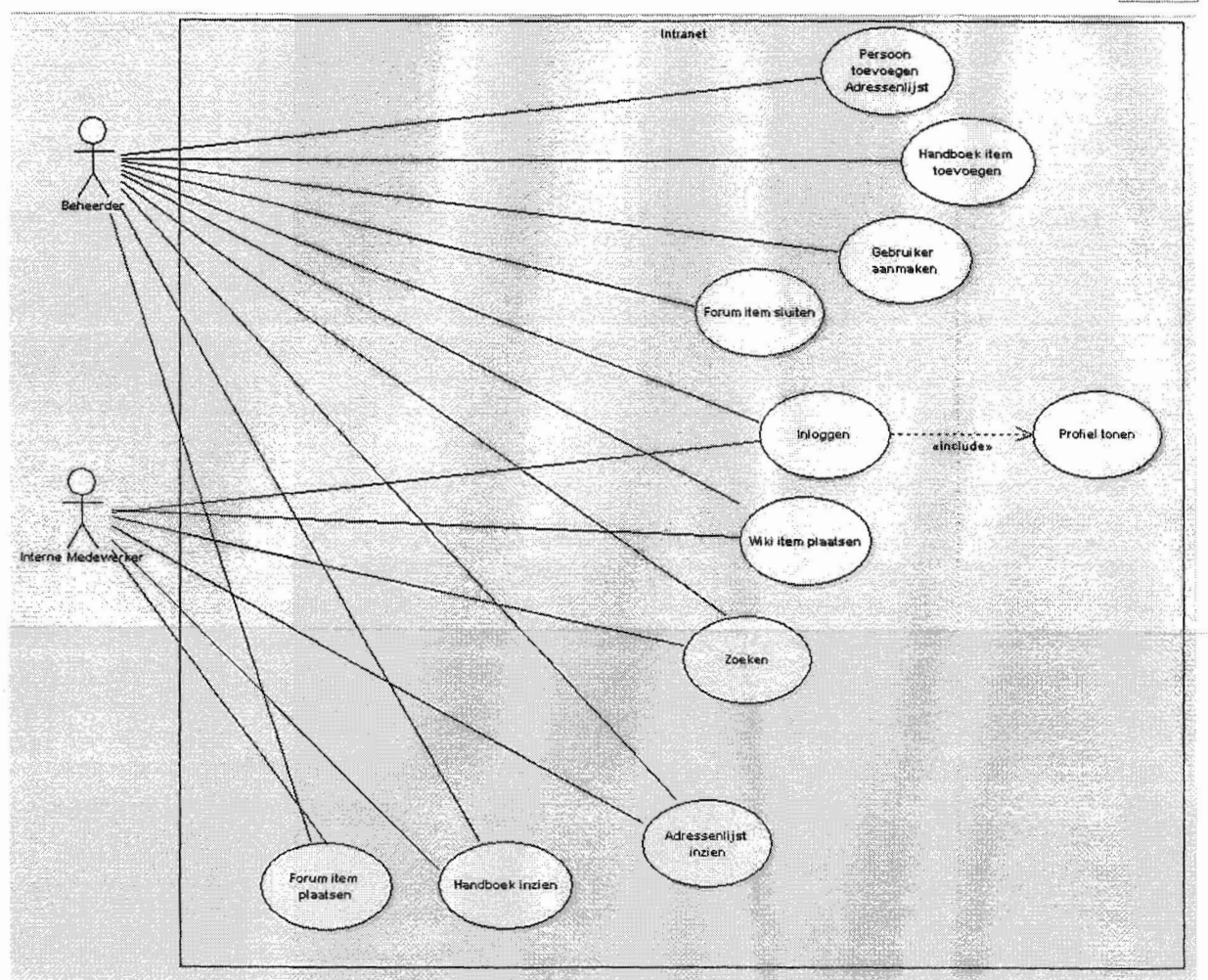

Figuur 3 - Use-Case-Diagram interne medewerker en beheerder

Use Case diagram van een interne medewerker en een beheerder; de beheerder deze heeft toegangsrechten tot alle onderdelen van het Intranet en de interne medewerker alleen tot de functionaliteiten die beschikbaar zijn op het front-office gedeelte.

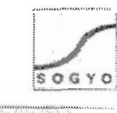

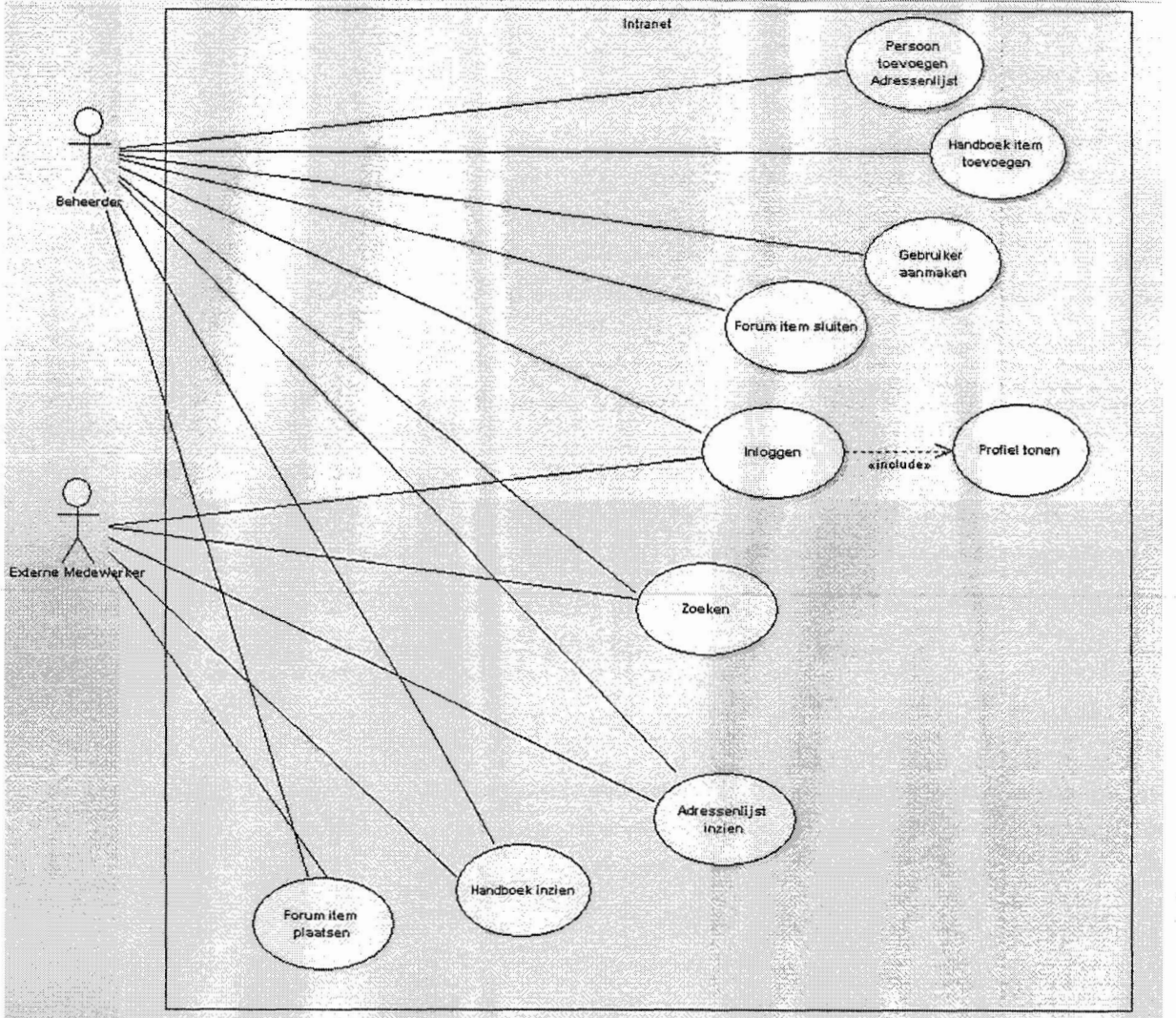

Figuur 4 - Use-Case-Diagram externe medewerker en beheerder

Use-Case-Diagram van een externe medewerker en een beheerder, dit diagram is identiek aan die van een interne medewerker, alleen hebben externe medewerkers minder rechten tot bepaalde functionaliteiten; het is niet relevant om externe medewerkers wiki items te laten plaatsen ,omdat zij niet bezig zijn met interne projecten (zie begrippenlijst). Daarom is dit onderdeel weggelaten uit het Use-Case-Diagram.

Voor de uitgebreide Word-Use-Cases wil ik graag verwijzen naar het ontwerpdocument in bijlage E.

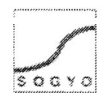

### **4.8 Ontwikkelfase**

Ontwikkelen van het Intranet is gestart aan de hand van het gemaakte ontwerp in de vorige fase. Allereerst moest er een ontwikkel omgeving gecreëerd worden om te kunnen ontwikkelen. Dit gebeurde op mijn lokale machine, om zo snel te kunnen ontwikkelen. Het voordeel hiervan is dat je niet afhankelijk bent van een internet verbinding. In de tussentijd heb ik samen met een andere medewerker een server opgezet, waar het Intranet uiteindelijk live op zal gaan. De uitgeschreven functionaliteiten in de Word-Use-Cases zijn aangehouden om zo tot een zo goed mogelijk resultaat te komen.

Tijdens de analyse fase zijn de functionaliteiten van het huidige systeem en het nieuwe systeem geïnventariseerd. Het onderstaande schema geeft in een oogopslag weer welke functionaliteiten het Intranet in ieder geval zal gaan bevatten, De vermelde functionaliteiten zijn tijdens de ontwikkelfase gemaakt voor het nieuwe Intranet. Hier bevinden zich ook de minimale eisen (Must-Haves) voor het te maken systeem. Deze zijn met een grijstint in tabel 2 op de volgende pagtña aangegeven.

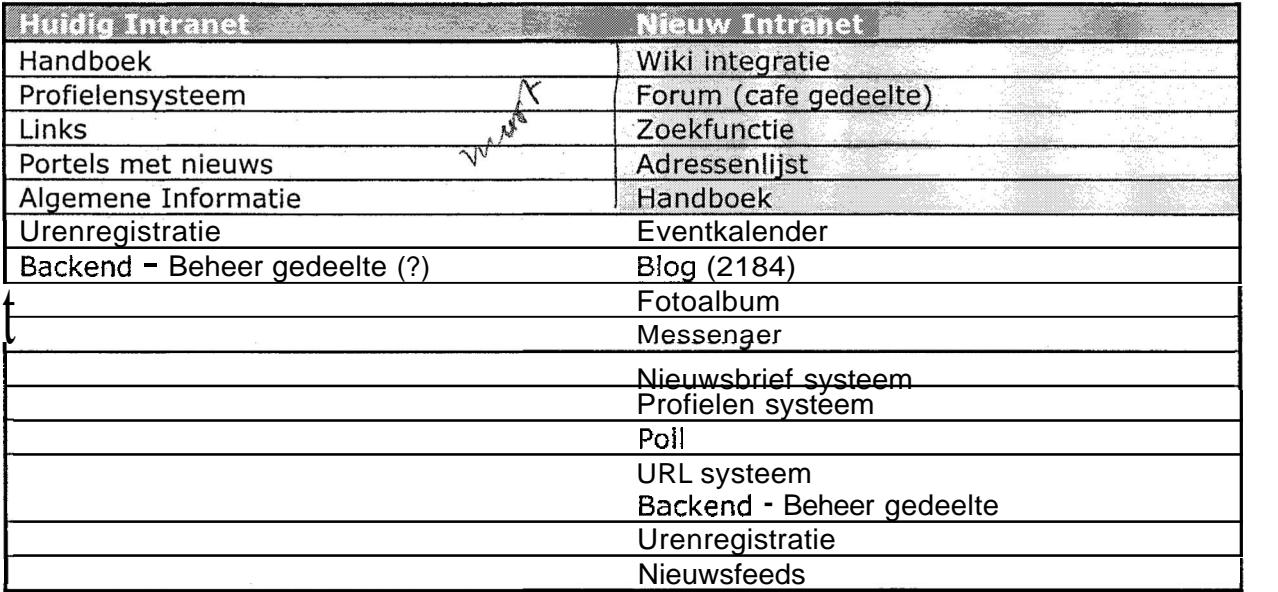

#### Tabel 2 - Functionaliteiten schema

#### **4.8.1 Server inrichten**

Tijdens de ontwikkelfase ben ik samen met een andere medewerker aan de slag gegaan om een server op te zetten waarop het Intranet te benaderen zal zijn. Er is gekozen om het volgende adres te gaan gebruiken http://Intranet.sogyo.nl dit leek ons een duidelijkere benaming dan inside.sogyo.nl welke nu gebruikt wordt, omdat het namelijk een systeem is wat niet alleen is voor mensen die binnen Sogyo werkzaam zijn, maar ook de gedetacheerde medewerkers hebben hier toegang toe.

De configuratie voor de server welke is ingericht voor het Intranet ziet er als volgt uit:

**OS:** Fedora Core 3 **Apache:** Apachel2.0.52 (Fedora) **PHP:** PHPl4.3.10

Er is gekozen om Fedora Core 3 oftewel Linux te installeren omdat dit besturingssysteem open source (gratis) is en stabieler werkt dan windows servers. Ook is gebleken dat de minimum systeem eisen lager liggen dan bij een windows server. Apache is de **meest**  stabiele webserver in combinatie met php-pagina's. Vandaar dat er is gekozen voor deze server configuratie.

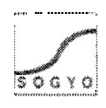

Het was daarna vanzelfsprekend om deze server te laten communiceren met de opgezette LDAP server welke al was ingericht voor de beveiliging. Er is een PHP module geïnstalleerd die over de mogelijkheden beschikt om te communiceren met deze server.

Voor het ontwikkelen was een van de eisen dat er ontwikkeld moest worden aan de hand van een zo gebruiksvriendelijk mogelijk C.M.S. systeem. In het inventarisatie document dat in bijlage B - onderzoek document inventarisatie intranet te vinden is staat de volledige beschrijving van het onderzoek voor de keuze van het C.M.S. systeem. Het resultaat van het onderzoek is dat het Mambo C.M.S. systeem gebruikt gaat worden omdat:

- het meest gebruiksvriendefijke-cycteem is (interface, leerfactor etc)
- prestaties systeem (snelheid)

Na het installeren van de gehele ontwikkel omgeving ben ik aan de hand van het MoSCoW document gaan kijken, welke functionaliteiten eenvoudig te ontwikkelen zijn. Er zijn namelijk al veel standaard componenten beschikbaar voor Mambo, die speciaal gemaakt zijn om in Mambo toe te voegen. Daar is een lijst uitgekomen met functionaliteiten welke het systeem in ieder geval zal gaan bevatten:

Opvolgend zijn er bijbehorende modules opgezocht welke op de begin pagina geplaatst worden. Voor o.a. voor het forum was het belangrijk om meteen te zien of er nieuwe items en of reacties geplaatst zijn.

Het onderdeel specificatie is verdeeld in twee soorten modules;

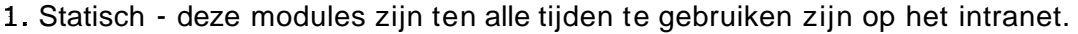

2. Autorisatie - deze modules kunnen pas gebruikt kunnen worden nadat er ingelogd is.

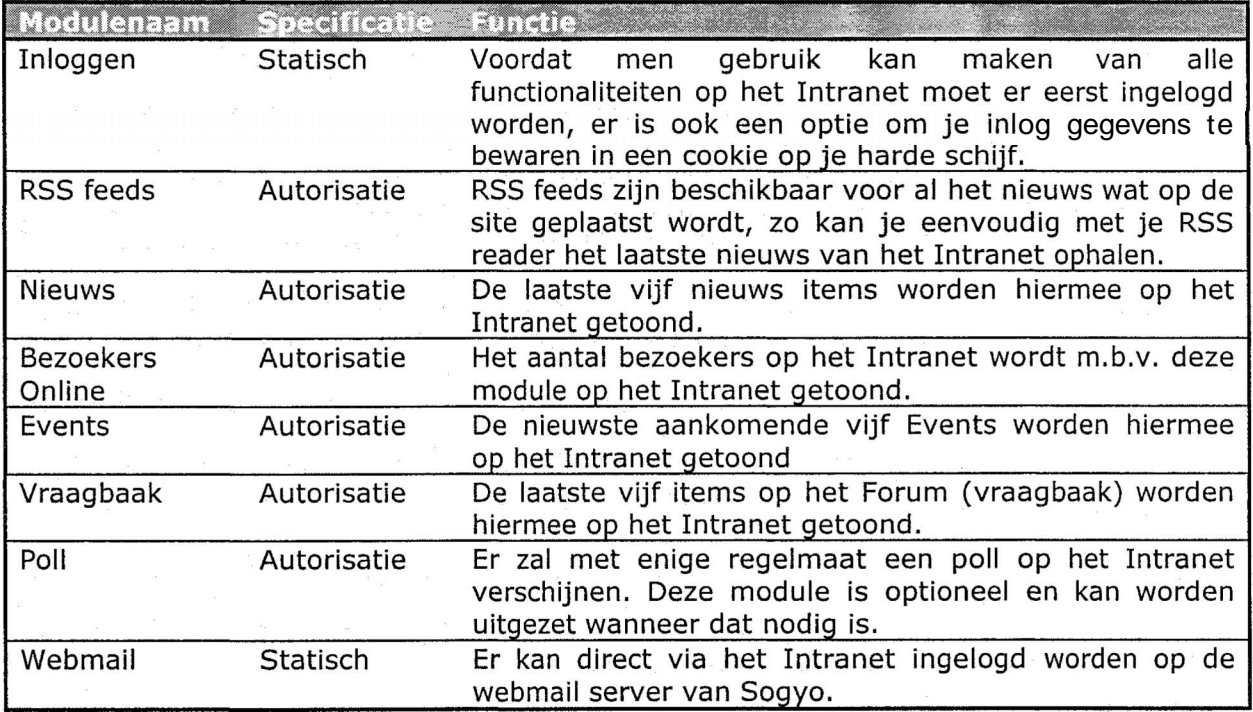

**Tabei 3** - **Module Iiist** 

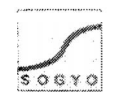

**4.8.2 Lay-out** / **Navigatie** 

Voor de lay-out waren er enkele eisen vanuit Sogyo, de lay-out moest in iedere geval enigszins overeen komen met de nieuwe website die nog in ontwikkeling is. Ik heb diverse grafische afbeeldingen van de website toegestuurd gekregen, evenals een kleurenschema waar ik me aan moet houden. In de vormgeving en het uiteindelijke design ben ik vrij gelaten, deze is tot stand gekomen in overleg met mijn opdrachtgever de heer W. Verdoold.

Voor het ontwikkelen van de lay-out is er eerst een z.g. mambo template gemaakt in PHP. Deze template moet in zijn geheel zelf ontwikkeld worden, waarbij de lay-out erg flexibel blijft. De keuze voor de kleuren was van te voren vastgelegd in de eisen, deze zijn dan ook doorgevoerd in de grafische afbeeldingen evenals de css stylesheet die gemaakt is.

Voor de navigatie was het belangrijk dat er een gemakkelijk naar elk onderdeel van het Intranet gesurft kon worden. Er is gekozen om één tabel te maken met daarin alle hoofdlinks naar de onderdelen van het Intranet. In de overige tabellen op de site bevinden zich z.g. short-cuts naar nieuwe berichten, onderwerpen, meldingen etc. zodat niet het gehele onderdeel doorlopen moet worden om de nieuwste informatie te verkrijgen. Deze keuze is bewust gemaakt, om er voor te zorgen dat mijn target van het dagelijks terug te laten keren van de bezoeker te halen is.

#### **4.8.3 Aanpassen componenten** / **modules** / **mambots**

aanpasse via Tijdens het ontwikkelen zijn er diverse standaard functionaliteiten geïmplementeerd, die beckerd in het C.M.S. Systeem Mambo toegevoegd kunnen worden. Hierbij was mijn aanpak om eerst in de backend de opties van de desbetreffende component / module goed door te nemen. Het is namelijk mogelijk om hier een hoop dingen aan te passen, op functioneel. evenals op grafisch gebied. Wanneer een onderdeel niet aan te passen was via de back end zijn deze handmatig gewijzigd. Hiervoor moest de PHP code van de pagina s eerst goed doorgenomen-worden, om eventuele fouten te kunnen voorkomen. Tevens zijn er extra functionaliteiten toegevoegd aan de componenten / modules als zij op bepaalde punten te kort schoten.

Het C.M.S. systeem mambo is ontwikkeld in PHP, het was dan ook vanzelf sprekend om deze techniek te gebruiken. Zelf had ik al enige ervaring met deze programmeertaal en heb ik als ondersteuning, de website php.net gebruikt. Ook heeft Ralf Wolter mij geadviseerd die ter ondersteuning aanwezig is bij Sogyo voor Software Engineering.

#### **4.8.4 Database met Informatie** / **Gegevens vullen**

Voor vrijwel ieder onderdeel moesten er gegevens toegevoegd worden ,voordat het toegevoegde waarde kon leveren aan het Intranet. Zo moesten er o.a. gegevens voor de adressenlijst, RSS-feeds, Forum etc. ingevoegd worden. Wanneer er weinig informatie toegevoegd moest worden, bijvoorbeeld categorie indeling van het forum e.d. is dit via de back-end van het **C.M.S.** systeem gedaan, Wanneer de omvang van gegevens te groot was om dit handmatig in te voeren, is er voor gekozen om de gegevens te exporteren als tekst-bestand uit de huidige applicatie en m.b.v. Excel en TextPad geconverteerd naar een .sql bestand zodat het script eenvoudig met een SQL commando ingevoerd kon worden in de database.

front and and bodiend

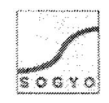

#### **4.8.5 Testfase**

In de testfase zal het gehele Intranet zowel door mij getest worden als door de eindgebruikers. Het adres zal gemaild worden met een gebruikersaccount waarmee de medewerkers toegang zullen krijgen. Wanneer zij fouten en / of opmerkingen hebben op het systeem kunnen zij deze weer naar mij mailen of persoonlijk melden. Ik heb voor deze aanpak gekozen om er zeker van te zijn dat er ik niet voor onverwachte zaken kom te staan bij de introductie van het systeem.

## **4.9 Implementatiefase**

#### **4.9.1 Introductie naar medewerkers**

Er is in overleg met **de** opdrachtgever de heer W. Verdoold gekozen, om een introductie van het Intranet te geven voor alle medewerkers van Sogyo. Er zal een presentatie gegeven worden voor de interne medewerkers en de externe medewerkers zullen via de e-mail een introductie gemaild krijgen. Deze aanpak leek ons beide erg handig omdat elke medewerker op deze manier meteen op de hoogte is van het nieuwe Intranet; wat de bedoeling er van is, wat er mee kan etc. Het systeem is op deze manier meteen onder de aandacht. De externe medewerkers zullen gemaild worden, omdat zij niet aanwezig kunnen zijn bij interne presentaties die overdag gegeven worden.

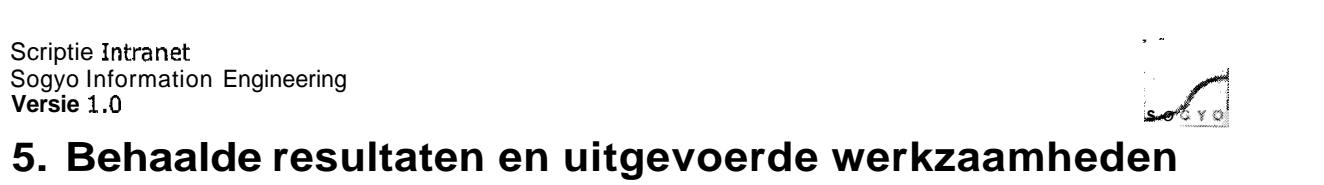

## **5.1 Analyse Fase Profielen systeem**

Bij de start van het project zijn er diverse overlegsessies geweest, samen met de opdrachtgever, voordat het plan van aanpak geschreven kon worden. In eerste instantie zou mijn afstudeeropdracht het ontwikkelen van het nieuwe profielensysteem zijn. Wat later veranderde naar de Intranet opdracht, omdat er teveel overlapping tussen de opdracht van mij en die van een andere stagiair was. Ik heb daarom een plan van aanpak geschreven voor zowel het profielen systeem als het Intranet. Het plan van aanpak voor het profielen systeem heb ik eerst aangehouden en ik heb hiervan de gehele analyse fase uitgevoerd.

#### **5.1.1 Visual C# examen**

Aan het begin van de analyse heb ik naast mijn werkzaamheden voor het project, meegedaan met het eerste deel van het 2184 examen wat elke Engineer die in dienst treed binnen Sogyo moet afleggen. Het profielen systeem zal namelijk ontwikkeld worden in ASP.NET gecombineerd met de C# (C-Sharp) taal. Ik heb gewerkt aan de z.g. Library Case waar een virtuele bibliotheek in gemaakt moet worden en daarnaast het boek Examen 70-315: Developing and Irnplementing Web Applications with Visual C# .NET and Visual Studio .NET doorgewerkt en het examen afgelegd. Het examen heb ik net niet gehaald, maar voldoende kennis opgedaan om met de C# taal aan de slag te kunnen gaan.

#### **5.1.2 Onderzoeksdocument**

In dit document ben ik van start gegaan om de huidige situatie m.b.t. het profielen systeem te inventariseren. Het huidige proces en functionaliteiten van het systeem heb ik uitgezocht en beschreven. Hierbij is vooral gelet op de beperkingen van het systeem. In het tweede deel wordt de gewenste situatie beschreven zoals ik dacht dat deze optimaal zou zijn aan de hand van de wensen en eisen van de opdrachtgever, de heer W.verdoold. Mijn voorstel voor de gewenste situatie en de resultaten van de gehouden interviews zijn gepresenteerd tijdens de laatste overleg sessie over hoe het profielen systeem er ook echt daadwerkelijk uit zal komen te zien. Uit deze overleg sessie is er een definitief resultaat m.b.t. de aanpak, de te ontwikkelen functionaliteiten en de infrastructuur naar voren gekomen waarmee het ontwerpdocument gemaakt kon worden.

#### **5.1.3 Interviews Resultaten Document**

Twee weken lang heb ik naast mijn onderzoeksdocument interviews afgenomen met de eindgebruikers van het profielensysteem, Dit waren zowel het management als de Engineers. Voornamelijk hebben we het management geïnterviewd omdat deze het meeste met het Profielen systeem zullen moeten werken. Engineers werken er alleen mee totdat zij gedetacheerd worden naar een klant.

De resultaten van de interviews spraken zich zelf soms tegen, het was opvallend dat veel mensen hun profiel niet bijhouden en dat alleen doen als hen dat gevraagd wordt. Maar wanneer men of voor of tegen een bepaalde keuze was m.b.t. de functionaliteit kwamen deze keuzes vrijwel altijd overeen. Voor elke vraag was er dan ook een duidelijke conclusie te formuleren, welke mee genomen is in het overleg m.b.t. welke functionaliteiten er wel en niet in het nieuwe profielen systeem komen.

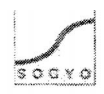

## **5.2 Analyse Fase Intranet**

Aan de hand van de resultaten die ik verkregen heb ik uit analyse fase van het profielen systeem, heb ik een goede basis aan kennis opgebouwd om het systeem te kunnen integreren in het Intranet. Het profielen systeem is namelijk het primaire proces binnen Sogyo en daarom is het belangrijk dat het via het Intranet te benaderen zal zijn.

#### **5.2.1 Plan van Aanpak (document)**

Tijdens het uitvoeren van de interviews en het schrijven van het onderzoekdocument, is er besloten om mijn afstudeeropdracht te wijzigen naar het ontwikkelen van het nieuwe Intranet voor Sogyo. Ik heb daarom een geheel nieuw Plan van Aanpak geschreven voor dit project ,omdat ik begon aan een geheel nieuw project. Ik heb hierin uiteraard bij mijn op te leveren resultaten en activiteiten, wel de analyse fase van het profielen systeem in meegenomen. Het document bevat alle onderdelen om een goed overzicht te houden op het uitvoeren van het Intranet project (zie bijlage A - plan van aanpak).

#### **5.2.2 Workshop**

In de gehouden workshop heb ik eerst mijn Intranet opdracht uitgelegd en gepresenteerd; waar sta ik nu? Wat zijn mijn doelen? Hoe ik wil ik deze bereiken? Etc. Na de introductie van mijn opdracht "het Intranet project" heb ik papiertjes uitgedeeld waarop mensen hun wensen m.b.t. de functionaliteit konden opschrijven. Men heeft hier van te voren al over na kunnen denken, omdat ik dit van te voren aangekondigd had in de e-mail met de uitnodiging voor de workshop. De functionaliteiten die hier naar voren kwamen heb ik vervolgens geordend en ik heb gekeken welke functionaliteiten er het meeste voorkwamen. Ik heb vervolgens deze onderdelen besproken en om nadere uitleg gevraagd aan de aanwezigen. Met deze resultaten ben ik aan de slag gegaan in het inventarisatie document.

#### **5.2.3 Inventarisatie document**

In dit document is er een analyse uitgevoerd op het huidige Intranet, om te inventariseren wat de functionaliteiten en beperkingen van het huidige Intranet zijn. Ieder onderdeel is apart geanalyseerd en heb ik in het kort beschreven wat de toegevoegde waarde is van het huidige Intranet.

De resultaten van de gehouden workshop op 4 april 2005 heb ik in dit document uitgewerkt, om zo een goed beeld te krijgen van hoe de interne medewerkers het Intranet graag verbeterd zien. Ook de resultaten van de externe medewerkers die zij per e-mail gezonden hebben zijn hier in mee genomen.

Tevens is er in dit document onderzocht welk C.M.S. systeem het beste gebruikt kan worden voor het Intranet. Hier kwam uit dat Mambo het beste **C.M.S.** systeem was voor het Intranet voor Sogyo omdat deze de hoogste gebruiksvriendelijkheids factor heeft. Elke medewerker binnen Sogyo moet er immers mee kunnen werken.

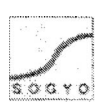

## **5.3 Ontwerp Fase Intranet**

#### **5.3.1 Ontwerpdocument**

In het ontwerpdocument heb ik als eerste alle functionaliteiten die naar voren zijn gekomen, vanuit de workshop resultaten, eisen van de opdrachtgever, mijn brainstorm cessie, in een brainstorm diagram verwerkt. Aan de hand van dit diagram heb ik samen met de opdrachtgever de heer W.verdoold het MoSCoW-diagram ingedeeld om mijzelf zo veilig te stellen m.b.t. de te ontwikkelen functionaliteiten.

De Must-Have functionaliteiten zijn vervolgens uit gewerkt in word-use-cases en usecase diagrammen. Iedere functionaliteit die later nog toegevoegd zal worden, zal eerst worden uitgeschreven in een word-use-case, zo krijg je een goed beeld van hoe de desbetreffende functionaliteit er ook daadwerkelijk uit komt te zien.

## **5.4 Ontwikkel Fase Intranet**

In de ontwikkelfase worden de belangrijkste resultaten behaald voor het bedrijf. Het Intranet wat ik ontwikkeld heb moet succesvol gaan worden, zodat er niet hetzelfde gebeurd als met het huidige Intranet. Het Intranet is vooral op communicatie gericht tussen de interne en externe medewerkers van Sogyo wat ook het hoofddoel is van de opdracht. Het uiteindelijk behaalde resultaat van het Intranet luid als volgt; zowel externe als interne medewerkers moeten eenvoudig kunnen communiceren via het Intranet en vragen kunnen stellen. Daarbij moeten de interne medewerkers in ieder geval dagelijks het Intranet gaan bezoeken.

#### **5.4.1 Server inrichten**

Voordat er van start gegaan kon worden met het ontwikkelen van het Intranet, heb ik mijn lokale machine tot z.g. test-server ingericht. Alle onderdelen die vereist waren voor het draaien van het C.M.S. systeem mambo heb ik geïnstalleerd. Het gehele Intranet wordt hierop eerst ontwikkeld en getest. Wanneer de versie goed genoeg is om "live" te gaan zal deze geïmplementeerd worden op de Intranet server. In het implementatieplan staat hierover een uitgebreide omschrijving.

#### **5.4.2 Ontwikkelen in PHP**

De verschillende componenten, modules etc. inclusief het C.M.S. systeem Mambo zijn ontwikkeld in PHP gecombineerd met een MySQL database. Het belangrijkste was om de Must-Have functionaliteiten uit de MoSCoW-tabel in ieder geval te ontwikkelen in het C.M.S. systeem mambo; dit zijn; Wiki koppeling, Adressenlijst, Handboek, Forum, Zoekfunctie. Zie tabel 2 in paragraaf 5.4.

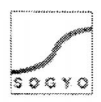

## **5.5 Implementatie Fase Intranet**

### **5.5.1 Technische Documentatie**

Na de gehele ontwikkelfase zal er nog een technische handleiding geschreven worden, die gebruikt kan worden voor eventuele uitbreiding en aanpassing van het Intranet. De technische bijzonderheden zullen nader belicht en uitgelegd worden.

#### **5.5.2 Gebruikers Handleiding**

Er zal een gebruikershandleiding geschreven worden, waarin uitgelegd zal worden waar het Intranet voor dient en hoe het gebruikt dient te worden.

#### **5.5.3 Introductie Intranet**

Er zal een presentatie gegeven worden als introductie van het Intranet naar de interne medewerkers toe. Hierin zal uitgelegd worden wat de behaalde resultaten zijn en hoe het Intranet gebruikt dient te worden.

De externe medewerkers en aankomende of niet aanwezige medewerkers kunnen voor een uitleg de gebruikershandleiding raadplegen.

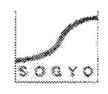

## **6. Problemen en gekozen oplossingen**

Dit hoofdstuk beschrijft de problemen die zich hebben voorgedaan tijdens het verloop van het gehele Intranet project. Na een omschrijving van het probleem zal er een motivering volgen voor de oplossing of een keuze om het probleem mogelijk op te lossen.

Aan het begin van mijn stage kreeg ik het profielensysteem als afstudeerproject toebedeeld. Waarvan ik de front-office zou gaan ontwikkelen en een andere afstudeer stagaire de backoffice. Tijdens de analyse kwam mijn opdrachtgever erachter dat er teveel overlappingen in de documentatie en in de opdracht zelf zit. Daarom kwam hij met het voorstel om mij op een ander project te zetten, namelijk dat van het Intranet.

Deze keuze heb ik in overleg gemaakt met zowel de opdrachtgever als met de andere stagair. Ik heb er voor gekozen om deze opdracht aan te nemen, omdat ik al de nodige kennis van de ontwikkelomgeving had en er veel gecommuniceerd moest worden met andere medewerkers die ook aan applicaties werken die in het Intranet geïntegreerd moeten worden. Het onderdeel communicatie vind ik namelijk een belangrijk onderdeel van mijn studie.

Bij het opzetten van de server kwamen / deden zich enkele problemen voor, zoals de snelheid van het systeem, evenals het besturingssysteem Linux. De servers waarop ik mijn eerste test-release van het Intranet had draaien, was gecrasht en er moest een nieuwe besteld worden. Na ongeveer een week **was** de nieuwe server al in huis en kon hij opnieuw ingericht worden, dit verliep voorspoedig.

Na het inrichten van de nieuwe server heb ik van systeembeheer volledige toegang gekregen om de server ook vanaf mijn computer d.m.v. het programma VMware te kunnen benaderen.

De kennis van het besturingssysteem Linux oftewel Fedora Core 3, was bij mij nog niet aanwezig. Deze Linux variant is vergelijkbaar met het besturingssysteem DOS, elke handeling moet uitgevoerd worden met commando's die aan het systeem meegegeven worden. Ik heb hiervoor diverse website geraadpleegd die uitleg gaven over het Linux systeem, ook heb ik documentatie geraadpleegd die bij Sogyo aanwezig was over Linux.
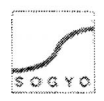

## **7. Het implernentatieplan**

De eerste opzet bij het ontwikkelen van het Intranet, was om dit lokaal te doen vanwege de verhoogde reactie snelheid (je hoeft immers niet wia een internet verbinding te ontwikkelen) en om het geheel zo eerst te testen voordat de uiteindelijk site ook daadwerkelijk live zal gaan.

Dezelfde server programmatuur is geïnstalleerd die wok op de server zal komen, alleen het besturingssysteem wijkt hier van af. Onderstaand de specificaties van de test machine tegenover die van de server waarop het Intr-anet "live" zal gaan.

#### Tabel 4 - Test server & Implementatie server

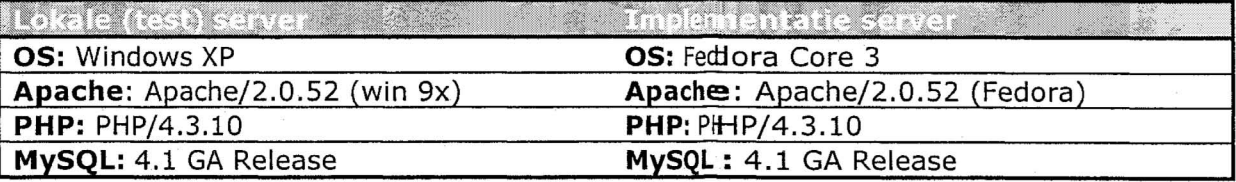

Hier zien we in één oogopslag dat de test server **exact** dezelfde programmatuur bevat als de implementatie server. Deze keuze is bewust gemaakt, om zoveel mogelijk de omgeving na te bootsen waarop het Intranet geïmplementeerd zal worden. Het enige verschil is het besturingssysteem, hiervoor is gekozem omdat Linux een grotere stabiliteit bied dan een Windows server.

Wanneer het Intranet eenmaal gei'mplementeerd is o p deze server, zal er een adres gekoppeld worden aan het IP nummer van deze machine. Deze zal dezelfde DNS server gebruiken als de Sogyo website. Het volgende adres zal gebruikt gaan worden http://Intranet.soqyo.nl.

Voor de stabiliteit, rehabiliteit en het onderhoud van de database op de server zal de huidige systeembeheerder van Sogyo verantwoordetiijk zijn. Hij is er verantwoordelijk dat atle servers binnen Sogyo naar behoren functioneren. Na verloop van tijd raken databases enigszins vervuild met verouderde en ongebruikte informatie. Het is dan goed om met een bepaalde regelmaat bijvoorbeeld elke m aand, de database op te schonen.

#### **7.1 Informatie bijhouden**

De site bevat diverse onderdelen die met regelmaat libijgehouden moeten worden, dit zijn o.a. de nieuwsbrief, events, nieuws op de site, adres senlijst en het forum. Er worden verschillende medewerkers vanuit Sogyo aangewezem om deze onderdelen bij te houden. Onderstaand het schema waar het implementatieplan vanuit gaat:

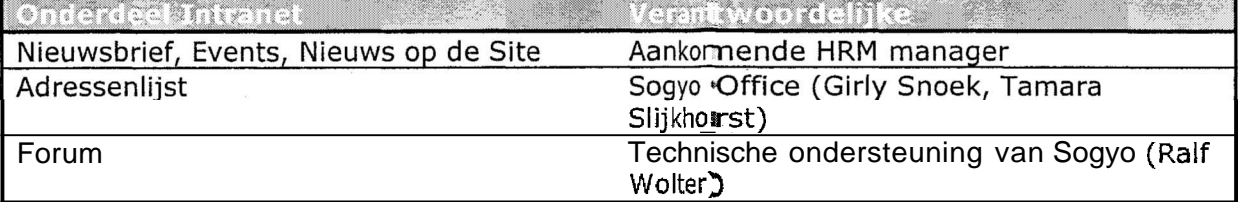

#### Tabel 5 - Verantwoordelijke Intranet beheer per onderdeel

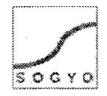

#### **7.2 Gebruikersaccounts aanmaken**

Systeembeheer is verantwoordelijk voor het aanmaken van gebruikersaccounts voor nieuwe medewerkers en het wijzigen van gebruikersaccounts, wanneer een gebruiker zijn wachtwoord vergeten is.

**Het** proces om **een** gebruikersaccount **aan** te maken ziet er als volgt uit:

Een nieuwe Engineer is bij Sogyo aangenomen. Op zijn eerste werkdag worden door systeembeheer twee accounts aangemaakt, namelijk één account om in te loggen op het Sogyo netwerk om zo je pc te kunnen gebruiken en één account voor het intranet. Hierbij is een standaard procedure voor de keuze van een loginnaam en wachtwoord. Het wachtwoord kan na de eerste keer inloggen op het intranet meteen gewijzigd worden naar een wachtwoord naar keuze.

Wanneer een Engineer zijn wachtwoord vergeten is en niet meer op het intranet kan inloggen, moet hij naar systeembeheer **gaan** om te vragen of zijn gegevens "gereset" kunnen worden. Voor het processchema wil ik graag verwijzen naar het ontwerpdocument in Bijlage E.

## **7.3 Introductie na de implementatie**

**Het** Intranet zal na implementatie geïntroduceerd worden naar de gebruikers toe. Er zal een presentatie gegeven worden inclusief een demonstratie van het Intranet. Per onderdeel zal worden uitgelegd, waarom het toegevoegd is, hoe het te gebruiken is en welke informatie er te vinden zal zijn. Tevens zal er een handleiding beschikbaar worden gesteld die te downloaden zal zijn via het Intranet, mochten er nog dingen onduidefijk zijn en toekomstige Engineers weten dan meteen hoe het Intranet te gebruiken is.

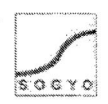

## **8. Conclusies en Aanbevelingen**

### **8.1 Mijn algemene Conclusie en aanbevelingen**

Ik heb ervaren dat een project niet voorspoedig kan verlopen als er geen goede communicatie is naar zowel de opdrachtgever als de eindgebruikers van je product. Hierbij wil ik als argumenten aandragen;

- Dat de eindgebruikers de mensen zijn die jouw product gaan gebruiken, het is dan ook van groot belang om in je analyse fase van je project erachter te komen, wat zij precies willen. Zonder deze input kan je naar mijn mening een product niet succesvol implementeren. De kans is namelijk groot dat jouw ideeën niet overeen komen met die van de eindgebruikerc.
- De opdrachtgever heeft bepaalde eisen in gedachten die hij in ieder geval gerealiseerd wil zien. Hoe je tot realisatie van deze eisen komt, is voor hem niet van belang, het gaat hem om het resultaat. Het is daarom belangrijk om de resultaten die je geboekt hebt te communiceren naar de opdrachtgever. Zo kan hij nog op en/of aanmerking geven op jouw gemaakte werk. Hiermee voorkom je mogelijk een hoop extra werk. Wanneer je tijdens het verloop van je project geen tussentijdse resultaten terugcommuniceert naar de opdrachtgever, maar alleen het eindproduct toont, zou je misschien weer helemaal opnieuw kunnen beginnen.

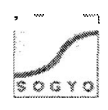

#### **8.2 Conclusie en aanbevelingen voor Sogyo Information Engineering**

Het hoofddoel van het afstudeerproject luidde als volgt:

"Het ontwikkelen van een nieuw Intranet voor Sogyo Information Engineering dat als doel heeft de communicatie tussen interne en externe medewerkers te verbeteren."

Dit hoofddoel is bereikt door het realiseren van de volgende functionaliteiten:

- Een Forum met een gedeelte café waar iedereen op kan posten.
- Een Online messenger, ingelogde medewerkers kunnen elkaar direct via het Intranet berichtjes sturen (als soort van e-mail).
- Een Blog systeem, zodat je eigen ervaringen kan delen m.b.t. het 2184 studie traject wat iedere Junior doorlopen moet.
- Een Linksysteem, waarin je andere medewerkers op de hoogte kan brengen van interessante sites.

Nadat het Intranet geïmplementeerd is het de bedoeling dat er een aantal processen veranderen binnen de organisatie van Sogyo.

De communicatie van externe medewerkers met de interne medewerkers op de boerderij zal voortaan plaatsvinden via het Intranet, i.p.v. de telefoon. De verwachting is ook dat de communicatie d.m.v. het Intranet zal toenemen. De nieuwsbrief zal voortaan via het Intranet gemaakt en verstuurd worden. Deze wordt automatisch in het archief geplaatst zodat deze ook eenvoudig weer terug te halen is.Voorheen werd er een html pagina gemaakt die gemaild werd. Het inschrijven voor "events" binnen Sogyo zal voortaan via het Intranet gebeuren. Voorheen gebeurde dit via de e-mail.

#### Wat is er belangrijk om het Intranet succesvol te maken en houden?

Het belangrijkste om het Intranet succesvol te maken en houden is het onderhoud ervan. Het is belangrijk dat er met een vaste regelmaat vragen worden beantwoord op het forum, nieuwtjes worden geplaatst, polls worden vernieuwd, adressenlijst up to date wordt gehouden etc. Dit gebeurde bij het huidige Intranet niet en dit was de voornaamste reden waarom het Intranet niet succesvot is geworden.

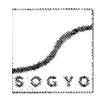

## **9. Evaluatie**

Mijn eerste indruk van Sogyo Information Engineering was bij het eerste sollicitatie gesprek al meteen erg positief. Ik kreeg hier namelijk de mogelijkheid om deel te nemen aan diverse studiegroepen die vanuit Sogyo georganiseerd worden. Daarbij is er interne projectondersteuning aanwezig voor elke medewerker die nog in opleiding is. Dit waren voor mij belangrijke redenen om voor Sogyo te kiezen.

Toen ik aan het Profielen Systeem project was begonnen werd ik meteen in het diepe gegooid, ik moest een zeer korte tijd een nieuwe programmeertaal leren (C#.NET). Dit vond ik zelf vrij lastig, maar wist mij goed te redden met de bijbehorende case en examenstof.

Na bijna de analysefase afgerond te hebben, werd mij de keuze gegeven om van het profielen systeem project af te stappen en te beginnen met het Intranet. project. Deze keuze werd mij voorgesteld omdat er teveel overlapping was tussen mijn opdracht en die van een andere stagiair. **Ik** heb toen voor het Intranet project gekozen, omdat dit mij een geschikte Information Engineering opdracht leek en ik al enige ervaring had met de taal waarin het systeem in ontwikkeld moest gaan worden.

Tijdens het uitvoeren van het project voelde ik mij echt thuis in mijn functie en werkzaamheden. Dit motiveerde mij ook om goed werk af te leveren en actief met mijn opdracht bezig te zijn. Er moest niet alleen veel contact met de opdrachtgever gehouden worden, maar ook met de mensen die werken aan applicaties die in het Intranet geïntegreerd moeten worden. Deze applicaties zullen na afloop dezelfde look en fee1 krijgen als het Intranet en vervolgens geïntegreerd worden in het systeem. Nu zijn deze applicaties, o.a. het profielen systeem nog in ontwikkeling en zal dit niet door mij uitgevoerd worden.

Buiten het ontwikkelen en het ontwerpen van het Intranet, moest er ook actief nagedacht worden over de eindgebruikers van het systeem. Zo heb ik een workshop georganiseerd om wensen m.b.t. de functionaliteit te inventariseren en na afloop van het project een introductie naar zowel de interne als externe medewerkers toe georganiseerd. Deze onderdelen vond ik erg leuk om uit te voeren, omdat je zo meteen respons krijgt van mensen die ook wat met jouw product gaan doen. Zo kan je **je**  product zodanig ontwikkelen dat het ook aan alle eisen en wensen voldoet en de kans op een succesvolle implementatie toeneemt.

Een volledig werkend Intranet zal uiteindelijk door mij geïmplementeerd worden op de server die hier speciaal voor is ingericht. Daarna zal er nagedacht worden over een introductie naar de gebruikers toe, die zal ik verzorgen samen met de opdrachtgever Wilco Verdoold. Zo heb ik uiteindelijk het gehele Intranet voltooid en kan het per direct in gebruik genomen worden door Sogyo.

Het gehele project liep voor mijn gevoel voorspoedig en ik voelde mij thuis in de werkzaamheden die ik uitgevoerd heb.

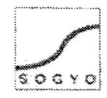

## **10. Geraadpleegde literatuur**

Boeken die heb ik gebruikt tijdens het verloop van het project:

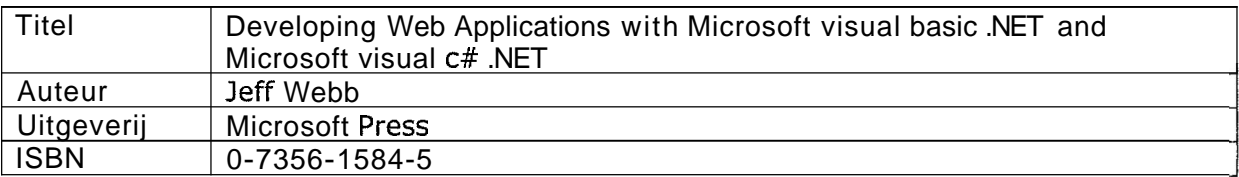

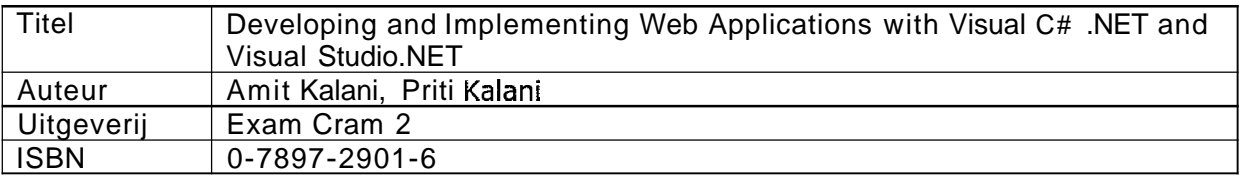

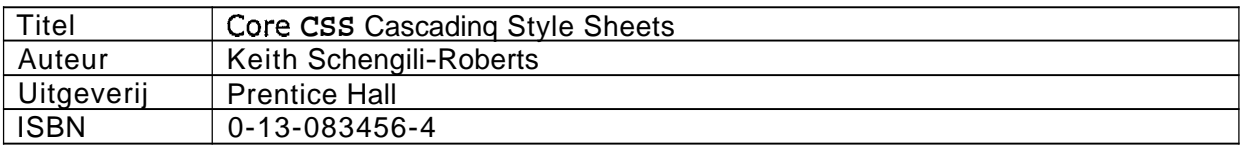

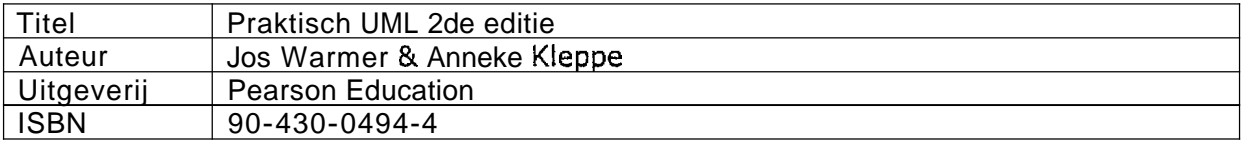

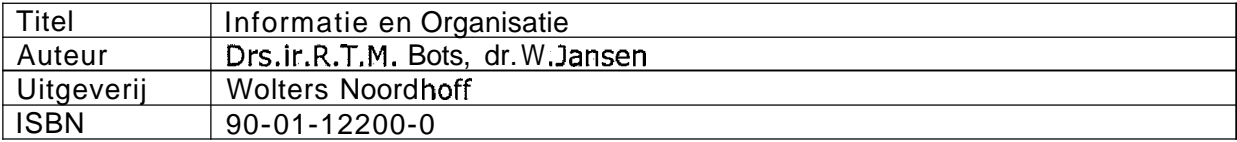

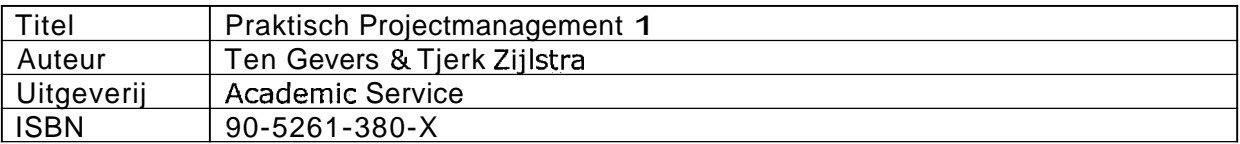

Gebruikte websites:

http://www.mamboforge.net httw://www.mambowortal.com http://www.mambosolutions.com/dw tutorial http://www.mambohut.com http://www.internetwoordenboek.nl http://www.php.net http://www.mvsal.org http://www.linux.org

## **11. Begrippenlijst**

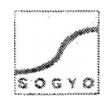

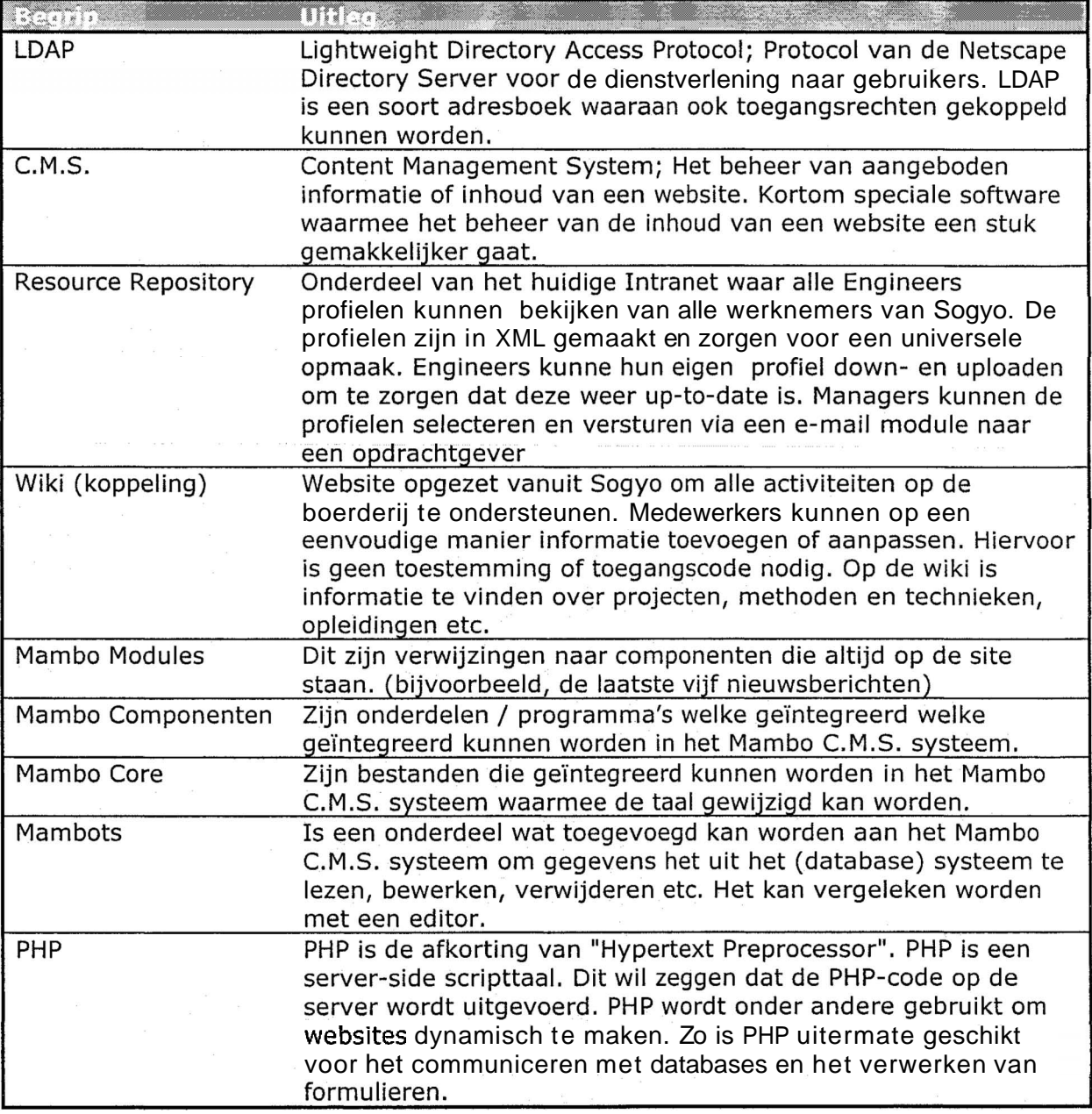

## **12. Bijlagen**

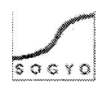

- **Bijlage A Plan van Aanpak**
- **Bijlage B Onderzoek Document Profiel Editor**
- **Bijlage C Interview Resultaten Document**
- **Bijlage D Onderzoek Document Inventarisatie Intranet**
- **Bijlage E Ontwerp Document**
- **Bijlage F Planning**

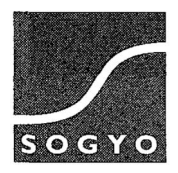

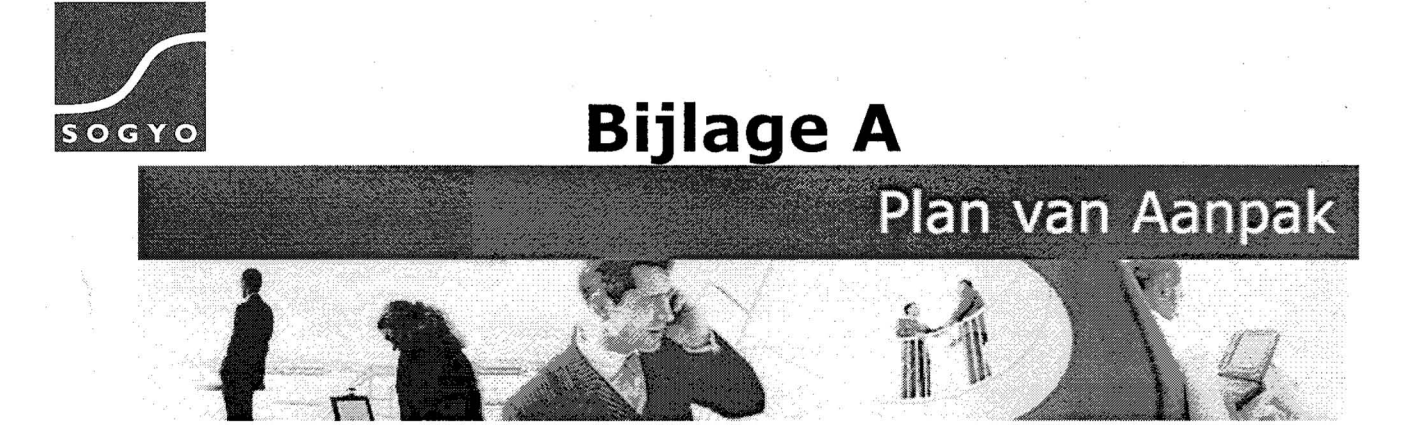

## **Afstudeeropdracht: Intranet Sogyo Information Engineering**

**Harm** Dane

Studentnr: **1122662 Datum: 10-03-2005 Versie** : **1.2** 

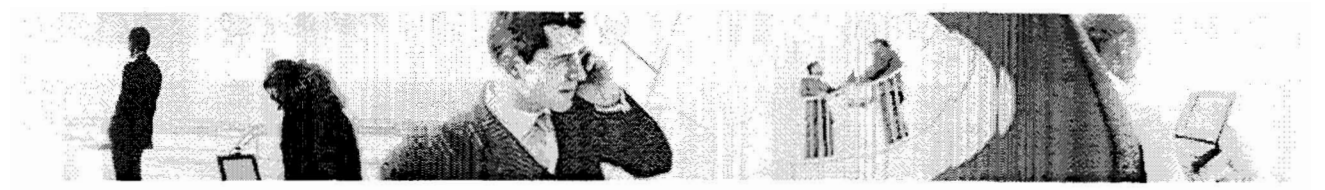

## **Goedkeuring**

Beide genoemde partijen gazan akkoord met de <sub>I</sub>projectamnpak enn -afbakening in dit document. De situatie en aan, pak beschreven in dit documeent worrdtt als uitgangssituatie voor het Sogyo Intranet gebruulikt. Eventuele wijzigirngen op dieze verssie dienen door beide partijen goedgekeurd te word len. Deze wijzigingen zullen als bijlage: worden opgenomen in volgende versies.

Voor akkoord: Sogyo Information Engineeringq Vo<sub>or akkooord:</sub> Uitvoerendee Intraaneot

Dhr. W.Verdoold Haarm Danes

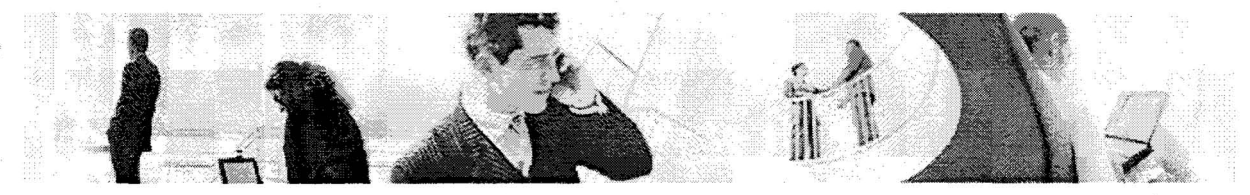

# **Aanpassingen**

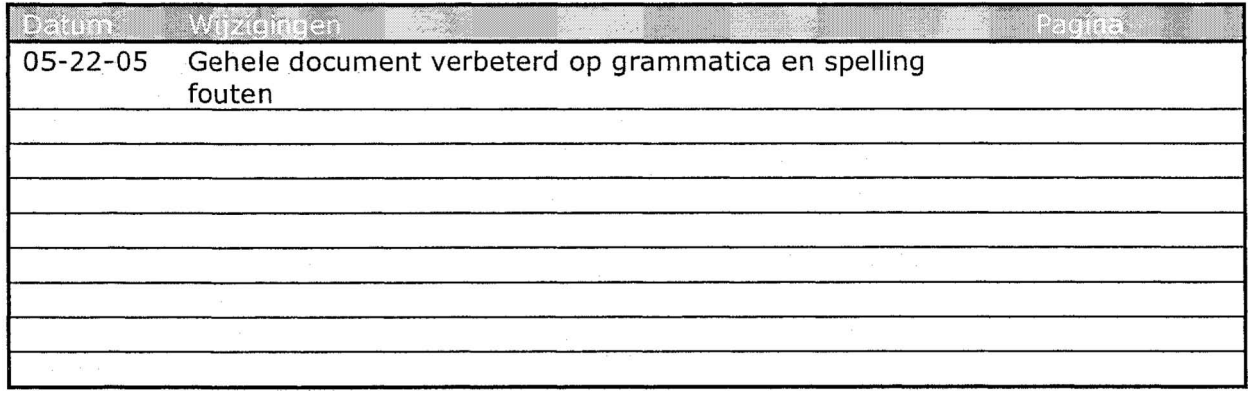

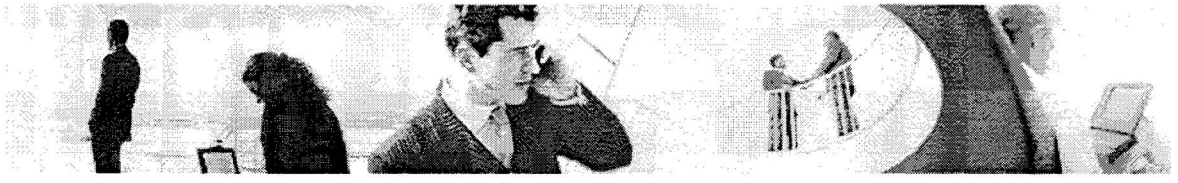

# Inhoudsopgave

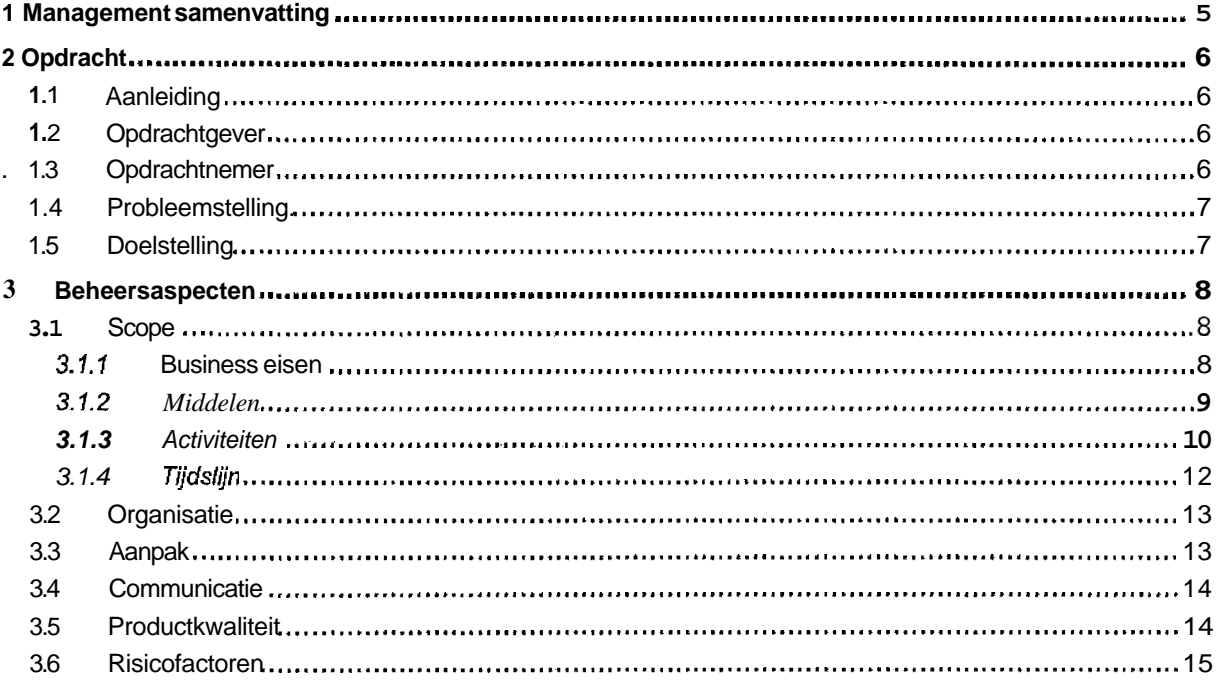

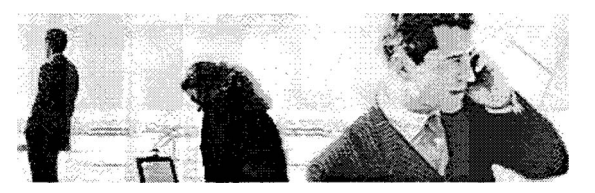

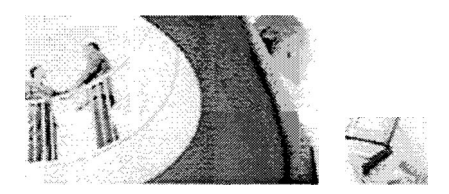

## **1 Management samenvatting**

Dit document beschrijft de aanpak, fasering en beheersaspecten van het project dat in opdracht van Sogyo Information Engineering wordt uitgevoerd. De heer W.verdoold fungeert als opdrachtgever en dhr. J.loosten als projectbegeleider.

De bedoeling van dit project is om een geheel nieuw Intranet te ontwikkelen voor Sogyo Information Engineering. Het zal een webapplicatie worden die gedeeltelijk wordt ontwikkeld vanuit het Content Management Systeem (C.M.S.) Mambo. Voorafgaande zal er een onderzoek plaatsvinden naar de functionaliteit van de Profiel Editor welke als uitgangspunt dient voor het intranet. De Profiel=Editor is een systeem waarmee profielen van medewerkers aangemaakt kunnen worden voor externe bedrijven wanneer een medewerker gedetacheerd wordt. De profielen zijn het primaire proces binnen Sogyo Information Engineering en het is dan ook van groot belang dat dit onderdeel in het intranet geïntegreerd zal worden. Na het inventariseren van de gewenste functionaliteit voor de Profiel Editor zal er een Workshop gehouden wouden waarin interne medewerkers hun wensen m.b.t. het gehele intranet kunnen aangeven. De Externe medewerkers worden per e-mail benaderd, waarna er aan de hand van deze resultaten functionaliteiten geselecteerd zullen worden die ook daadwerkelijk ontwikkeld zullen worden. Deze zullen ingedeeld worden naar prioriteit m.b.v. de MoSCoW methode.

Tijdens het verloop van het project zal mijn functie "projectleider intranet" zijn. Dat houdt in dat ik mij zal bezighouden met hoe het gehele intranet eruit komt te zien (look & feel). Ook zal ik er voor zorgen dat de applicaties die in het intranet geïntegreerd worden op elkaar afgestemd worden.

Het project zal verschillende fases doorlopen. In iedere fase zullen er verschillende producten worden opgeleverd. Uiteindelijk zal er een werkend intranet of een zover mogelijk werkend prototype opgeleverd worden. Na afloop van het project zal er een afstudeerzitting plaatsvinden waarin ik mijn product en scriptie ga verdedigen. Daarna zal er een beoordeling volgen door de begeleiders vanuit de HvU.

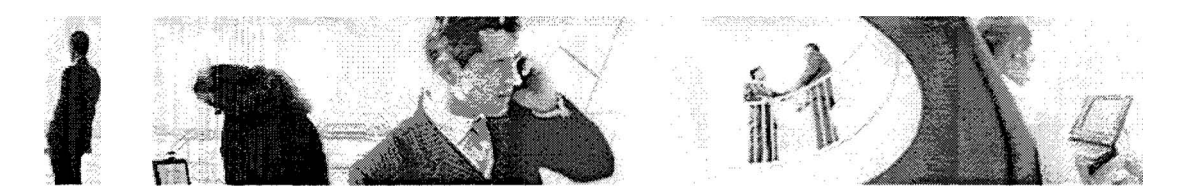

## **2 Opdracht**

## **l. 1 Aanleiding**

Sogyo Information Engineering is een ICT dienstverlener met dynamische klanten. Het bestaande intranet is in 2003 gemaakt en tot op heden niet tot nauwelijks aangepast of vernieuwd. Het hmo'fddoel van de opdracht is het opzetten van een geheel nieuw intranet waarbij er meer co<sub>\*</sub>rnmunicatie tussen de medewerkers onderling is. De Engineers die momenteel gedetacheerd zijn, hebben vaak vragen die zij graag zouden willen stellen aan de medewerkers bij Sogyo. De stap om op te bellen en te vragen naar de desbetreffende medewerker is nogal groot c.q. lastig, waardoor er weinig communicatie plaatsvindt tussen de medewerkers binnen Sogyo en de gedetacheerde medewerkers. Er moet daarom een oplossing bedacht worden om eenvoudig vragen te kunnen stellen voor alle Sogyo medeweirkers binnen en buiten het bedrijf.

## **1.2 Opdrachtgever**

#### **Sogyo Information Engineering**

**Contact** 

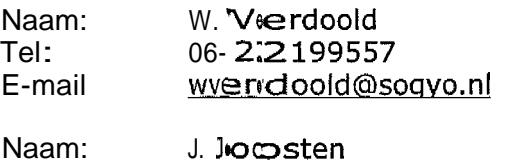

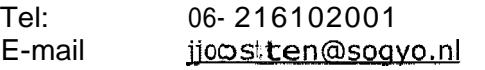

## **1.3 Opdrachtmemer**

#### **Hogeschool van, Utrecht**

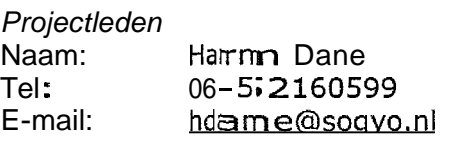

#### **Begeleider**

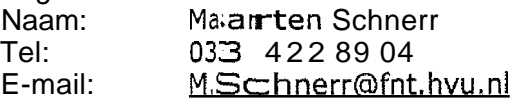

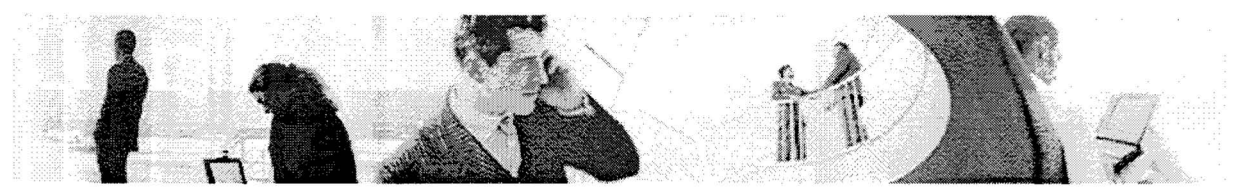

#### *l.* **4 Probleemstelling**

Momenteel is er een intranet beschikbaar (inside.sogyo.nl), dat alleen te gebruiken is voor de interne medewerkers van Sogyo. De mensen die extern gegaan zijn, de gedetacheerde medewerkers, hebben hier geen toegang toe.

Het nieuw te ontwikkelen intranet zal in zijn geheel web-based worden, waarin de applicaties die hierin geïntegreerd worden ook zoveel mogelijk web-based zullen zijn. Het grote voordeel is hiervan namelijk dat iedereen er meteen toegang tot heeft en geen installatie e.d. hoeft uit te voeren (gebruiksvriendelijk).

De basis-opzet voor het Intranet wordt het Profielen-systeem waarin alle medewerkers hun profiel (C.V.) aan kunnen maken en profielen van alle medewerkers kunnen bekijken. Ik zal alleen verantwoordelijk zijn voor het het inventariseren van de huidige functionaliteit, de gewenste situatie en het beschrijven van de Usability. Aansluitend zal begonnen worden met het inventariseren van de huidige functionaliteit en gewenste functionaliteiten.

Er moet tevens een algemene Look en Feel gecreëerd worden voor het gehele intranet, inclusief bijbehorende navigatie. Dit geld voor alle applicaties die in het intranet komen, o.a. de Profiel Editor en het c.m.s. systeem mambo. Deze applicaties zullen in het gehele intranet op elkaar afgestemd worden.

### **1.5 Doelstelling**

Het realiseren van het Intranet voor Sogyo. Waarbij een passende look en fee1 ontworpen moet worden. Deze zal ontwikkeld moeten worden aan de hand van de nieuwe website Sogyo.nl. Het kleurenschema van deze website zal in ieder geval aangehouden moeten worden. Hierbij wordt het uitgangspunt de Profiel Editor, waarbij ik mede verantwoordelijk zal zijn voor het inventariseren en beschrijven van de functionaliteit.

Het intranet moet uitnodigen tot het gebruik ervan, er zullen diverse ideeën bedacht moeten worden om dit te kunnen realiseren. Een van de huidige minpunten is dat het intranet weinig tot niet gebruikt wordt. Dit komt voornamelijk omdat er geen communicatie mogelijk is tussen de medewerkers onderling en de website alleen praktische informatie bevat, die alleen opgevraagd wordt wanneer dat nodig is, bijv. voor de primaire arbeidsvoorwaarden uit het handboek. Hiervoor zal een passende oplossing bedacht moeten worden.

Het hoofddoel van het intranet is; "de communicatie tussen medewerkers te verbeteren zowel intern als extern". Het is de bedoeling dat de externe medewerkers op een snelle manier kunnen communiceren met alle medewerkers binnen Sogyo. Dit is van groot belang omdat het contact met de interne medewerkers na het detacheren vrijwel verdwenen is. Er zijn vaak vragen zowel technisch als praktisch die de externe medewerkers willen stellen aan de interne. De stap om de boerderij op te bellen en de vraag te stellen is vaak te groot en het gebeurt simpelweg niet. Het nieuwe intranet moet hiervoor een oplossing bieden.

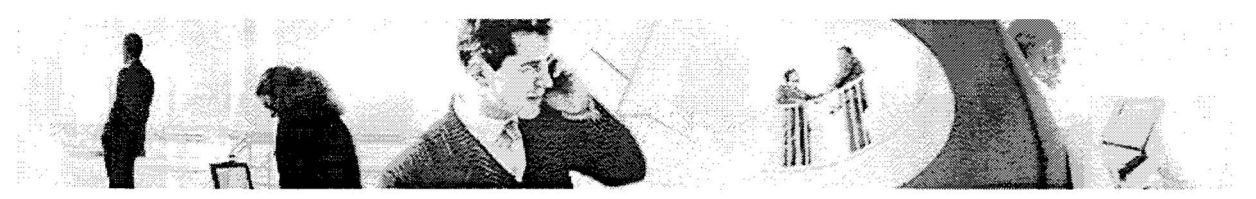

## **3 Beheersaspecten**

### **3.1 Scope**

Er zal eerst onderzoek gedaan worden naar de betreffende functionaliteit die de Profiel Editor moet gaan bevatten. Er zullen diverse interviews afgenomen worden met medewerkers binnen Sogyo. Dit zijn ook meteen de eindgebruikers van het systeem. Tevens zal de bestaande Profiel Editor en bijbehorende documentatie onderzocht worden. De functionaliteit zal per onderdeel beschreven worden en uiteindelijk zal er een conclusie gegeven worden, welke functionaliteit de Profiel Editor in ieder geval moet bevatten.

Aansluitend zal er een onderzoek gedaan worden naar het huidige intranet en op welke punten het te kort schiet. Er zal een idee moeten worden verzonnen om het intranet ook extern te kunnen benaderen voor gedetacheerde medewerkers van Sogyo. Zodat zij eenvoudig kunnen communiceren met de medewerkers binnen Sogyo.

#### **3.1.1 Business eisen**

Onderstaand de eisen opgesomd die verkregen zijn van de opdrachtgever voor het nieuwe te ontwikkelen intranet.

- Navigatie
	- o Er moet een zo gebruiksvriendelijk mogelijke navigatie ontworpen worden. Overzichtelijk en duidelijk zullen de uitgangspunten zijn.
- Functionaliteit(en) m.b.t. de communicatie
	- **o** Een te ontwikkelen functionaliteit die de communicatie tussen de interne en externe medewerkers bevordert (bijv. een forum)
- Functionatiteit(en) die uitnodigen tot gebruik van het intranet
	- o Medewerkers zowel intern als extern moeten een reden hebben om het intranet dagelijks te bezoeken (bijv. nieuwtjes, verjaardagen etc)
- Een z.g. "Look en Feel" moet gecreëerd worden
	- O Alle applicatie die in het intranet geïntegreerd worden krijgen dezelfde look en fee1 als het intranet
- Applicaties in het intranet integreren en afstemmen
	- o Momenteel zijn er diverse applicaties in ontwikkeling die in het intranet geïntegreerd en op elkaar afgestemd moeten worden
- Introductie van intranet naar de medewerkers toe
	- o Wanneer het intranet in zijn geheel klaar is, zal het worden geïntroduceerd naar de medewerkers toe dan komen o.a. aan de orde welke functionaliteiten er zijn gerealiseerd en hoe het intranet te gebruiken is.
- Extranet functie voor gedetacheerde Engineers
	- Q Het intranet moet extern te benaderen zijn, in zoverre dat alleen de externe Engineers toegang hebben tot het intranet d.m.v. een wachtwoord.

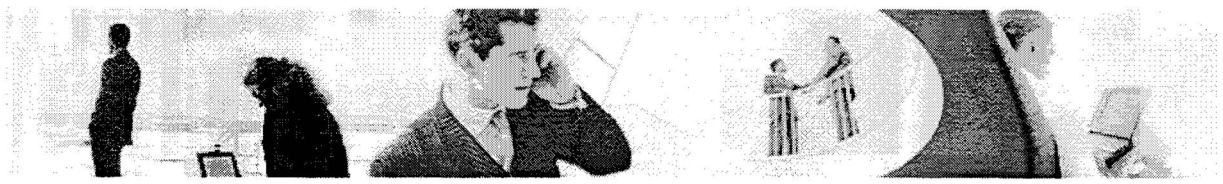

### **3.1.2 Middelen**

De benodigde mensen voor het project

- Project Begeleider **HvU** (Maarten Schnerr)
- Project begeleider W.verdoold en I.Joosten Sogyo Information Engineering

De benodigde materialen die nodig zijn voor het realiseren van het project

- C# documentatie
- Examen 70-315: Developing and Implementing Web Applications with Visual C# .NET and Visual Studio **.NET**
- $\bullet$ Microsoft .Net ontwikkelomgeving
- Adobe Photoshop
- $\bullet$ Mambo **CMS** systeem
- $\bullet$ HTML, ASP ontwikkelcoftware
- **Enterprise Architect**
- $\bullet$ Microsoft Office
- Eigen werkplek  $\bullet$

De benodigde machines die nodig zijn voor de realisatie van het project

- Computer
- **Printer**
- Kopieerapparaat

Er zal **4** dagen, 32 uur in de week gewerkt worden op de Utrechtseweg 301 in de boerderij van Sogyo Information Engineering. Hier beschik ik over een eigen werkplek met eventuele mogelijkheid tot de beschikking over vergader en presentatie ruimtes. Op dag 5 zal er thuis gewerkt worden aan de scriptie.

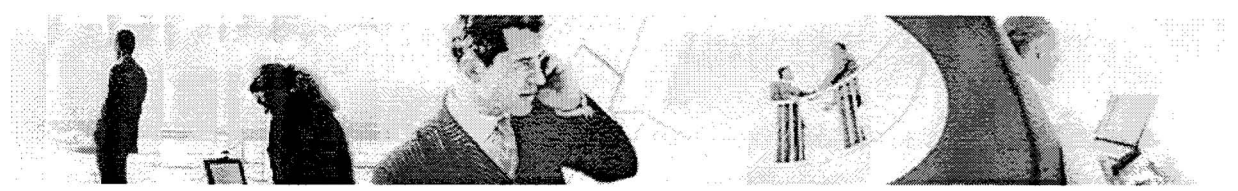

#### **3. i .3 Activiteiten**

- *Onderzoek:* het verzamelen van informatie en een helder beeld krijgen van de te realiseren applicatie.
	- **o Plan van aanpak:** beschrijving van het geplande verloop van het project
	- **o C# tutorial en Documentatie:** Er zullen diverse tutorials doorlopen lopen worden die vanuit Sogyo beschikbaar gesteld zullen worden. Tevens kan de bibliotheek geraadpleegd voor informatie over C#.
	- <sup>O</sup>**Examen 70-315: Developing and Implementing Web Applications with Visual C# .NET and Visual Studio .NET:** Hiervoor is speciaal een examenboek geschreven waaruit gestudeerd zal voren alvorens het examen gedaan wordt.
	- **o Interviews: Om** een goed beeld te krijgen welke functionaliteiten de medewerkers graag willen zien in de nieuwe Profiel Editor zal er een interview schema opgesteld worden. De resultaten en conclusies zullen in een document verwerkt worden. Dit document zal de opzet worden voor de overleg sessie met het management over welke functionaliteiten er ook daadwerkelijk gerealiseerd gaan worden.
	- **o Onderzoekdocument:** dit zal een onderzoek worden naar welke functionaliteit het profielensysteem moet gaan bevatten. Er zal een analyse gedaan worden naar de "juiste" look en fee1 voor de applicatie. Er is ook een verouderde stand-alone windows applicatie beschikbaar van de Profiel Editor. Deze zal onderzocht worden ten behoeve van de nieuwe applicatie. Ook de bedrijfskundige wensen zullen in kaart gebracht worden, o.a. hoe kan er voor gezorgd worden dat de profielen up-to-date blijven en er geen medewerkers in voorkomen die niet meer in dienst zijn. De toekomstige eisen zullen tevens beschreven worden, om na afloop van het project de applicatie beschikbaar te maken voor klanten van Sogyo (extranet).
	- <sup>O</sup>**Inventarisatie Intranet:** Dit zal een beknopt document worden waarin verslag wordt gedaan van het onderzoek van het huidige intranet en op welke punten het te kort schiet. De resultaten van de workshop die ik zal geven voor de interne medewerkers zullen er in verwerkt worden, inclusief de reacties van de externe medewerkers die per mail verkregen zijn.
- **Planning** Vaststellen van het te realiseren resultaat, afbakening project.
	- <sup>O</sup>**Aanpassing** *van* **PvA:** er kunnen aan de hand van gevoerde gesprekken en voorgaande producten wijzigingen zijn ontstaan die ook in het PvA moeten worden doorgevoerd.
- **Ontwerp fase** oplossingen vaststellen voor de functionaliteit van de Profiel Editor en het ontwerp voor de interface modelleren.
	- **o Ontwerpdocument:** om het product te kunnen ontwikkelen moet er aan de hand van de inventarisatie resulaten een theoretisch ontwerp gemaakt worden. Daarnaast zal dit document op technisch niveau ingegaan op de te ontwikkelen functionaliteiten van de applicatie. Dit document kan in de toekomst gebruikt worden voor eventuele uitbreidingen en/of aanpassingen op de applicatie.

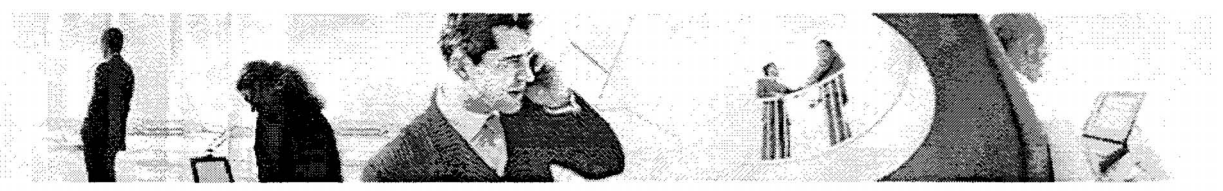

- **Ontwikkeling** in deze fase zal het intranet ontwikkeld worden. Er zal tevens integratie en afstemming plaatsvinden met de overige applicaties o.a. de Profiel Editor.
	- **O Eindproduct:** een volledig functionerend Intranet voor Sogyo Information Engineering. Het is de bedoeling dat het systeem waarin tevens applicaties zoals de Profiel Editor in geïntegreerd zijn per direct in gebruik wordt genomen. De ideeën die in de onderzoek/ontwerp fase zijn bedacht, zijn onderverdeeld in het MoSCoW-model. De essentiële onderdelen voor het intranet zijn ondergebracht in "Must-Have", dit zullen de minimale eisen vormen voor het intranet.
	- <sup>O</sup>**Testen van de applicatie** In deze fase zal de gehele applicatie doorlopen worden op eventuele bugs en uiteraard zullen deze opgelost worden.
	- <sup>O</sup>**Implementatie Intanef** Dit zal de laatste fase van de ontwikkeling beslaan, het implementeren van de applicatie. Er wordt gekeken welke server en welk besturingssysteem een zo'n stabiel mogelijke oplossing vormen.
	- <sup>O</sup>**Technische documentatie:** een technische beschrijving van de applicatie, zodat er eventueel in de toekomst verder aan gewerkt kan worden.
- **Evaluatie:** nabespreken van het resultaat, het projectverloop, besluitvorming over aanvullende activiteiten en afronding (presentatie).

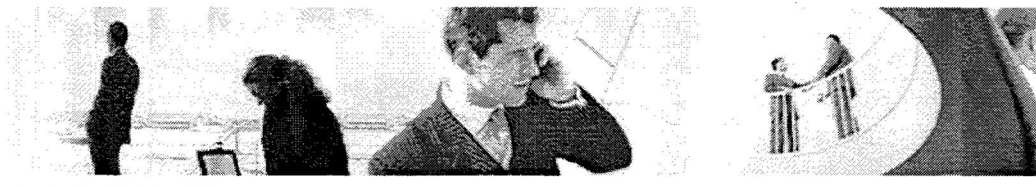

## 3.1.4 Tijdslijn Sogyo Intranet

#### **Fases**

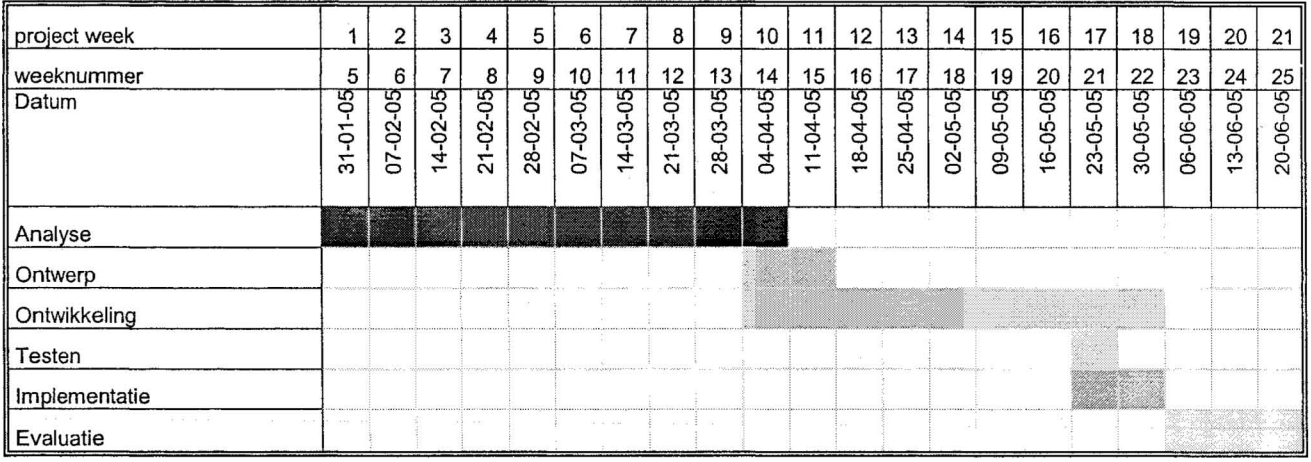

#### Oplevering producten

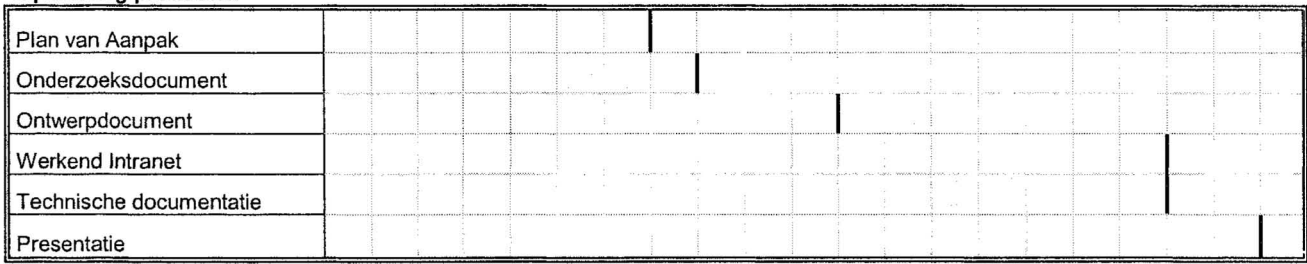

#### **Legenda**

- De gekleurde blokken geven aan hoe lang een fase duurt.
- De zwarte streepjes gegeven de mijlpalen aan wanneer een product af dient te **zij** n.

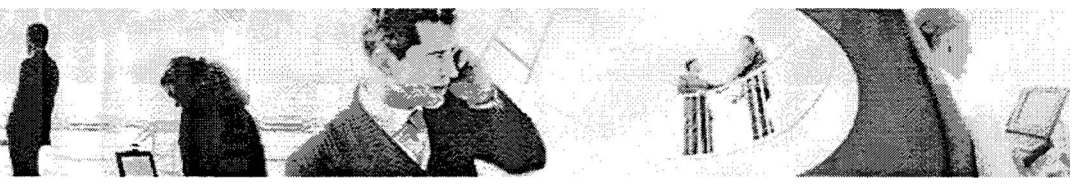

### **3.2 Organisatie**

Mijn rol tijdens het gehele project zal projectleider intranet zijn. Hierbij moet ik samen werken met andere medewerkers, die aan applicaties van het intranet werken. Bij de Profiel Editor applicatie zal ik mede verantwoordelijk zijn voor het onderzoek naar de te ontwikkelen functionaliteit. Bij de implementatie van het intranet worden deze applicaties door mij geïntegreerd. Er zal dus nauw samengewerkt moeten worden met de ontwikkelaars van de overige applicaties, zodat het gehele intranet dezelfde 'look en **feei"** als de gebruiksvriendelijkheid krijgt.

Er zal een planning worden bijgehouden waarin wordt gedefinieerd wanneer, welke werkzaamheden gedaan moeten worden en in welke volgorde.

Om een zo hoog mogelijke kwaliteit te halen van alle uitgaande berichten, in de vorm van rapportages en documenten, wordt er na afloop gecontroleerd op taalfouten en op de juistheid van de beschreven informatie.

## **3.3 Aanpak**

Om de nodige kennis op te doen van C# en **ASP.NET** zullen er aan het begin van de stage, diverse tutorials en documentatie doorlopen worden, zodat ik de nodige kennis heb van de taal waarmee ontwikkeld zal gaan worden. Ook zal iedere beslissing van de functionaliteit in overleg met Wilco Verdoold, die zowel mijn begeleider als opdrachtgever bij Sogyo is, voordat deze ook daadwerkelijk ontwikkeld zal worden.

Voordat er ontwikkeld **zal** worden wordt er een tabel opgesteld met daarin de gewenste functionaliteit en realiseerbaarheid.

Tijdens het ontwikkelen zal gebruik gemaakt worden van de kennis die de medewerkers binnen Sogyo al beschikken, wanneer er zich problemen voordoen. Ook is het mogelijk om documentatie raad te plegen die vanuit Sogyo beschikbaar wordt gesteld. Zij beschikken over een groot aantal boeken en tutorial cd's die geraadpleegd kunnen worden.

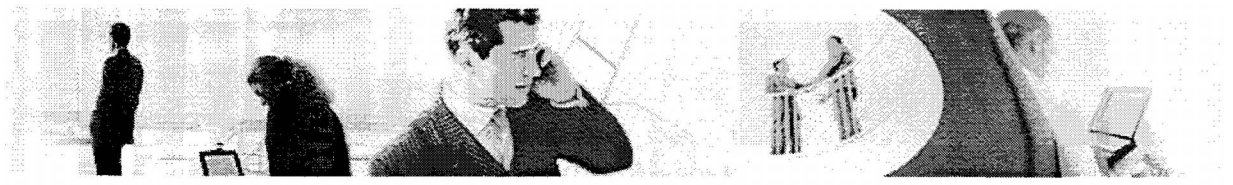

### **3.4** *Communicatie*

De communicatie met de heren W.verdoold en J.loosten zal plaatsvinden in een aantal vormen :

#### **E-mail**

Communicatie per e-mail zal voornamelijk zijn gericht op het maken van afspraken voor vergaderingen en voor het beantwoorden van eventuele vragen.

#### **Telefoon**

Communicatie per telefoon zal voornamelijk gebruikt worden, wanneer er dringende vragen of afspraken gemaakt moeten worden.

#### **Vergaderingen**

Vergaderingen zullen plaatsvinden met de heren W.verdoold en J.Joosten. Tijdens de vergaderingen zullen er notulen worden gemaakt om het gesprek vervolgens digitaal vast te leggen.

#### **3.5 Productkwaliteit**

Gedurende het project worden er verschillende producten opgeleverd. Deze producten moeten aan bepaalde eisen voldoen voor zowel Sogyo, begeleider als de uitvoerenden. De eisen die aan de documenten worden gesteld zijn:

- Juist, duidelijk, overzichtelijk, vrij van taalfouten
	- o Dit zal de verantwoordelijkheid zijn van mijzelf. Elk geschreven document zal nogmaals doorlopen worden op eventuele gemaakte fouten.
- Moet over het bestemde doel gaan en geen onnodige zaken bevatten
	- o Dit streef ik na door alle documenten voor opleveringen te laten controleren door de opdrachtgever Wilco Verdoold en begeleider Jonne Joosten. Zodat er geen onjuiste informatie wordt beschreven.
- Actief meedenken
	- **O** Hieronder verstaan we het kritisch bekijken van de verkregen informatie (m.b.t. de opdracht) en hier over na te denken / onderzoek naar te doen. Zo zal ik met ideeën over aanpassingen op de verkregen informatie komen, wanneer ik (een) betere oplossing(en) heb(ben) gevonden.

Er zal met de heer W.verdoold overlegd worden, wat de functionele, technische en "look en feel" specificaties van het te ontwikkelen systeem zullen zijn. Door overleg met de projectbegeleider zullen de eisen die de school stelt duidelijk gemaakt worden.

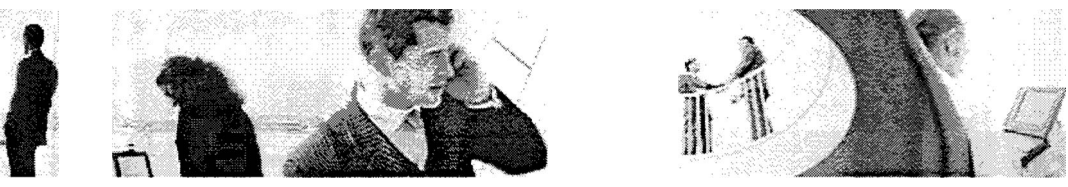

#### **3.6 Risicofactoren**

**Elk** project kent een aantal risicofactoren. Het is daarom een goede zaak om deze van tevoren te analyseren en ervan bewust te zijn, wat er gedaan moet worden, wanneer er iets mis dreigt te lopen. De risicofactoren die naar onze mening van toepassing kunnen zijn op dit project staan hieronder vermeld. Tevens hebben wij voor elke risicofactor een mogelijke oplossing gevonden.

#### **Samen werking**

> Wanneer er iemand slecht functioneert

In dit geval kan er contact opgenomen worden met de projectbegeleiders W.verdoold en J.Joosten er zal met hun besproken worden hoe we dit probleem op gaan oplossen. De projectbegeleiders zullen de uiteindelijke beslissing nemen.

#### **Mede werking**

> Het niet of gedeeltelijk nakomen van afspraken

Het is de taak van zowel de heren W.Verdoold en J.Joosten als van mij om gemaakte afspraken na te komen. Wanneer er afspraken gemaakt zijn en die niet worden nagekomen, dienen beide partijen dit gezamenlijk op te lossen en elkaar hier op aan te spreken. Mocht dit geen effect hebben dan zal de stagebegeleider worden ingeschakeld, die vervolgens actie kan ondernemen.

#### **Project**

> Realiseren van één of meerdere eisen dreigen te mislukken

We zullen onze begeleiders bij Sogyo hier eerst van op de hoogste stellen. Wanneer wij na overleg geen oplossing kunnen vinden, zal het probleem voorgelegd worden aan de opdrachtgever. Samen met hem zal naar een oplossing gezocht worden.

**P** Gestelde deadlines die niet worden gehaald

Als van tevoren gesignaleerd wordt dat een gestelde deadline niet gehaald zal worden, zullen in ieder geval de opdrachtgever en de projectbegeleider hiervan op de hoogte worden gesteld. Er zal dan in overleg besloten worden, of de deadline mogelijk verschoven kan worden, of dat het op te leveren product aangepast wordt.

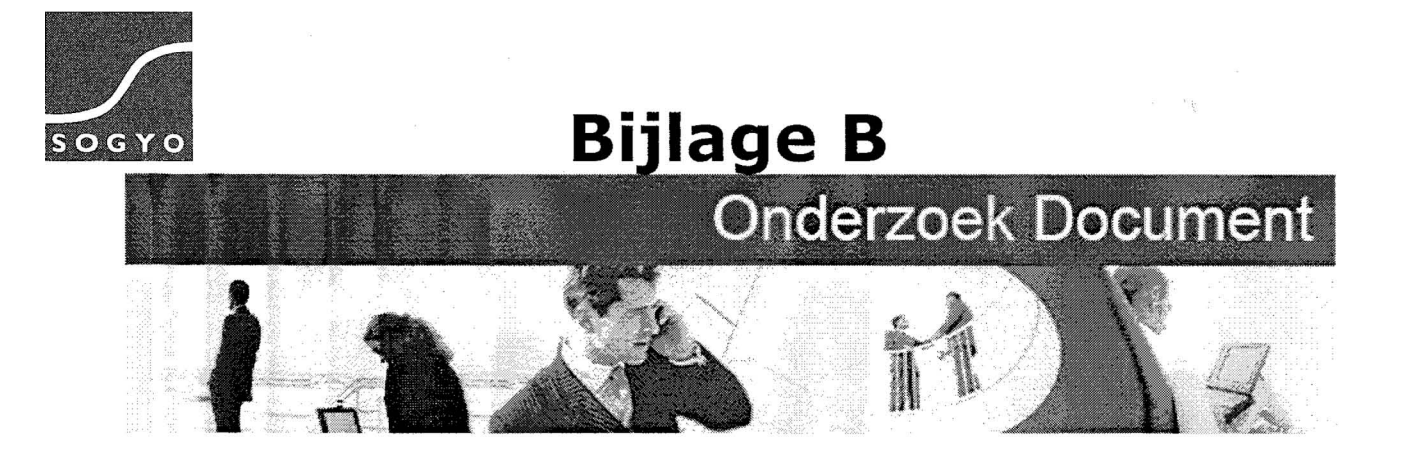

## **Onderzoek Document: Functionaliteiten Profiel Editor Sogyo Information Engineering**

 $\label{eq:1} \begin{array}{lll} \lambda & \left( \lambda, \theta, \lambda, \mathbf{x} \right) & = & \lambda - \left( \lambda, \lambda \right) \cdot \lambda, \forall \lambda, \left( \mathbf{x} \right) \cdot \lambda - \lambda = \lambda \end{array}$ 

švieni

**Harm** Dane

Studentnr: 1122662 Datum: 23-03-2005<br>Versie: 1.1 Versie:

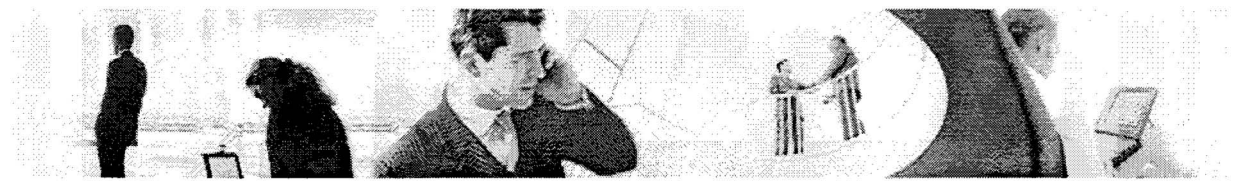

# **Aanpassingen**

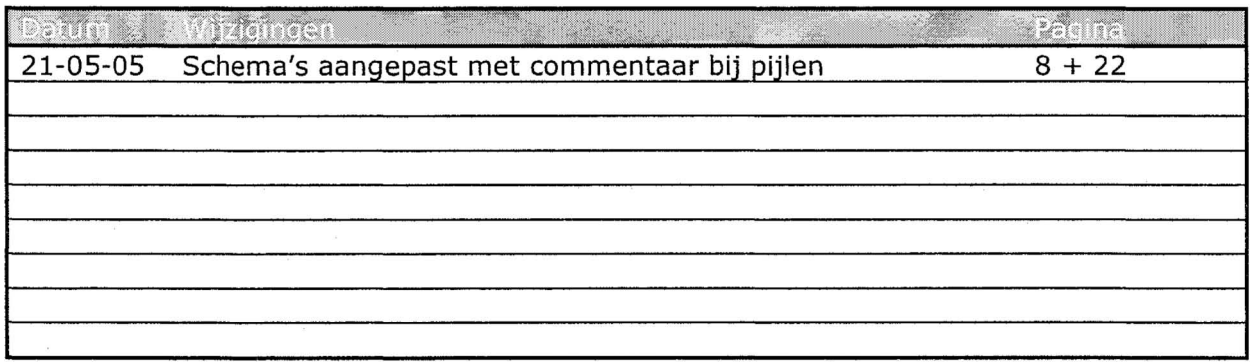

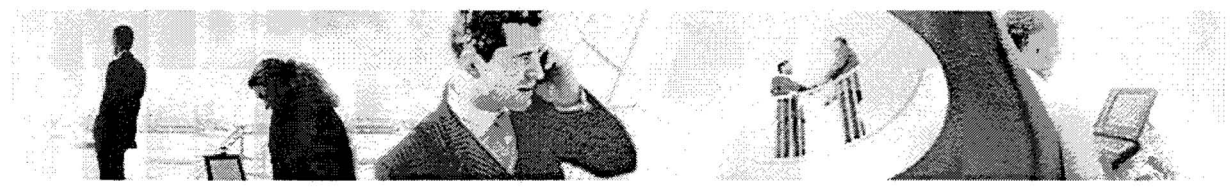

# Inhoudsopgave

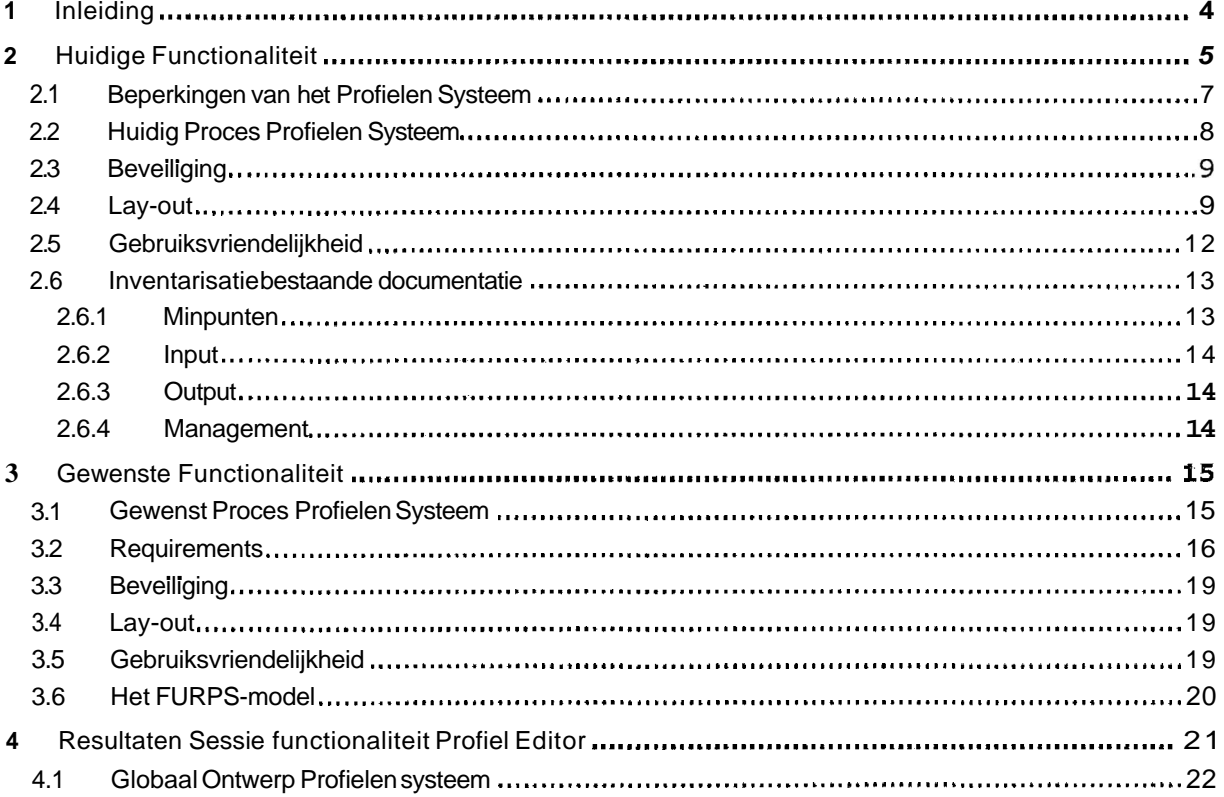

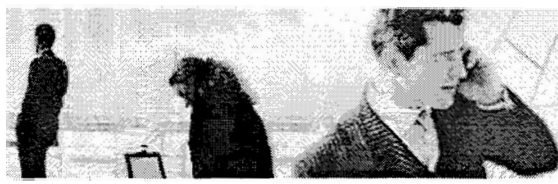

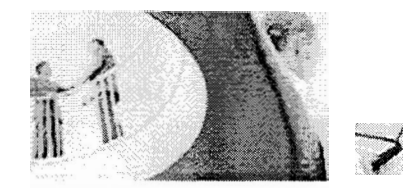

# **1 Inleiding**

Het doel van dit document is de gewenste functionaliteit te beschrijven en de huidige functionaliteiten te inventariseren van het profielen systeem. **Er** zal ook gekeken worden naar de onderdelen; gebruiksvriendelijkheid, lay-out en hoe deze geoptimaliseerd kunnen worden.

Aan de hand van de afgenomen interviews met de medewerkers binnen Sogyo zal er een opsomming gegeven worden van alle ideeën op het gebied van de functionaliteit van het nieuwe systeem. De resultaten van de afgenomen interviews zijn terug te vinden in het Interview Resultaten document. Uiteindelijk zal er een conclusie gegeven worden welke functionaliteit ook daadwerkelijk gerealiseerd zal worden.

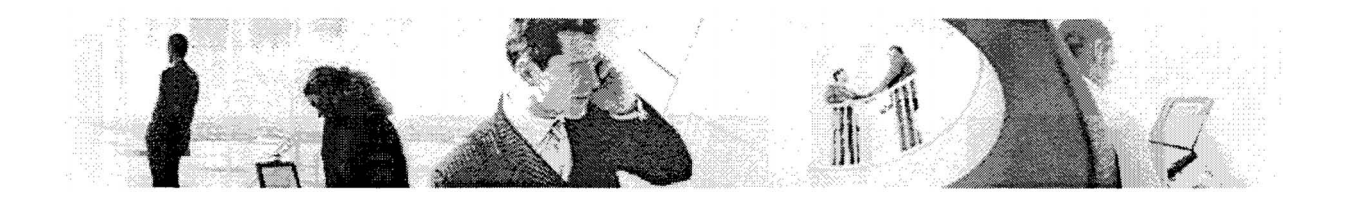

## **2 Huidige Functionaliteit**

Dit hoofdstuk zal de huidige situatie van het profielensysteem binnen Sogyo beschrijven. Deze bestaat momenteel uit 3 onderdelen, namelijk;

## **2.1 De Profiel Editor**

De Profiel Editor. Dit is een Windows applicatie geschreven in Visual C#.Net. Het programma functioneert als een soort schil over het XML-bestand. Bij het opstarten van de applicatie moet er een basis XML-bestand geladen worden, welke vervolgens ingevuld kan worden met de applicatie. De onderdelen die de huidige Profiel Editor bevat zijn als volgt:

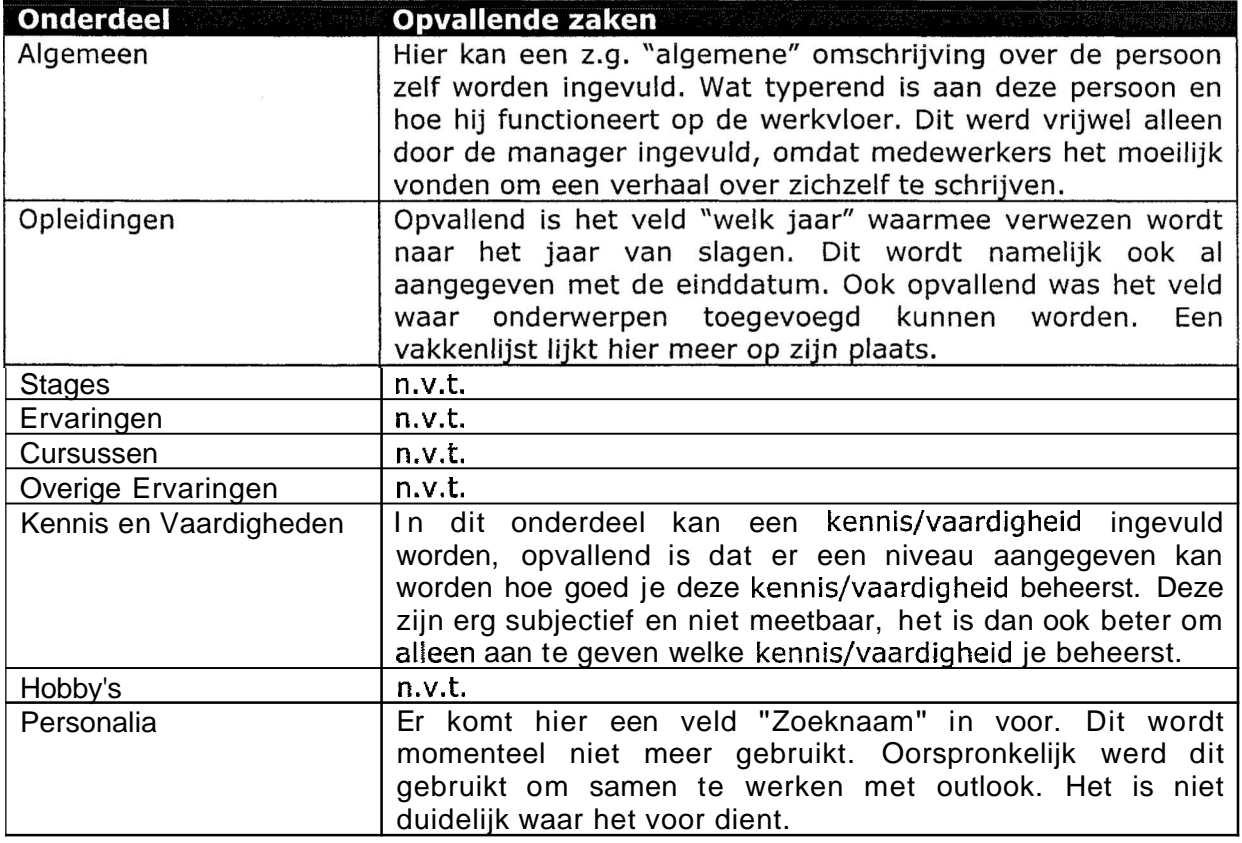

Welke functionaliteit bevat de profiel editor:

- Het invoeren van profielgegevens
- Het opslaan naar een XML-bestand
- Het bewerken van een XML-bestand

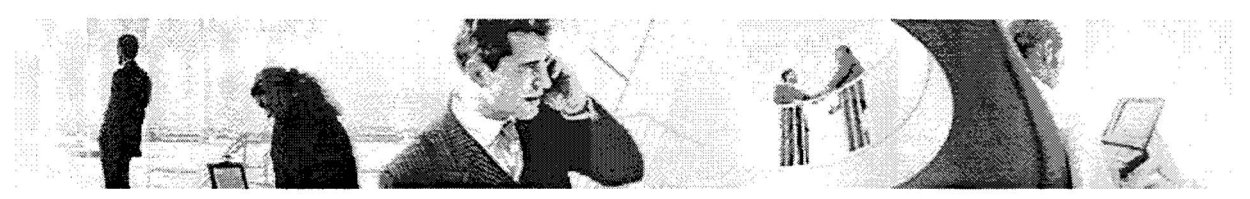

#### **2.2 De resource Repository**

De Resource Repository is een webapplicatie geschreven in java (jsp) en draait op een tomcat server. In de Resource Repository kunnen alleen profielen bekeken, geupload en gedownload worden. Dit gebeurd middels een XML-bestand gecombineerd met een DTD schema bestand. De bestanden die weergegeven worden in de browser zijn de XMLbestanden die op de server geplaatst staan. Hiervan wordt een archief bijgehouden en een actuele directory. Wat opvallend aan deze applicatie is dat er onderdelen in voorkomen die niet ingevuld kunnen worden met de Windows forms Profiel Editor. Dit moet dus handmatig gebeuren.

De Resource Repository bevat de volgende onderdelen:

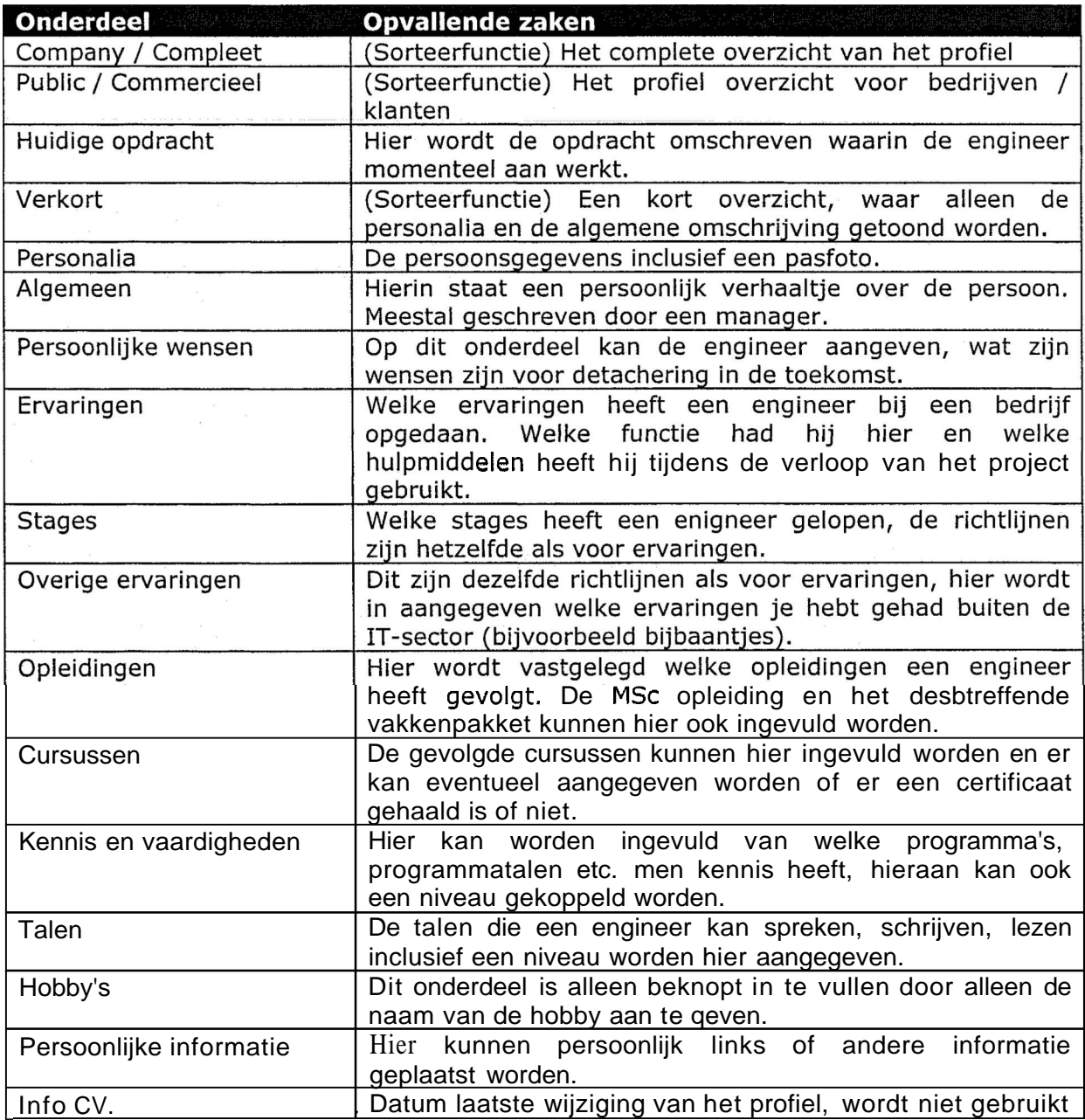

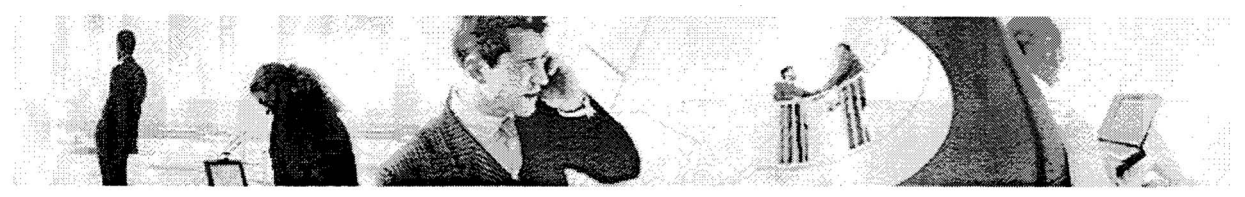

## **2.3 Webservice** / **Word-macro's**

Met behulp van een geschreven webservice en Word-marco's kunnen de XML- bestanden omgezet worden in een Word document. Dit gaat middels een XSLT bestand. Alleen het management mag deze macro's gebruiken om profielen te kunnen versturen.

De drie onderdelen; de profiel editor, de resource repository en de webservice / Wordmacro's functioneren in zijn geheel los van elkaar, alleen kunnen d.m.v. het aangemaakte XML-bestand de profielgegevens gaan gebruiken. Wat opvalt is dat er in de Resource Repository veel meer onderwerpen aanbod komen dan in de Windows applicatie. Het niet mogelijk om de volgende onderdelen in te vullen; Persoonlijke wensen, Talen, Persoonlijke informatie.

## **2.4 Beperkingen van hef Profielen Systeem**

Onderstaand een opsomming van geïnventariseerde beperkingen van het gehele profielensysteem; Profiel Editor, Resource Reposity en de Word Macro's.

- Als een profiel eenmaal geupload is in de repository kan deze niet meer aangepast worden. Er moet dan opnieuw een xml-file geupload worden, waarna de oude opgeslagen worden in het archief op de server.
- Niet alle informatie welke in de Resource Repository aanwezig is kan worden opgeslagen in de Profiel Editor.
- Het inladen van de Resource Repository duurt erg lang, waardoor dit onderdeel ook weinig gebruikt wordt.
- Het uploaden van de XML-bestanden gaat vaak fout, omdat de verwijzing naar de DTD, fout kan zijn of kan ontbreken.
- De opmaak van de Word-documenten moet vaak nog handmatig aangepast worden na het gebruik van de word marco. De opmaak informatie in de XSLT wordt vaak verkeerd uitgevoerd.
- Het toevoegen van items in de Profiel Editor is dubbelop, omdat het meteen in de lege tekstvelden ingevuld kan worden.
- Er is een veld 'Zoeknaam' aanwezig in de Profiel Editor alleen weet vrijwel niemand waar deze voor dient, omdat er niet gezocht kan worden binnen een standalone Windows applicatie die alleen bestanden kan aanmaken en wijzigen.

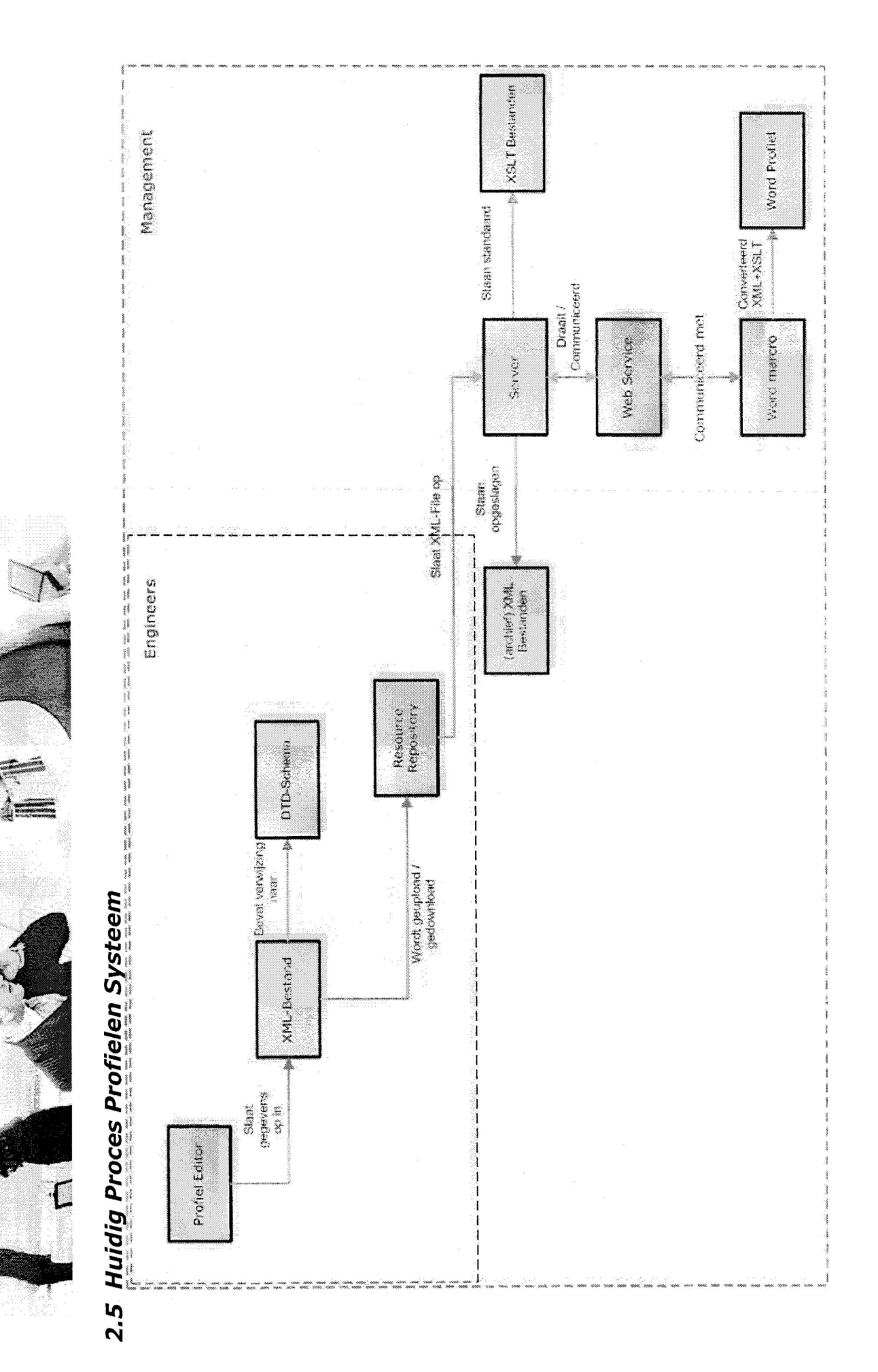

Blz. -8-

24-5-2005

Omschrijving Huidig Proces

#### **Profiel Editor** -> **XML-bestand** + **DTD-schema**

De Profiel Editor moet eerst lokaal geïnstalleerd worden voordat er gebruik van gemaakt kan worden. Wanneer de applicatie geïnstalleerd is kan hij worden opgestart en verschijnt er een leeg venster op het scherm. Er moet eerst een basis xml-bestand worden ingeladen voordat de gegevens in de tab-bladen die dan verschijnen, ingevoerd kunnen worden. Na het invullen van alle profiel gegevens kan er een XML-bestand opgeslagen worden. Het is belangrijk dat hierbij gecontroleerd wordt op een juiste verwijzing naar het versiel.2.dtd bestand.

#### **PSA FrameWork (mijn.sogyo.nl)** -> **Resource Repository**

Wanneer de gebruiker het XML-bestand lokaal op zijn computer heeft opgeslagen, kan hij vervolgens naar het PSA FrameWork (Professional Services Automation). Dit is opgedeeld in twee onderdelen namelijk "Mijn Pagina" en de "Resource Repository". Voor beide onderdelen is een autorisatie vereist. Op "mijn pagina" kan je al je persoonlijk instellingen voor het PSA framework wijzigen, zoals je wachtwoord, je profiel down en uploaden. In de Resource Repository is het alleen mogelijk om profielen te bekijken en profielen te uploaden. Met een combobox kunnen de verschillende onderwerpen die in het profiel aan bod komen getoond worden.

#### **Web Service** -> **Word Marco** + **XSLT** + **XML-bestanden**

Wanneer men een profiel wil gaan opsturen of uitprinten, dan moet de Web Service aangeroepen worden m.b.v. een Word Marco. De XSLT bestanden die samen met de XML-bestanden op de server staan, zorgen voor de uiteindelijke opmaak van het Word document.

## **2.6 Beveiliging**

In het huidige systeem is beveiliging alleen toegepast op de Resource Repository, Mijn Pagina en de Web Service. De Web Service is beveiligd omdat engineers geen toegang mogen hebben tot het omzetten van het XML-bestand naar Word. De profielen mogen namelijk alleen opgestuurd worden door het management van Sogyo.

Het systeem is opgedeeld in twee verschillende niveau's, namelijk het management en de Engineers. Alleen het management krijgt de rechten bij het inloggen om ook profielen van anderen te kunnen downloaden en gebruik te maken van de Web Service in combinatie met de Word marco's (zie afb. huidig proces).

## **2.7 Lay-out**

Voor het onderdeel layout kunnen we eigenlijk alleen kijken naar de Windows applicatie van de Profiel Editor en de Resource Repository. De Word-marco's hebben geen layout, maar worden opgemaakt middels de XSLT documenten die beschikbaar gesteld staan op de server.

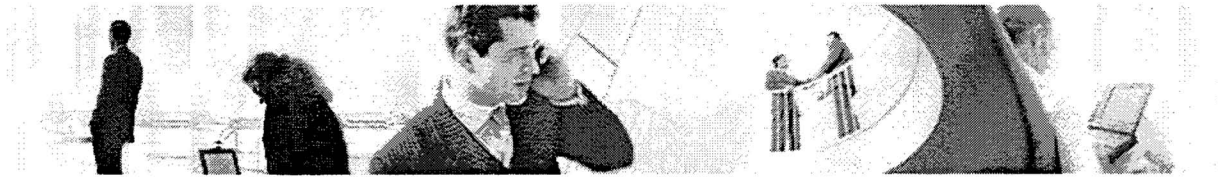

#### Resource Repository

De layout van de Resource Repository, is in zijn geheel in de stijl van het huidige intranet. De kleuren donkergroen en zandkleurig geel worden gebruikt. Het geheel is strak en simpel gehouden ,zonder veel grafische afbeeldingen en knoppen.

#### Afb. 1 - Resource Repository

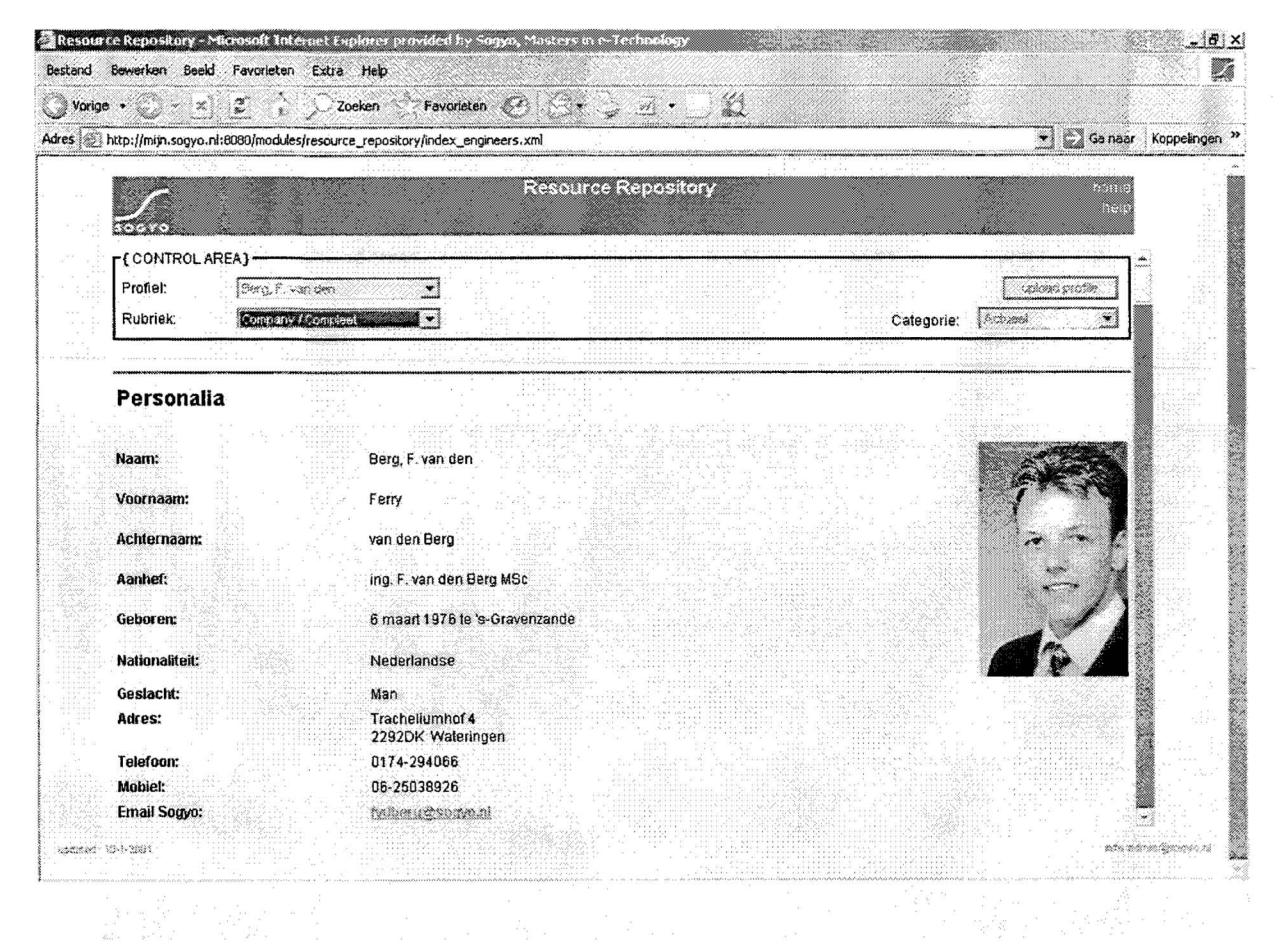

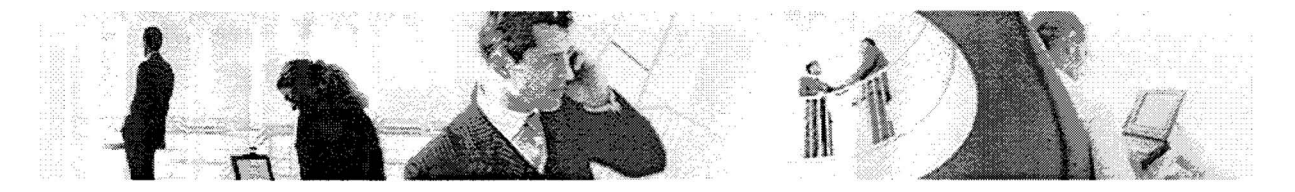

Windows Applicatie Profiel Editor

De gehele Windows applicatie van de Profiel Editor is opgedeeld in tab-bladen. Het geheel heeft een sombere grijze kleur en heeft geen grafische interface. Het zijn puur standaard formulieren die op de tab-bladen worden weergeven.

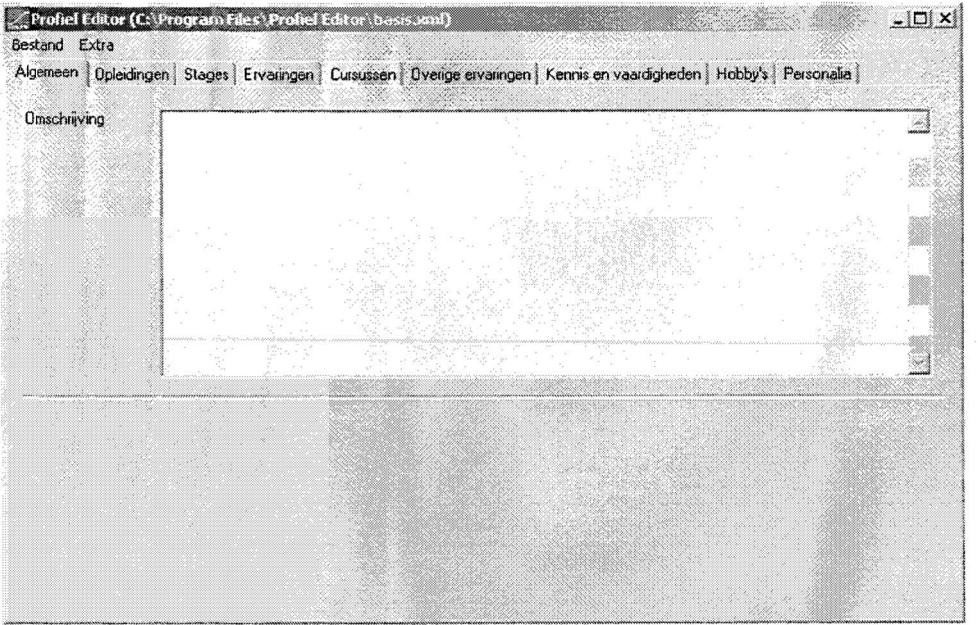

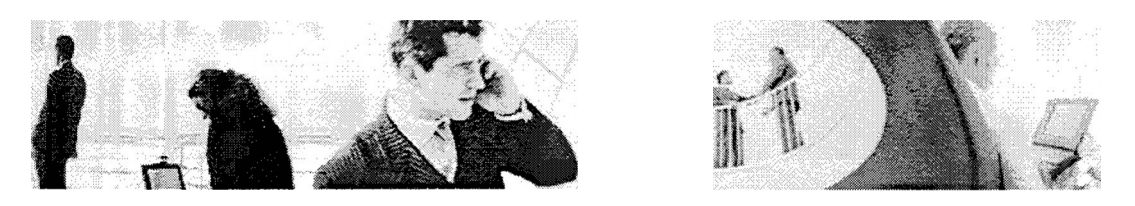

Word Marco's

In dit onderdeel speelt layout geen rol. Er kan wel gekozen worden uit twee XSLT opmaak documenten voor de opmaak van het word document. De volgende twee zijn beschikbaar; een professionele en een commerciële opmaak.

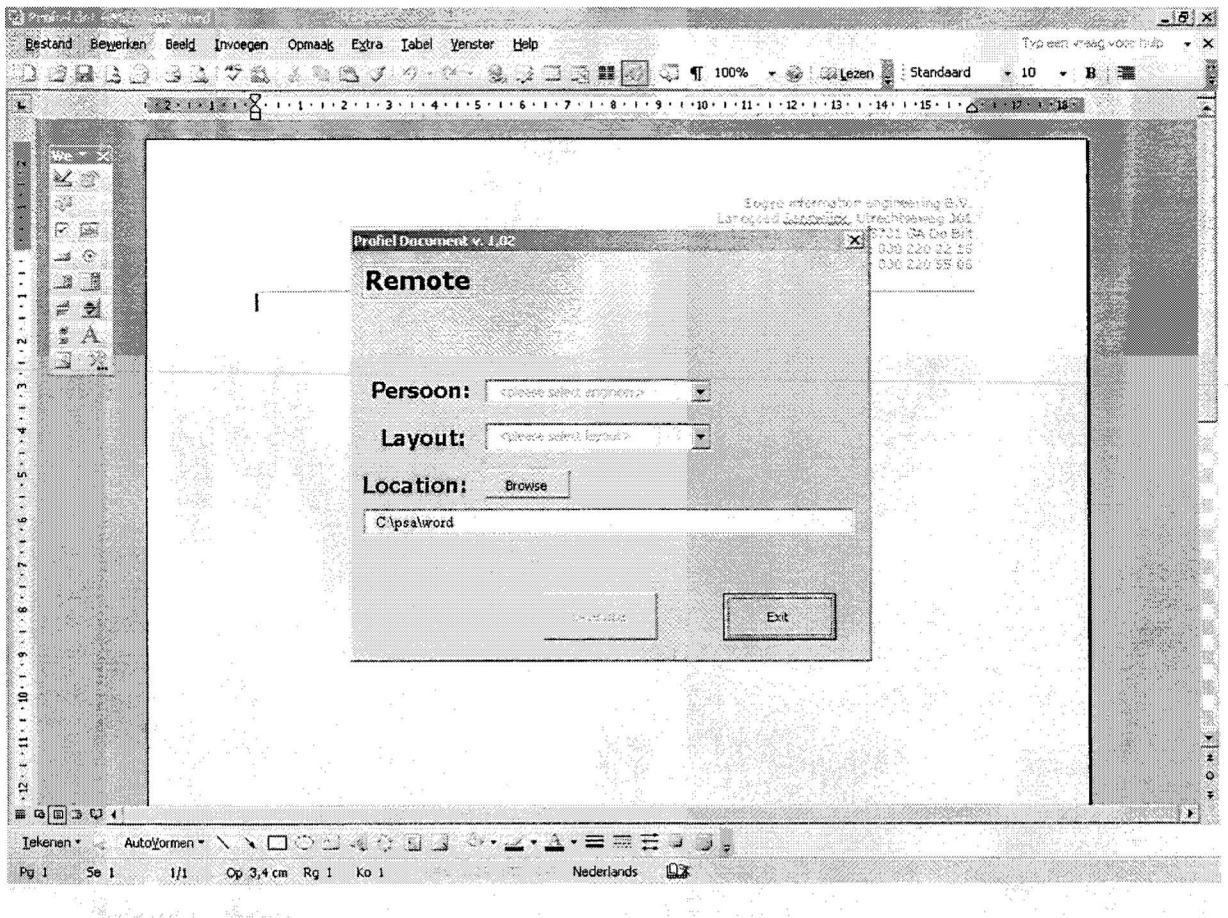

## **2.8 Gebruiksvriendelijkheid**

De gebruiksvriendelijkheid in het huidige systeem is niet optimaal, dit komt mede omdat het systeem uit 3 verschillende onderdelen is opgebouwd; Windows applicatie, Resource Repository en de Word macro's. Deze drie programma's zijn niet door door dezelfde persoon ontwikkeld, waardoor ieder zijn eigen idee heeft gehad over de gebruiksvriendelijkheid. Als we kijken naar het geheel is het een lang proces (zie afbeelding) dat iedere keer in zijn geheel herhaald moet worden. Dit kost veel tijd en heeft tot het gevolg dat de informatie in het systeem veroudert en niet up to date blijft.

Onderstaand zullen enkele opvallende zaken beschreven worden op het gebied van de gebruiksvriendelijkheid m.b.t. elk van de drie onderdelen van het systeem.

#### Win do ws **Applicatie**

Het invulten van de velden in de tab-bladen gebeurd middels een pop-up menu, wanneer er op de knop toevoegen wordt gedrukt, wijzigen en verwijderen werken op dezelfde manier. Deze handelingen zijn dubbelop, omdat er ook direct data in de velden ingevoerd kan worden.

24-5-2005
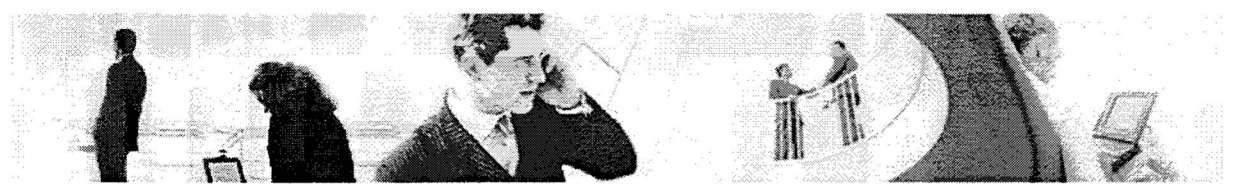

Er moet een basis.xml bestand ingeladen worden, deze wordt niet altijd automatisch ingeladen waardoor de gebruiker eerst het bestand moet opzoeken en inladen voordat hij gebruik kan maken van de Profiel Editor.

#### Resource Repository

Wanneer men heeft ingelogd op het PSA Framework en naar de Resource Repository gaat, moet deze alle actuele XML-bestanden inladen voordat de profielen bekeken kunnen worden. Dit neemt veel tijd in beslag en is niet handig als er snel wat bekeken moet worden.

Het uploaden van profielen kan vaak mis gaan omdat de verwijzing naar het DTD bestand in het XML-bestand fout aangegeven kan staan. Dit is erg foutgevoelig en ongebruiksvriendelijk, omdat je alsnog de bron code van het XML-bestand met de hand moet gaan aanpassen.

#### Word Marco's

Voordat er gebruik gemaakt kan worden van de webservice die communiceerd met de word macro's moeten er een aantal handelingen verricht worden. Zo moet er allereerst de MS Office Web Services toolkit geïnstalleerd worden en de bestanden in een Map PSA gezet worden met een aantal submappen XSLT, XML en Word. Er moet ook een verbinding zijn die **met** de Web Service kan communiceren om de profielen van de server in te laden. Dit vereist veel werk alvorens de Macro's gebruikt kunnen worden

Het Word document met de desbetreffende macro's moet eerst geopend worden, voordat de Marcro's gestart kunnen worden.

## *2.9 Inventarisatie bestaande documentatie*

Dit hoofdstuk zal een korte samenvatting / opsomming weergeven van het bestaande "functionele eisen" document.

#### **2.9.1 Minpunten**

Het grootste minpunt van het gehele systeem is dat er geen mogelijkheid bestaat om te zoeken naar kennis en vaardigheden van de Engineers. Het zou uitermate handig zijn, wanneer zij hulp of informatie nodig hebben van collega's om te kunnen zoeken naar waar zij kennis van hebben.

Het zou een oplossing zijn om van het nieuwe systeem een Webapplicatie te maken die is geschreven in .NET in combinatie met **C#.** 

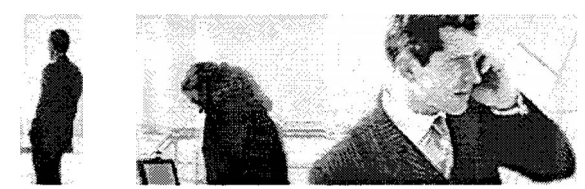

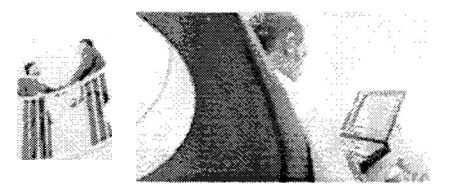

### **2.9.2 Input**

#### Gebruiksvriendelijkheid

- Templates zouden voor diverse onderdelen van het profiel bruikbaar kunnen zijn.
- De lijst van kennis en vaardigheden moet geautomatiseerd worden, eventueel optie overig toevoegen.
- Het toevoegen van items gebeurd middels een knop "toevoegen", waarna zich een popup venster opent waarin de tekstvelden ingevuld kunnen worden. Dit moet meteen in de tekstvelden ingevoerd kunnen worden.
- Spellingscontrole op de invoer is wenselijk.
- Het kopiëren van informatie uit het eigen profiel en van anderen moet mogelijk zijn.

#### Missende Onderdelen

De volgende onderdelen zijn wel in de Resource Repository te vinden maar missen in de Profiel Editor. Deze onderdelen zijn alleen in te vullen door handmatig het XML-Bestand aan te passen.

- Huidige opdracht
- Persoonlijke Wensen
- Talen
- Persoonlijke Informatie
- Informatie CV (laatste gewijzigde datum), deze wordt momenteel ook niet gebruikt in de Resource Repository.

#### **2.9.3 Output**

In het huidige systeem is het alleen mogelijk om de profiel informatie als een **XML**bestand of Word document op te sturen. Het XML-bestand wordt hierbij alleen gebruikt voor het bewerken van de profielen en het Word document om de informatie uit te printen of om op te sturen naar klanten. Het zou handiger zijn om een PDF formaat te gebruiken, omdat hierop ook een beveiliging gezet kan worden, waarmee het bestand niet meer te bewerken **is.** 

De plaats van de cursus is niet relevant (bij het onderdeel cursussen)

#### **2.9.4 Management**

- Engineers moeten een melding krijgen na een bepaalde tijdsperiode, dat hun profiel bijgewerkt moet worden. Dit geldt tevens voor Engineers die gedetacheerd worden, zodra zij vanuit Sogyo naar een andere werkplek gaan, moeten zij een
- melding krijgen om hun profiel aan te passen.<br>De profielen moeten gearchiveerd worden, mocht er iets mis dreigen te gaan, kan het profiel altijd weer boven water gehaald worden.

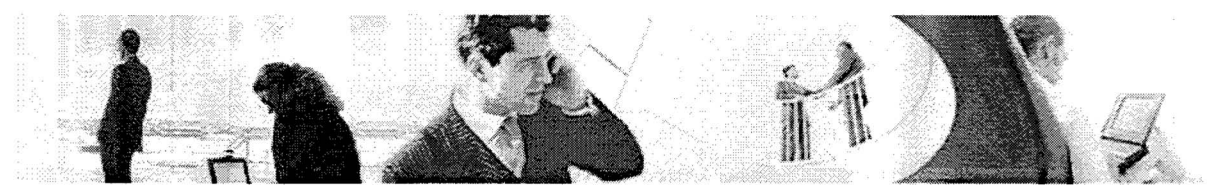

## **3 Gewenste Functionaliteit**

Onderstaande onderdelen zullen in ieder geval worden opgenomen in het nieuwe profielensysteem. Het is uitbreiding van de Profiel Editor in combinatie met de velden van de Resource Repository.

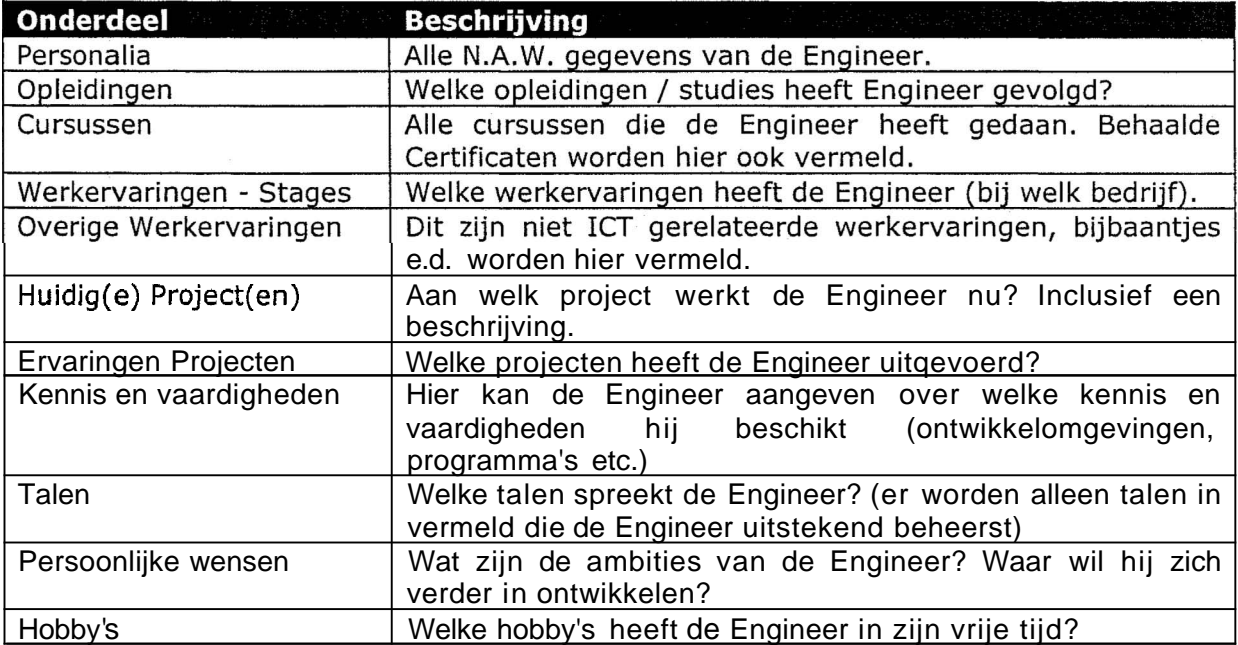

De drie oude applicaties waaruit het huidige systeem bestaat zullen worden ondergebracht in een centrale web applicatie welke naderhand geïmplementeerd wordt in het intranet. Deze applicatie wordt geschreven in een .NET omgeving gecombineerd met de C# taal.

## **3.1 Gewenst Proces Profielen Systeem**

Onderstaand een globaal ontwerp van hoe de infrastructuur voor de profiel editor er in ieder geval uit komt te zien. Deze informatie is verkregen aan de hand van een overlegsessie met de opdrachtgever.

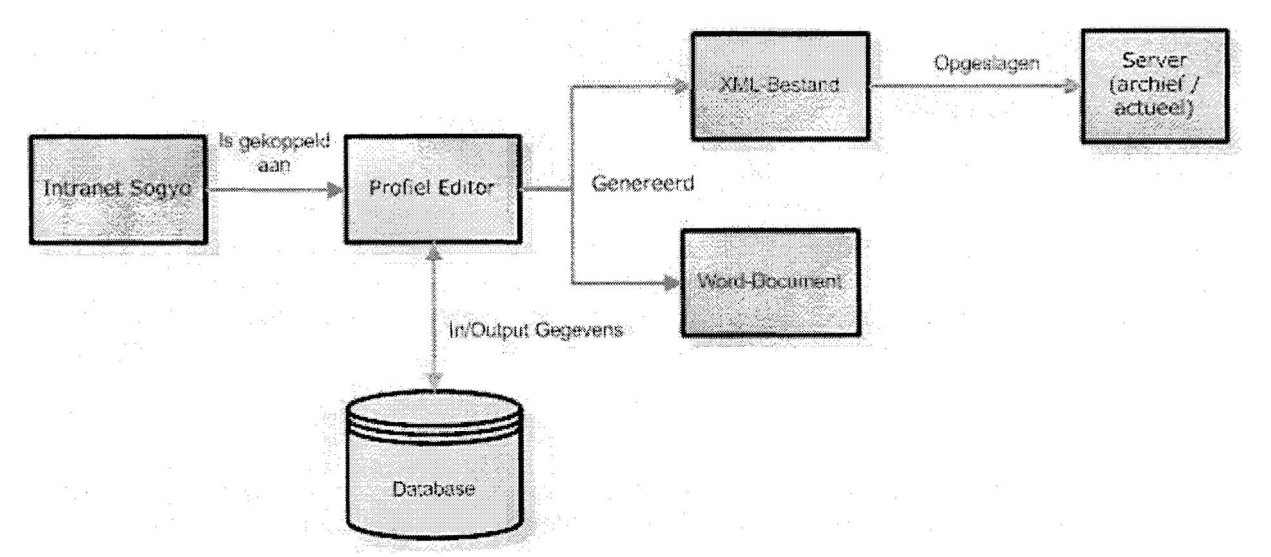

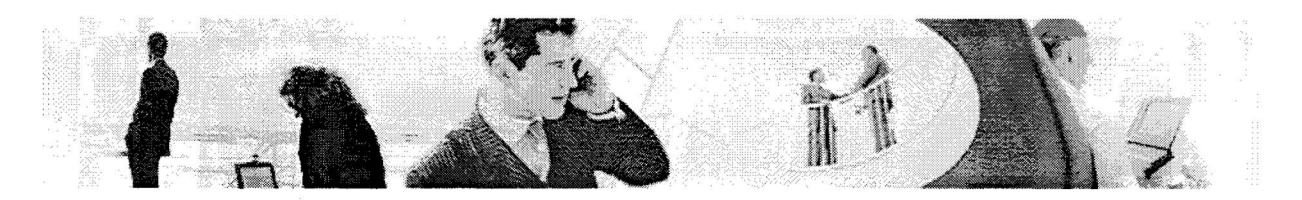

Omschrijving Gewenst Proces

Bovenstaan het procesmodel van de gewenste situatie voor het nieuwe systeem. Het is de bedoeling dat de Engineers / Management eerst het intranet benaderen, vanuit het intranet kunnen zij inloggen op de Profiel Editor om hun profiel aan te maken, profielen te bekijken etc. Wanneer men klaar is met het aanmaken van het profiel worden de gegevens opgeslagen in een database. Vanuit de database kan er zowel een XML-bestand gegeneerd worden voor het bewerken, als een Word/PDF document voor het opsturen naar **o.a.** klanten voor het management. De XML-bestanden worden op de server opgeslagen, de actuele worden getoond, de verouderde bestanden worden in het archief geplaatst.

## **3.2 Requirements**

Onderstaand zal een opsomming gegeven worden van alle functionaliteiten die eventueel wenselijk zouden zijn in het nieuwe systeem. Achteraf wordt er een conclusie en een onderbouwing gegeven aan de hand van de interviews, over welke functionaliteiten de hoogste prioriteit krijgen.

**l:** Opslaan

De Profiel gegevens moeten opgeslagen kunnen worden in een database of op een file-server.

2: Bewerken

De Profiel gegevens moeten naderhand bewerkt kunnen worden, eventuele spelfouten, zinsbouw etc. moeten gecorrigeerd kunnen worden.

3: Verwijderen

Oude profielen moeten verwijdert kunnen worden, evenals de onderwerpen in profielen die niet meer relevant zijn.

4: Spellingscontrole

Bij het invullen van een profiel moet er meteen gecontroleerd worden op spelling. Zodat de kans op fouten naderhand kleiner is

5: Standaard teksten in profielen

Bij het invullen van een profiel moet het mogelijk zijn om een standaard beschikbare tekst in te kunnen laden, importeren etc. zodat het veld sneller en eenvoudig ingevoerd kan worden. Engineers volgens immers vaak dezelfde curssussen, hebben zelfde kennis / vaardigheden etc.

#### 6: Reminderfunctie

Het moet mogelijk zijn om Engineers eraan te herinneren dat hun profiel bijgehouden moet worden. Er kan bijvoorbeeld zo ingepland worden dat zij om de twee maanden op de hoogte worden gesteld van het feit dat hun profiel bijgewerkt moet worden.

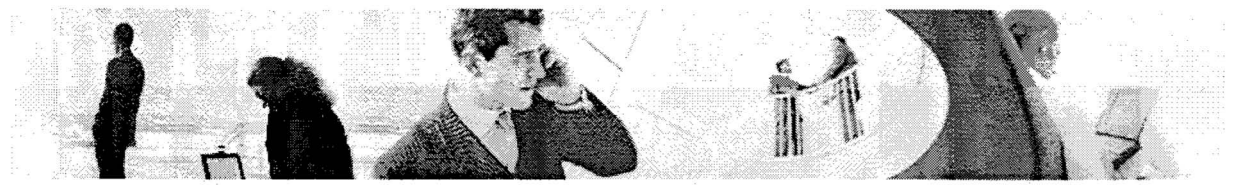

#### **7:** Zoekfunctie

Een zoekfunctie moet het mogelijk maken om bijvoorbeeld te kunnen zoeken op kennis en vaardigheden van een Engineer. Dit is handig voor zowel het management; zoeken naar een match tussen klant en Engineer als voor de Engineers zelf; bij een vraag over een bepaalde ontwikkelwikkel omgeving.

#### 8: Output formaat

Het moet mogelijk zijn om na het opslaan van de gegevens in een database / file ze om te zetten, genereren naar een HTML, XML, PDF of Word formaat. Meerdere formaten zijn wenselijk.

#### 9: Logfunctie

Het moet mogelijk zijn om profielen te bewaren van Engineers die uit dienst treden of wanneer er wijzigingen zijn aangebracht in het desbetreffende profiel.

#### 10: E-Mail integratie

In het nieuwe systeem moet er na het invullen van een profiel een optie bestaan, om een mailtje te sturen met de profiel gegevens.

#### 11: Koppeling met het CRM systeem Commands

Hier gaat het vooral om de personalia gegevens. Deze zijn allemaal al beschikbaar in Commands, er kan gekeken worden naar de mogelijkheid om deze gegevens te koppelen in het nieuwe profielensysteem.

#### 12: Sorteer functies

Het moet mogelijk zijn om verschillende "views" van de profielen te tonen, bijvoorbeeld een overizicht met alleen de pasfoto's + naam. Het moet tevens mogelijk zijn om een andere profiel indeling te kunnen tonen voor bij master en TT-Experts.

#### 13: Autorisatie / Authenticatie

Er moet beveiliging op het gehele systeem komen zodat alleen het management alle profielen kan bewerken, tevens mogen zij de profiel gegevens uit de database genereren naar Word, PDF en HTML formaat. De Engineers mogen alleen hun eigen profiel bewerken en hebben niet de mogelijkheid tot het genereren van een output.

#### 14: Integreren intranet

Het moet mogelijk rijn om de applicatie te integreren in het huidige internet. Het moet voor iedere medewerker te benaderen zijn, en eventueel koppelingen te leggen met andere applicaties in het intranet.

#### 15: Extranet functie

Er kan hierbij gedacht worden aan een aparte inlog account of pagina voor klanten van sogyo, zodat zij alvast kunnen kijken welke Engineers er momenteel beschikbaar zijn voor detachering vanuit Sogyo.

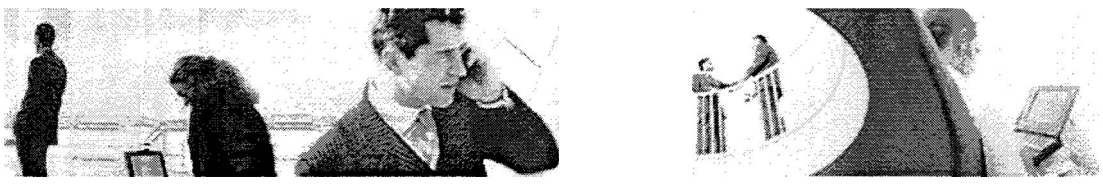

#### 16: Tooltip / voorbeelden

Bij het invullen van de formulieren moet er een functionaliteit bedacht worden die voorbeelden toont tijdens het invullen van de formulieren. Dit zou bijvoorbeeld een tooltip of help file kunnen worden.

#### 17: Wizard

De mogelijkheid tot het invullen van een Wizard die je ondersteuning bied tijdens het invullen van het formulieren. Stapsgewijs worden de onderdelen getoond met een voorbeeld waardoor vervolgens de onderdelen eenvoudig ingevuld kunnen worden.

#### 18: Google Destop Service

Dit zou een aanvulling / andere optie zijn voor de zoekfunctie binnen de profieleditor. Dit is een lokale zoek service, waarmee gezocht kan worden naar vele bestandsnamen inclusief de inhoud. Met behulp van deze service kan er ook "fuzzy" gezocht worden op profielen; dat houdt in dat je een gedeelte van een zoekwoord kan invullen en dan het goede resultaat op je scherm krijgt.

#### 19: Gegevens kunnen kopiëren uit andere profielen

Er moet een mogelijkheid komen om stukjes tekst uit andere profielen te kunnen kopiëren. Dit bespaart tijd als je bijvoorbeeld dezelfde cursus hebt die aldoor iemand anders is ingevuld.

#### 20: Draft functie

Het idee is om hiermee een concept versie van het aangemaakte profiel in een tijdelijke tabel te laten wegschrijven voordat hij in de actuele tabel komt. Zo hoeft de Engineer niet alles in één keer in te vullen en heeft hij de mogelijkheid tot het perfectioneren van zijn profiel.

#### 21: Lijst met laatst gewijzigde profielen

Het is een idee om de laatste gewijzigde profielen weer te geven in een lijstje op bijvoorbeeld de begin pagina. Dit geld ook voor de profielen die het meest verouderd zijn.

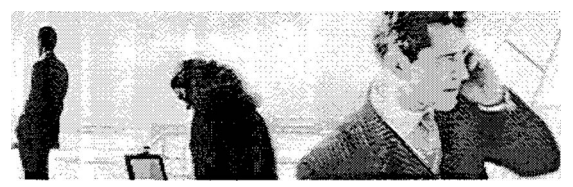

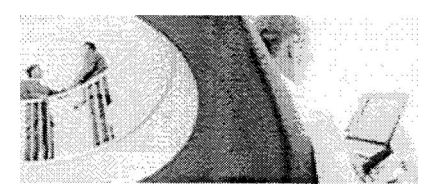

## **3.3 Beveiliging**

In het nieuwe systeem zullen er twee verschillende rollen toegekend worden aan de gebruikers. De eerste is een "Engineer" die alleen zijn eigen profiel mag aanmaken en bewerken, uiteraard heeft hij wel de mogelijkheid tot het opzoeken en bekijken van profielen van andere Engineers. Het "management" heeft uiteraard dezelfde bevoegdheden als een Engineer, maar zij hebben wel rechten tot het aanpassen van alle beschikbare profielen, ook hebben zij de functionaliteit om een output formaat te kunnen genereren.

Het idee is om de Autorisatie / Authenticatie te laten verlopen via het intranet. Men logt in via het intranet en de Profiel Editor is hiermee gekoppeld zodat iedere medewerker meteen de juiste rechten krijgt toegekend.

## **3.4 Lay-out**

De Lay-out van de nieuwe Profiel Editor zal de zelfde look en feel krijgen als die van het intranet. Dit geldt voor alle applicaties die in het nieuwe intranet geïntegreerd worden. De opmaak van de output documenten zal bepaald worden door de gebruiker zelf omdat de webapplicatie alleen een XML-Bestand genereert.

## **3.5 Gebruiksvriendelijkheid**

Er zal hierbij vooral gelet worden op de onderdelen spellingscontrole en symbolen. Deze functionaliteit neemt vooral het management een hoop werk uit handen, omdat zij naderhand niet meer de spelfouten hoeven te corrigeren die zij naderhand in Word tegenkomen.

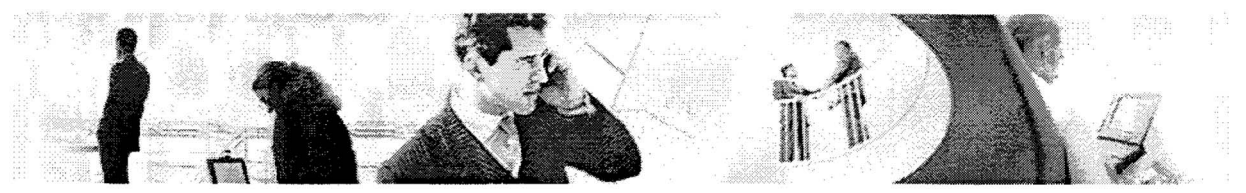

### **3.6 Het FURPS-model**

Onderstaand het FURPS model uitgewerkt, het gaat hier om het meest gebruikelijke<br>kwalitatieve model voor gebruiksvriendelijkheid van gecomputeriseerde gebruiksvriendelijkheid informatiesystemen.

- Functionality De functionaliteit die in het nieuwe systeem gaat komen, staat opgesomd bij de requirements, vanuit hier zal een selectie gemaakt worden. Het systeem wordt beveiligd m.b.v. de autorisatie / authenticatie mogelijkheid van het .NET framework. Het is de bedoeling dat er onderscheid gemaakt wordt tussen Engineers en Managers. Waarbij de Managers rechten hebben tot het aanpassen van profielen en het genereren van een output.
- Usability De bruikbaarheid zal ten opzichte van het huidige systeem aanzienlijk verbeteren. Mede omdat de drie applicaties die nu het gehele profielensysteem vormen, worden ondergebracht in één centrale web based appllicatie. Wanneer men een account heeft aangevraagd bij systeembeheer kan er meteen gebruik gemaakt worden van de applicatie. Het is wenselijk om de gebruikers aan de hand van een presentatie of gebruikershandleiding, enkele aanwijzingen te geven over het gebruik van de applicatie en de beschikbare mogelijkheden.
- Reliability Het idee is om de profiel gegevens op te slaan op een server. Dit kan een database worden of bijvoorbeeld XML bestanden. De output die gegenereerd wordt kan alleen lokaal worden opgeslagen, zodat de informatie ook nog beschikbaar is wanneer de server niet meer functioneerd. Het is een goed idee dagelijks een lokale backup te maken van deze gegevens. Het primaire proces binnen Sogyo draait immers om de profielen en daarom is het ook van essentieel belang dat deze gegevens ten alle tijden beschikbaar zijn.
- Performance Bij het ontwikkelen van het nieuwe profielen systeem is dit een goed punt om te verbeteren. De huidige applicatie om de profielen te bekijken, de Resource Repository heeft erg veel tijd nodig om de XML bestanden in te laden, wat als gevolg heeft dat dit onderdeel vrijwel niet gebruikt wordt. De gegevens in het nieuwe systeem moeten daarom z.s.m. ingeladen en weggeschreven worden (response tijd zo laag mogelijk houden).
- Supportability Het nieuwe systeem moet zo min mogelijk onderhoud nodig hebben. Het is daarom belangrijk dat er zo weinig mogelijk 'overhead' veroorzaakt wordt. De oude gegevens van profielen kunnen bijvoorbeeld opgeslagen worden in een XML formaat, maar verwijdert worden uit de database.

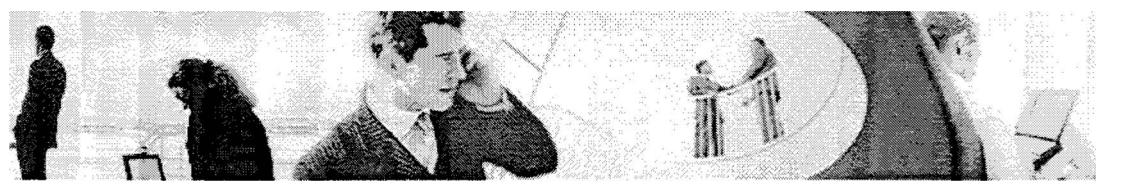

## **4 Resultaten Overlegsessie functionaliteit Profiel Editor**

Dit hoofdstuk beschrijft de resultaten die naar voren zijn gekomen in de overleg cessie met het management, waarin ik mijn ideeën heb gepresenteerd omtrent de profiel editor. Het management heeft aangeven welke functionaliteiten er ontwikkeld gaan worden en in welke volgorde. Ook is er een technisch ontwerp voor de infrastructuur gemaakt voor het systeem samen met het management.

Onderstaand de functionaliteiten op prioriteit gerangschikt. Waarbij 1 een hoge prioriteit en 4 een lage prioriteit.

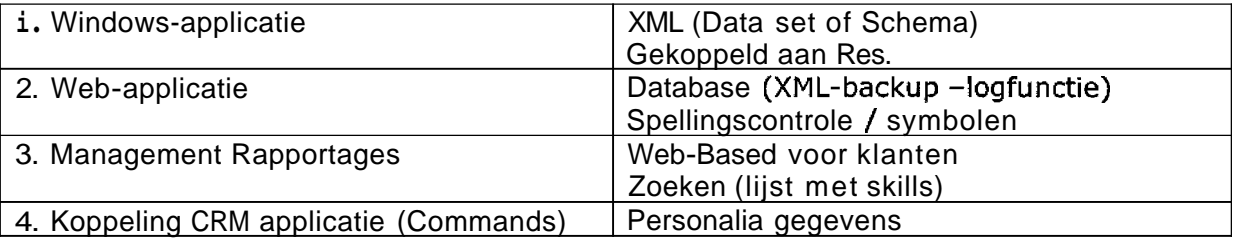

Het idee is om een eerst een Windows applicatie te ontwikkelen en vervolgens een webvariant om de gegevens te bekijken. Voor deze combinatie is gekozen ,omdat de beschikbaarheid dan 100% is en er geen grote hoeveelheden data overload ontstaan. Na het ontwikkelen van de Windows applicatie kan er een Web applicatie gemaakt worden die dezelfde opzet heeft als de huidige Recource Repository. Er zullen extra functionatiteiten in komen en de snelheid zal een hoge prioriteit krijgen, mede omdat medewerkers de Resource Repository nu niet gebruiken vanwege het trage inladen, De windows applicatie zal een z.g. "smart client" applicatie worden welke gekoppeld is aan de webapplicatie.

De dataopslag zal plaatsvinden in zowel een database als losse bestanden op de server. Hierbij wordt een XML-schema (XSD-bestand) gebruikt voor het uitwisselen van informatie. De database is zo gedupliceerd naar XML-bestanden.

De reminder functie is niet relevant bevonden, maar er komt een lijst op de startpagina van de Profiel Editor welke profielen het laatst zijn bijgewerkt. Mailtjes worden namelijk vrijwel altijd genegeerd en daarom is er voor deze optie gekozen.

Voor beveiliging van het Profielen systeem zal er een koppeling plaatsvinden met het intranet. De gebruiker hoeft hier namelijk maar één keer in te loggen en heeft meteen de juiste rechten toegekend gekregen voor het Profielen systeem.

De zoekfunctie wordt tevens ook naar het intranet verplaatst, zodat er een centrale zoek mogelijkheid is die binnen het gehele intranet draait.

Het output formaat van de data zal een XML-bestand beslaan, omdat het management altijd zelf handmatig hiervan een PDF document maakt, om op te sturen naar de klant. De profiel gegevens kunnen tevens gewoon uitgeprint worden vanaf de web applicatie.

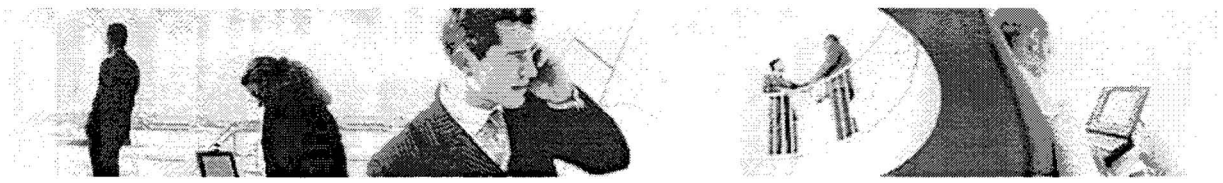

## **4.1 Globaal Ontwerp Profielen systeem**

Onderstaand een globaal ontwerp van hoe het profielen systeem er uit komt te zien. Dit ontwerp is tijdens de overleg sessie met het management naar voren gekomen.

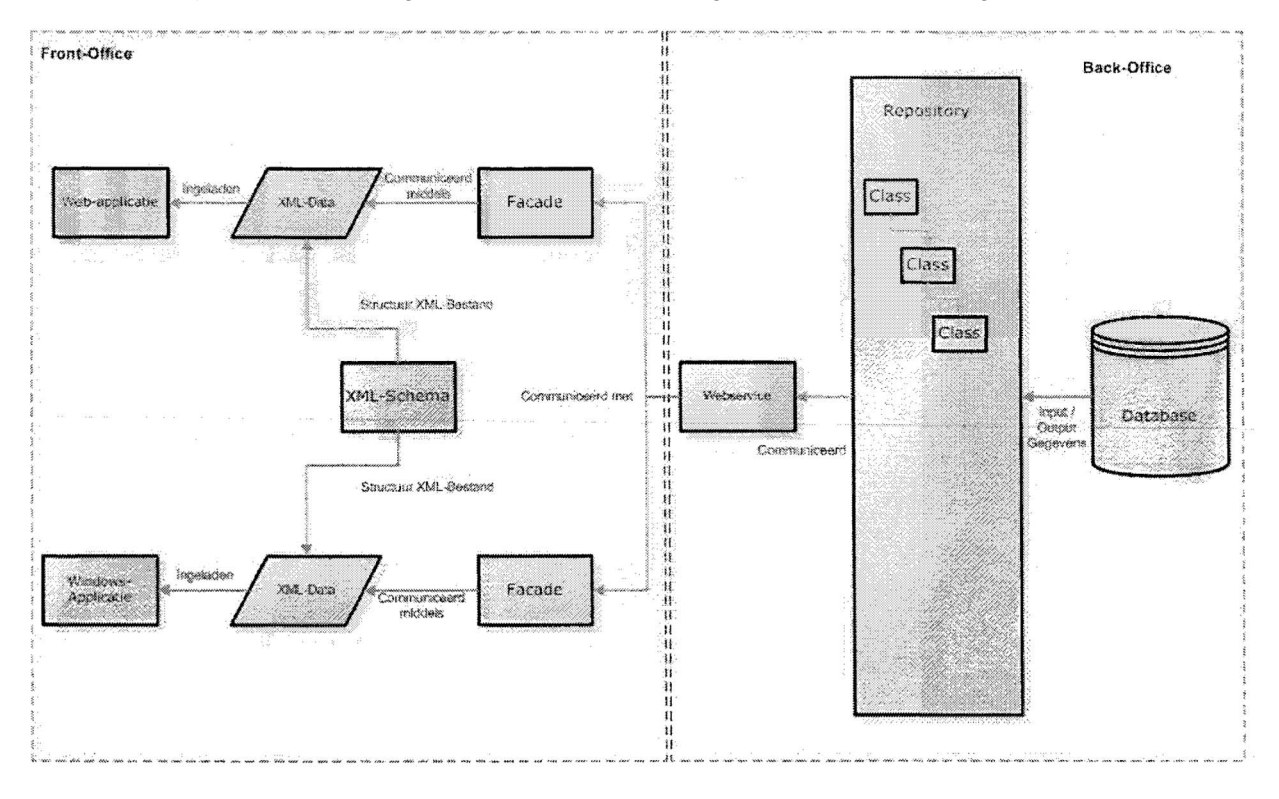

### Omschrijving:

Het systeem bestaat in grote lijnen gezien uit twee onderdelen; een Web applicatie en een Windows applicatie. Zowel tussen de Windows als Web applicatie zal er gecommuniceerd worden via een webservice met de Repository middels een Facade die XML-data overstuurd. De Repository bevat klassen en data mappers welke communiceren met de Database. Beide applicaties communiceren dus indirect met de Repository welke de ingevoerde en bewerkte gegevens of het verwijderen van gegevens doorgeeft aan de database. Welke gegevens er overgestuurd worden van de XML-data staan gedefinieerd een XSD-schema welke zich op de server bevind.

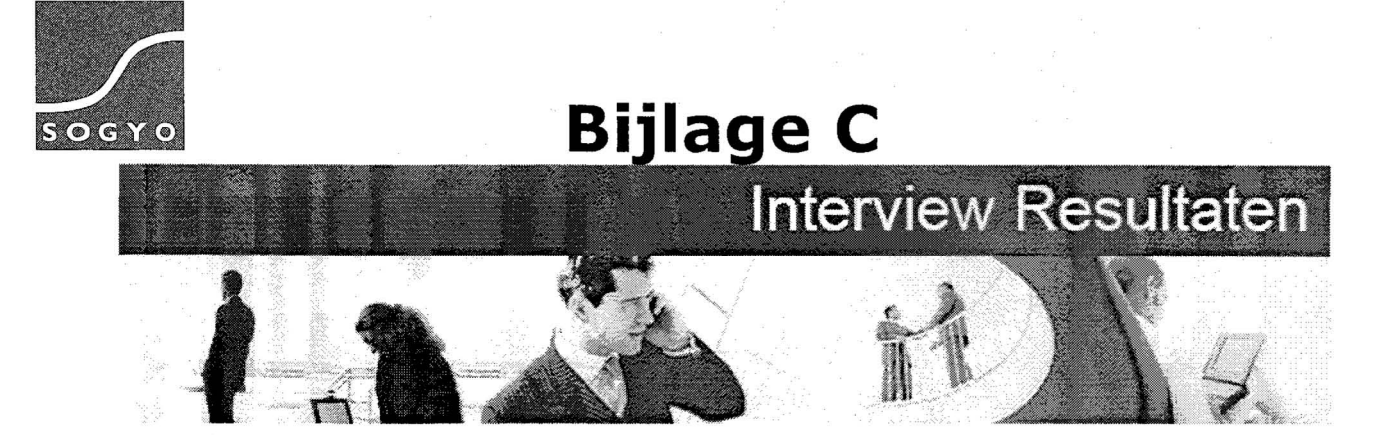

**Interview Resultaten: Profiel Editor Sogyo Information Engineering** 

Harm Dane

Studentnr: 1122662 Datum: 10-03-2005 Versie: 1.2

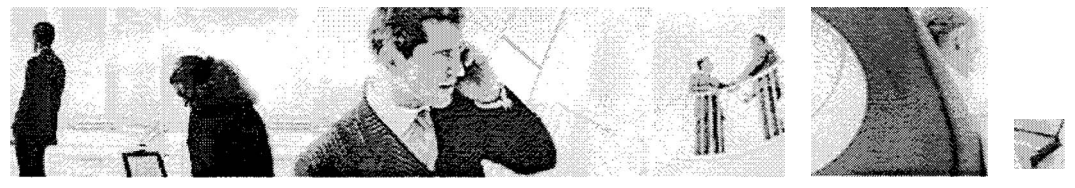

# **Aanpassingen**

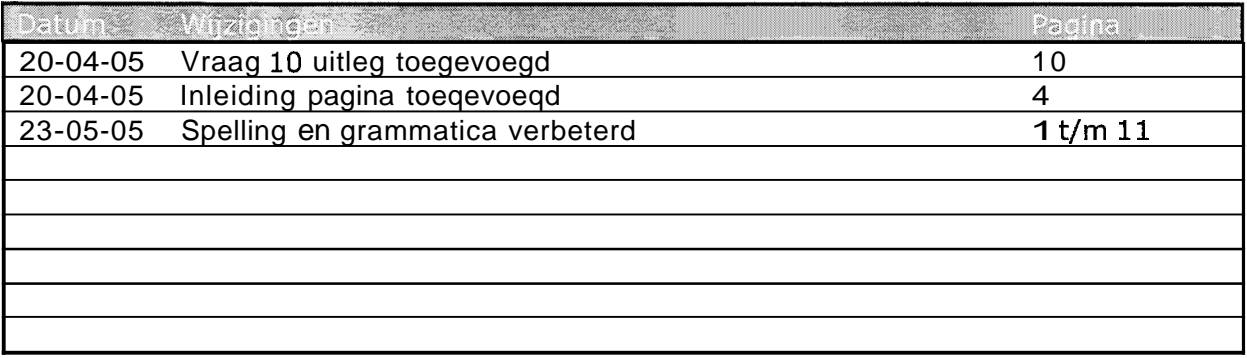

 $\label{eq:2.1} \dot{\theta} = -\dot{\theta} + \dot{\theta} + \dot{\theta} + \dot{\theta} + \dot{\theta}$ 

and a communication of the

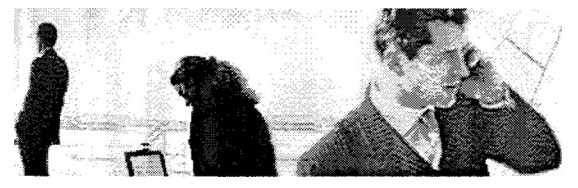

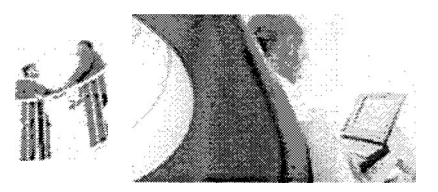

# Inhoudsopgave

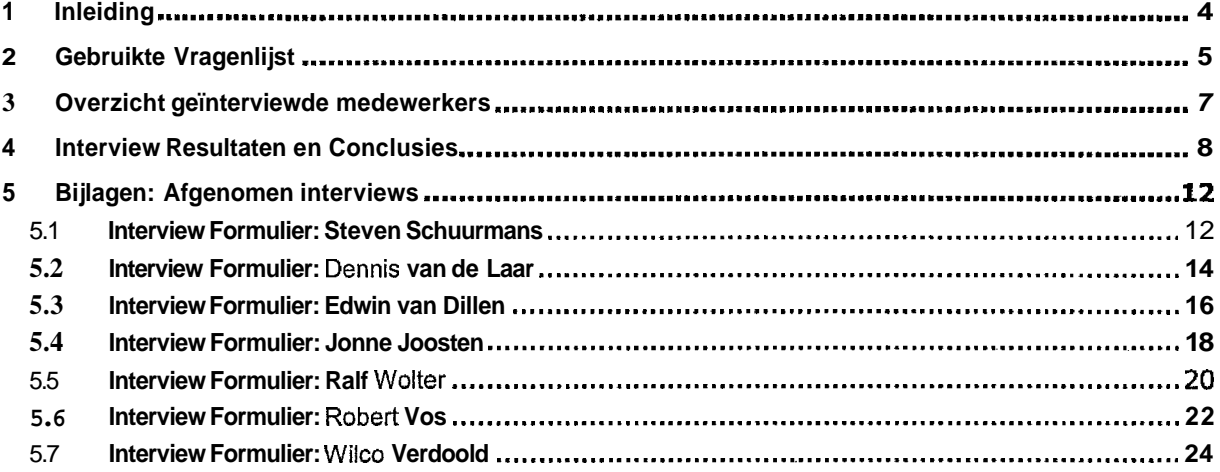

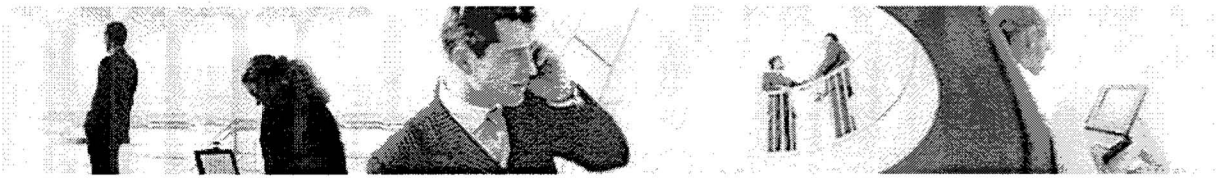

#### **Inleiding**   $\mathbf{1}$

Dit document beschrijft de resultaten en conclusies van de gehouden interviews m.b.t. de functionaliteit van de Profiel Editor. Ook volgt er uitleg en onderbouwing van de gekozen vragen voor het interview schema. De antwoorden die het meeste voor kwamen zijn uitgewerkt en aan de hand van elk antwoord wordt er één conclusie gegeven.

Dit document zal het uitgangspunt vormen voor de gewenste situatie van de Profiel Editor. De gewenste situatie inclusief ontwerp is uitgewerkt in het onderzoeksdocument van de Profiel Editor.

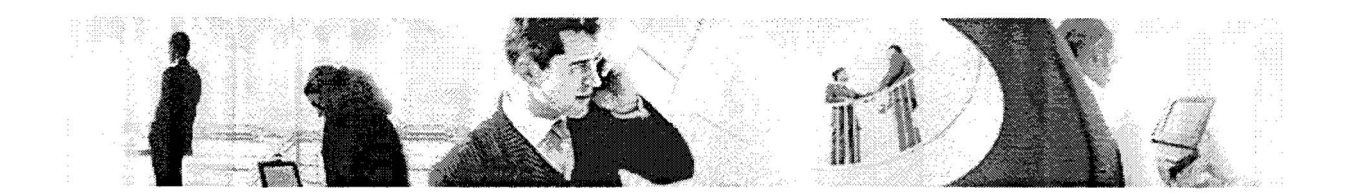

## **Gebruikte Vragenlijst**

In dit hoofdstuk zal de vragenlijst getoond worden die is gebruikt voor het afleggen van de interviews. Na elke vraag zal er een onderbouwing gegeven worden, waarom er voor deze vraag is gekozen.

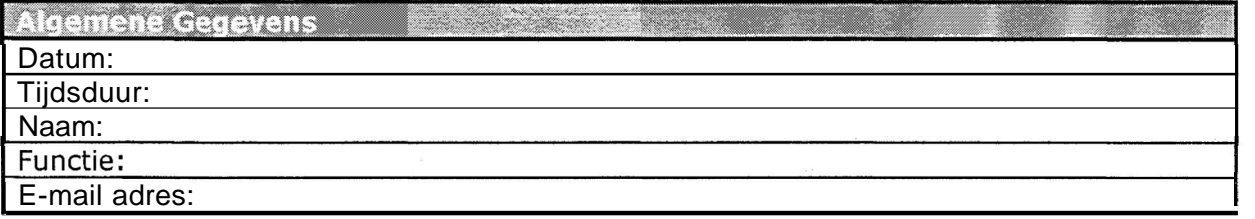

**1.** Hoe heeft u een profiel aangemaakt met het huidige systeem?

Gedachte achter vraag: Maakt men momenteel eigenlijk nog wel gebruik van de windows applicatie Profiel Editor? Het systeem schiet op een hoop onderdelen te kort, bijvoorbeeld onderwerpen die in de Resource Repository aan bod komen kunnen niet ingevuld worden met deze applicatie. Het zou dan voor de hand liggen dat het profiel middels het XMt-bestand wordt aangemaakt, zodat wel alle gegevens ingevuld kunnen worden.

2. Wat vond u opvallend aan deze applicatie? (de min en pluspunten)

Gedachte achter de vraag: Op welke punten schiet het systeem nu eigenlijk te kort, waar lopen mensen tegen aan bij het aanmaken en bijwerken van een profiel.

3. Heeft u het aangemaakte profiel in de loop van uw werkperiode al eens bijgewerkt en zou u een reminder functie relevant vinden?

Gedachte achter de vraag: zijn de profielen die nu beschikbaar zijn nog wel actueel? en hoe wordt er omgegaan met het bijhouden van een profiel zou hiervoor een reminder functie wenselijk zijn?

4. In de huidige Profiel Editor zien we een veld zoeknaam staan, heeft u enig idee waar deze voor dient?

Gedachte achter de vraag: Met deze vraag wordt er nadruk gelegd op of de medewerkers, goed ingelicht zijn over het programma. Enige uitleg d.m.v. van een handleiding of presentatie sessie is wenselijk voordat een programma gebruikt kan worden.

5. Zou u een zoekfunctie relevant vinden (zoeken naar bijv. kennis, cursussen)?

Gedachte achter de vraag: Zou het toevoegen van een zoekfunctionaliteit aan de nieuwe Profiel Editor een meerwaarde creëren?

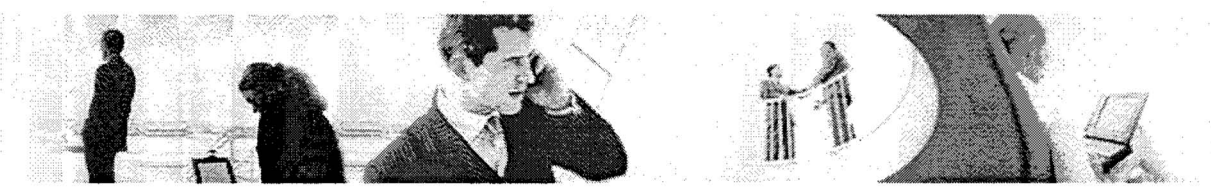

6. In Welk formaat zou u uw profiel willen opslaan waarbij onderscheid gemaakt wordt tussen een formaat om te bewerken en te verzenden?

Gedachte achter de vraag: Welk formaat is wenselijk bij de output? Met alleen de gegevens in een database kan je nog niks naar klanten sturen, het is dus van essentieel belang dat deze functionaliteit erin komt.

7. In hoeverre zou u het onderdeel talen relevant vinden bij het invullen van een profiel (spreken, schrijven, lezen).

Gedachte achter de vraag: **Is** het relevant om het onderdeel talen welke in de Resource Repository is toegevoegd mee te nemen?

8. Wanneer een medewerker uit dienst treed, wat moet er volgens u met het profiel gebeuren is een log functie wenselijk?

Gedachte achter de vraag: Moet er een functionaliteit in het nieuwe systeem komen, welke oude data van uit dienst getreden medewerkers vast legt.

9. Wat heeft voor u de hoogste prioriteit bij het invullen van een formulier (denk aan tab, automatisering).

Gedachte achter de vraag: Wat zou er wenselijk zijn om de gebruiksvriendelijkheid bij het invullen van een formulier te verhogen?

10.Heeft u zelf nog ideeën / voorstellen op het gebied van functionaliteit voor de Profiel Editor?

Gedachte achter de vraag: Medewerkers kunnen zelf hun ideeën en verbeteringen m.b.t. de Profiel Editor inbrengen.

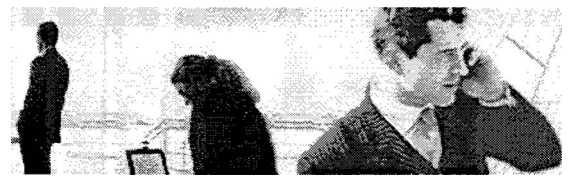

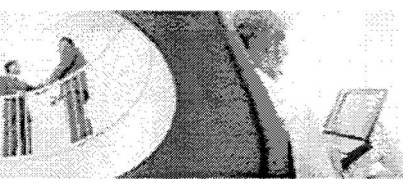

# **3 Overzicht geïnterviewde medewerkers**

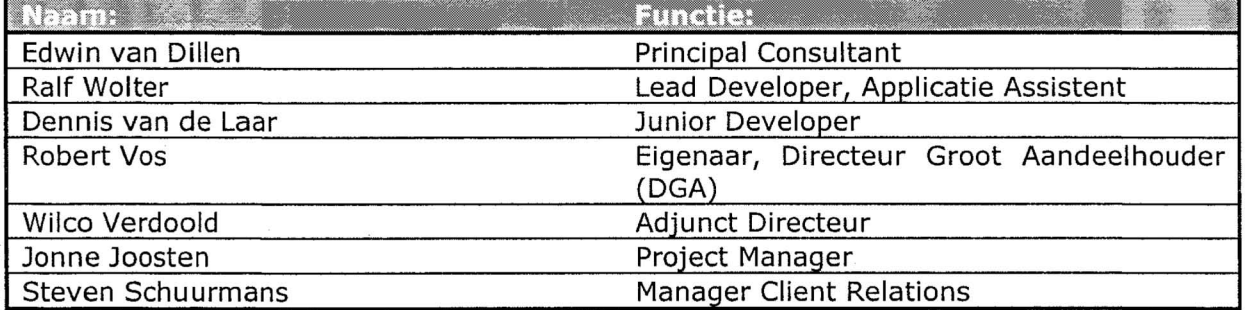

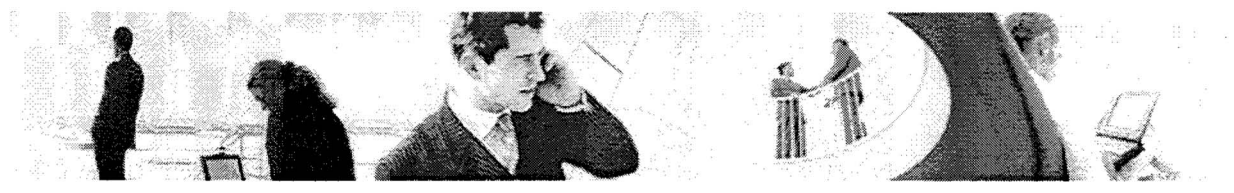

## **4 Interview Resultaten en Conclusies**

Onderstaand nogmaals de vragenlijst inclusief de resultaten van de gehouden interviews. De zaken die aanbod kwamen worden eerst belicht vervofgens wordt er een algemene conclusie gegeven waar eventueel op door gegaan kan worden in het ontwerpdocument van de Profiel Editor.

**1.** Hoe heeft u een profiel aangemaakt met het huidige systeem?

We zien dat de uitkomst van deze vraag nogal duidelijk is; de medewerkers binnen Sogyo maken hun profiel aan m.b.v. Windows applicatie van de Profiel Editor. De medewerkers die een rol hebben gespeeld in de ontwikkeling van het gehele systeem, werken met het XML-bestand.

Uit het antwoord van Edwin kunnen we concluderen dat de Windows Applicatie vrij onstabiel is, omdat er door een conflict met een nieuwe XML-parser niet meer met de applicatie gewerkt kan worden.

Conclusie: De Profiel Editor is nog steeds in gebruik door de meeste medewerkers. Het is toch een gebruiksvriendelijkere manier om je profiel aan te maken ten opzichte van het XML-bestand.

2. Wat vond u opvallend aan deze applicatie? (de min en pluspunten)

De geïnterviewde medewerkers vonden toch wet het grootste minpunten dat er geen mogelijkheid is tot het kopiëren van teksten van andere Engineers, waarna deze gefmporteerd kunnen worden in het eigen profiel. Een soort gelijk idee is gebruik van een template of eventuele standaard teksten die beschikbaar worden gesteld.

Conclusie: Vrijwel geen enkele medewerker was tevreden over de huidige windows applicatie. De functionaliteit die het programma heeft is minimaal en zorgt daarom voor extra werk wat ook geautomatiseerd kan worden.

3. Heeft u het aangemaakte profiel in de loop van uw werkperiode al eens bijgewerkt en **zou** u een reminder functie relevant vinden?

Vrijwel elke geïnterviewde medewerker heeft zijn profiel in loop van zijn werkperiode bijgewerkt. Alleen gebeurde dit niet met een vaste regelmaat. Meestal moest een medewerker hierop gewezen worden door een manager.

Het idee van een reminder functie implementeren in het nieuwe systeem, was iedereen positief over. Er moet alleen nagedacht worden over het negeren van reminder-mailtjes.

Conclusie: Het is wenselijk om een reminder functie in te bouwen in het nieuwe systeem. Zo blijven de gegevens altijd actueel en loopt men niet het risico verouderde of onvolledige informatie naar een klant te sturen.

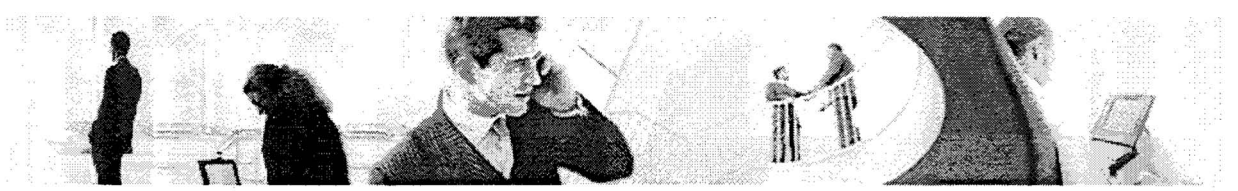

4. In de huidige Profiel Editor zien we een veld zoeknaam staan, heeft u enig idee waar deze voor dient?

Alleen Robert (DGA) wist deze vraag te beantwoorden, omdat hij tijdens de ontwikkeling van het gehele systeem betrokken was. Het veld zoeknaam is namelijk gemaakt voor een koppeling met outlook, zodat er bijvoorbeeld een gedeelte van de naam wordt ingetypt en de desbetreffende Engineer erbij opgezocht wordt.

Conclusie: Het is een goed idee om bij de introductie van het programma medewerkers te informeren over de functionaliteit en bijzonderheden van het programma.

5. Zou u een zoekfunctie relevant vinden (zoeken naar bijv. kennis, cursussen)?

Een zoekfunctie wordt zeker als relevant bevonden. Het gaat dan vooral om het zoeken op kennis & vaardigheden van de medewerkers. Men kan dan naar de desbetreffende persoon toestappen die bijvoorbeeld kennis heeft over een programmeertaal. Ook kwam de onderverdeling van kennis & vaardigheden in groepen (programmeertalen, applicaties etc.) aan bod. Zo krijg je een duidelijker overzicht en wordt je meteen doorverwezen naar de medewerker die deze kennis / vaardigheid beheerst.

Eventueel implementatie van de Google Desktop Search Service zou een goede oplossing zijn.

Conclusie: Er moet in ieder geval gezocht kunnen worden op kennis & vaardigheden.

6. In Welk formaat zou u uw profiel willen opslaan waarbij onderscheid gemaakt wordt tussen een formaat om te bewerken en te verzenden?

Het handigste zou zijn om een XML formaat van de profielen aan te houden om de gegevens nog te kunnen bewerken. Om een profiel te kunnen verzenden zouden de formaten Word en PDF wenselijk zijn. Het formaat PDF heeft als grote voordeel dat het beveiligd kan worden. Eventueel kan er ook gedacht worden aan een HTML output voor zodat de profiel informatie voor managers meteen op internet geplaatst kan worden.

Conclusie: Wanneer mogelijk moet het systeem deze formaten kunnen genereren: XML, Word, PDF en HTML.

7. In hoeverre zou u het onderdeel talen relevant vinden bij het invullen van een profiel (spreken, schrijven, lezen).

Dit onderdeel wordt over het algemeen als een goede toevoeging gezien op het nieuwe systeem. Er moet na worden gedacht over het idee van Jonne om alleen de talen te laten zien die een medewerker uitstekend beheerst. Dit komt positief over op de klant.

Conclusie: het onderdeel talen wordt over het algemeen relevant bevonden. Het kan nuttig zijn voor internationale contacten of literatuur.

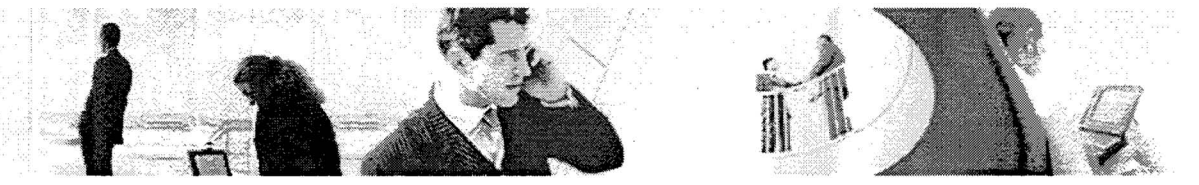

8. Wanneer een medewerker uit dienst treed, wat moet er volgens u met het profiel gebeuren; is een log functie wenselijk?

Volgens de ideeën van de geïnterviewde medewerkers is het handigste om profielen te bewaren. Hier komt wel bij kijken dat er niet teveel oude versies moeten bewaard worden. Daarom kan er nagedacht worden om een z.g. draft functie te maken ,waarbij eerst een concept versie wordt weggeschreven voordat de uiteindelijke gegevens weggeschreven worden.

Conclusie: het is zeker wenselijk om een log functionaliteit te maken in het nieuwe profielensysteem. Er moet over nagedacht worden om de volgende onderdelen te realiseren; een draft functie, één actueel profiel en één backup versie.

9. Wat heeft voor u de hoogste prioriteit bij het invullen van een formulier (denk aan tab, automatisering).

De onderwerpen die bij deze vraag het meeste aanbod kwamen waren het idee om voorbeelden toe te voegen tijdens het invullen van een formulier / het kopiëren van teksten uit andere profielen. Evenals het idee om zoveel mogelijk de automatiseren in het formulier. Het formulier kan sneller ingevuld worden m.b.v. check, combo-boxen etc.

Conclusie: Een formulier overzichtelijk en duidelijk moet zijn spreekt voor zich. Het is goed idee om de optie van het toevoegen van voorbeelden / standaard teksten (templates) te ontwikkelen. Daarna kan gekeken worden of er nog andere zaken zijn die mogelijk geautomatiseerd kunnen worden.

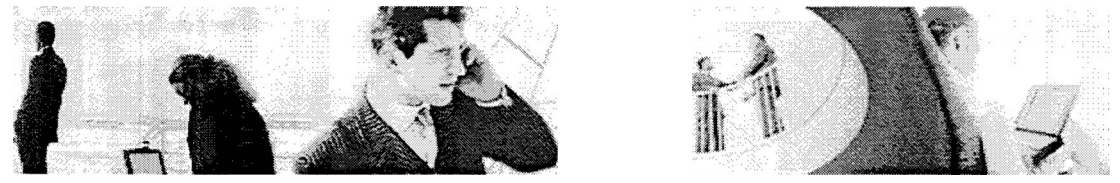

10. Heeft u zelf nog ideeën / voorstellen op het gebied van functionaliteit voor de Profiel Editor?

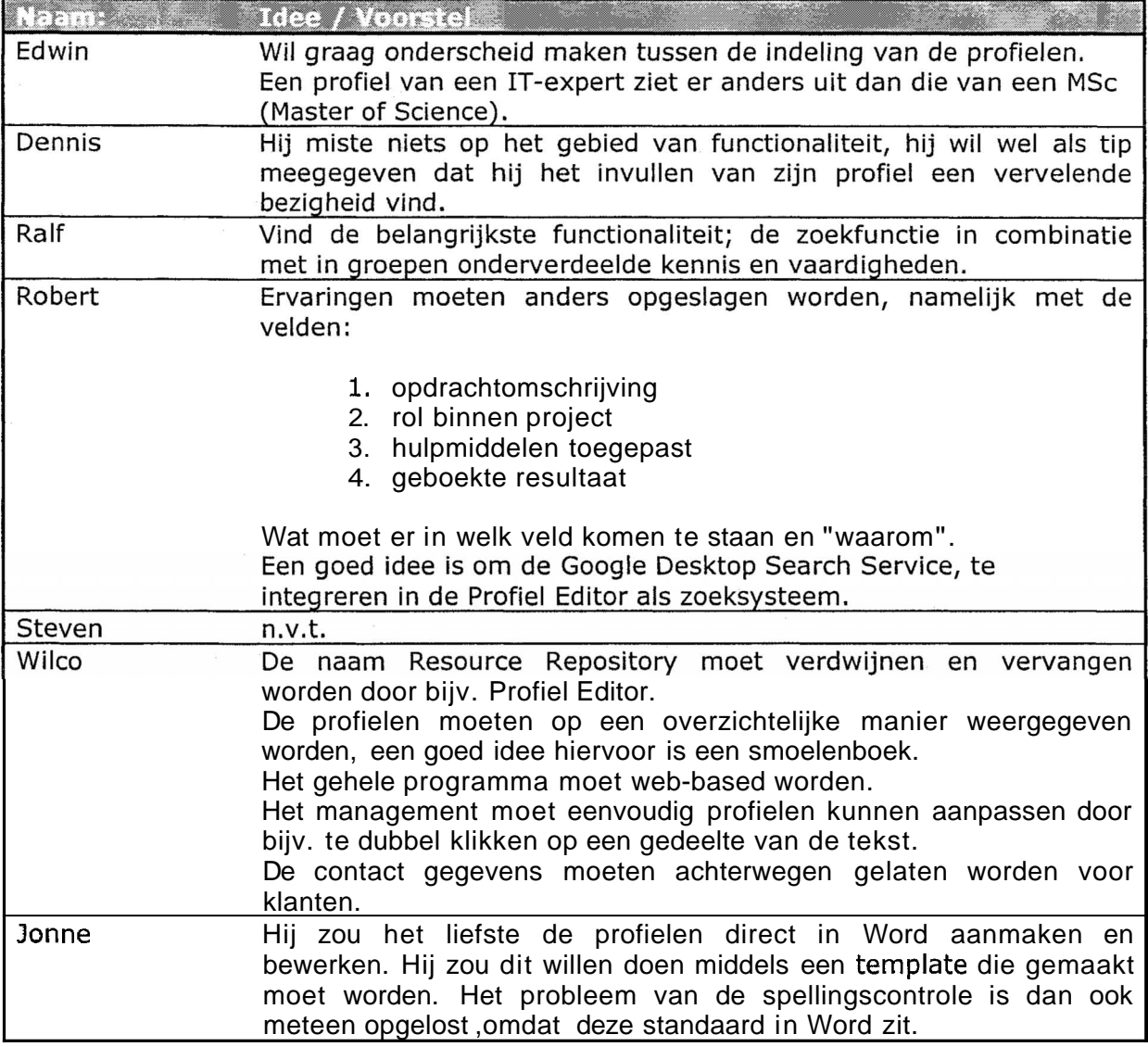

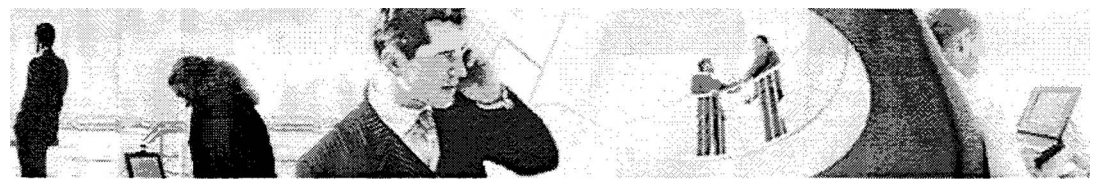

## **5 Bijlagen: Afgenomen interviews**

## **5. l Interview Formulier: Steven Schuurmans**

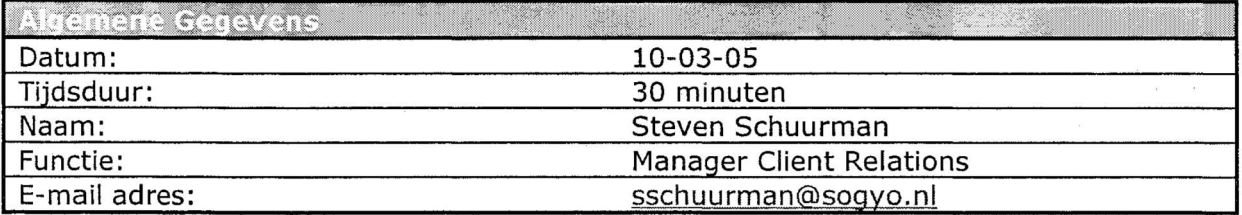

#### **Vragenlijst**

**1.** Hoe heeft u een profiel aangemaakt met het huidige systeem?

Ja, de oude manier van profielen aanmaken ging voorheen middels een xmlbestand. Deze bestond uit een lange lijst met tags, hierin kon dan handmatig de gegevens ingetypt worden. Deze xml-bestanden werden vervolgens geparst naar een word document, waarin zich veel fouten voordeden.

2. Wat vond u opvallend aan deze applicatie? (de min en pluspunten)

Er is geen save as.. functie beschikbaar in de applicatie. Hij kan alleen gebruikt worden wanneer de .Net applicatie geïnstalleerd is.

3. Heeft u het aangemaakte profiel in de loop van uw werkperiode al eens bijgewerkt en zou u een reminder functie relevant vinden?

Het was de taak van steven om profielen te kunnen bewerken en aan te maken voor engineers. Hij zorgde ervoor dat ze up-to-date bleven. Bij het aannemen van nieuwe engineers kan het namelijk ook voorkomen dat ze meteen gedetacheerd worden. Steven maakt dan een profiel aan en stuurt deze naar het desbetreffende bedrijf op. Ook zorgde hij ervoor dat het "algemene" verhaaltje werd aangemaakt, bij de profielen.

4. **In** de huidige Profiel Editor zien we een veld zoeknaam staan, heeft u enig idee waar deze voor dient?

Steven heeft geen idee waar dit veld voor dient. Het lijkt hem ook niet relevant in een applicatie waarin je alleen een profiel in kan aanmaken.

5. Zou u een zoekfunctie relevant vinden (zoeken naar bijv. kennis, cursussen)?

Een zoekfunctie vind steven relevant als er gezocht kan worden over alle beschikbare profielen binnen Sogyo. Hij wil dan kunnen zoeken op de z.g. skills van engineers. Het idee is om hiervoor een standaard lijst te maken die afgevinkt kunnen worden. **Deze** worden dan ingedeeld verschillende onderwerpen, zoals software engineering, modelleren etc. Dit zal ingevuld worden bij het onderdeel kennis & vaardigen

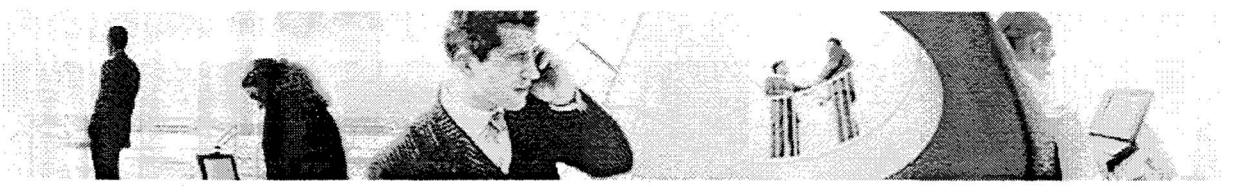

6. In Welk formaat zou u uw profiel willen opslaan?

Het profiel moet worden gegenereerd worden naar de XML taal. Vanuit dit bestand kunnen we dan een Word, PDF of HTML laten genereren.

7. In hoeverre zou u het onderdeel talen relevant vinden bij het invullen van een profiel (spreken, schrijven, lezen).

Deze zijn volgens steven niet relevant voor de Profiel Editor. Het gaat er vooral om dat een bedrijf inzicht krijgt in de vaardigheden en opleidingen die een engineer bevat.

8. Wanneer een medewerker uit dienst treed, wat moet er volgens u met het profiel gebeuren?

De oude profielen moeten bewaard worden voor het management volgens steven. Wanneer nodig kunnen deze weer boven wat gehaald worden, bijv. bij een sollicitant die later weer terug keert bij Sogyo. Het idee is om je profiel zo vaak te kunnen wijzigen in een z.g. 'draft' en pas wanneer de gebruiker het profiel goedgekeurd heeft deze beschikbaar te stellen op het intranet.

9. Wat heeft voor u de hoogste prioriteit bij het invullen van een formulier (denk aan tab, automatisering).

Voor Steven heeft de hoogste prioriteit het invullen van alle mogelijke gegevens. Hij bedoelt hiermee dat je alles wat je in je hoofd hebt: wat in een profiel hoort, ingevuld kan worden. Hij wil dat er zoveel mogelijk geautomatiseerd wordt zodat er snel gewerkt kan worden. De onderdelen van de huidige resource repository (expert, evaren in, beginner) vind hij niet relevant.

10. Heeft u zelf nog ideeën / voorstellen op het gebied van functionaliteit voor de Profiel Editor?

Steven zal het velden ontwerp voor de Profiel Editor doornemen en ideeen uitwerken die hij ons toe stuurd. De oude applicatie zal hij nader bekijken en verbeter punten noteren.

Overige zaken die aan bod kwamen:

- Een engineer mag zijn profiel bijwerken zowel het xml bestand als in de applicatie zelf. Maar mag vanuit het xml-bestand geen Word, PDF of HTML bestand genereren.
- Het management mag wel Word, PDF of HTML bestanden genereren. Het management team bestaat uit: Edwin, Wilco, Steven en Linda.

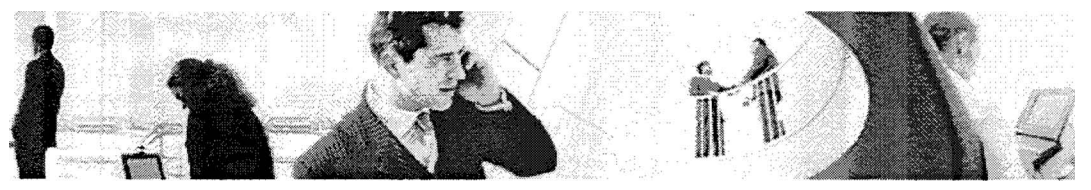

**5.2 Interview Formulier: Dennis van de Laar** 

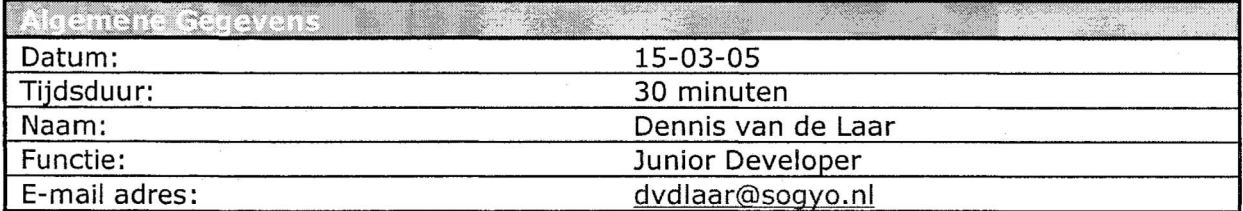

#### **Vragenlijst**

**1.** Hoe heeft u een profiel aangemaakt met het huidige systeem?

Dennis heeft op de standaard manier zijn profiel ingevuld via de Profiel Editor.

2. Wat vond u opvallend aan deze applicatie? (de min en pluspunten)

Opvallende zaken waren voor hem de manier van "toevoegen" op de tab-bladen. Het zou namelijk net zo goed meteen in de tekstvelden ingevoerd kunnen worden. Ook het algemene verhaaltje wat over jezelf geschreven kan worden, vond dennis moeilijk om te doen. Dit heeft later in laten vullen door een de HRM medewerkster Linda Phernambucq. Het onderdeel cursussen vond hij ook raar, omdat hij hier niet de mogelijkheid had tot het omschrijven hoe ver hij was met de cursus en wat zijn resultaten hierbij waren.

Wat hem ook opviel was dat hij zelf niet de mogelijkheid had tot het genereren van een word-document, om deze op te sturen naar derden.

3. Heeft u het aangemaakte profiel in de loop van uw werkperiode al eens bijgewerkt en zou u een reminder functie relevant vinden?

Dennis heeft zijn profiel met enige regelmaat bijgehouden, omdat zijn manager; Jonne Joosten hem hierop gewezen had. Het was belangrijk om zijn profiel bij te houden ,omdat opdrachtgevers dan een zo goed mogelijk beeld krijgen van zijn capaciteiten.

Een reminder functie vind Dennis een goed idee, alleen hij zou zelf waarschijnlijk de mailtjes negeren die gestuurd zouden worden. Het invullen van een profiel vind hij een vervelende bezigheid.

4. In de huidige Profiel Editor zien we een veld zoeknaam staan, heeft u enig idee waar deze voor dient?

Hij heeft geen idee waar deze voor dient. Het is hem ook niet opgevallen dat dit veld aanwezig **is,** in de huidige profieleditor.

**5.** Zou u een zoekfunctie relevant vinden (zoeken naar bijv. kennis, cursussen)?

Dennis gebruikt de profieleditor alleen maar om zijn profiel bij te werken, hij zoekt geen profielen op van collega's.

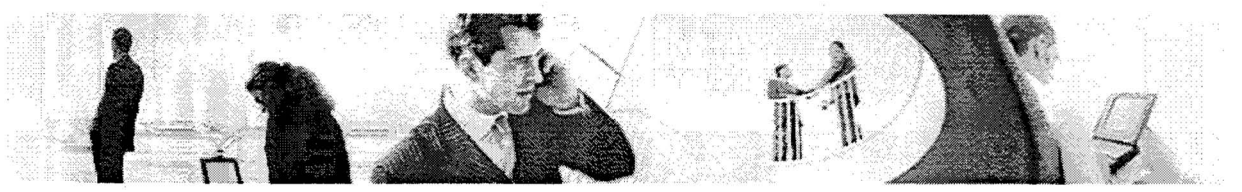

6. In Welk formaat zou u uw profiel willen opslaan waarbij onderscheid gemaakt wordt tussen een formaat om te bewerken en te verzenden?

Om zijn profiel makkelijk te kunnen bewerken zou hij zijn profiel het liefst in XMLformaat opslaan. Wanneer hij zijn profiel op wil sturen zou hij dat het liefste middels PDF of Word formaat willen doen. De opmaak in deze documenten zijn namelijk al toegevoegd en zijn voor iedereen makkelijk te bekijken.

7. In hoeverre zou u het onderdeel talen relevant vinden bij het invullen van een profiel (spreken, schrijven, lezen).

Het onderdeel talen vind hij zeker relevant bij het invullen van een profiel. De opdrachtgever kan zo zien, welke talen hij beheerst en welke hij ook kan gebruiken om bijv. engelse documentatie door te nemen.

8. Wanneer een medewerker uit dienst treed, wat moet er volgens u met het profiel gebeuren?

Volgens Dennis kunnen de oude profielen gewoon verwijdert worden. Hij ziet niet in waarom Sogyo deze nog nodig zou hebben in de toekomst. Een log functie zou dan ook niet wenselijk zijn volgens hem.

9. Wat heeft voor u de hoogste prioriteit bij het invullen van een formulier (denk aan tab, automatisering).

Dennis vind het geen goed idee om veel te automatiseren in het formulier,omdat je dan weinig informatie kwijt kan. Het is volgens hem beter om een soort online wizard te maken die alle stappen makkelijk doorloopt en je ook helpt bij het invullen van de velden. Uiteraard moet er de mogelijkheid zijn om heen en terug te kunnen bladeren tussen de formulieren.

**10.** Heeft u zelf nog ideeën / voorstellen op het gebied van functionaliteit voor de Profiel Editor?

Hij miste niets op het gebied van functionaliteit m.b.t. de Profiel Editor. Hij wil wel aangeven dat hij het een vervelende bezigheid vind om zijn profiel in te vullen. Het zou handig zijn om voorbeelden weer te geven tijdens het invullen van de velden. Het nadenken over hoe je iets neer gaat neerzetten kost veel tijd.

#### Overige zaken

Het beste zou zijn om de drie onderdelen te integreren in één webapplicatie.

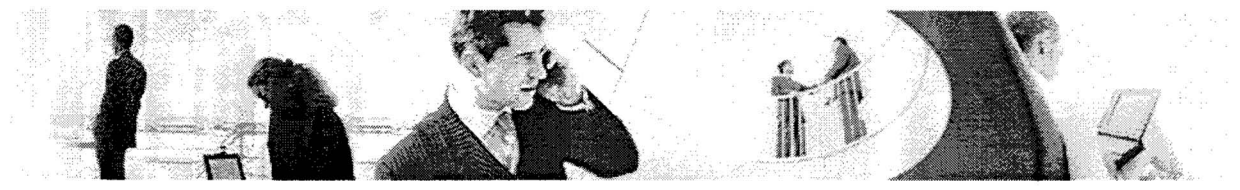

**5.3 Interview Formulier: Edwin van Dillen** 

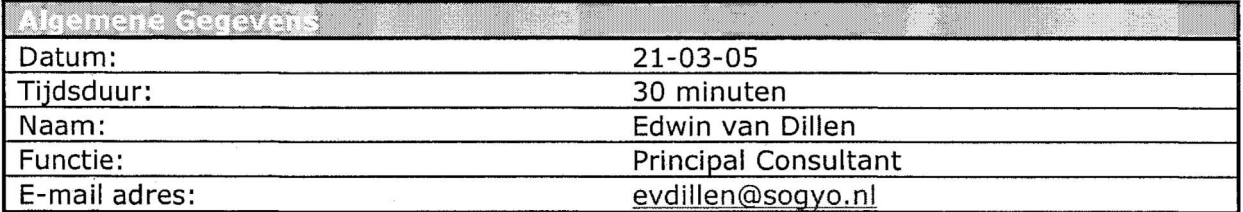

#### **Vragenlijst**

**1.** Hoe heeft u een profiel aangemaakt met het huidige systeem?

Edwin maakte zijn profielen aan met behulp van de huidige Profiel Editor, ook houd hij zich bezig met het aanpassen van profielen van engineers. Omdat Edwin een nieuwe xml-parser heeft geïnstalleerd kan hij geen gebruik meer maken van de huidige windows Profiel Editor. Hij gebruikt daarom de XML file om aanpassingen / wijzigingen te maken.

2. Wat vond u opvallend aan deze applicatie? (de min en pluspunten)

Minpunt aan de applicatie vind hij dat er geen gebruik gemaakt kan worden van standaard teksten. Het zou volgens Edwin uitermate handig zijn om voorbeeld teksten te kunnen importen van andere engineers die bijvoorbeeld hetzelfde programma gevolgd hebben. Een template voor een profiel zou wenselijk zijn. Ook het lijstje van kennis en vaardigheden zou hij graag gestandaardiseerd zien. De uiteindelijk volgorde zou ook een optie zijn om over na te denken, vaak is het handig om alle bijvoorbeeld Java gerelateerd ervaringen bij elkaar te zetten. Dit heeft overigens geen prioriteit volgens Edwin.

3. Heeft u het aangemaakte profiel in de loop van uw werkperiode al eens bijgewerkt en zou u een reminder functie relevant vinden?

Edwin houd zijn eigen profiel niet bij, maar past wanneer nodig deze van Engineers aan. Hij vind de huidige Profiel Editor voor starters goed opgezet, voor meer ervaren Engineers is het moeilijker om alle ervaringen er in kwijt te kunnen. Het is een goed om een onderverdeling te maken tussen de kennis en ervaringen om deze op te delen in onderwerpen (programmeertaal, software etc.) Een reminder functie zou Edwin wel degelijk relevant vinden, alleen moet er wel voor gezorgd worden dat het geheel niet te complex wordt. Alleen om de zoveel tijd een herinnering sturen is voldoende.

4. In de huidige Profiel Editor zien we een veld zoeknaam staan, heeft u enig idee waar deze voor dient?

Edwin heeft geen idee waar deze voor dient of gebruikt wordt.

5. Zou u een zoekfunctie relevant vinden (zoeken naar bijv. kennis, cursussen)?

Voor de rol van Edwin is deze functionaliteit minder relevant, omdat hij genoeg kennis heeft over de engineers, welke cursussen, kennis en ervaringen zij hebben. Wanneer Edwin op zoek zou zijn naar specialistische kennis van een Engineer zou

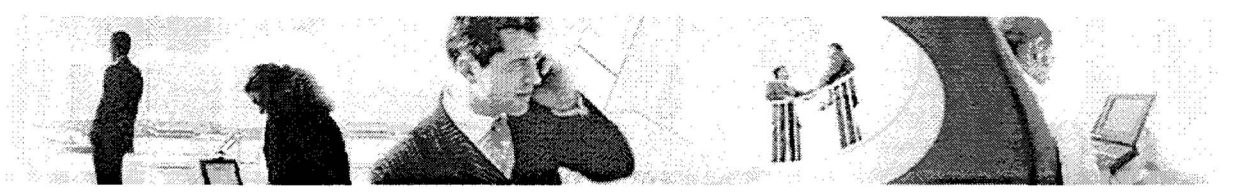

dit wel wenselijk zijn, al komt dit weinig voor. Deze functionaliteit zou interssanter zijn voor Jonne en Steven omdat zij moeten zoeken welke persoon met beste match voor een klant. Uiteraard voor de Engineers zelf zou deze functionaliteit wel wenselijk zijn, om bijvoorbeeld naar iemand toe te stappen die een bepaalde kennis / vaardigheid beheerst waar de Engineer een vraag over heeft.

6. In Welk formaat zou u uw profiel willen opstaan waarbij onderscheid gemaakt wordt tussen een formaat om te bewerken en te verzenden?

Voor het opsturen naar klanten zou Edwin het liefst een PDF document gebruiken, simpelweg omdat deze niet meer te bewerken is. Voor het bewerken van de profielen vind Edwin het Word formaat het handigst omdat hierin makkelijk aanpassingen in gedaan worden m.b.t. formulering met cpellingscontrole bijvoorbeeld.

Het mooiste zou Edwin vinden als er een platte HTML-output kon gegenereerd worden. Deze zou dan meteen op de site van Edwin gezet kunnen worden van elke in combinatie met een stylesheet. Het management krijgt iedere een eigen site met daarop o.a. de profielgegevens.

7. In hoeverre zou u het onderdeel talen relevant vinden bij het invullen van een profiel (spreken, schrijven, lezen).

Edwin heeft geen idee of de klant hier enige waarde aan hecht. Hij is het nog niet tegengekomen dat een klant vroeg naar deze capaciteiten van een Engineer.

8. Wanneer een medewerker uit dienst treed, wat moet er volgens u met het profiel gebeuren?

Het profiel moet net als in het huidige systeem in een archief geplaatst kunnen worden, zodat alle oude profielen nog beschikbaar blijven. Het idee van eerst een concept versie plaatsten voordat de uiteindelijke versie beschikbaar komt te staan, vind hij een goed idee. Het lijkt hem een optie om een van de oude profielen te kunnen inladen en deze vervolgens aan te passen of onderdelen aan toe te voegen.

9. Wat heeft voor u de hoogste prioriteit bij het invullen van een formulier (denk aan tab, automatisering).

De hoogste prioriteit hierbij zijn toch wel de standaard teksten die je toe kan voegen / importeren in het profiel. Dit neemt een hoop werkt uit handen en is erg gebruiksvriendelijk m.b.t. het invullen. Belangrijk vind Edwin ook dat je als het ware nog met je "bestand" kan spelen. Het moet makkelijk zijn voordat het document verzonden wordt, om het nog even aan te kunnen passen.

10. Heeft u zelf nog ideeën / voorstellen op het gebied van functionaliteit voor de Profiel Editor?

Naast het idee van de standaard teksten zou Edwin graag onderscheid willen maken tussen de indeling van profielen. Een profiel voor een IT-expert is anders ingedeeld dan die van een master (sorteerfunctiec). Dit het overigens geen hoge<br>prioriteit Edwin. prioriteit volgens Edwin.

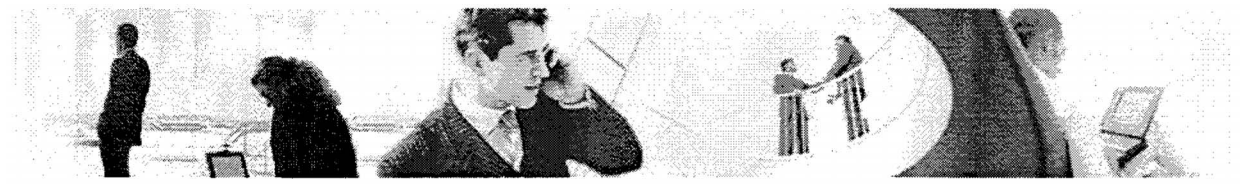

**5,4 Interview Formulier: Jonne Joosten** 

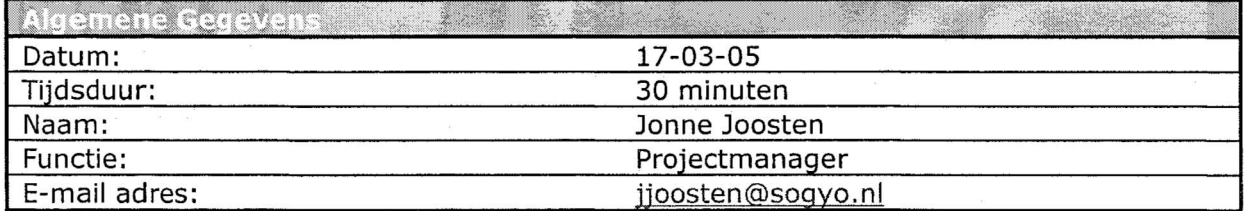

#### **Vragenlijst**

1. Hoe heeft u een profiel aangemaakt met het huidige systeem?

Jonne heeft zijn profiel aangemaakt met de huidige Windows applicatie van de Profiel Editor. Tevens pas hij ook profielen aan van medewerkers en print deze uit m.b.v. de Word Macro. Hij bekijkt tevens welke mensen er geschikt zijn voor een klant. Hij zoekt de **z.g.** "match" tussen de klant en Engineer.

Hij gebruikt alieen de Profiel Editor en de Word Macro's in combinatie met de Web Service, omdat de Resource Repository er traag is bekijkt hij de profielen gewoon ook m.b.v. de Web Service.

2. Wat vond u opvallend aan deze applicatie? (de min en pluspunten)

Opvallende zaken vond hij dat je per ervaring geen onderverdeling kan maken tussen een bedrijf waar je bijv. meerdere ervaringen heb opgedaan. Hetzelfde bedrijf moet steeds opnieuw toegevoegd worden voor een nieuwe ervaring bij hetzelfde bedrijf.

Jonne gebruikt alle drie de onderdelen van het systeem. Hij is vooral bezig de Word documenten te optimaliseren voor de klanten, dat de profielen zoveel mogelijk matchen met de klant.

Ook zou het voor hem handig zijn om stukjes tekst te kunnen kopieren ook eventueel van andere engineers om zo te voorkomen dat er dubbele teksten getypt moeten worden. Engineers volgens namelijk vaak dezelfde cursussen deze kunnen dan eenvoudig overgenomen worden.

3. Heeft u het aangemaakte profiel in de loop van uw werkperiode al eens bijgewerkt en zou u een reminder functie relevant vinden?

Jonne heeft zijn profiel in de loop van zijn werkperiode netjes bijgehouden. Hij heeft mensen er ook op gewezen om hun profiel met regelmaat aan te passen en het lijkt hem ook erg nuttig om een reminder functie in te bouwen. Zodat mensen er aan herinnerd worden om hun profiel-up to date te houden, zeker wanneer de desbetreffende engineer op gesprek moet komen.

Het is ook belangrijk dat wanneer een gedacheerde engineer terug komt, voordat hij weer in dienst treed bij Sogyo zijn profiel heeft aangepast.

4. In de huidige Profiel Editor zien we een veld zoeknaam staan, heeft u enig idee waar deze voor dient?

Jonne heeft geen idee waar deze voor dient in de huidige Profiel Editor.

5. Zou u een zoekfunctie relevant vinden (zoeken naar bijv. kennis, cursussen)?

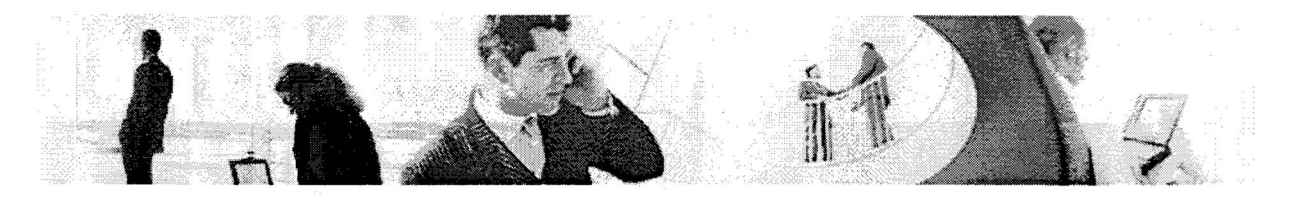

Jonne ziet het rendement hier niet echt van, omdat hij iedereen binnen Sogyo kent en ook weet over welke kennis / vaardigheden zij beschikken. Wat hij wel graag wil zien is een onderverdeling in onderwerp (software, programmeertalen etc.) voor kennis / vaardigheiden.

6. In Welk formaat zou u uw profiel willen opslaan waarbij onderscheid gemaakt wordt tussen een formaat om te bewerken en te verzenden?

Jonne zou het liefste een beveiligd PDF formaat gebruiken om de profielen naar klanten toe te kunnen sturen. Om het document zelf nog te kunnen bewerken lijkt het hem het handigst om een Word document te gebruiken.

7. In hoeverre zou u het onderdeel talen relevant vinden bij het invullen van een profiel (spreken, schrijven, lezen).

Dit onderdeel wil Jonne er heel graag zien in de nieuwe Profiel Editor. Het namelijk van groot belang dat een klant inzicht heeft in welke talen de Engineer beheerst. Als tip wil hij dat er alleen gegevens over een taal getoond worden als een Engineer deze ook uitstekend beheerst. Dit komt veel positiever over op de klanten.

8. Wanneer een medewerker uit dienst treed, wat moet er volgens u met het profiel gebeuren?

Het lijkt Jonne het verstandigste om alles gewoon op te bewaren. Mocht een oud profiel nog nodig zijn achteraf gezien kan deze altijd boven water gehaald worden. Een ander argument is dat het weinig server ruimte in neemt, omdat het aantal werkzame Engineers nog niet groot is (ongeveer 30).

9. Wat heeft voor u de hoogste prioriteit bij het invullen van een formulier (denk aan tab, automatisering).

De hoogste prioriteit voor Jonne is toch wel dat het formulier snel en eenvoudig ingevuld kan worden zonder at te veel nadenken. **Ook** zou hij graag een spellings controle hebben op het formulier dat hij het achteraf bij het genereren van het Word document niet achteraf hoeft te gaan aanpassen.

10. Heeft u zelf nog ideeën / voorstellen op het gebied van functionaliteit voor de Profiel Editor?

Het handigste zou zijn als de profiel direct in Word kunnen worden bewerkt worden middels een template. Hier zit meteen een cpellingscontrole ingebouwd en de layout is ook meteen geoptimaliseerd.

Overige zaken die aan bod kwamen:

Het is goed om na te denken over de Personalia gevens omdat deze al beschikbaar zijn in een CRM applicatie en Commands. Dit heeft overigens geen prioriteit omdat het project dan te complex wordt. Dit zou misschien kunnen d.m.v. SOA een xml webcall naar Commands. Het geheel zou meer kunnen worden beschouwd als een leerproces.

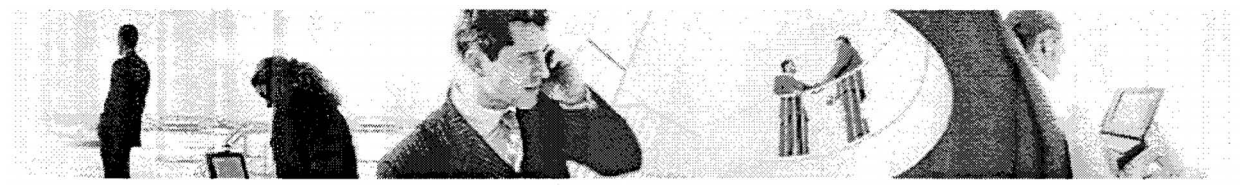

**5.5 Interview Formulier: Ralf Wolter** 

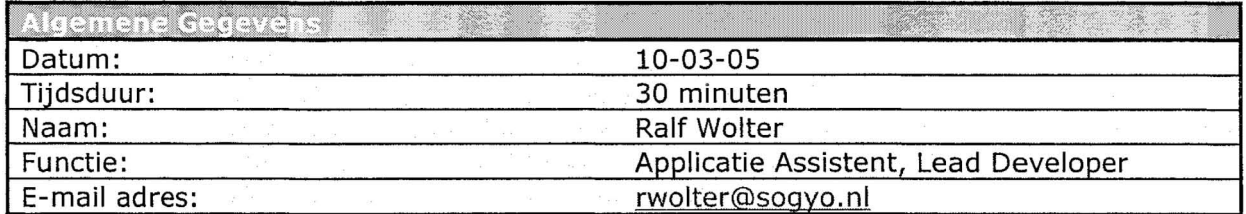

#### **Vragenlijst**

1. Hoe heeft u een profiel aangemaakt met het huidige systeem?

Ralf heeft zijn profiel middels het xml-bestand aangemaakt. Deze werd direct in de resource repository gezet. Het up en download vind Ralf een prettige functionaliteit van de resource repository. Minpunt van de Profiel Editor in zijn geheel gezien, is toch wel dat het allemaal losse onderdelen zijn, die eenvoudig onder te brengen zijn in één applicatie. Ook is er geen directe validatie op de velden gezet, waardoor er foute informatie kan voorkomen.

2. Wat vond u opvallend aan deze applicatie? (de min en pluspunten)

Opvallende zaken vond ralf dat de applicatie gezien kan worden als een soort schil over het xml bestand heen. Je vult als het ware het gehele XML-bestand in via de applicatie, meer kan de applicatie niet.

3. Heeft u het aangemaakte profiel in de loop van uw werkperiode al eens bijgewerkt en zou u een reminder functie relevant vinden?

Ralf heeft zijn profiel in de loop van zijn werkperiode bij Sogyo, wel eens bijgewerkt. Dit heeft hij niet gedaan middels de stand-alone applicatie ,maar door handmatig het XML-bestand aan te passen. Een reminder functie voor de applicatie vind hij niet wenselijk omdat hij deze berichten (bijv. in de vorm van email) negeert. Hij gaat pas tot actie over wanneer hem dat van hogere hand gevraagd wordt.

4. In de huidige Profiel Editor zien we een veld zoeknaam staan, heeft u enig idee waar deze voor dient?

Het ging hier om een zoekveld wat later eventueel gebruikt zal worden in de resource repository om ook te zoeken op een specifieke naam.

5. Zou u een zoekfunctie relevant vinden (zoeken naar bijv. kennis, cursussen)?

Een zoekfunctie is volgens ralf relevant, hij wil graag kunnen zoeken op welke skills een persoon heeft. De drie niveau's die in de resource repository gebruikt worden zijn ook niet relevant volgens hem, omdat het veel te subject wordt ingevuld door de gebruiker zelf, het is niet "meetbaar".

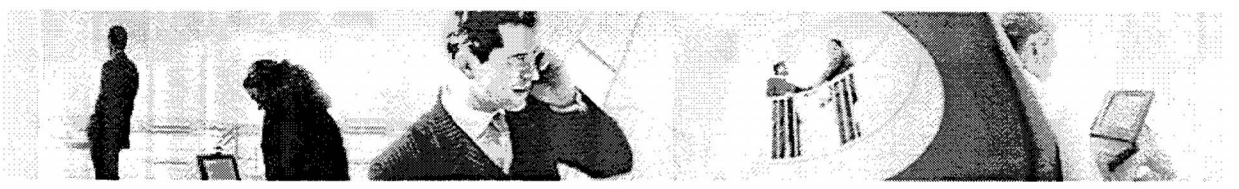

6. In Welk formaat zou u uw profiel willen opslaan waarbij onderscheid gemaakt wordt tussen een formaat om te bewerken en te verzenden?

Hierbij maakt Ralf onderscheid in twee vormen; namelijk de source, deze zal hij graag zien in de vorm van een text bestand of een XML-bestand. Om een C.V. op te sturen zou graag het formaat PDF willen gebruiken.

7. **In** hoeverre zou u het onderdeel talen relevant vinden bij het invullen van een profiel (spreken, schrijven, lezen).

Dit onderdeel vind Ralf wel degelijk relevant om mee te nemen in de nieuwe profieleditor. Het kan voor een bedrijf van belang zijn of iemand bijv. een goede beheersing heeft van de Engelse taal.

8. Wanneer een medewerker uit dienst treed, wat moet er volgens u met het profiel gebeuren?

Het is volgens Ralf voldoende om een twee versies van de profielen beschikbaar te houden. De verouderde profielen kunnen volgens Ralf verwijdert worden. Op deze manier is altijd de laatste en een na laatste versie beschikbaar.

9. Wat heeft voor u de hoogste prioriteit bij het invullen van een formulier (denk aan tab, automatisering).

De steekwoorden die Ralf ons wil meegeven zijn duidelijkheid en toegankelijkheid. Hij wil dat de formulieren zoveel mogelijk geautomatiseerd worden, d.m.v. dingen te kunnen selecteren, aanvinken etc.

10. Heeft u zelf nog ideeën / voorstellen op het gebied van functionaliteit voor de Profiel Editor?

Het belangrijkste is dat er gezocht kan worden, profiel gegevens moeten geïndexeerd kunnen worden (op keyword), denk aan een lijst weergeven van alle medewerkers gesorteerd op alfabet of op skills.

Overige zaken die aan bod kwamen:

- Enige technische uitleg over het bestaande systeem. Het gehele systeem bestaat uit 3 onderdelen namelijk: De stand-alone applicatie, de resource repository en de word-marco's in combinatie met de webservice. De huidige stand-alone applicatie is geschreven in .NET Windows C# taal. Met de applicatie schrijf je document weg in een xml bestand. Deze kan vervolgens geupload en weer gedownload worden in de recourse repository. Dit zijn jsp pagina's waarbij een tomcat webserver voor wordt gebruikt. Vervolgens kan het xml-bestand omgezet worden naar Word middels een Word-macro die connectie maatkt met een z.g. glue webservice (van mind electric) die het bestand omzet naar een word document. De opmaak van het word document gebeurd door XSLT bestanden die op de webserver staan.
- Momenteel worden er van de XML-bestanden een actuele en een backup profiel bewaar op de server. De actuele wordt weergegeven in de resource respository.

Vanbuiten af mag er niet ingelogd worden volgens Ralf.

Er is een CRM applicatie beschikbaar waarin alle personalia van de medewerkers in vast zijn gelegd.

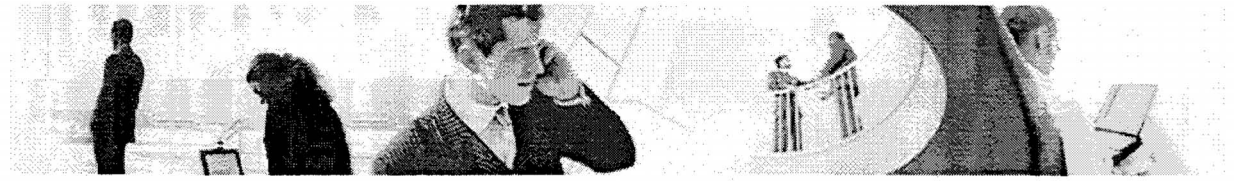

**5.6 Interview Formulier: Robert Vos** 

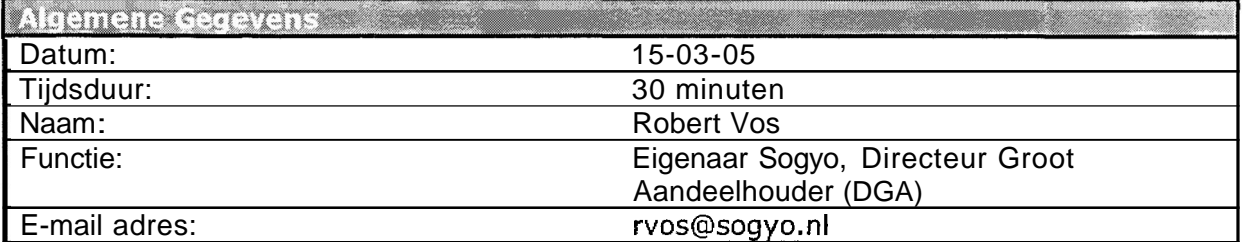

#### **Vragenlijst**

**1.** Hoe heeft u een profiel aangemaakt met het huidige systeem?

Robert heeft zijn profiel op de oude manier aangemaakt, doormiddel van het XMLbestand in te vullen.

2. Wat vond u opvallend aan deze applicatie? (de min en pluspunten)

Hij vind het een goed systeem ,omdat er ook lokaal mee gewerkt kan worden. Wanneer er iets dreigt mis te gaan moeten de profielen altijd nog lokaal beschikbaar zijn. Het primaire proces van Sogyo zijn namelijk de profielen van de medewerkers.

3. Heeft u het aangemaakte profiel in de loop van uw werkperiode al eens bijgewerkt en zou u een reminder functie relevant vinden?

Robert heeft zijn profiel in de loop van zijn werkperiode steeds bijgehouden. Hij vind het dan ook erg belangrijk dat de profielen up-to-date blijven, verouderde informatie naar opdrachtgevers sturen staat erg onprofessioneel en kost ook geld, omdat er namelijk weer tijd moet worden genomen om het profiel bij te gaan werken. Hij vind het een goed idee om een mailtje te sturen om een vaste periode. Mensen negeren vaak deze mailtjes en hij vind dat er iedere dag een mailtje gestuurd moet worden, totdat het profiel bijgewerkt is.

4. In de huidige Profiel Editor zien we een veld zoeknaam staan, heeft u enig idee waar deze voor dient?

Deze dient om te kunnen communiceren met Outlook, waarin eerst de achternaam, tussenvoegsels, voornaam etc. kan worden ingevuld.

5. Zou u een zoekfunctie relevant vinden (zoeken naar bijv. kennis, cursussen)?

Een zoekfunctie zou hij zeker relevant vinden, omdat medewerkers dan kunnen zoeken op bepaalde kennis / vaardigheden en volgens naar deze persoon te kunnen stappen om te vragen om informatie. Deze functionaliteit stimuleert indirect ook weer de collegialiteit. Het is wel belangrijk om de kennis / vaardigheden te standaardiseren, zodat iedereen de juistenaam geving gebruikt. Het is ook een idee om het zoeksysteem "fuzzy" te laten zoeken, dat houd in dat als er woorden worden ingetikt die op de desbetreffende kennis / vaardigheid lijken, de kennis / vaardigheid met de juiste naamgeving alsnog wordt getoond als resultaat.

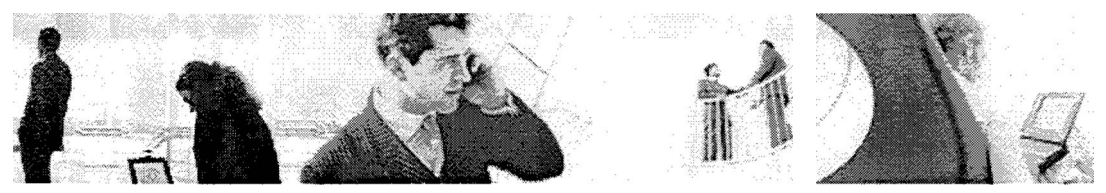

6. In Welk formaat zou u uw profiel willen opslaan waarbij onderscheid gemaakt wordt tussen een formaat om te bewerken en te verzenden?

Het beste formaat hiervoor zou XML in combinatie met Word, PDF zijn. Er wordt een beveiligde PDF naar de klant toegestuurd.

7. In hoeverre zou u het onderdeel talen relevant vinden bij het invullen van een profiel (spreken, schrijven, lezen).

Het onderdeel talen zou hij zeker willen terugzien in de nieuwe Profiel Editor. Het is handig voor een klant om te weten hoe goed een Engineer een bepaalde taal kan spreken, schrijven en lezen.

Het zou eventueel ook een idee zijn om de profielen in een andere taal te kunnen weerwegen. Wanneer er bijvoorbeeld behoefte is aan een profiel in Engelse taal (internationaal bedrijf, engels sprekende medewerkers in dienst).

8. Wanneer een medewerker uit dienst treed, wat moet er volgens u met het profiel gebeuren?

Er moet in het nieuwe systeem weer een onderverdeling komen tussen actuele profielen en een archief waar de oude profielen bewaard blijven. Het is namelijk van belang dat ook de profielen van ex-medewerkers nog bekeken kunnen worden, wanneer deze bijvoorbeeld in de toekomst terug keren.

9. Wat heeft voor u de hoogste prioriteit bij het invullen van een formutier (denk aan tab, automatisering).

Het geheel moet overzichtelijk zijn en moet lekker mee gewerkt kunnen worden. Het moet dus makkelijk zijn om een profiel in te kunnen vullen zonder al te veel nadenken. Het is een goed idee om een wizard te gebruiken die voorbeelden geeft bij het invullen van het profiel.

- 10. Heeft u zelf nog ideeën / voorstellen op het gebied van functionaliteit voor de Profiel Editor?
	- Ervaringen moeten als worden opgeslagen:
	- **1.** opdrachtomschrijving zeer eenvoudig omschrijven, zodat deze voor iedereen duidelijk is.
	- 2. wat was jouw rol binnen het project
	- 3. welke hulpmiddelen heb je daarbij toegepast
	- 4. welke resultaten heb je geboekt, denk hierbij aan geld, tijd, politieke situaties.

-Er moet ook uitgelegd worden wat erin in moet komen te staan per veld en voornamelijk waarom.

- Een goede optie zou kunnen zijn om gegevens van andere profielen te kopiëren, bijvoorbeeld bij het kopje ervaringen. Dit scheelt weer invultijd van het profiel

- Een idee is om de Google destkop search service te implementeren in de Profiel Editor zodat er makkelijk op allerlei manieren gezocht kan worden naar informatie op de profielen.

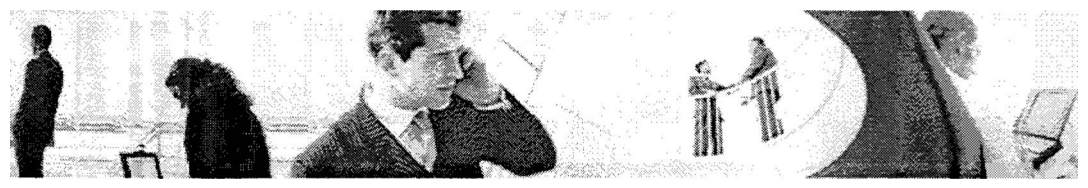

**5.7 Interview Formulier: Wilco Verdoold** 

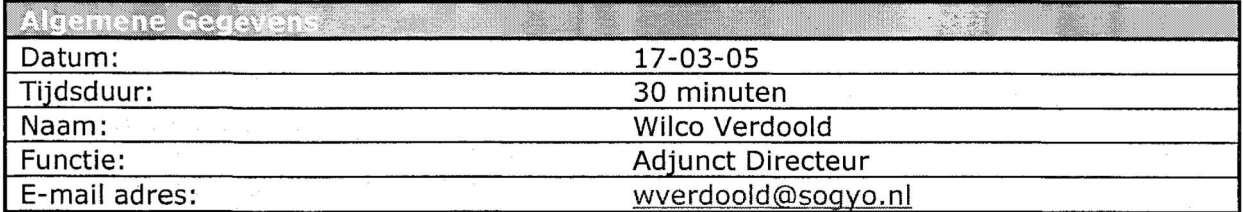

#### **Vragenlijst**

**1.** Hoe heeft u een profiel aangemaakt met het huidige systeem?

Hij heeft zijn eigen profiel aangemaakt m.b.v. de windows applicatie, maar heeft deze nog niet geupload in de Resource Repository. Wilco heeft ook veel profielen aangemaakt en aangepast voor andere medewerkers. Hierbij gebruikt hij het meeste de Word-marco om de profielen uit te printen en door te sturen naar klanten.

2. Wat vond u opvallend aan deze applicatie? (de min en pluspunten)

Opvallende zaken vond Wilco aan de applicatie dat er telkens dezelfde dingen weer ingevuld moeten worden, terwijl dit eenvoudig te kopiëren is van bijv. een eerdere ervaring. Het systeem bevat ook geen spellingscontrole waardoor Wilco bij het gebruik van de Word-marco vaak spellingsfouten moet corrigeren, welke dan alleen in het word-document zijn aangepast maar niet in het huidige bron XML-bestand.

3. Heeft u het aangemaakte profiel in de loop van uw werkperiode al eens bijgewerkt en zou u een reminder functie relevant vinden?

Wilco heeft zijn profiel in de loop van zijn werkperiode wel bijgewerkt, alleen wordt deze niet gebruikt voor detacheringdoeleinden. Het is dus geen noodzaak om deze met regelmaat bij te houden. Een reminder functie zou Wilco zeker een goede optie vinden, omdat mensen zo ge-pusht worden om hun profiel om de zoveel tijd aan te passen. Het zou een leuk idee zijn, om een laatst gewijzigde lijst te maken op de begin pagina van de Profiel Editor. Eventueel ook een lijst voor welke profielen het langst geleden gewijzigd zijn.

4. In de huidige Profiel Editor zien we een veld zoeknaam staan, heeft u enig idee waar deze voor dient?

Wilco heeft geen idee waar dit veld voor dient. Hij zou het handig vinden als de Personalia gegevens die in hetzelfde tabblad staan gekoppeld worden met de huidige CRM-applicatie of Commands.

5. Zou u een zoekfunctie relevant vinden (zoeken naar bijv. kennis, cursussen)?

Een zoekfunctie zou Wilco zeker relevant vinden. Hij vind het belangrijk om te kunnen zoeken op kennis & vaardigheden **van** een medewerker. Zodat er naar deze persoon toegestapt kan worden wanneer er vragen zijn over een bepaald kennisvlak.

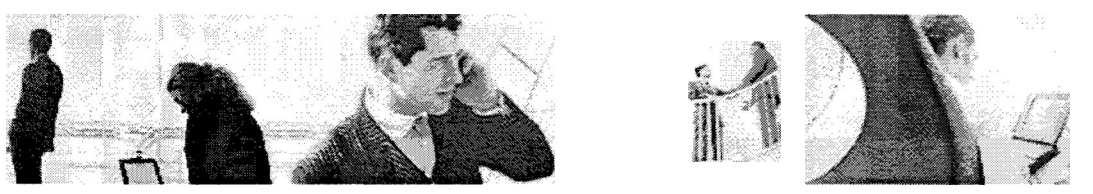

6. In Welk formaat zou u uw profiel willen opslaan waarbij onderscheid gemaakt wordt tussen een formaat om te bewerken en te verzenden?

Om het profiel te kunnen bewerken zou hij dat het liefste in Word-formaat doen. Voor het opsturen van profielen zou hij graag een beveiligd PDF document gebruiken.

7. In hoeverre zou u het onderdeel talen relevant vinden bij het invullen van een profiel (spreken, schrijven, lezen).

Het onderdeel talen zou hij relevant vinden om mee te nemen in de nieuwe versie van de Profiel Editor. Het is belangrijk om te weten hoe goed iemand een bepaalde taal beheerst, zodat de medewerker ook eventueel engels documentatie, internationale contacten kan onderhouden, etc.

8. Wanneer een medewerker uit dienst treed, wat moet er volgens u met het profiel gebeuren?

Wilco had het voorstel om hier ook gebruik te maken van een lijstje op de begin pagina, welke aangeeft wie er bij Sogyo uit dienst zijn getreden en welke medewerkers er zijn bijgekomen. Zo is iedereen meteen op de hoogte van de in en uitstroom binnen Sogyo.

Bij het aanpassen / updaten van profielen zou hij het liefste één oude versie bewaren zoals dat nu ook al gebeurd. Bij eventuele noodzaak kan het oude profiel weer boven water gehaald worden.

9. Wat heeft voor u de hoogste prioriteit bij het invullen van een formulier (denk aan tab, automatisering).

De hoogste prioriteit voor Wilco ligt vooral bij het invullen van het formulier. Dit moet gebruiksvriendelijk zijn er z.s.m. kunnen gaan. Het is belangrijk om hierbij zoveel mogelijk te automatiseren en voorbeelden te geven hoe de desbetreffende velden ingevuld moeten worden, een goed voorbeeld hiervan is het vakkenpakket.

10. Heeft u zelf nog ideeën / voorstellen op het gebied van functionaliteit voor de Profiel Editor?

De naam Resource Repository ziet Wilco graag verdwijnen. Hier voor in de plaats zou het mooier zijn om er medewerkers overzicht of gewoon de naam "Profiel Editor" aan te houden.

Hij wil ook de het overzicht op een aantrekkelijk manier weergegeven wordt, dat het als het ware uitnodigd om er op te klikken. Het idee van een smoelenboek (met grafische afbeeldingen) werken komt hier om de hoek kijken.

Het gehele programma zou hij het liefst zoveel mogelijk "web-based" zien. De medewerkers krijgen alleen de rechten om hun eigen C.V. te wijzigen en die van anderen te kunnen bekijken. Het management heeft de rechten om gegevens van alle medewerkers binnen Sogyo te wijzigen. Dit wil hij op een makkelijke manier kunnen doen bij de overzichten door bijvoorbeeld te dubbelklikken op de tekst, waarna deze gewijzigd kan worden. Voor het extern gebruik voor klanten van Sogyo mag ook niet alles getoond worden, de contact gegevens moeten in ieder geval achterwegen gelaten worden.

Wilco heeft als tip om nog na te denken over de mogelijkheden van het importeren van gevens uit het adresboek, Commands e.d.

Overige zaken die aan bod kwamen

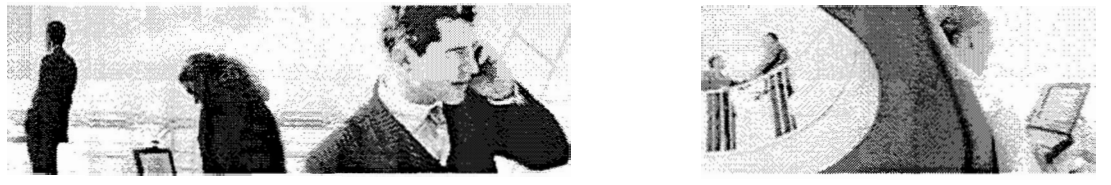

- Voor het afleggen van een interview is het een goede zaak om (deels) de vragen al op sturen naar de te interviewen persoon, zodat hij weet wat hem te wachten staat. Zo heeft hij ook nog de tijd om langer over de vraag na te denken en kan je meer informatie boven water krijgen.
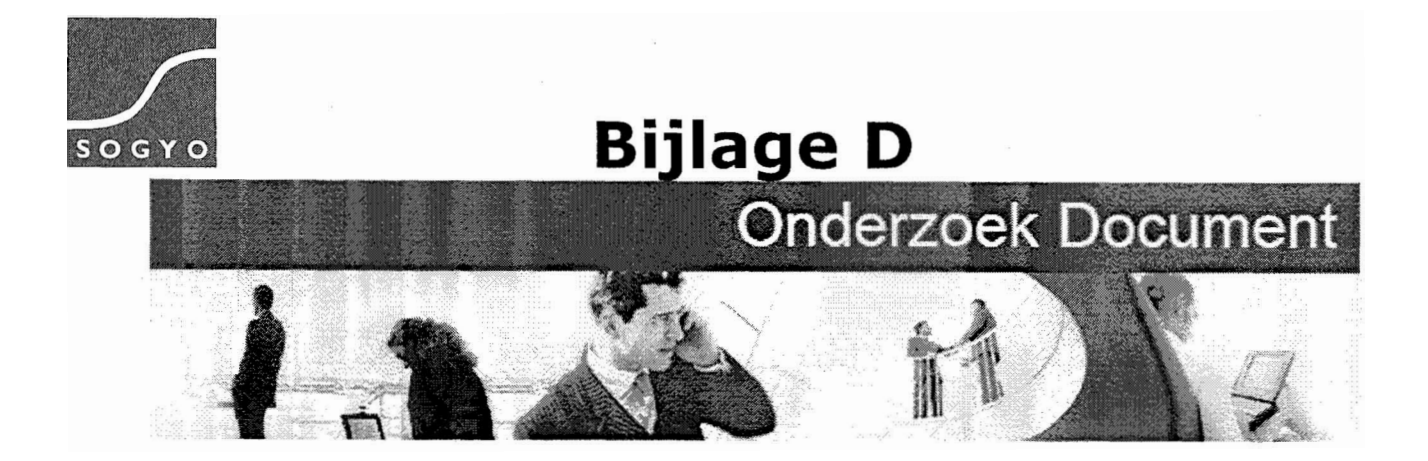

**Onderzoek Document: Inventarisatie Intranet Intranet Sogyo Information Engineering** 

**Harm** Dane

Studentnr: 1122662 Datum: 24-5-2005<br>Versie: 1.1 Versie: **1.1** 

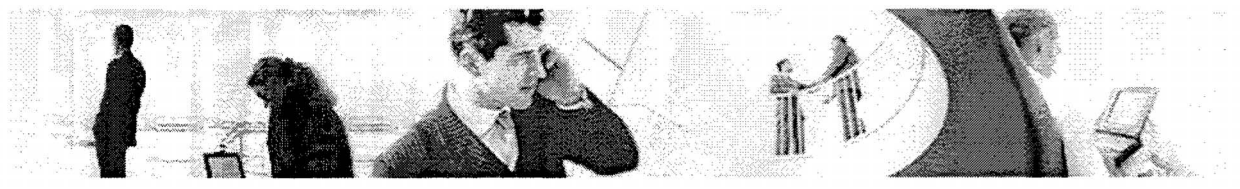

# **Aanpassingen**

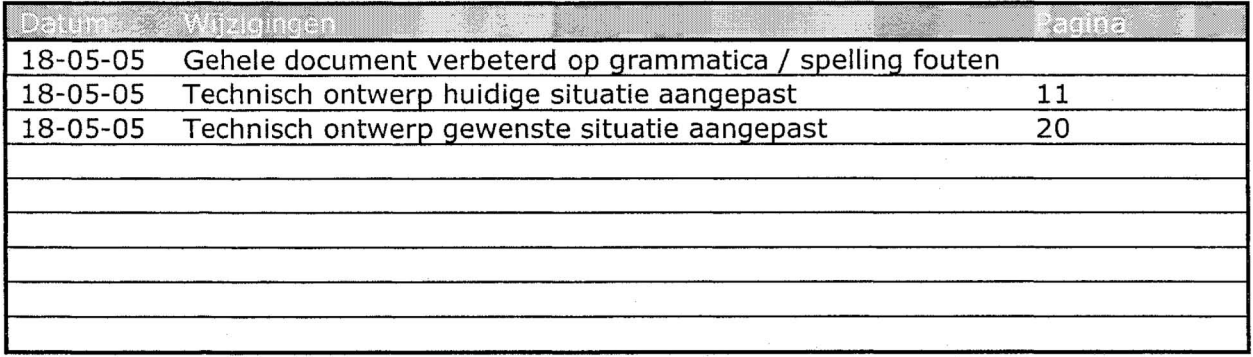

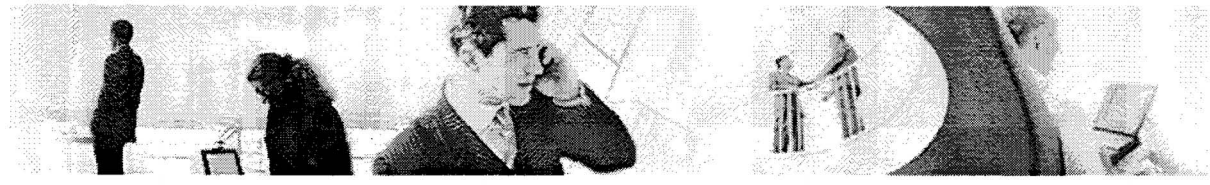

# Inhoudsopgave

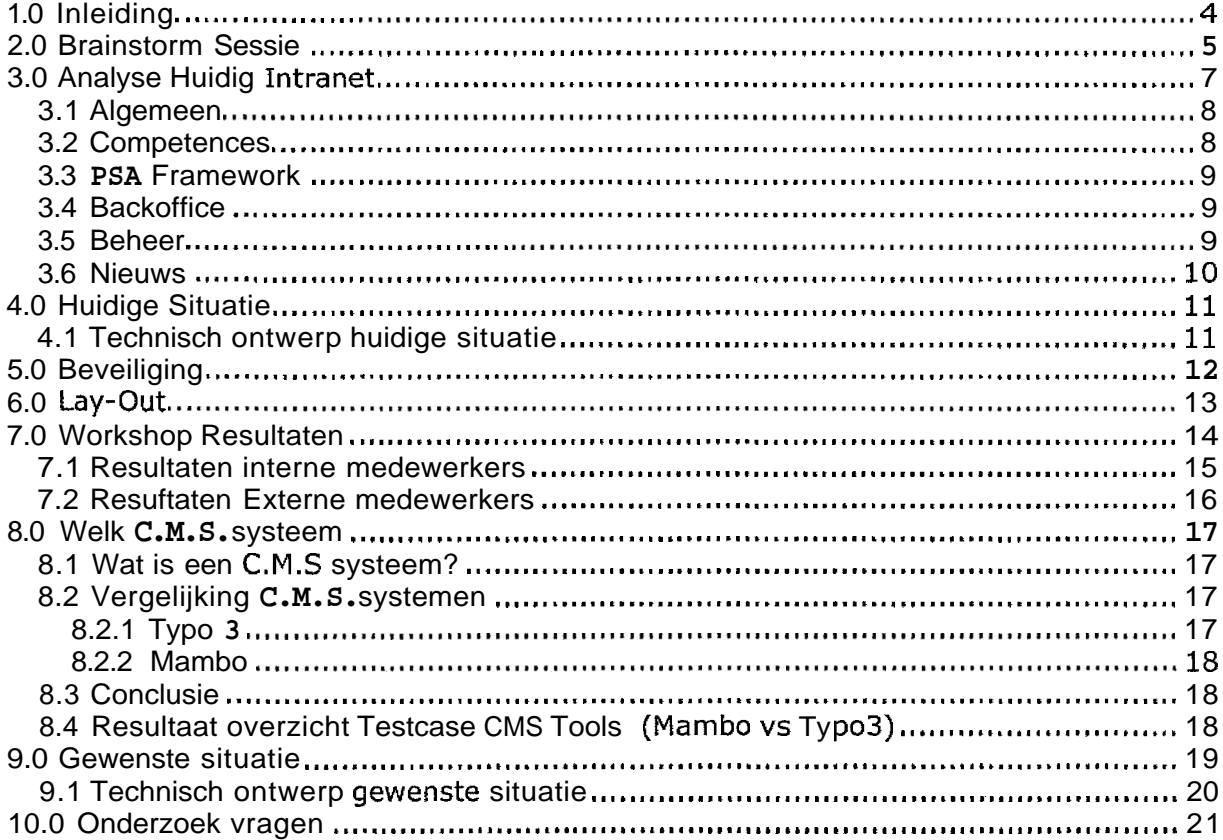

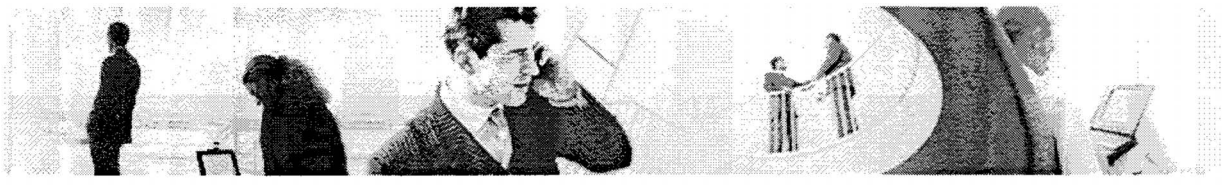

# **1.0 Inleiding**

De inventarisatie van het huidige intranet wordt beschreven in dit document. Hierbij gaat het voornamelijk om het inventariseren van de functionaliteiten. Er zal worden beschreven op welke punten het huidige intranet te kort schiet en hoe deze verbeterd zullen worden in het nieuwe intranet.

Voorafgaand zal er door mij gebrainstormd worden over welke functionaliteiten die mogelijk een toegevoegde waarde hebben voor het nieuwe intranet Ingedeeld naar prioriteit om het doel van het nieuwe intranet te kunnen bereiken, namelijk "communicatie verbetering tussen interne en externe medewerkers" evenals mijn gestelde target "Medewerkers van Sogyo moeten het intranet dagelijks gaan bezoeken"

De resultaten van mijn gehouden workshop zullen ook aan bod komen. Er zullen enkele functionaliteiten in naar voren komen die in ieder geval ontwikkeld zullen worden voor het nieuwe intranet

Tot slot zal er een aanzet gegeven worden voor de gewenste situatie met een bijbehorend technisch ontwerp. Deze is gemaakt aan de hand van de resultaten van het onderzoek ,naar welk **C.M.S.** systeem gebruikt zal gaan worden voor het intranet.

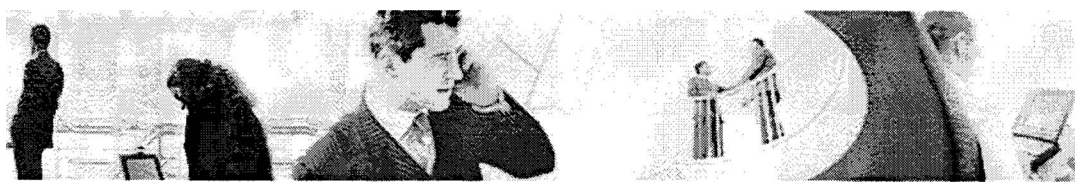

## **2.0 Brainstorm Sessie**

De onderstaande tabel geeft de resultaten weer van mijn brainstorm sessie. Zoveel mogelijk relevante functionaliteiten staan hieronder opgesomd. Bij deze functionaliteiten heb ik gekeken naar de realiseerbaarheid, welke is onderverdeeld in drie niveau's namelijk; Hoog, Gemiddeld, Laag.

Als laatste heb ik iedere functionaliteit een prioriteit gegeven welke naar mijn inzicht het meest relevant zijn voor het nieuwe intranet.

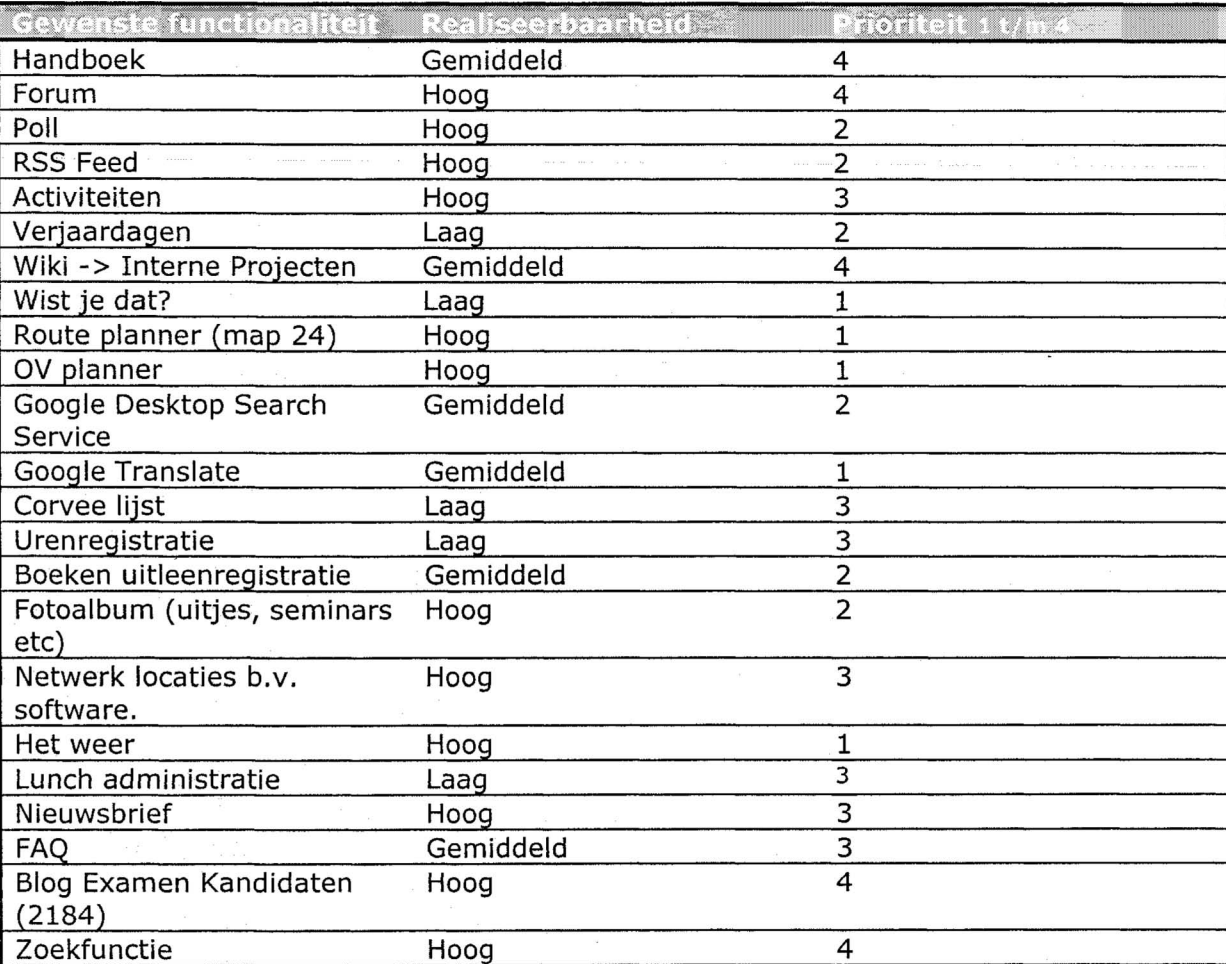

## **Brainstorm Tabel functionaliteiten intranet**

## **Hoofddoel:**

"Het verbeteren van de communicatie voor zowel interne als externe medewerkers van Sogyo Information Engineering"

Men is tot dit hoofddoel gekomen, omdat externe (gedetacheerde) medewerkers, vaak vragen hebben aan medewerkers die werkzaam zij op de boerderij. De stap om op te bellen en een vraag te stellen is nogal groot en gebeurd niet tot nauwelijks. Het hoofddoel van het intranet is dan ook om meer communicatie te laten plaatsvinden tussen interne en externe medewerkers.

24-5-2005

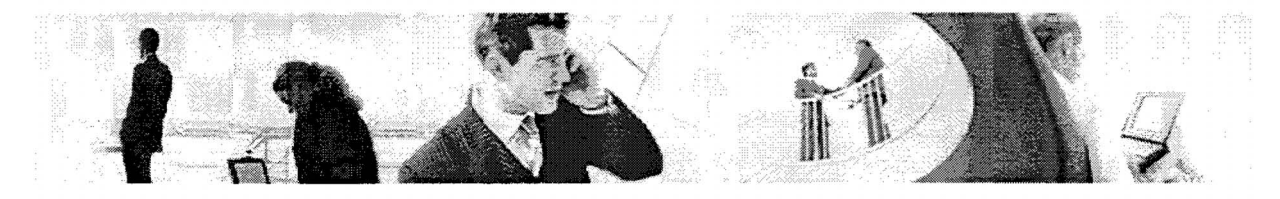

#### **Er moet tevens rekening gehouden worden met:**

- Het intranet moet uitnodigen tot het gebruik ervan (Medewerkers moeten een reden hebben waardoor zij dagelijks het intranet gaan bezoeken)
- Het intranet moet makkelijk te onderhouden zijn<br>- Een algemene "look en feel" voor het intranet inc
- Een algemene "look en fee!" voor het intranet, inclusief de geïntegreerde applicaties
- Een eenvoudig en gebruiksvriendelijk navigatie systeem<br>- Beveiliging is een gevoelig onderdeel omdat het intranet
- Beveiliging is een gevoelig onderdeel, omdat het intranet ook extern te bereiken zal zijn (bedrijfsgevoelige informatie)

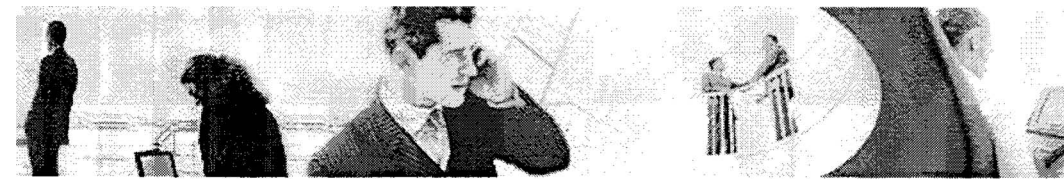

## **3.0 Analyse Huidig Intranet**

Het huidige intranet is te benaderen via http://inside.sogyo.nl. De medewerkers van Sogyo hoeven niet in te loggen om het intranet te kunnen benaderen. Dat gebeurd per geintegreerde applicatie afzonderlijk, hiervoor moet er een apart wachtwoord moet worden aangevraagd bij systeembeheer.

De navigatie van het intranet werkt momenteel m.b.v. tabbladen. Onder een tabblad kunnen weer sub tabbladen verschijnen.

Opvallende zaken:

- Het intranet is erg verouderd, aan de copyright gegevens te zien onderaan de pagina is het intranet 2003 gemaakt.
- Medewerkers gebruiken het intranet niet tot nauwelijks, alleen uit noodzaak om bijvoorbeeld informatie uit het handboek op te vragen. (Daarentegen wordt de
- 
- Wiki wel met regelmaat bekeken en onderwerpen op geplaatst)<br>Het onderdeel beheer wordt niet gebruikt<br>Informatie op de sub tabbladen EAI & J2EE, e-Server & Middleware, Projects &<br>CBD en R & D van Comptences zijn leeq
- De informatie op de nieuws pagina is verouderd bij de Telegraaf (januari, links werken niet)
- Op Sogyo.nl wordt vermeld dat de wekelijkse nieuwsbrief is terug te vinden op inside. Dit is niet het geval.
- Voor elk beveiligd onderdeel (applicatie) moet er opnieuw ingelogd worden
- Het beheer gedeelte wordt niet gebruikt

#### Werking van het intranet

"Aan de hand van de bovenstaande tabbladen wordt Sogyo Inside verdeeld in thema's, die elk hun eigen onderverdeling hebben. Hierin worden door middel van 'portlets' informatie weergegeven. Portlets zijn kleine blokjes informatie, die voornamelijk gebruikt worden om informatie samen te vatten en gefilterd weer te geven. De portlets worden zowel uit interne als externe bronnen weergegeven."

Onderstaande paragraven geven elk een onderdeel weer van het huidige intranet. Er zal worden uitgelegd wat er op deze pagina's staat en wat opvallende zaken daarbij zijn.

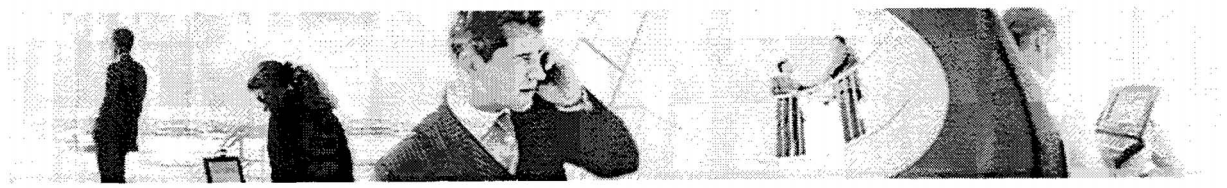

#### **3.1 Algemeen**

Dit is onderdeel is ook de begin pagina van het intranet. Er wordt beknopt uitgelegd hoe het intranet in grote lijnen werkt en geeft het doel aan, namelijk:

"Medewerkers van Sogyo toegang te verschaffen tot de kennis en middelen van de organisatie. Sogyo Inside verschaft je de laatste updates over zowel de interne als externe ontwikkelingen en zorgt voor een eenduidige look en fee1 van de aangeboden informatie. "

Verder verschaft deze pagina informatie de nodige contact informatie over Sogyo, inclusief hoe zij te bereiken zijn per auto of op openbaar vervoer. Als laatste is er een koppeling met een Live Webcam. Van deze Cam is een Afbeelding te vinden van het weer welke beschikbaar is gesteld door het KNMI. Elke keer als de begin pagina wordt opgevraagd, wordt het actuele weer getoond.

#### **3.2 Competences**

De Competences Centers (kennismanagement)

Op deze pagina zijn diverse portlets beschikbaar gesteld, welke iedere dag het nieuws weergeven over de volgende ICT gerelateerde onderwerpen:

- Java
- XML, XForms & Webservices
- **EAI** & J2EE
- e-Server & Middleware
- Projects & CBD
- dotNet
- R&D

Enkele onderdelen zijn nog leeg gelaten en moet nog worden toegevoegd: zoals EAI & J2EE, e-Server & Middleware, Projects & CBD en R & D.

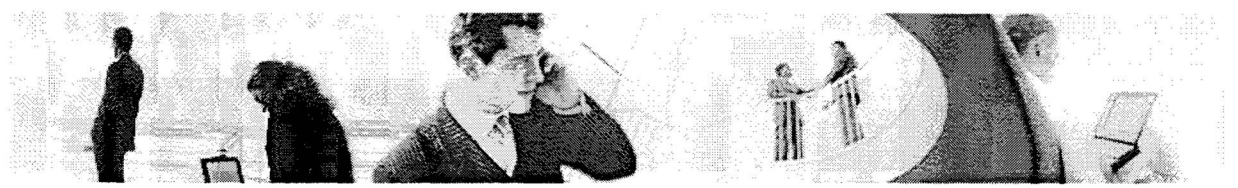

#### **3.3 PSA Framework**

PSA staat voor Professional Services Automation. Deze onderdelen zijn elk voor zich beveiligd met een wachtwoord en zijn alleen beschikbaar voor de medewerkers bij Sogyo.

"PSA systemen worden binnen organisaties geïmplementeerd met als doel de standaard bedrijfsprocessen te stroomlijnen. PSA is primair gericht op het automatiseren van documenten- en informatiestromen; met over het algemeen een praktische insteek. "

Het PSA Framework is een development project binnen Sogyo, waaraan sinds begin 2001 aan gewerkt wordt. Het doel van het PSA Framework is het bieden van een gestructureerd geautomatiseerd systeem voor interne bedrijfsprocessen. Een secundaire doelstelling van dit project is een continue leer- en ontwikkelomgeving te bieden aan jonge innovatieve IT-engineers. Dit pilot-project bevat combinaties van bekende en opkomende veelbelovende technieken en architecturen in de informatie technologie. Op deze wijze wordt het innovatieve karakter van Sogyo als softwarehuis continu gewaarborgd met als doel een technologisch vooraanstaande positie binnen de IT-sector te verwerven.

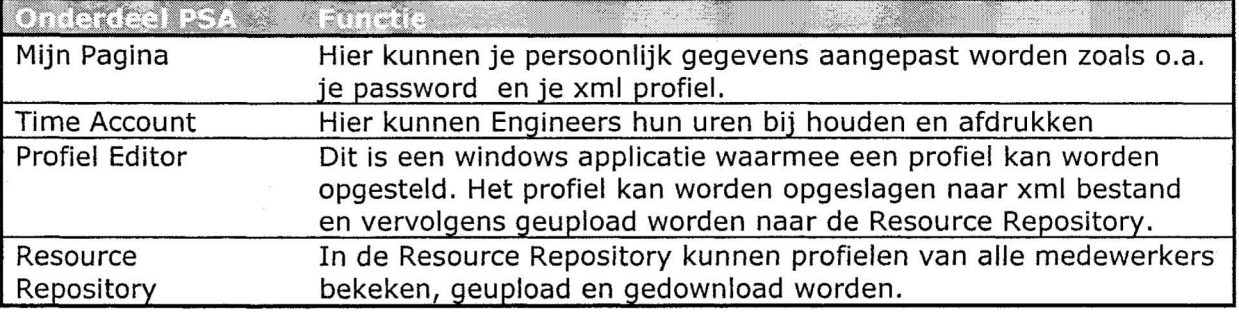

#### **3.4 Backoffice**

In de backoffice kunnen de medewerkers van Sogyo zowel de primaire als secundaire arbeidsvoorwaarden raadplegen. De primaire arbeidsvoorwaarden kunnen bekeken worden middels verscheidende PDF documenten te downloaden (niet beveiligd) evenals de afstudeer voorwaarden voor stagiaires.

De secundaire arbeidsvoorwaarden zijn op het intranet zelf te bekijken na het invoeren van de inlog gegevens.

Mijn handboek dit is een sub tabblad van de Back-office, hierin zijn allerlei documenten te downloaden in Excel en XML formaat voor een Investeringsaanvraag, Mutatieformulier, Interne en Exteren onkosten, Standby en Urenverantwoording.

#### **3.5 Beheer**

Het beheer gedeelte (back-end) van het intranet wordt niet gebruikt. Er is een pagina beschikbaar waarmee je (mogelijk) kan inloggen op het beheer gedeelte van het intranet. Binnen Sogyo zijn deze gegevens niet bekend, deze pagina is dus overbodig geworden.

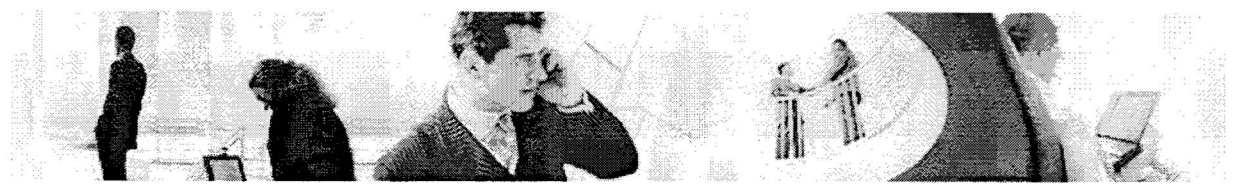

#### **3.6 Nieuws**

Op dit onderdeel is dagelijks het laatste nieuws te vinden, onderverdeeld in de volgende categorieën:

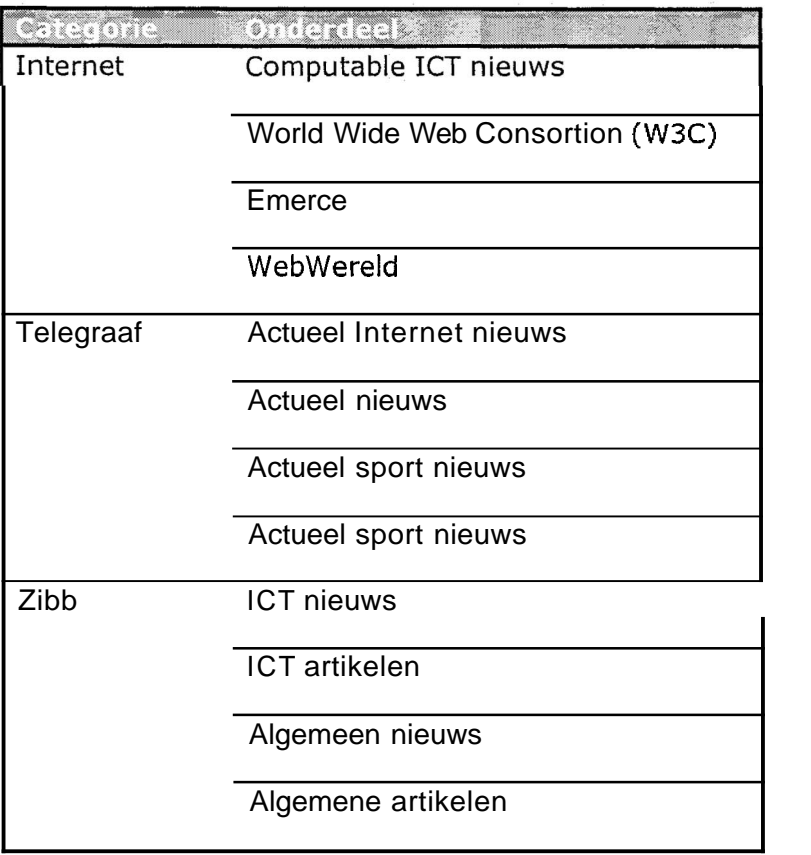

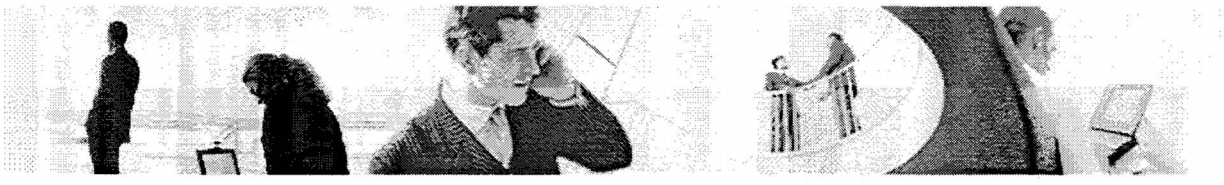

# **4.0 Huidige Situatie**

De huidige situatie van het intranet is geïnventariseerd aan de hand van een beknopt interview met de heer R. Wolter. Hij heeft o.a. meegewerkt aan het systeem en wist precies te vertellen hoe de gehele huidige situatie eruit zag. Onderstaand de resultaten van het gehouden interview uitgewerkt in een technisch ontwerp met een bijbehorende beschrijving.

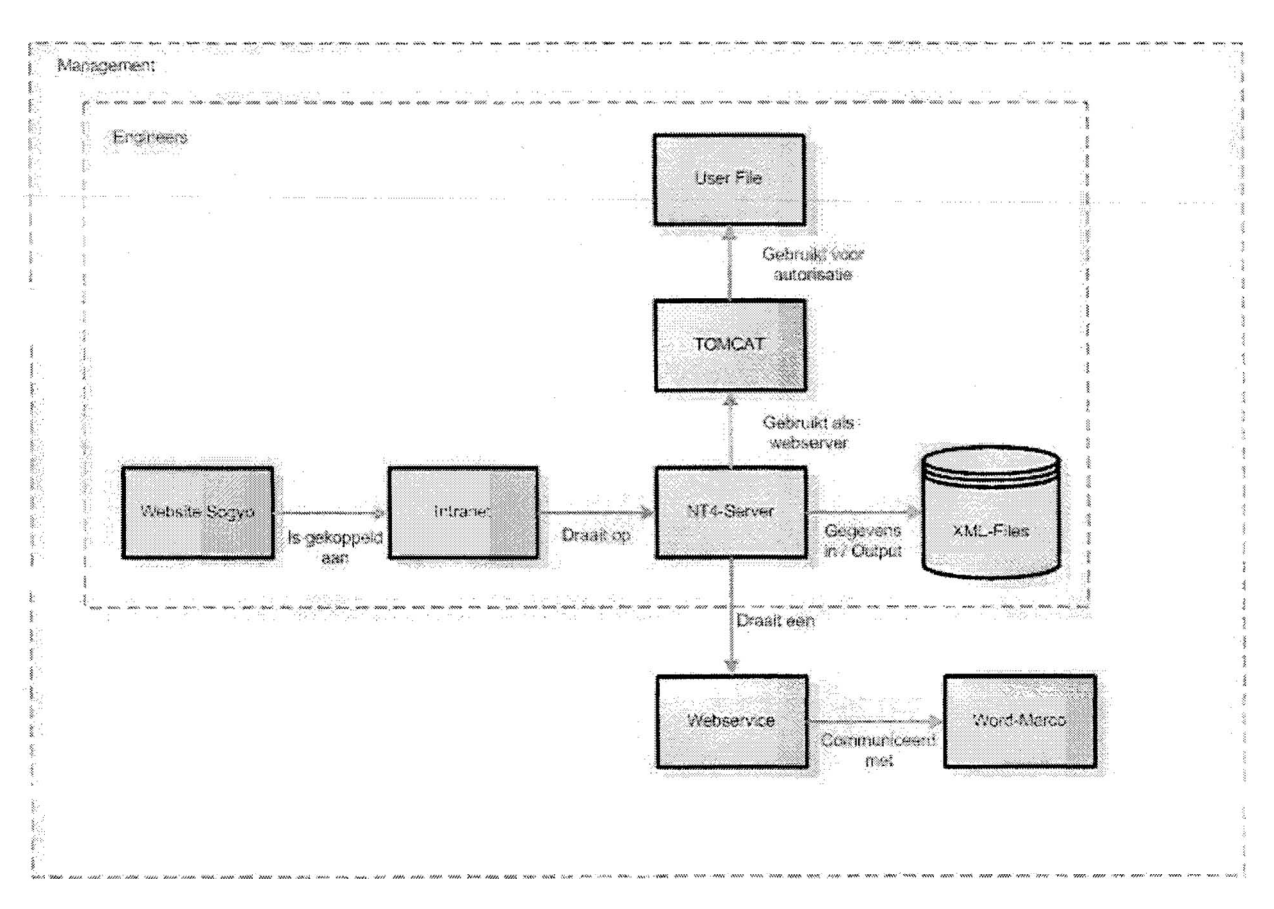

## **4.1 Technisch ontwerp huidige situatie**

## **Beschrijving**

Bovenstaand een technisch ontwerp van de huidige situatie. Via de website van Sogyo is een link geplaatst naar het intranet, omdat het intranet ook van buitenaf te benaderen is. Het management heeft rechten tot alle onderdelen van het systeem en de Engineers kunnen alleen de webservice in combinatie met de word-macro niet gebruiken. Het intranet is gemaakt in Java, de Java Server Pages (JSP) draaien op een Windows NT4 Server. Op deze server is Tomcat geïnstalleerd om de **JSP** pagina's te kunnen draaien. De beveiliging is ook geregeld via Tomcat waarin er gebruikers aangemaakt kunnen worden die rechten tot de beveiligde onderdelen van het intranet krijgen. De gegevens waaruit de JSP pagina's opgebouwd zijn worden opgehaald uit de XML-files.

Tevens draait er op de NT4-Server een webservice welke communiceert met de Wordmacro's communiceert. Deze webservice wordt gebruikt om de profielen welke in in xmlfiles zijn opgeslagen om te zetten naar een Word document.

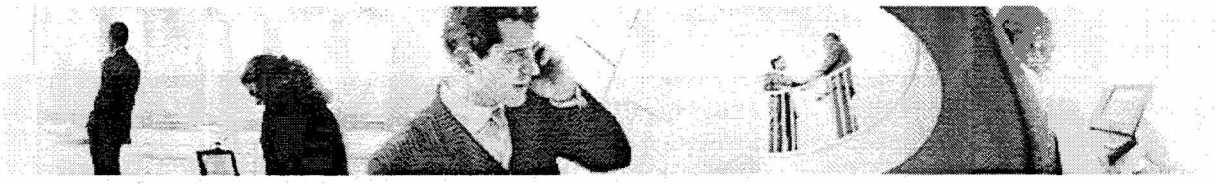

# **5.0 Beveiliging**

De beveiliging van het huidige intranet ziet er volgt uit; voor ieder onderdeel op het intranet moet apart ingelogd worden. De applicaties die geïntegreerd zijn in het huidige systeem hebben elk een aparte autorisatie, deze gebruiken elk dezeffde inlog gegevens. Deze inlog gegevens moeten apart door systeem beheer aangemaakt worden, voordat men toegang kan krijgen tot de applicaties op het intranet. Wanneer men eenmaal ingelogd is op een applicaties binnen het intranet wordt er een sessie gestart welke een x aantal minuten actief blijft. Nadat deze sessietijd verlopen is moeten de gegevens weer opnieuw ingevuld worden.

Het intranet is tevens extern te benaderen waarbij bedrijfsgevoelige informatie natuurlijk een belangrijk punt is. Alleen de medewerkers mogen deze informatie zien. Er is geen uitlog mogelijkheid op de site, waardoor de cessie actief blijft wanneer de website open blijft staan. Dit is uiteraard een groot risico wanneer de pc onbeheerd achter blijft.

Het beheer gedeelte van het intranet is "mogelijk" online te benaderen, alleen zijn hiervan de inlog gegevens niet bekend. Deze zijn alleen nog te achterhalen via de maker van het systeem. Binnen Sogyo zijn deze gegevens niet bekend en mede daarom kan er ook geen onderhoud op de website plaatsvinden.

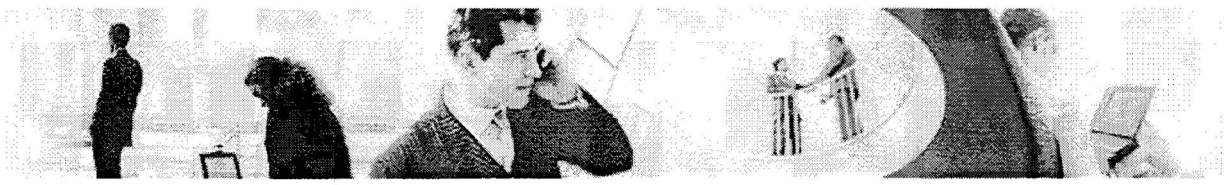

# 6.0 Lay-Out

De huidige lay-out komt overeen met de huisstijl die Sogyo hanteerde. Het groene logo en de zandgele kleur waren enkele vereisten die terug moeten komen in iedere applicatie ontwikkeld voor Sogyo. De huisstijl is momenteel verandert, de nieuwe website die momenteel nog in ontwikkeling is zal de nieuwe huisstijl uitmaken.

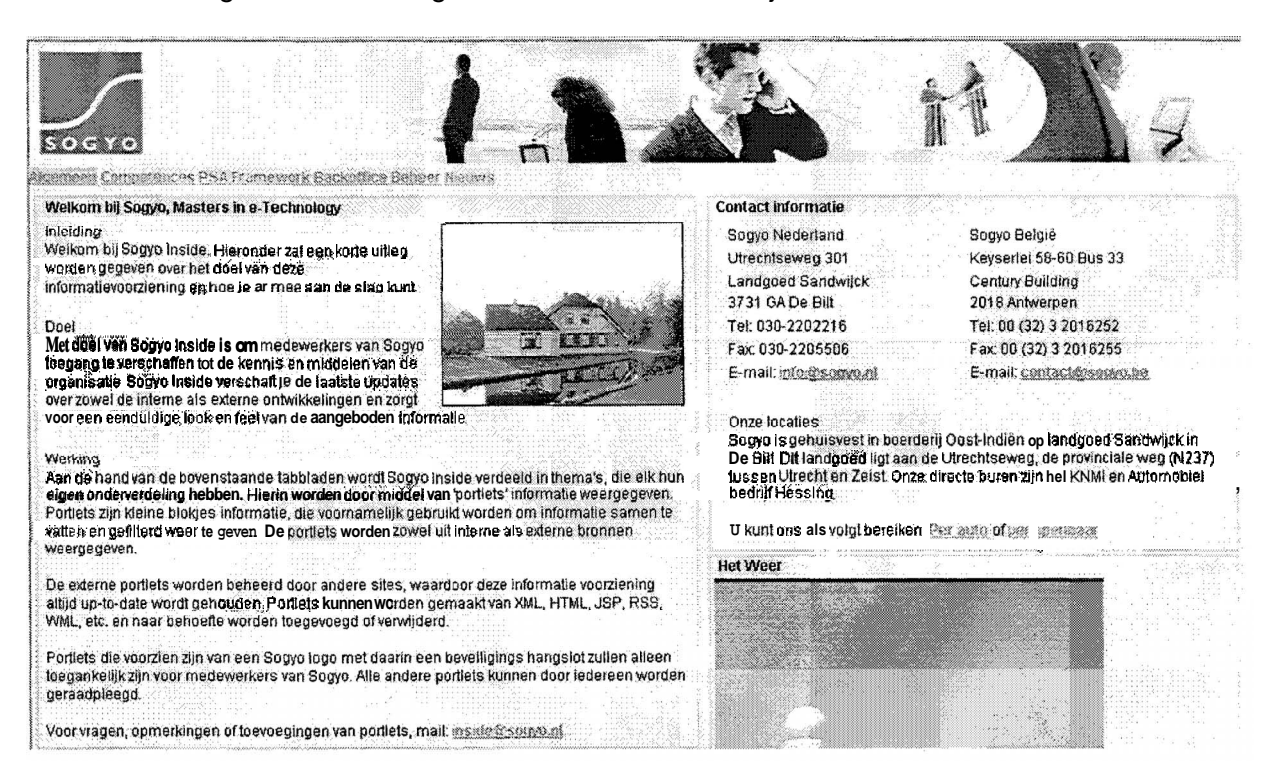

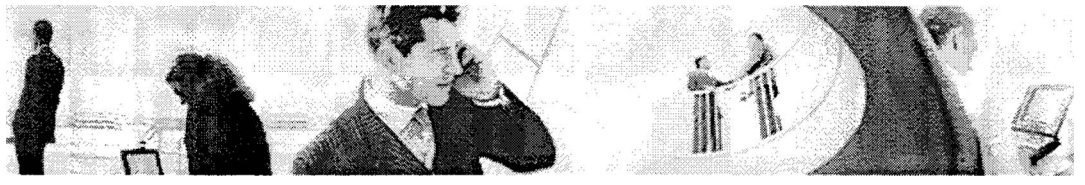

# **7.0 Workshop Resultaten**

Datum: maandag 4 april 2005 Tijd: 13.00 - 14.00

Aanwezigen: Wilco Verdoold Maarten Joosten Mark Oosterbaan Dennis van de Laar Vincent van Baak Ralf Wolter Jan-Willern Goedheer Rob Loves

De workshop heb ik gehouden om zo de wensen van de interne medewerkers te kunnen inventariseren. Tijdens de workshop heb ik een algemene vraag gesteld over het gebruik van het huidige intranet namelijk, "Zijn er mensen die dagelijks het intranet gebruiken?". Hiervan was er geen één medewerkers die het intranet dagelijks gebruikte. Het intranet wordt alleen maar gebruikt, wanneer dit echt nodig is bijv. bij het uploaden van profielen, opvragen informatie handboek etc.

Tijdens de workshop gehouden op maandag **4** april, zijn de volgende ideeën m.b.t. de functionaliteit naar voren gekomen;

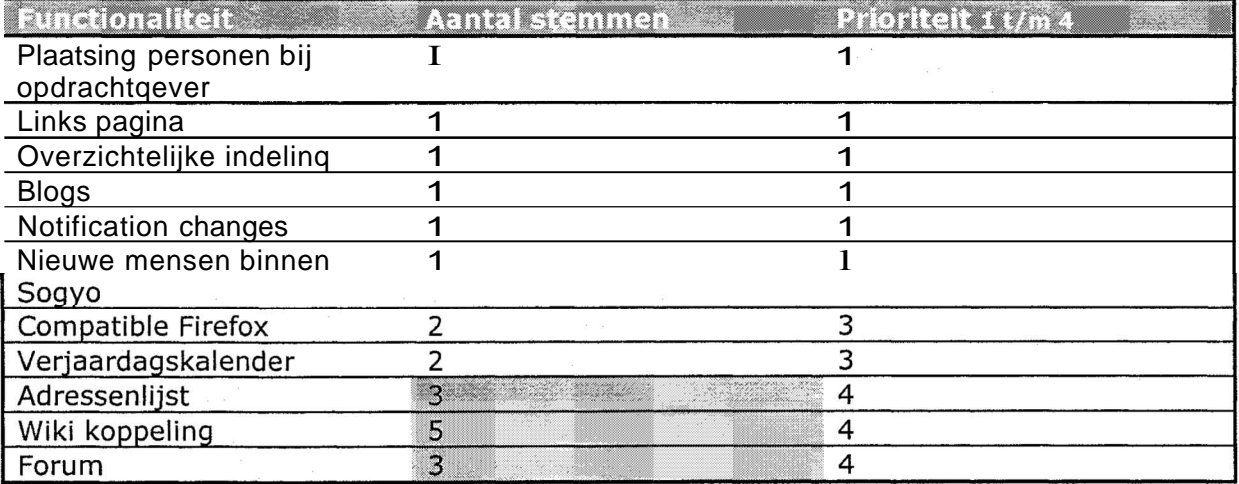

Workshop functionaliteiten tabel

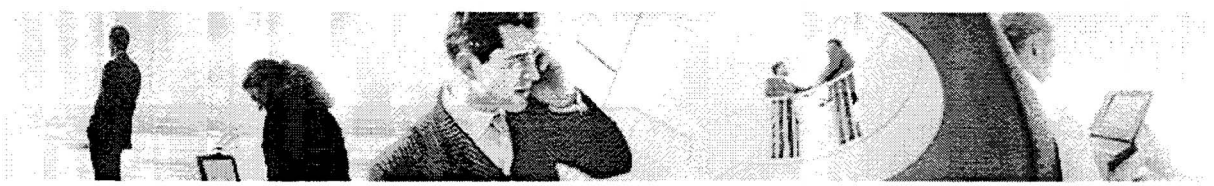

#### **7.1 Resulfaten interne mede** *werkers*

De prioriteitsindeling is als volgt (waarbij het forum en de adressenlijst evenveel stemmen hebben):

#### 1. Wiki Koppeling

Het is duidelijk dat er in ieder geval een koppeling met de Wiki moet komen. De interne medewerkers houden hier zelf bij met welke projecten / taken zij bezig zijn. Het is tevens mogelijk om op een persoonlijke pagina je voortgang en documenten te plaatsen.

#### 2. Forum

Een forum is ook interessant bevonden voor interne medewerkers. Wanneer zij namelijk een vraag hebben kunnen de externe medewerkers hierbij ook ondersteuning bieden.

#### 3. Adressenlijst

Het is relevant bevonden om een adressenlijst beschikbaar te stellen van alle medewerkers werkzaam bij Sogyo. Medewerkers lopen vaak tegen het probleem aan om even iets te mailen naar een medewerker van Sogyo waarvan zij het adres niet weten.

#### **4.** Compatible met Firefox

De FireFox browser wordt door veel medewerkers momenteel gebruikt, maar geeft geen optimale weergave van het intranet, Het is belangrijk dat het nieuwe intranet een optimale ondersteuning bied voor de firefox browser.

#### **5.** Verjaardagskalender

Een verjaardagskalender lijkt volgens een aantal medewerkers een aantrekkelijke functionaliteit, omdat je zo meteen ziet wie je kan feliciteren. Er zijn tevens vaak mailties die medewerkers op de hoogte stellen van taart, wanneer er bepaalde examens e.d zijn behaald. Dit zou ook een functionaliteit zijn om toe te kunnen voegen.

#### Overige input:

De overige functionaliteiten zullen meegenomen worden tijdens het clusteren en naar prioriteit indelen van de functionaliteit.

Gebruikers ergeren zich momenteel erg aan de traagheid van het intranet. Er zal tijdens het ontwikkelen ook rekening gehouden moeten worden met de laadtijd van pagina's. Een goed voorbeeld uit het huidige intranet is de Resource Repository applicatie.

 $\label{eq:1.1} \begin{array}{cccccccccc} \mathbf{g} & \mathbf{g} \mathbf{e}^{\mathbf{g}} & \mathbf{s} & \mathbf{e} & \mathbf{g} & \mathbf{e} & \mathbf{g} & \mathbf{e} & \mathbf{g} \mathbf{e}^{\mathbf{g}} \mathbf{e} \mathbf{e}^{\mathbf{g}} \mathbf{e}^{\mathbf{g}} \\ \mathbf{g} & \mathbf{g} \mathbf{e}^{\mathbf{g}} & \mathbf{s} & \mathbf{e} & \mathbf{g} & \mathbf{e} & \mathbf{e} & \mathbf{g} & \mathbf{e} & \mathbf{g} \$ 

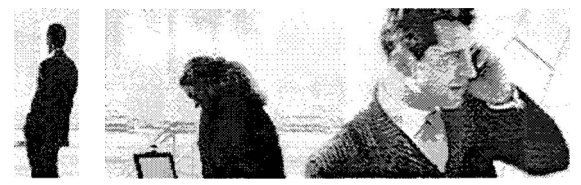

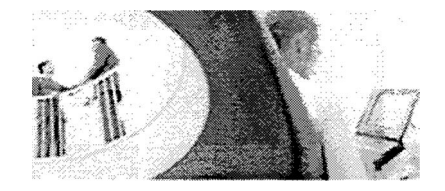

**7.2 Resultaten Externe medewerkers** 

De externe medewerkers hebben ik via de e-mail benadert, aan de hand van deze resultaten heb ik de volgende top 3 samengesteld:

#### **1.** Forum

Externe medewerkers willen graag met de interne medewerkers kunnen communiceren wanneer zij bijvoorbeeld technische vragen hebben (ontwikkelomgevingen). De interne technische ondersteuning (Ralf Wolter) kan hun misschien daarbij helpen. 2. Events

Er worden regelmatig seminars georganiseerd en andere events. Externe medewerkers willen hiervan graag op de hoogte gesteld worden en mogelijk zich inschrijven via het intranet.

3. Adressenlijst

Het komt vaak voor dat externe medewerkers persoonlijk een vraag willen stellen aan een medewerker bij Sogyo, zowel intern als extern. Er moet dan opgebeld worden naar Sogyo in het CRM systeem commands de juist persoon worden opgezocht etc. Kortom dit is een tijdrovende bezigheid en kan via het intranet gemakkelijk geautomatiseerd worden.

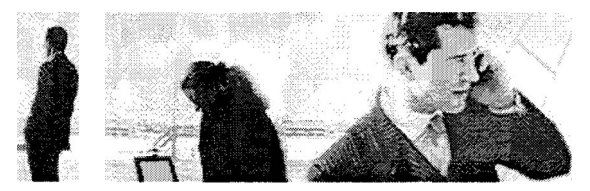

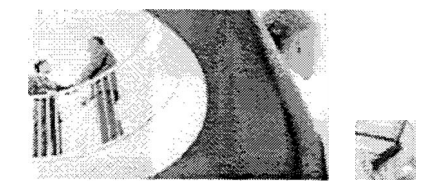

## **8.0 Welk C.M.S. systeem**

Alvorens is besloten om het intranet te gaan ontwikkelen vanuit een C.M.S systeem. Het grote voordeel hiervan is dat er snel ontwikkeld kan worden. Dit was de hoofd reden voor deze keuze, omdat er binnen kort tijdsbestek een nieuw intranet gelanceerd moet worden. Dit alles omdat er momenteel weinig tot geen communicatie plaats vind tussen interne en externe medewerkers onderling.

#### **8.1 Wat is een C.M.S systeem?**

CMS staat voor Content Management Systeem. Content Management betekend eigenlijk niks minder dan het verzamelen, creëren, publiceren en beheren van de inhoud van een website. Met een CMS worden deze handelingen allemaal geautomatiseerd. Content, structuur en inhoud worden in een CMS gescheiden van elkaar. De vormgeving wordt met behulp van een template en stylesheet vormgegeven. De content wordt via de CMS gekoppeld aan de juiste vormgeving en structuur. Programmeer en html -kennis is bij een goed CMS systeem niet nodig. Bij mij opdracht zal dit wel een vereiste zijn, omdat er handmatig een php-template ontwikkeld moet worden ,evenals enkele functionaliteiten voor het intranet. Alle content wordt met behulp van een Editor gemaakt en gepubliceerd. Een CMS systeem heeft vaak ook nog allerlei andere functies al in zich zitten, waardoor je makkelijk een werkende site kan bouwen.

#### **8.2 Vergelijking C.M.S. systemen**

Het was de taak van een andere interne medewerker om uit te zoeken welk C.M.S. systeem nu uiteindelijk gebruikt ging worden voor het intranet van Sogyo. Deze conclusie is naar mij doorgespeeld om aan de slag te gaan met dit systeem en het intranet ook daadwerkelijk te gaan ontwikkelen.

Er is een testomgeving gecreëerd waarin de twee verschillende C.M.S. tools met elkaar zijn vergeleken, namelijk;

- Typo 3
- Mambo

Deze resultaten zijn uit een selectie onderzochte C.M.S. systemen naar voren gekomen. De belangrijkste eisen voor de systemen waren:

- Elke medewerker zonder enige programmeer kennis moet met het systeem overweg kunnen. Het zal namelijk de taak van de HRM medewerker worden om o.a de nieuwsbrief m.b.v. het C.M.C. systeem te maken. Kortom het systeem moet een hoge gebruiksvriendelijkheid factor hebben.
- Lay-out moet handmatig aangepast kunnen worden.
- Veel componenten / modules moeten er voor beschikbaar zijn, zodat de meeste functionaliteiten per direct geïmplementeerd kunnen worden

#### **8.2.1 Typo 3**

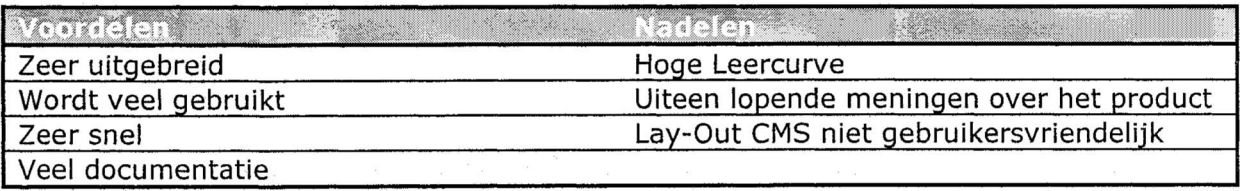

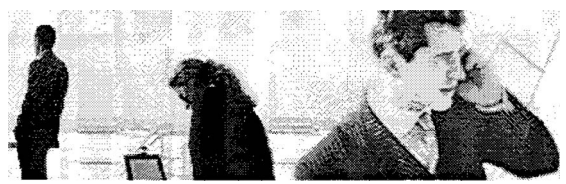

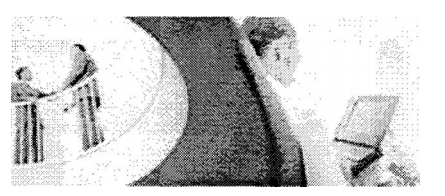

#### **8.2.2 Mambo**

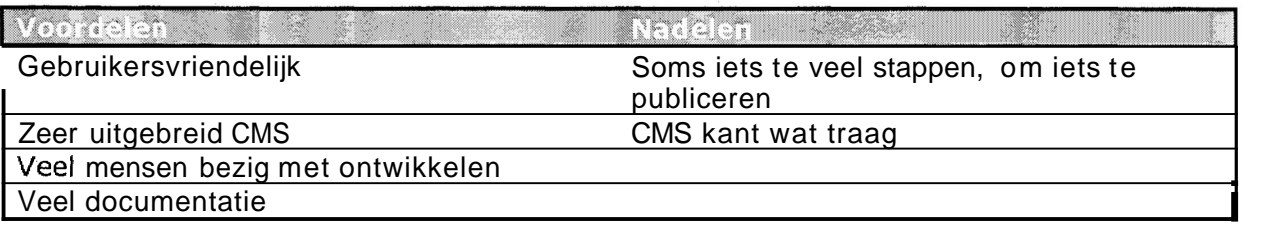

#### **8.3 Conclusie**

Uit het onderzoek is als conclusie naar voren gekomen dat Mambo het meest geschikte **CMS** systeem is voor het intranet van Sogyo. Mambo wordt dan ook het systeem voor mijn opdracht waarin de functionaliteiten voor het intranet in zullen worden gerealiseerd. Als we kijken naar de voor en nadelen van beide systemen, was het omslagpunt toch wel de gebruiksvriendelijkheid factor omdat elke medewerker in principe met het systeem om moet kunnen gaan. Bij het ontwikkelen en opzetten van de server zal vooral op de snelheid van het systeem gelet worden om zo optimale prestaties van het systeem te behalen.

Onderstaand de resultaten van de testcase die is uitgevoerd door enkele medewerkers die moeten gaan werken met het systeem.

#### **8.4 Resultaat overzicht Testcase CMS Tools (Mambo VS Typo3)**

- Niet gelukt
- + Moeilijk
- ++ Makkelijk

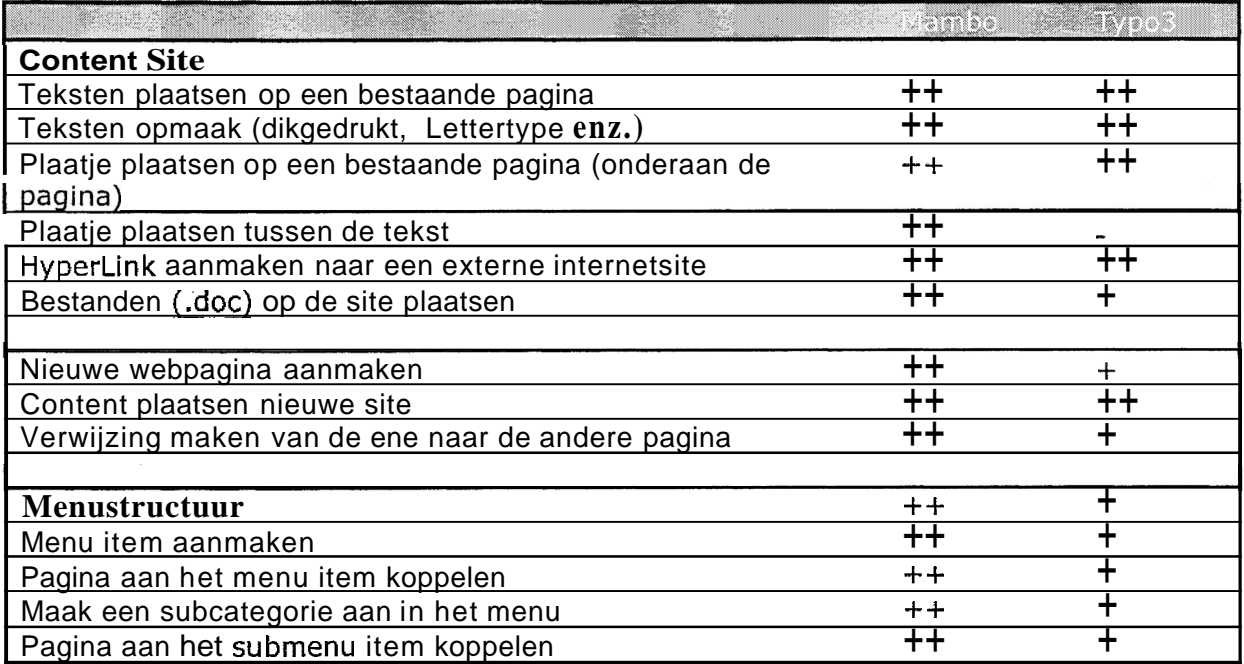

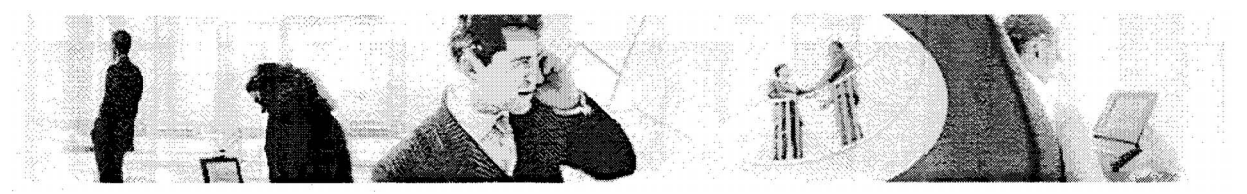

## **9.0 Gewenste situatie**

De gewenste situatie is aan de hand de systeemeisen van het Mambo C.M.S. systeem opgesteld. Deze behoeft namelijk een webserver welke om kan gaan met de PHP server side scripting taal en een MySQL Database voor de gegevens in en output. Het sprak dan voor zich om apache als webserver op een Linux machine te installeren. Linux is namelijk stabieler en betrouwbaarder dan een Windows server en Apache is de meeste geschikte webserver voor Linux systemen.

Voor de autorisate van het systeem was het wenselijk dat het C.M.S. systeem kon communiceren met de LDAP-server die momenteel al in gebruik is. Hier kunnen gebruikersaccounts mee aangemaakt worden en vervolgens gekoppeld worden aan de web-applicaties die op andere servers draaien. Voor het Mambo C.M.S. systeem heb ik na enig zoekwerk een zogenaamde LDAP patch gevonden. Deze functioneert op zichzelf en is een vast onderdeel van het gehele C.M.S. systeem. Zo is er ook de mogelijkheid om met de LDAP server te communiceren voor de autorisatie.

24-5-2005

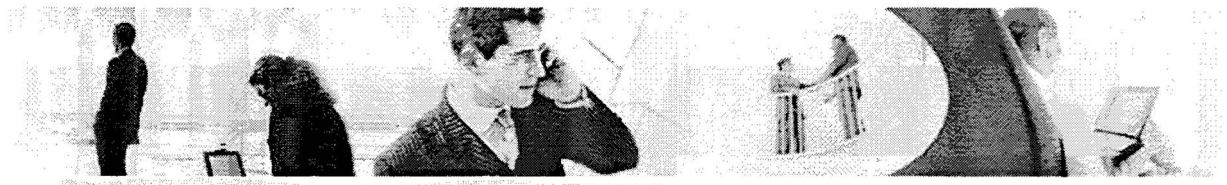

9.1 Technisch ontwerp gewenste situatie

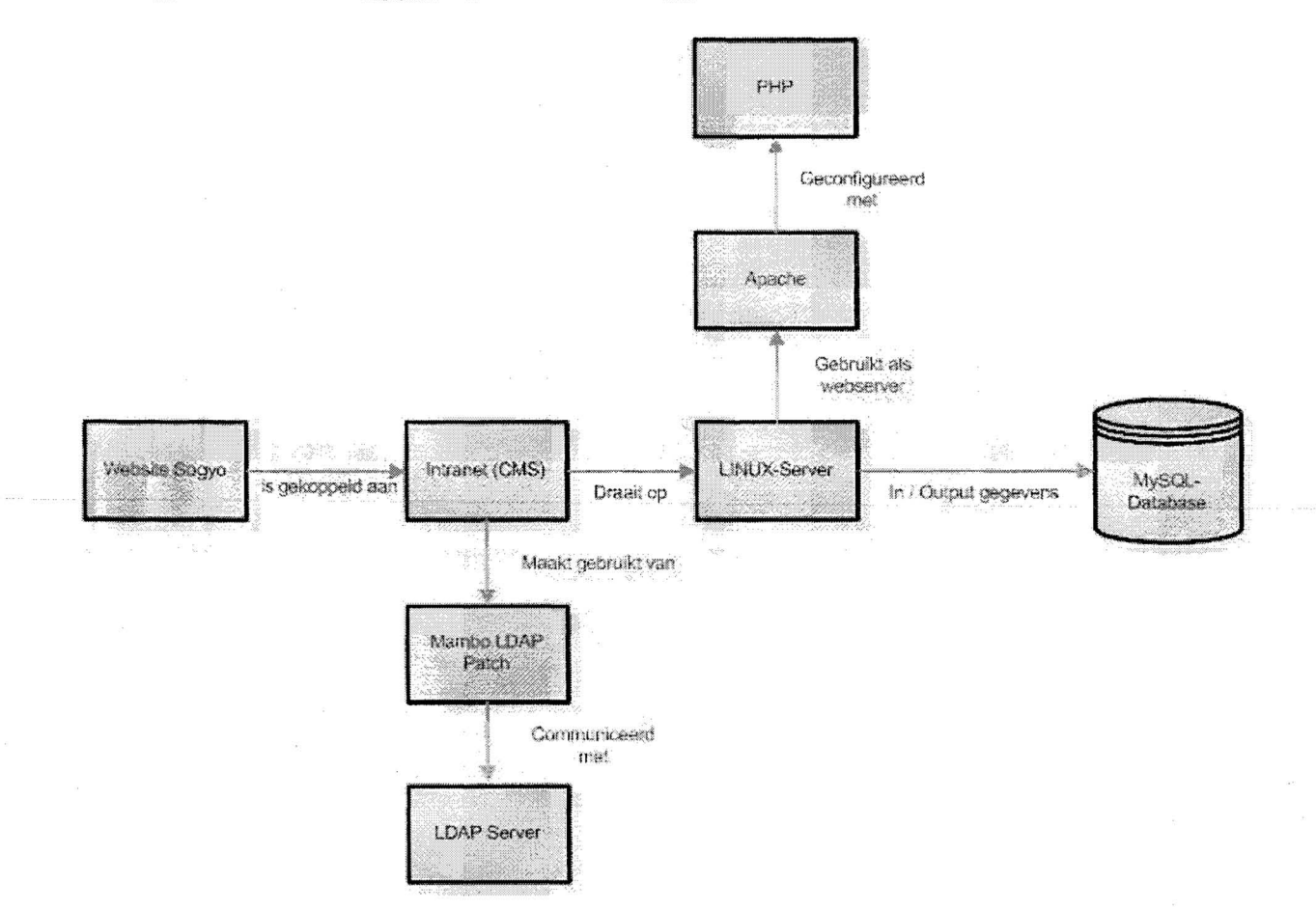

#### **Beschrijving**

Het intranet is gekoppeld aan de nieuwe website van Sogyo. Het intranet zal via een aparte URL te benaderen zijn, zodat het direct extern te benaderen zal zijn. Het C.M.S. systeem zal communiceren met de LDAP server van Sogyo welke verantwoordelijk is voor de autorisatie van alle web-applicaties die draaien. Door middel van een z.g. LDAP patch kan het intranet communiceren met de LDAP-server van Sogyo. Voor zowel de externe als interne medewerkers zal er moeten in gelogd worden op de start pagina van het intranet ,wanneer men gebruik wil maken van alle functionaliteiten en informatie. De applicatie zal op een LUNIX server gaan draaien, waarop de webserver apache met de PHP module geïnstalleerd zal worden. Het gehele C.M.S systeem bestaat uit PHP pagina's inclusief de bijbehorende modules, componenten etc. De gegevens worden opgeslagen in een MySQL database.

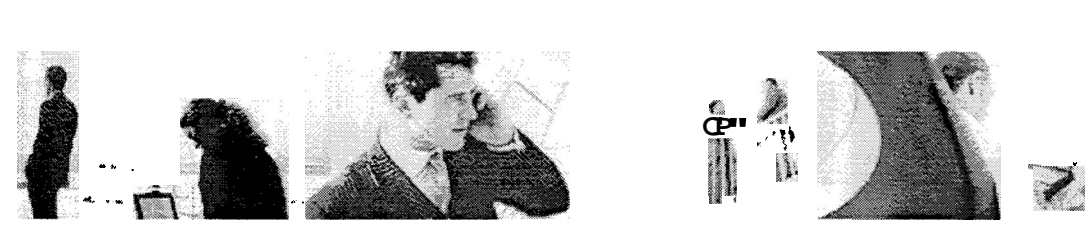

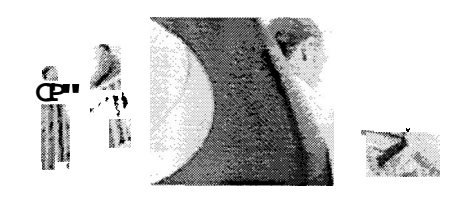

# **10.0 Onderzoek vragen**

Onderstaande onderdelen zijn naar voren gekomen in de overleg sessie met de opdrachtgever de heer W. Verdoold. De resultaten zullen uiteindelijk uitgewerkt worden in het ontwerp document.

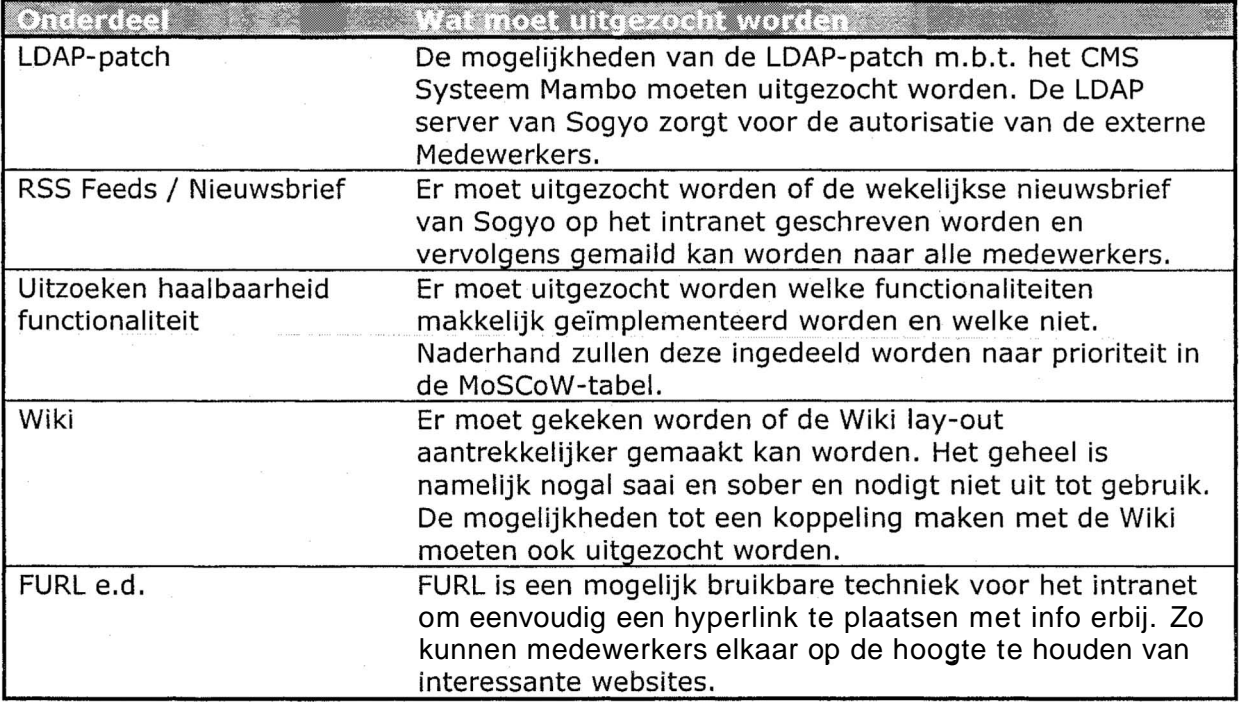

Het te ontwikkelen intranet zal in ieder geval de Must-have functionaliteiten van de **MoSCoW** tabel die zal worden opgesteld in het ontwerpdocument. Daarbij zal er gekeken naar de realiseerbaarheid van de overige functionaliteiten. Welke eenvoudig te implementeren zijn zullen als eerste aan bod komen.

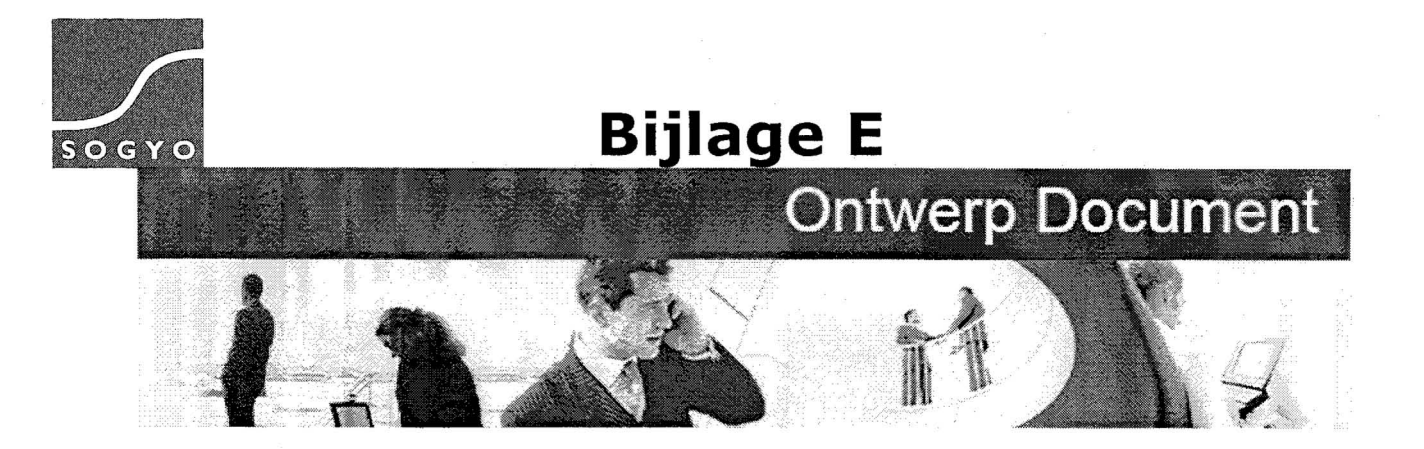

## **Ontwerp Document: Intranet Sogyo Information Engineering**

Harm Dane

Studentnr: 1122662 Datum: 12-04-2005<br>Versie: 1.1 Versie:

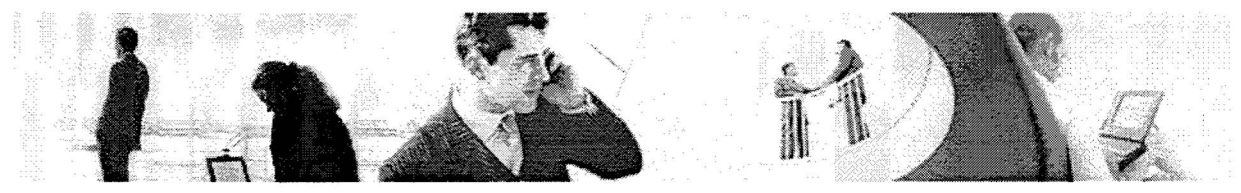

# **Aanpassingen**

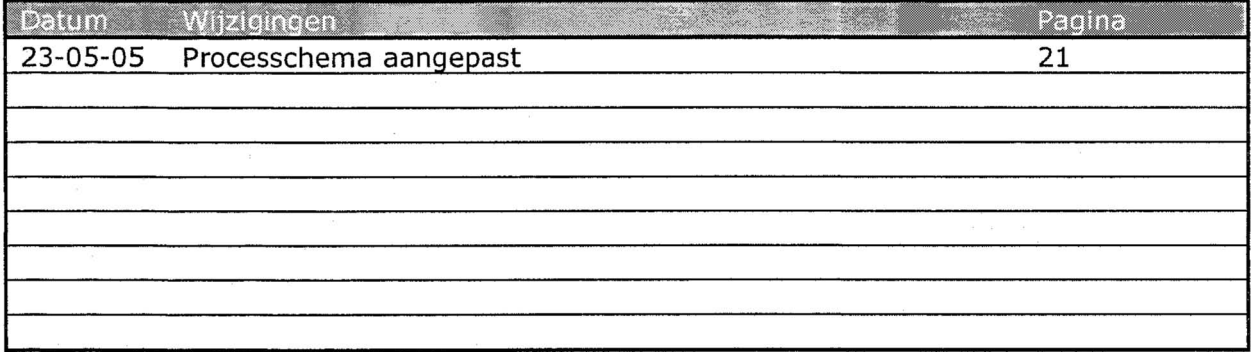

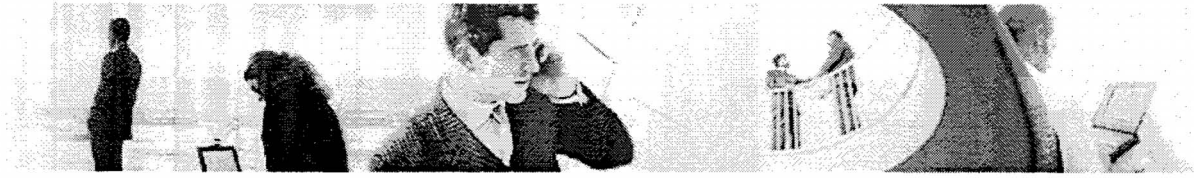

# Inhoudsopgave

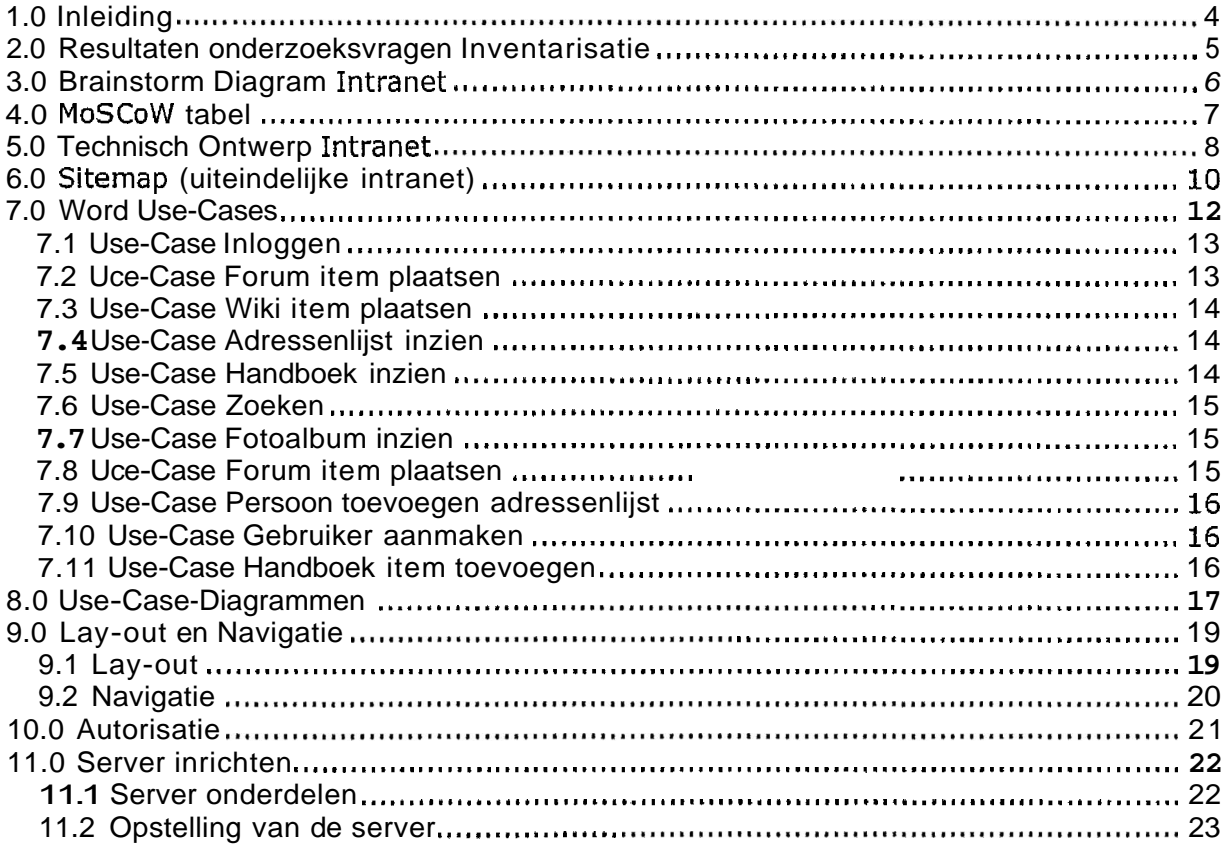

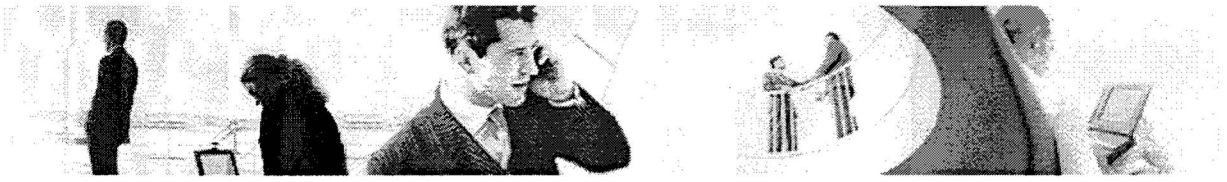

# **1.0 Inleiding**

Dit document beschrijft alle ontwerpen m.b.t het nieuwe intranet. Dit ontwerpdocument zal de basis vormen voor het ontwikkelen van het systeem.

De functionaliteiten zijn in incrementen opgedeeld m.b.v. de MoSCoW-methode. De bovenstaande functionaliteiten, de z.g. Must-Haves zullen in ieder geval ontwikkeld worden, voor goedkeuring van een volledig werkend intranet.

De minimale functionele eisen zijn beschreven in zowel Word-Use-Cases als Use-Case Diagrammen. Deze zijn tot in detail uitgewerkt, deze methode beschrijft de mogelijkheden van de desbetreffende functionaliteit en het bijhorende proces.

Er is ook nagedacht over het inrichten van een geschikte server voor het intranet evenals de beveiliging voor het systeem. Het intranet zal namelijk ook extern beschikbaar zijn en is dit dus een belangrijk punt, voor bedrijfsgevoelige informatie van Sogyo. Er zal gecommuniceerd worden vanaf de intranet-server met een LDAP server om de externe authenticatie te regelen.

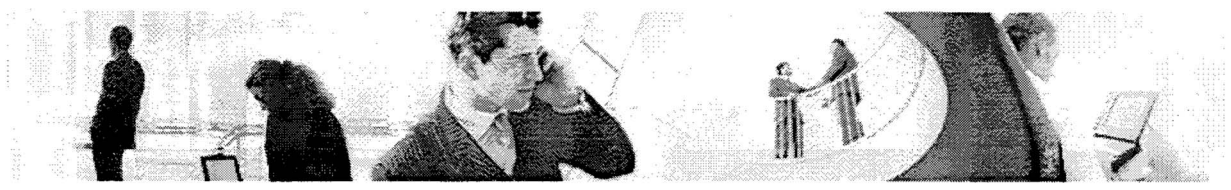

## **2.0 Resultaten onderzoeksvragen Inventarisatie**

#### **Wat zijn de mogelijkheden van de LDAP- Patch?**

De resultaten van de mogelijkheden van de LDAP patch zijn beschreven in hoofdstuk 10 Autorisatie (- blz.20).

#### **Uitzoeken haalbaarheid functionaliteiten**

Deze zijn in hoofdstuk 4 (- blz.6) ingedeeld naar prioriteit in de MoSCoW tabel

#### **Is het mogelijk de Lay-out van de Wiki aantrekkelijker te maken?**

Hiervoor zijn twee oplossingen gevonden, het installeren van TikiWiki een uitgebreidere variant van de orginele Wiki, deze is grafisch iets aantrekkelijker en functioneler. Een twee optie zou zijn de gehele lay-out van de Wiki handmatig aan te passen. Deze beide oplossingen zijn niet optimaal bevonden door de opdrachtgever en zullen dus niet doorgevoerd worden.

#### **Is het mogelijk de Nieuwsbrief via het intranet te maken en te versturen (RSS feeds)?**

Het is mogelijk om het nieuws op het intranet, te downloaden in rss formaat. Tevens is er een component beschikbaar waarmee er in de back-end van het systeem nieuwsbrieven gemaakt en verstuurd kunnen worden.

#### **Is de FURL techniek een realistische functionaleit om te implementeren in het intranet, voor het toevoegen van intressante links door gebruikers?**

De FURL techniek is alleen toe te passen op de client-side. Dat betekend dat iedere gebruiker het programma moet installeren om links toe te kunnen voegen. Dit is erg onhandig voor het intranet en zal dus niet gebruikt gaan worden. Er is wel een component beschikbaar die het wel mogelijk maakt om op een algemene pagina op het intranet de links te tonen die de gebruiker heeft toegevoegd via zijn persoonlijke menu. Dit component zal dan ook gebruikt gaan worden.

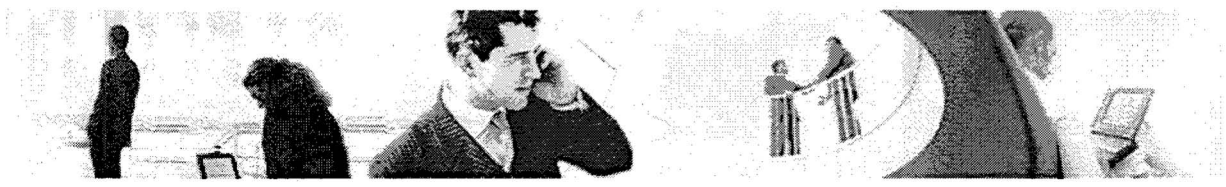

# **3.0 Brainstorm Diagram Intranet**

#### **Datum:** 4-april-2005 (13:OO-14:OO)

Onderstaand het brainstorm diagram met alle mogelijke functionaliteiten die relevant zijn bevonden voor het nieuwe intranet. Er zal ontwikkeld worden aan de hand van het MoSCoW-diagram ,omdat het niet mogelijk is alles te realiseren binnen de gestelde deadline. De belangrijkste functionaliteiten zullen gerealiseerd worden, deze zijn uitgewerkt in de Use-Case-Diagrammen van dit document.

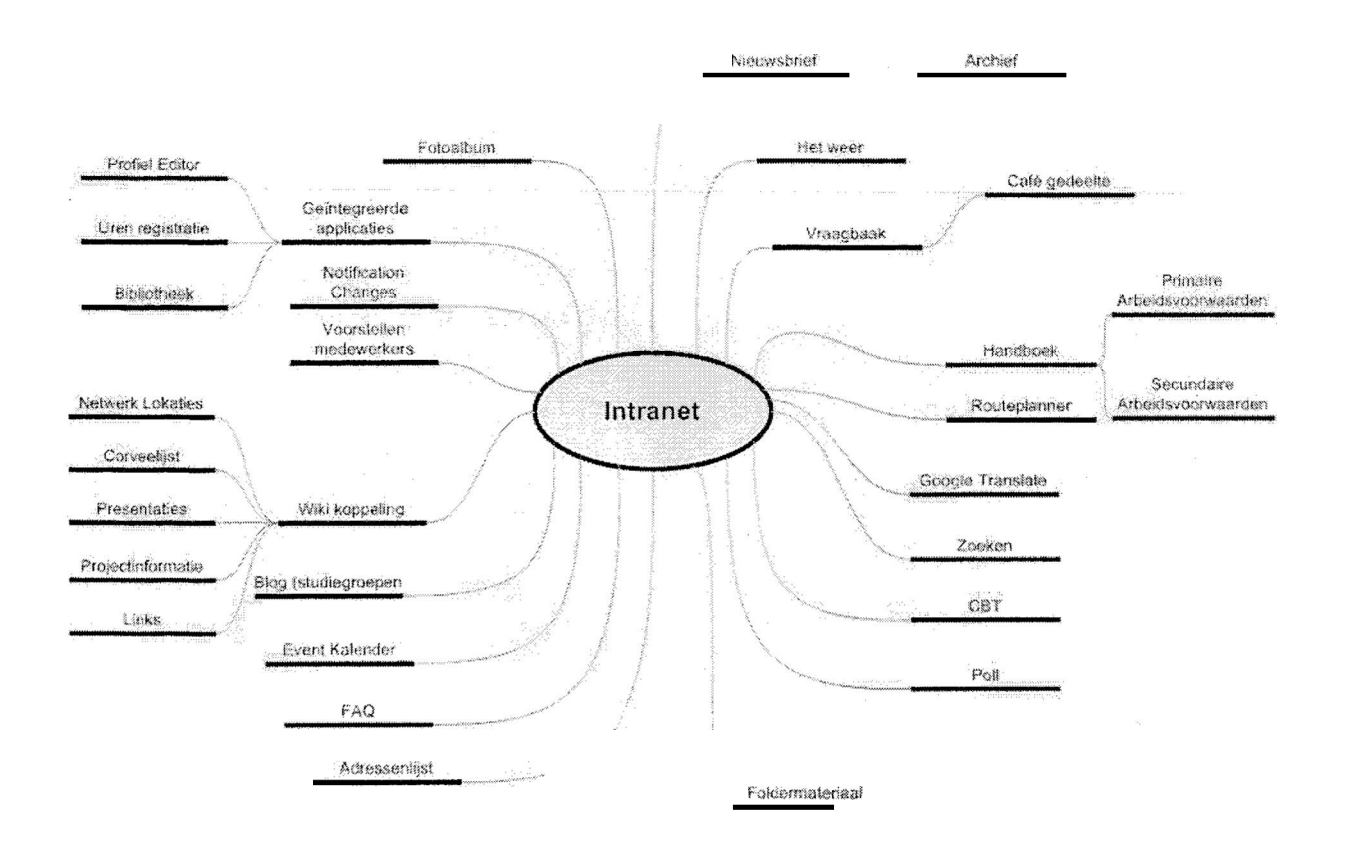

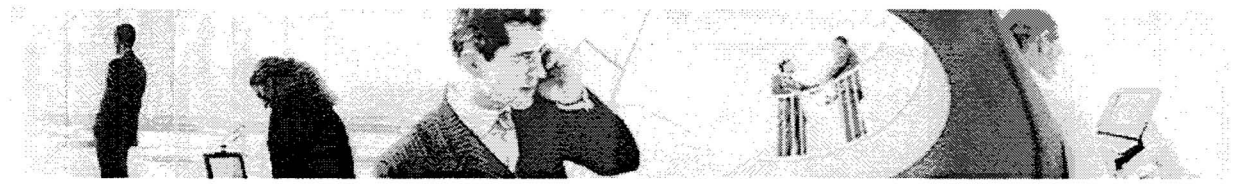

# **4.0 MoSCoW tabel**

Onderstaand alle functionaliteiten die relevant zijn bevonden om te realiseren ingedeeld naar prioriteit aan de hand de MoSCoW methode.

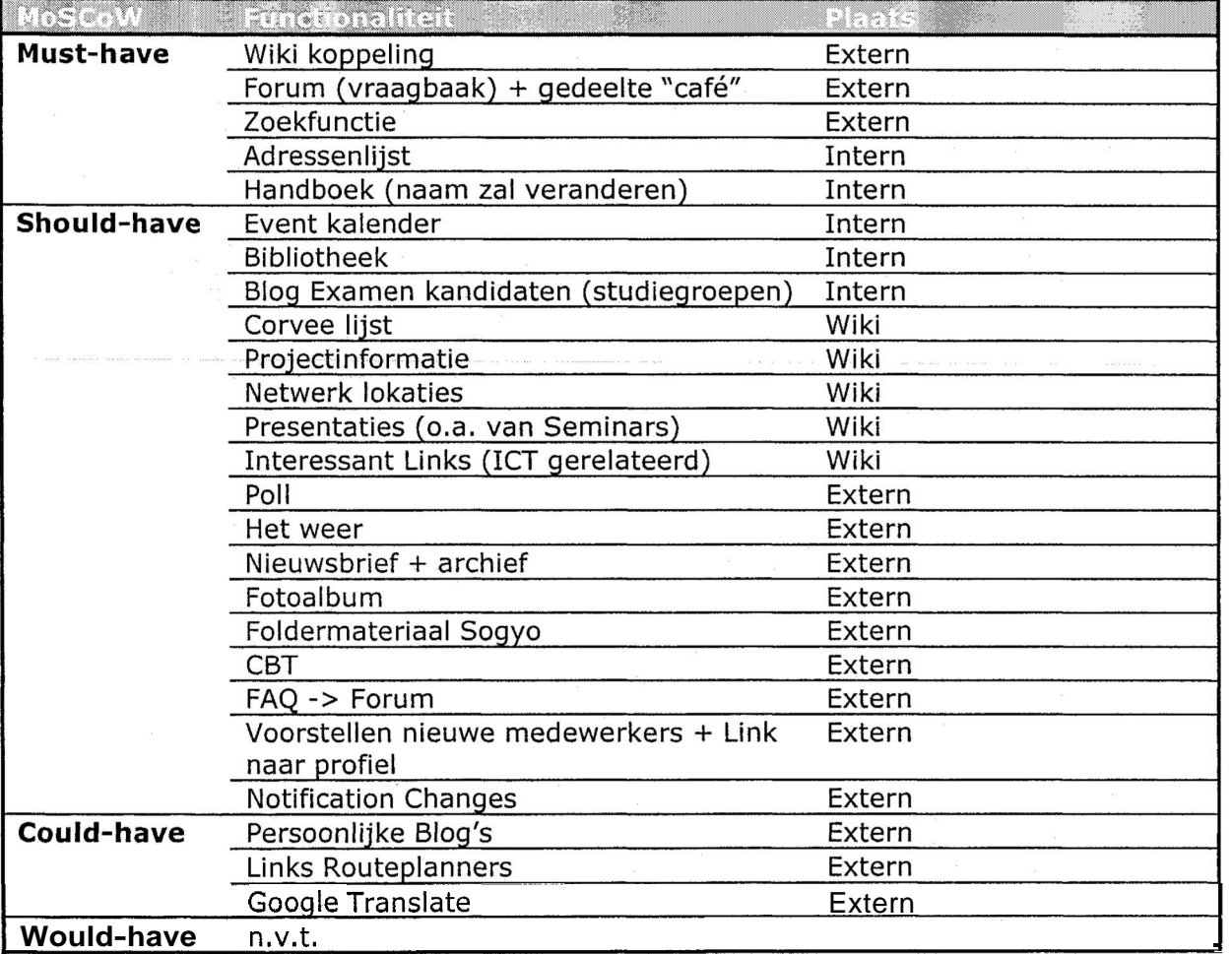

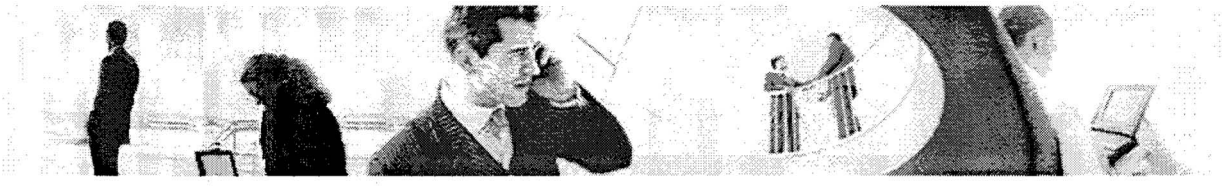

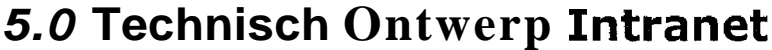

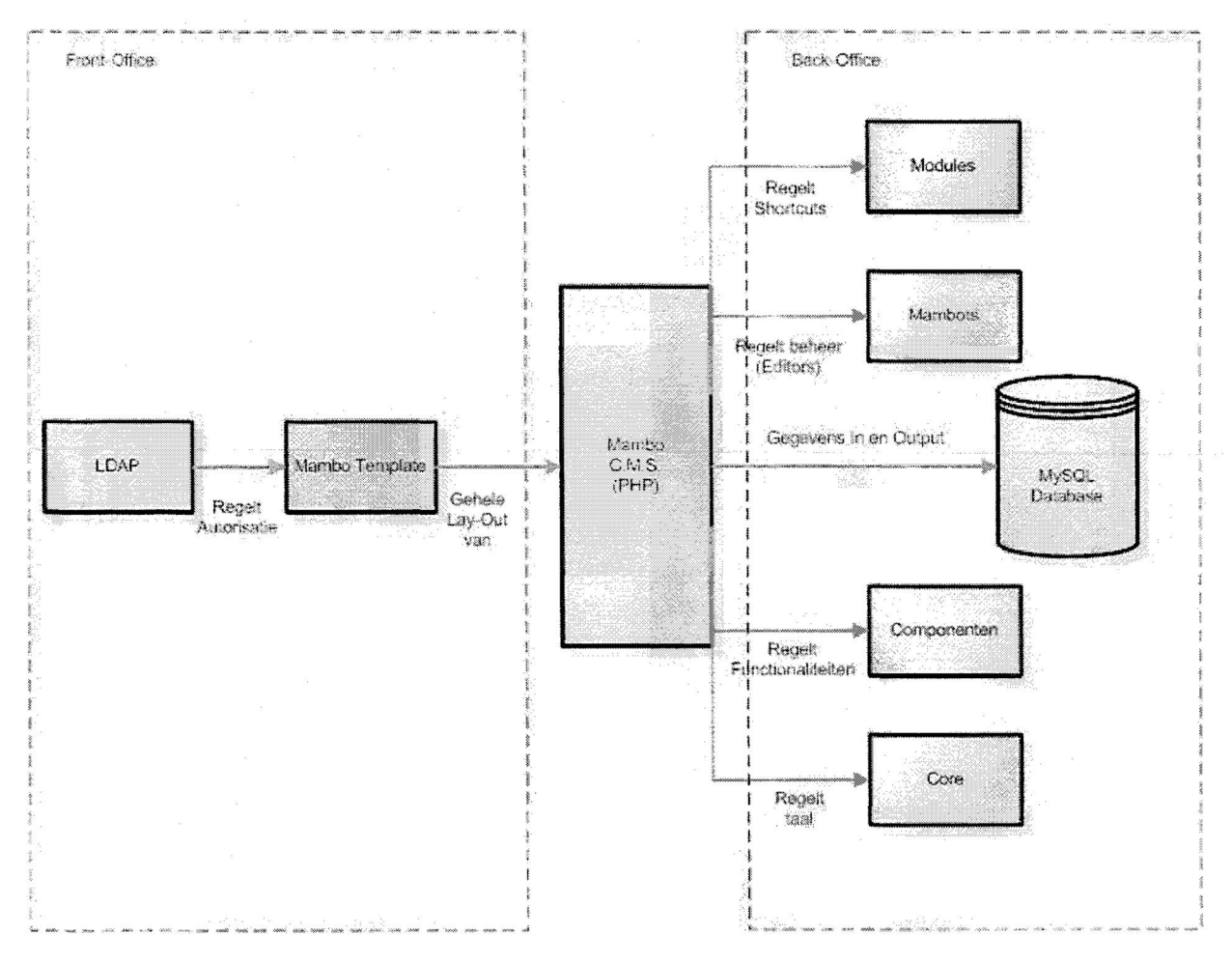

#### Algemeen

Het gehele systeem zal op een Apache server gaan draaien, met de server-side taal PHP en een MySQL database voor de data verwerking. Er zal van te voren een test-omgeving gecreëerd worden op een lokale **pc,** waarop het systeem ontwikkeld zal gaan worden. Na realisatie van het gehele systeem zal de applicatie geïmplementeerd worden op een server welke vanuit Sogyo beschikbaar wordt gesteld.

#### Front- *Office*

In het bovenstaande model is het systeem ontwerp weergegeven. Het front-office gedeelte van het systeem bestaat uit de LDAP patch voor het C.M.S. systeem Mambo. Deze zorgt ervoor dat de authenticatie voor externe gebruikers geregeld wordt. Deze patch wordt alleen gebruikt om externe gebruikers toegang te gegeven tot het front office gedeelte van het C.M.S. systeem. Wanneer mogelijk kunnen er ook rechten vrij gegeven aan een externe medewerker voor het beheer gedeelte (admin site). De gebruikers van het intranet krijgen alleen het front-office gedeelte te zien, welke is opgebouwd uit een z.g. mambo template waarin de gehele lay-out en navigatie in vast is gelegd.

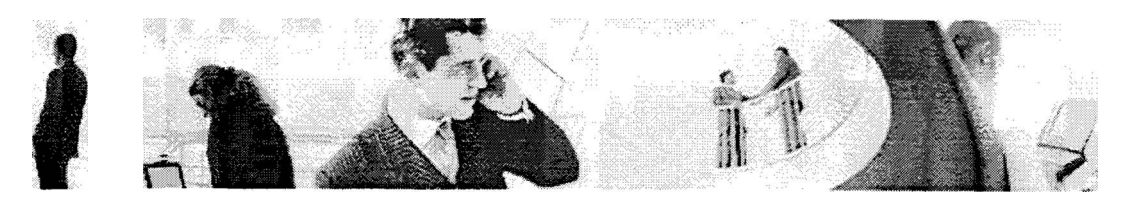

## **Back-** Office

De gehele functionaliteit van het **C.M.S.** systeem is opgebouwd uit;

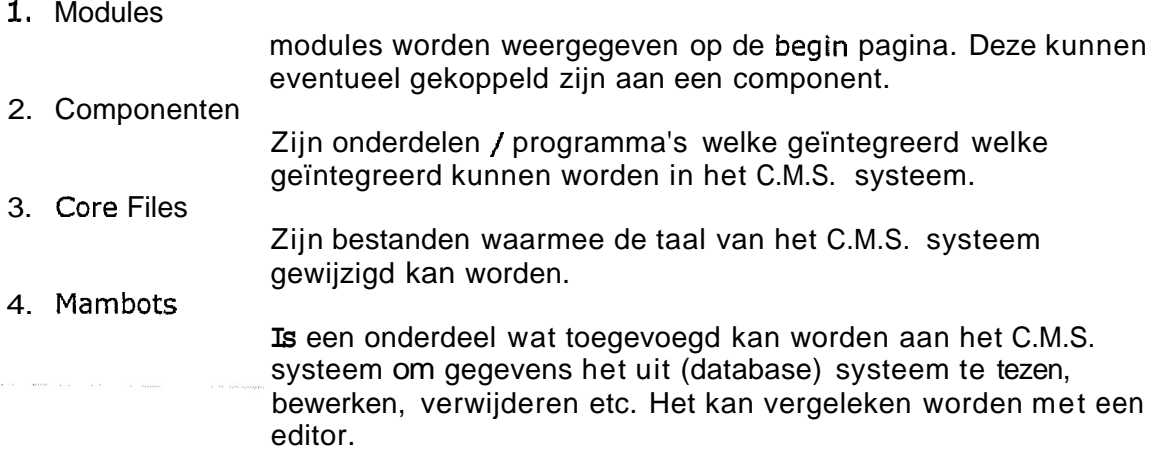

Deze vier onderdelen zijn dynamisch en kunnen dus zowel toegevoegd, bewerkt en verwijdert worden.

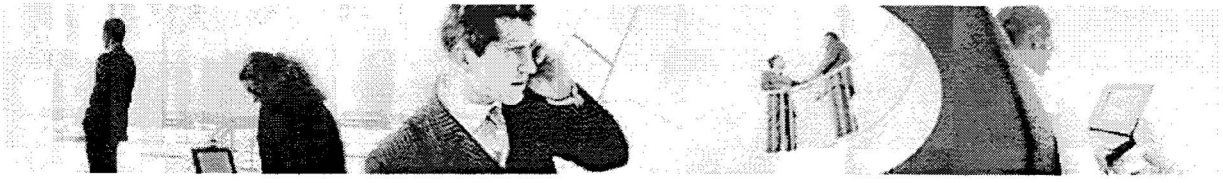

# **6.0 Sitemap (uiteindelijke intranet)**

De functionaliteiten van het intranet net zijn onderverdeel in twee groepen;

- **1,** het hoofdmenu
- 2, het ledenmenu

De onderstaande twee tabellen leggen uit welke functionaliteiten elk onderdeel bevat

#### **Tabel** - **Hoofdmenu**

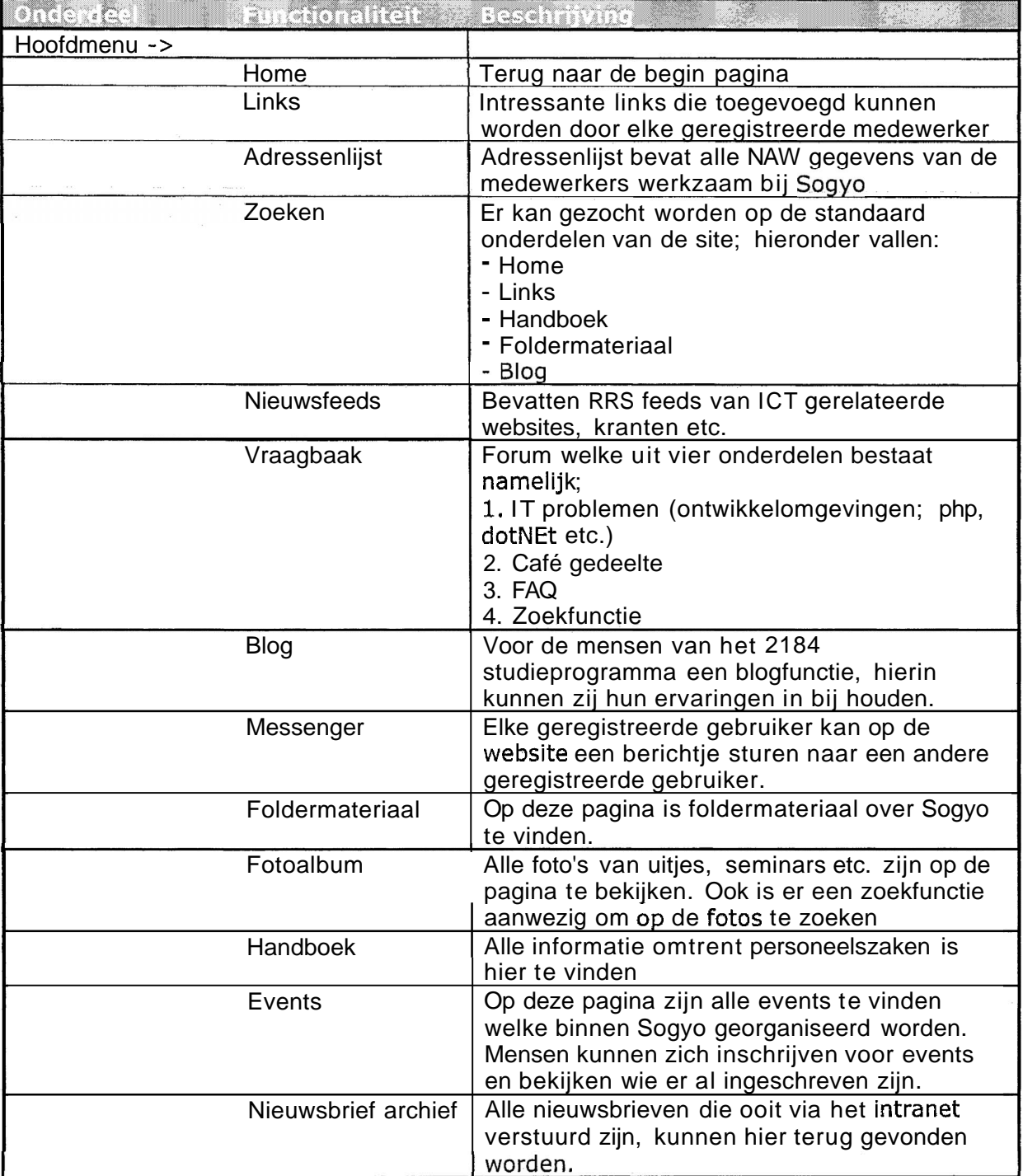

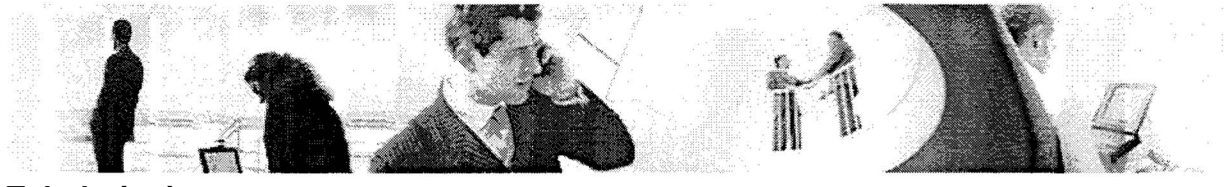

## **Tabel** - **Ledenmenu**

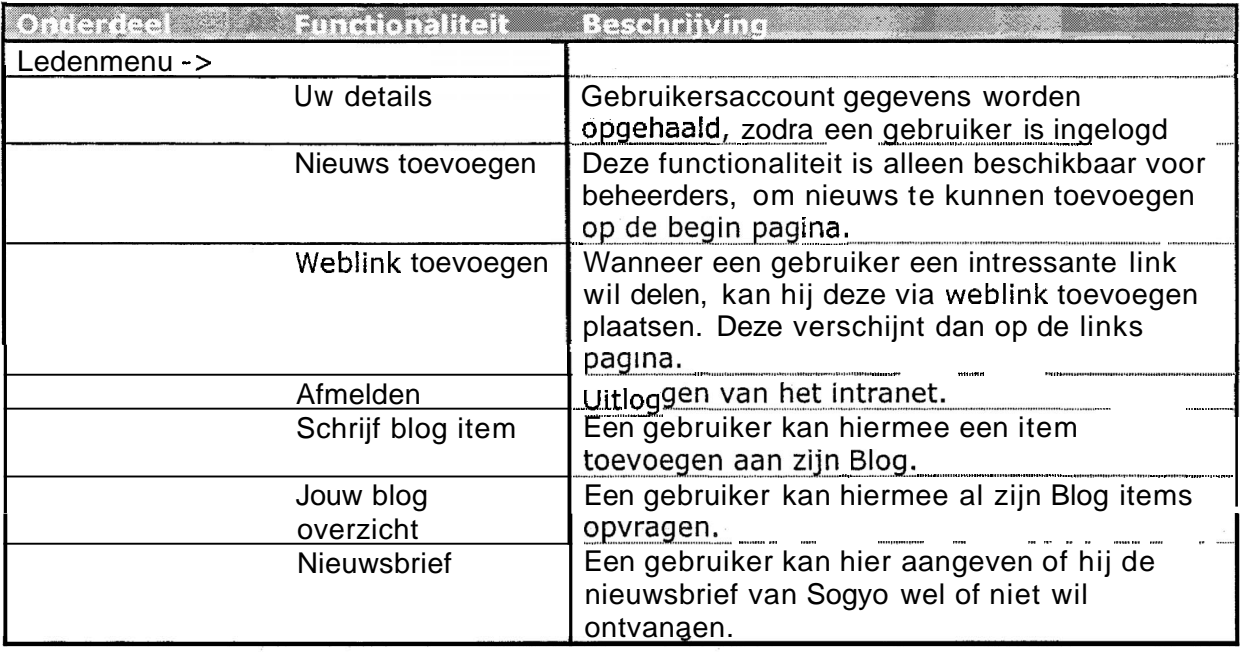

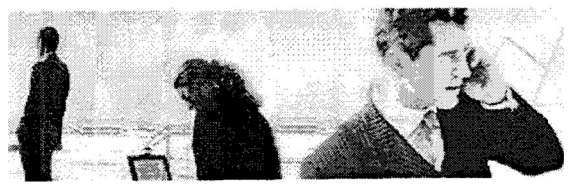

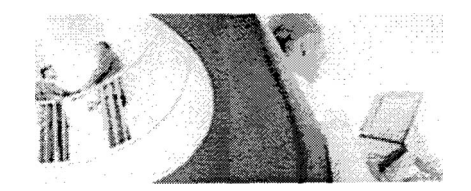

# **7.0 Word Use-Cases**

Onderstaand een opsomming gegeven van de Must-Have's uit de opgestelde MoCCoWtabel in het Inventarisatie document. De functionaliteiten zijn onderverdeeld in externe medewerkers en interne medewerkers. Externe medewerkers mogen namelijk niet van alle functionaliteiten gebruik maken.

Interne Medewerker

- **1.** Inloggen
- 2. Forum item plaatsen
- 3. Wiki item plaatsen
- 4. Adressenlijst inzien
- 5. Handboek inzien
- 6. Zoeken

Externe Medewerker

- 1. Inloggen
- 2. Forum item plaatsen
- 3. Nieuwsbrief inzien
- **4.** Zoeken
- 5. Adressenlijst inzien

#### Beheerder

- 1. Persoon toevoegen adressenlijst
- 2. Handboek item toevoegen
- 3. Gebruikersaccount aanmaken
- 4. Forum item sluiten
- 5. Inloggen
- 6. Forum item plaatsen
- 7. Wiki item plaatsen
- 8. Adressenlijst inzien
- 9. Handboek inzien
- **10.** Zoeken

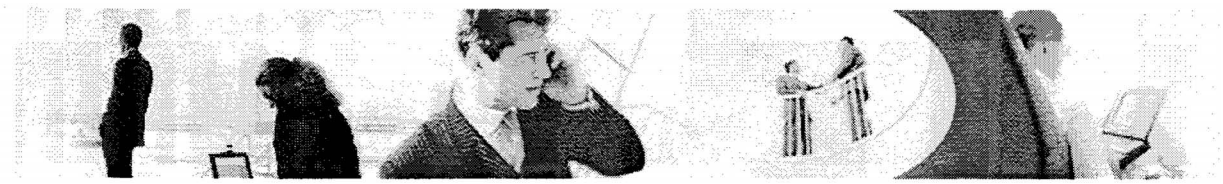

Onderstaand de Use-Cases uitgewerkt in een word template.

## **7.1 Use-Case** *Inloggen*

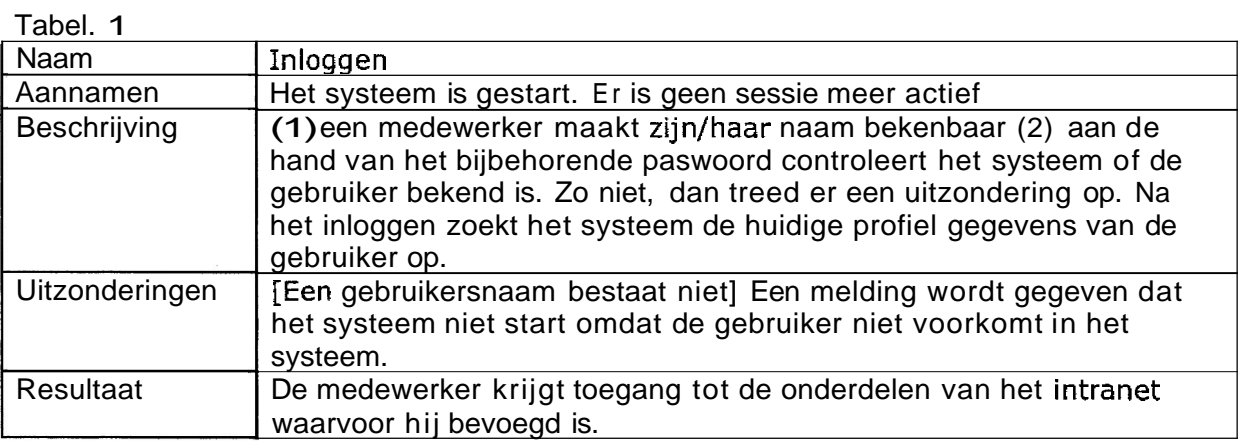

## **7.2 Use-Case Forum item plaatsen**

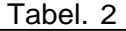

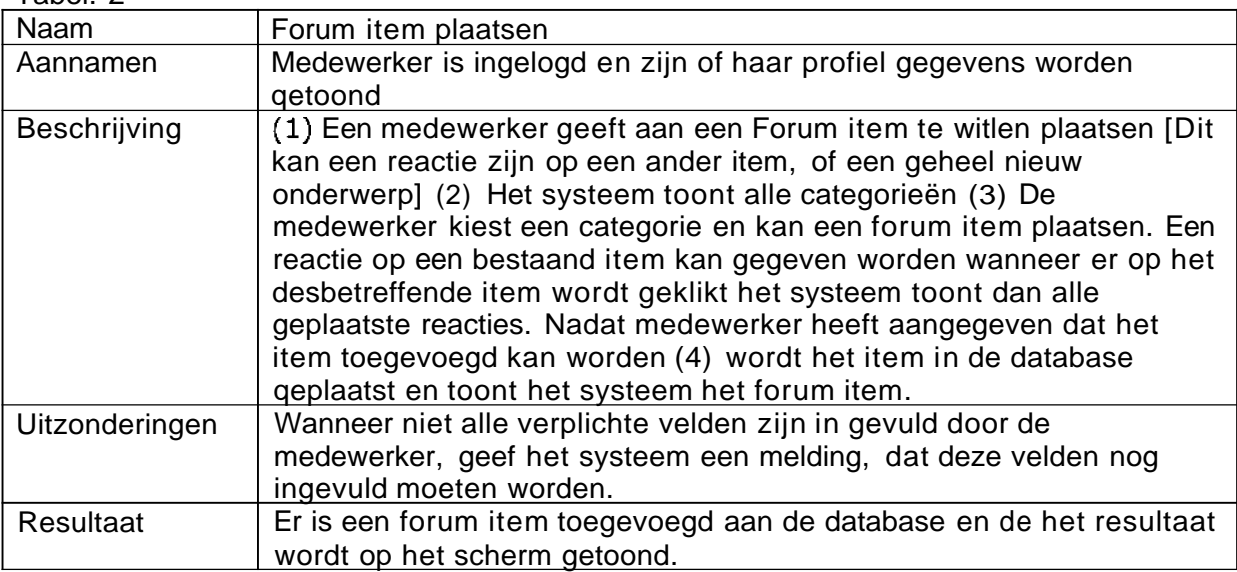

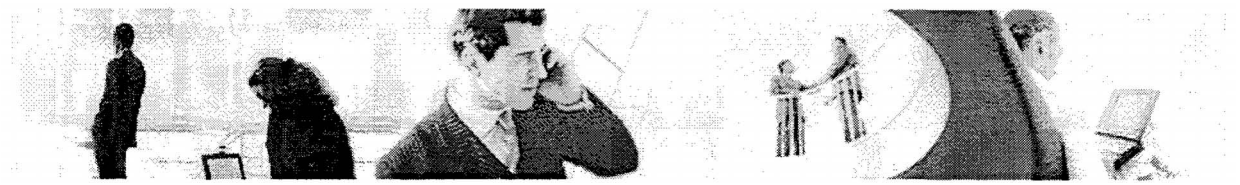

**7.3 Use-Case Wiki item plaatsen** 

Tabel. 3

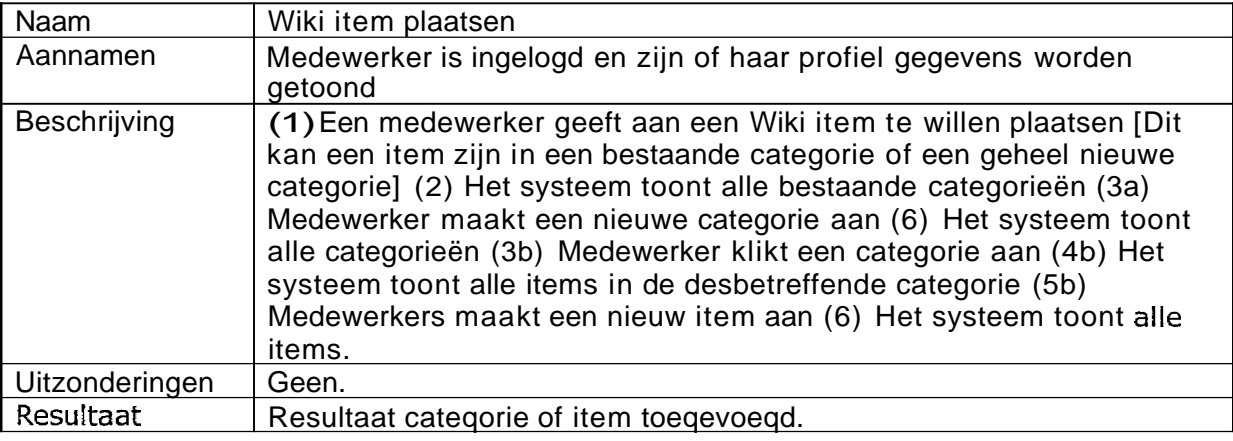

## **7.4 Use-Case Adressenlijst inzien**

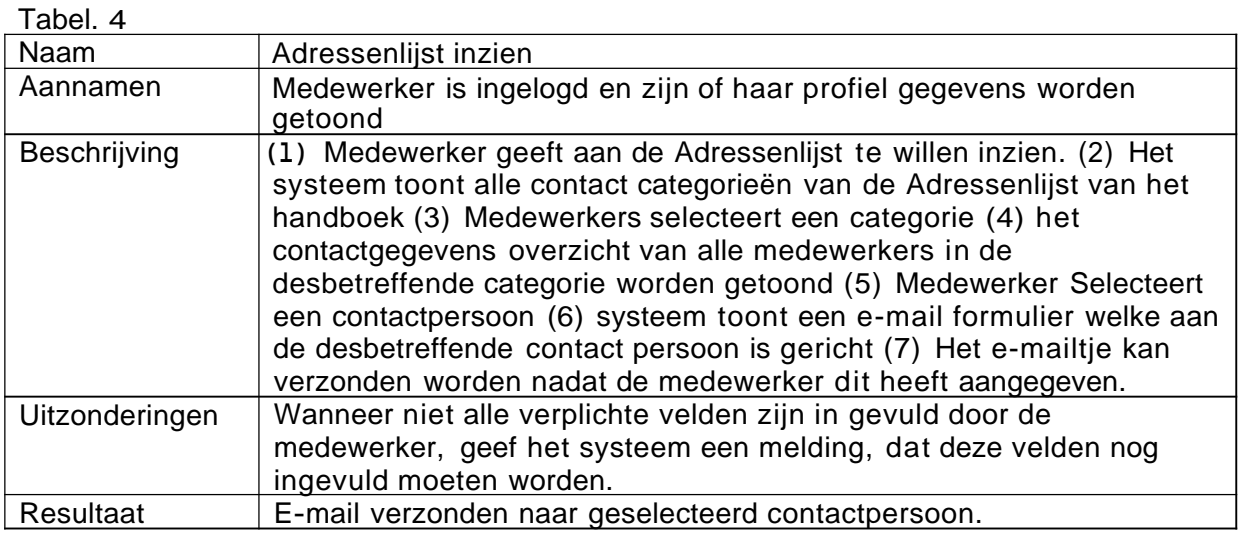

## **7.5 Use-Case Handboek inzien**

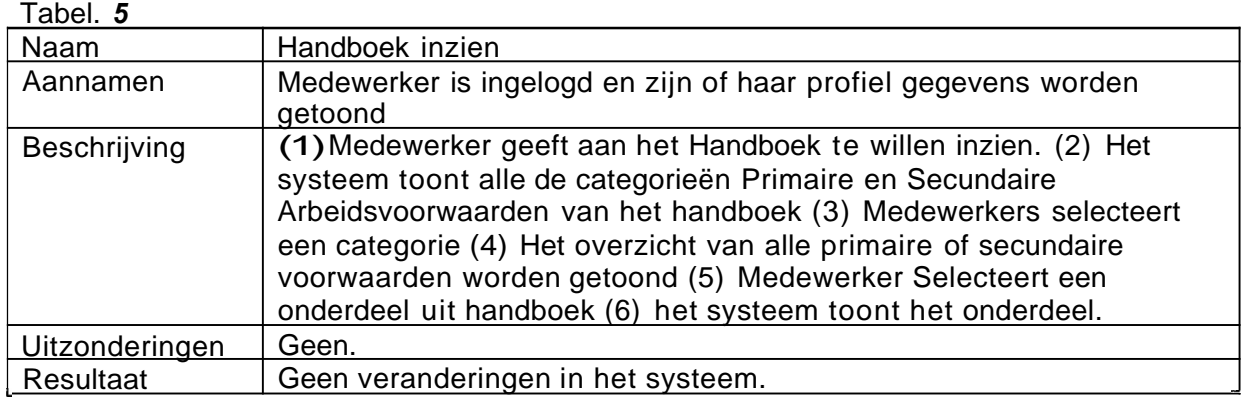

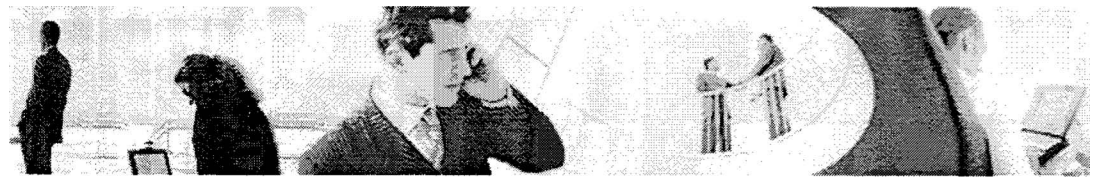

#### **7.6 Use-Case Zoeken**

### Tabel, 6

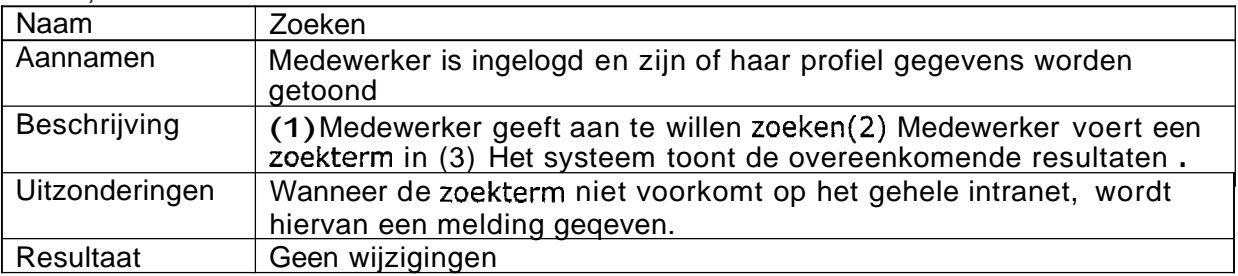

## **7.7 Use-Case Fotoalbum inzien**

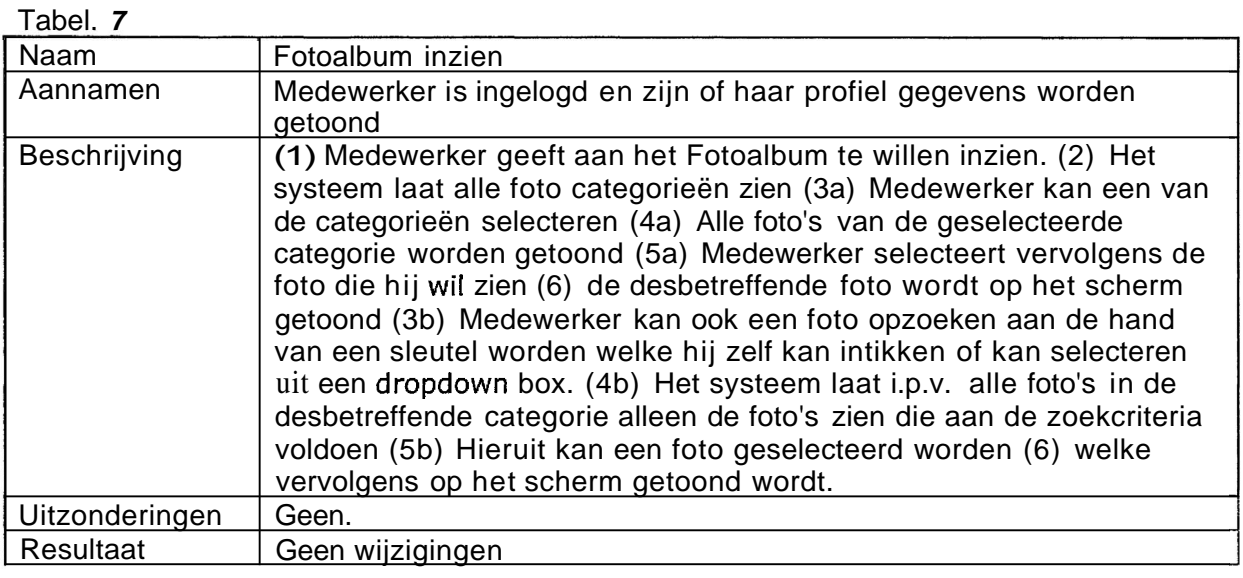

## **7.8 Use-Case Forum item plaatsen**

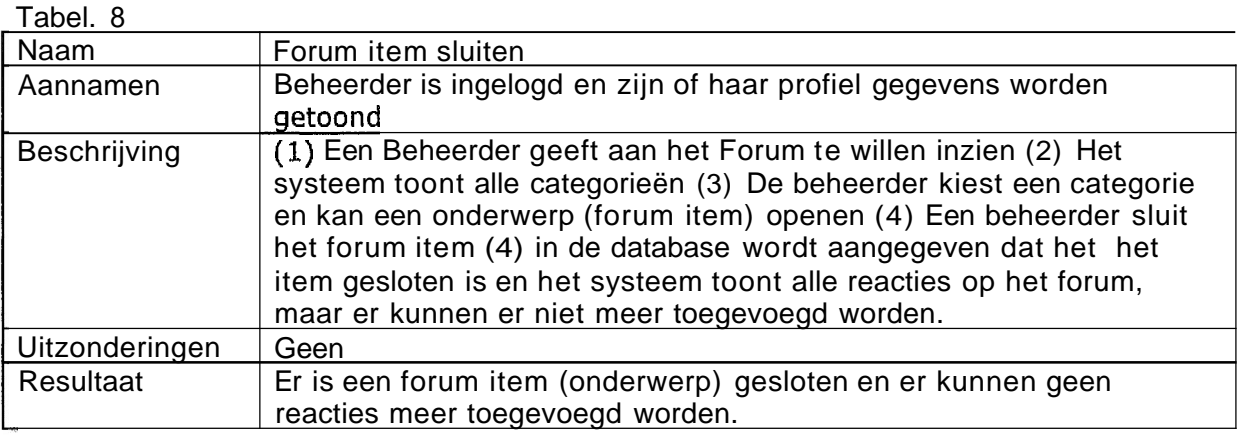
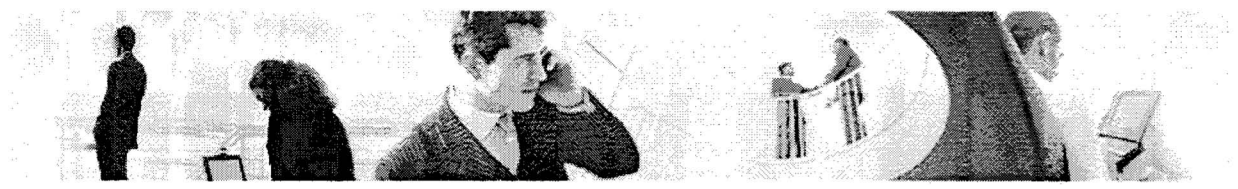

**7.9 Use-Case Persoon toevoegen adressenlijst** 

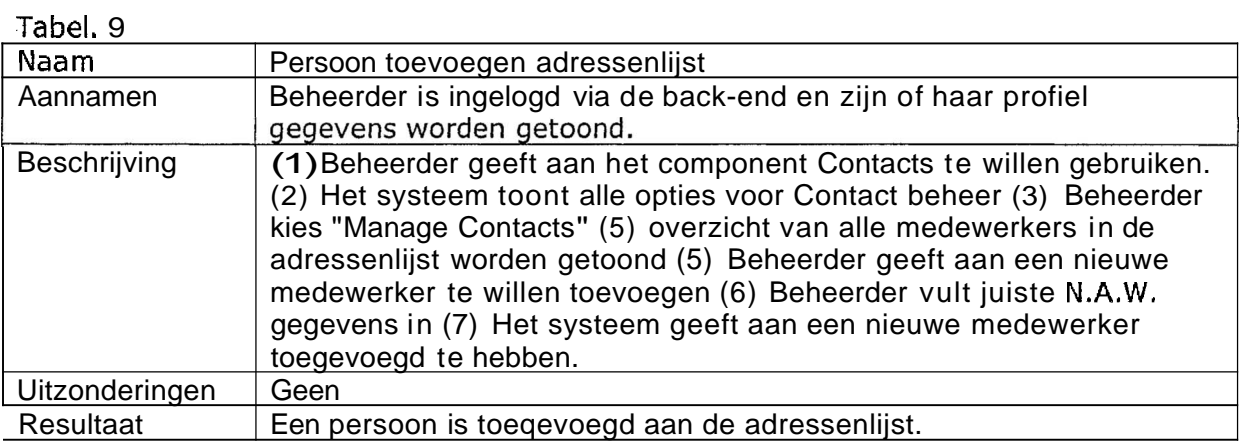

#### **7.10 Use-Case Gebruiker aanmaken**

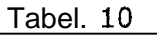

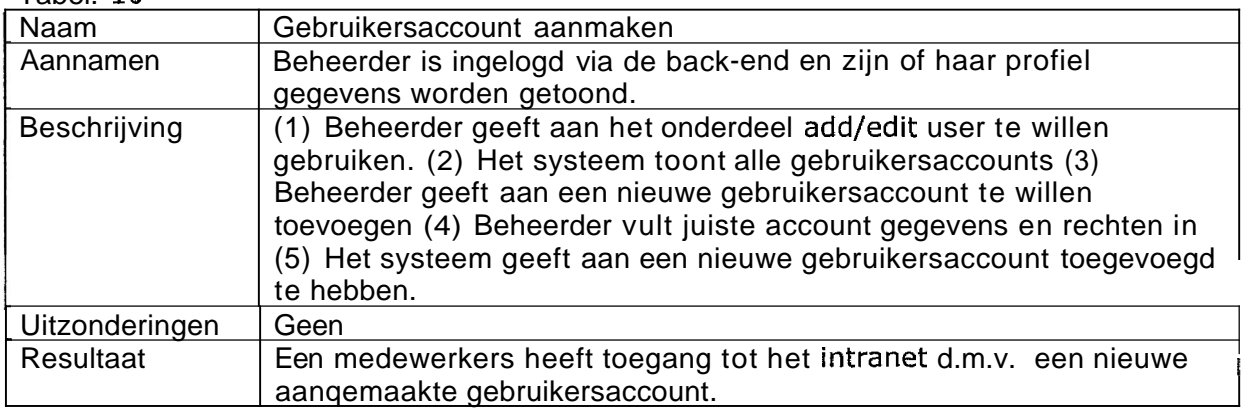

### **7.1 1 Use-Case Handboek item toevoegen**

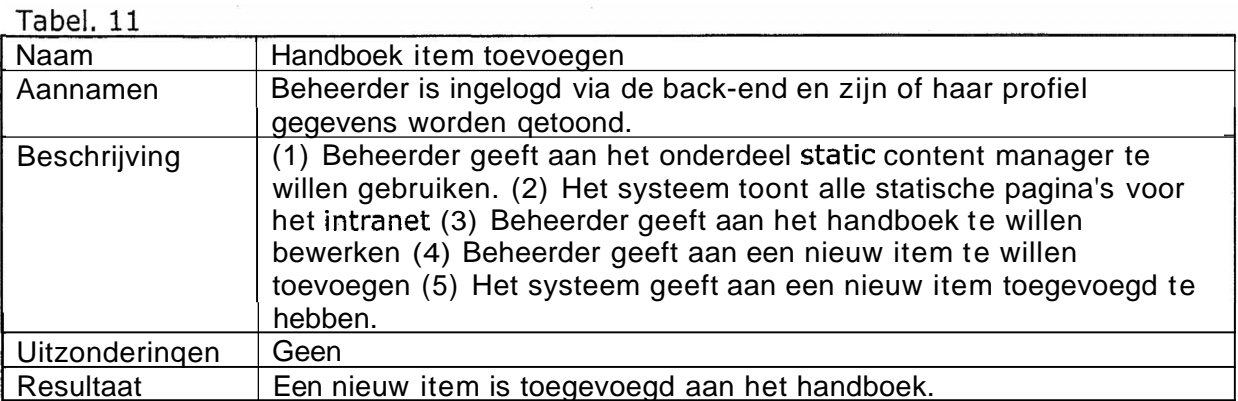

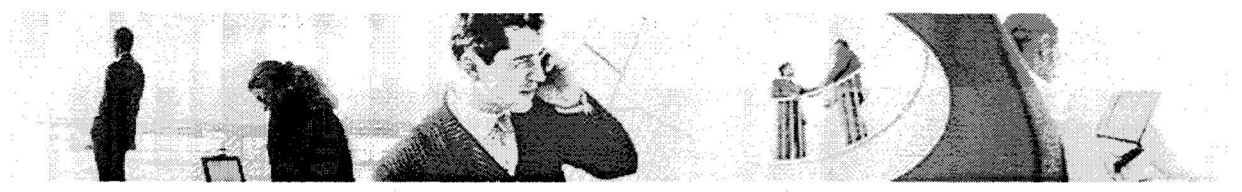

# **8.0 Use-Case-Diagrammen**

In dit hoofdstuk worden de Use-Case-Diagrammen voor de Must-Have functionaliteiten schematisch weergeven. Deze zijn onderverdeel in twee diagrammen;

- **1,** interne medewerker
- 2. externe medewerker

Dit is gedaan omdat een externe medewerker geen toegang heeft tot alle onderdelen van het intranet. Het is bijvoorbeeld niet relevant om een koppeling naar de Wiki te gebruiken, waar alle informatie omtrent interne projecten in wordt bijgehouden.

#### **8.1 Use-Case-Diagram Sogyo Intranet** - **Actoren Interne Medewerker en Beheerder**

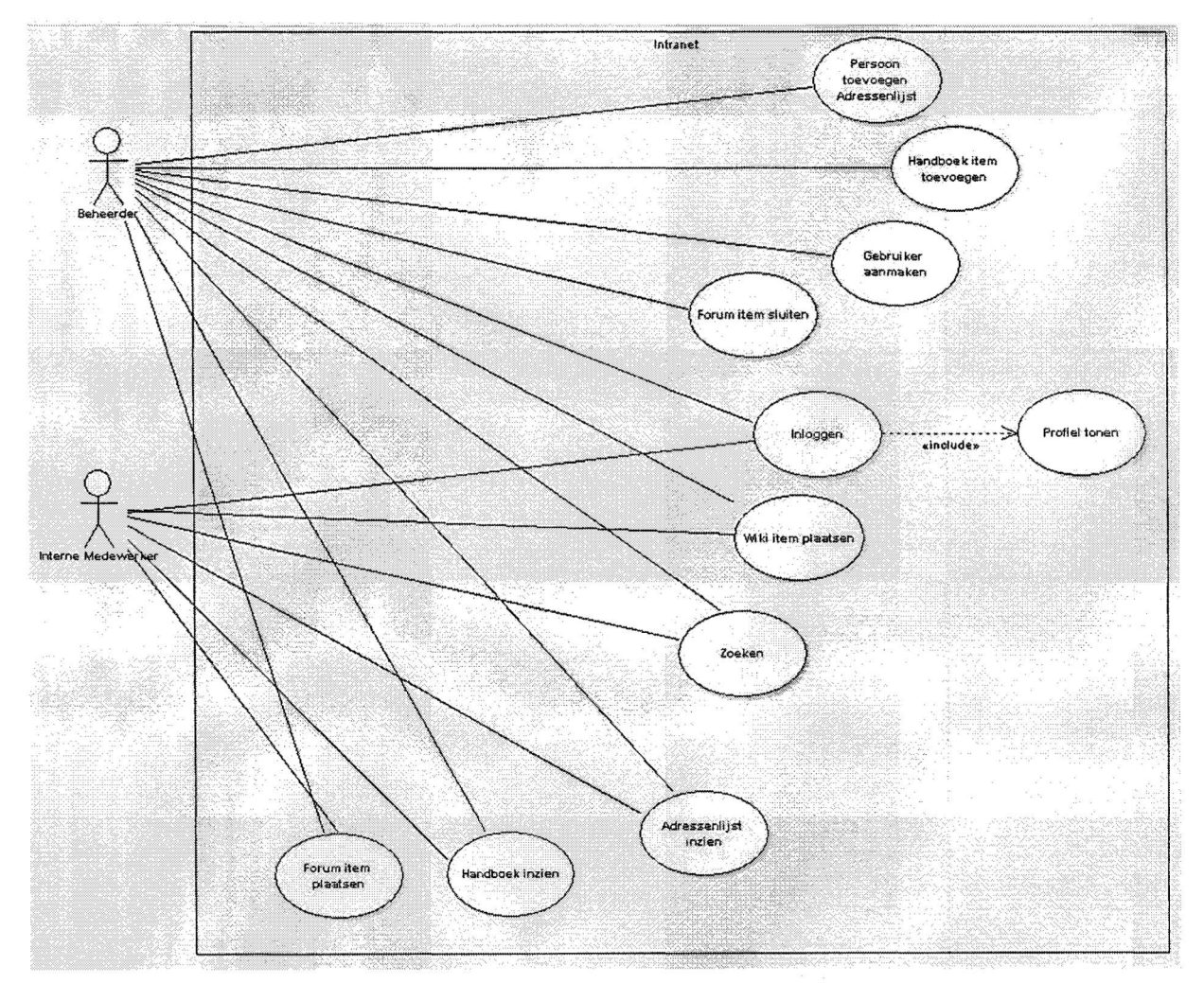

#### **Opmerking**

Na het inloggen van zowel een beheerder als interne medewerker wordt zijn profiel opgehaald uit het systeem. Deze worden in ieder geval gekoppeld door de beheerder aan

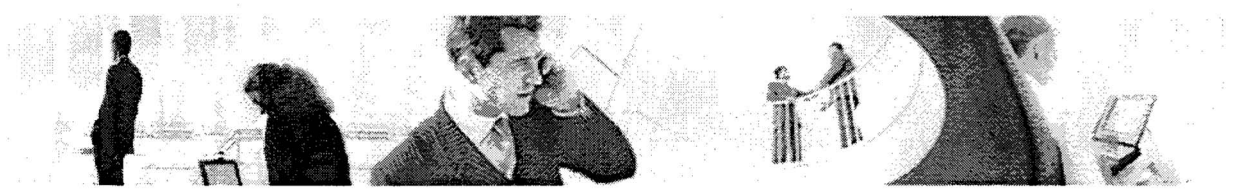

de adressenlijst en zullen in een latere fase ook gekoppeld worden met het profielen systeem, die geïntegreerd zal worden in het intranet

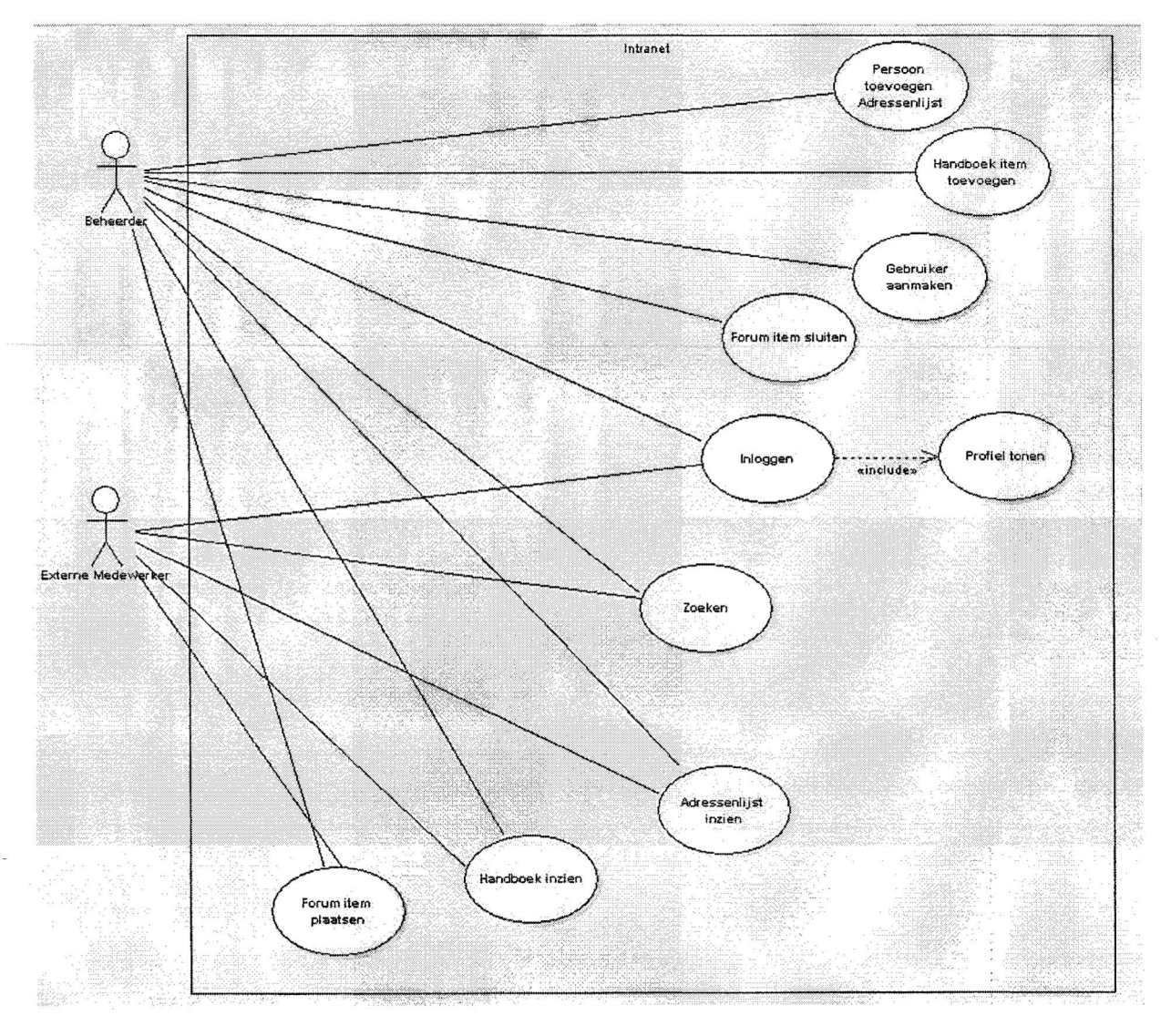

### **8.2 Use-Case-Diagram Sogyo Intranet** - **Externe Medewerker en Beheerder**

### **Opmerking**

Na het inloggen van zowel een beheerder als interne medewerker wordt zijn profiel opgehaald uit het systeem. Deze worden in ieder geval gekoppeld door de beheerder aan de adressenlijst en zullen in een latere fase ook gekoppeld worden met het profielen systeem, die geïntegreerd zal worden in het intranet

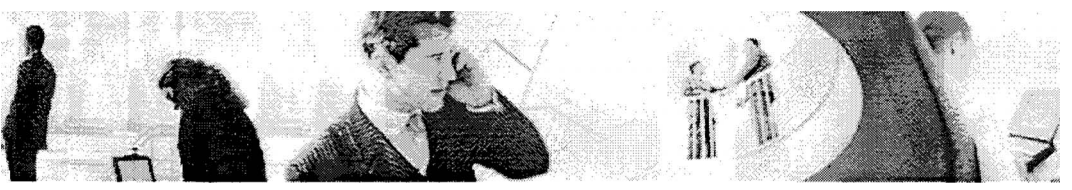

# **9.0 Lay-out en Navigatie**

#### **9.1 Lay-out**

Er zijn enkele eisen opgesteld m.b.t. de lay-out voor het nieuwe intranet. Onderstaand staan deze opgesomd.

- **1.** De afbeeldingen van de nieuwe website voor Sogyo moeten gebruikt worden
- 2. Het intranet net moet de z.g. Sogyo "Look en Feel" krijgen van de website
- 3. Het uiterlijk moet uitnodigen tot gebruik ervan.

Het gehele design zal worden opgebouwd worden aan de hand van een z.g. mambo template. Deze template wordt ontwikkeld in **php** en zal worden opgebouwd uit tabellen.

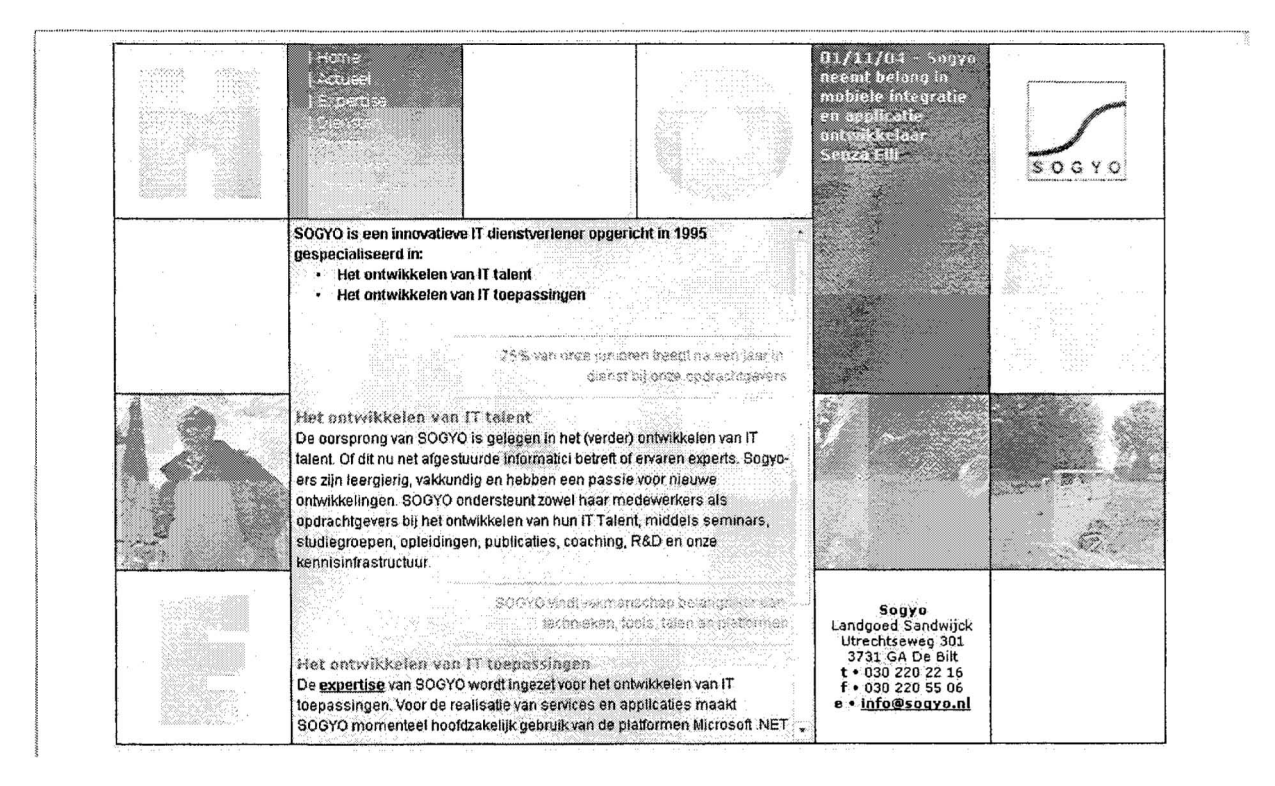

![](_page_148_Picture_0.jpeg)

#### **9.2 Navigatie**

De navigatie zal uit kleine tabellen bestaan. Er zal een hoofdmenu en usermenu aanwezig zijn welke de gebruiker toegang geeft tot de functionaliteiten van het intranet. Deze zullen links op de site geplaatst worden.

Op de rechterkant zullen de modules komen, die o.a. de 5 laatste berichten van het forum, events etc tonen. Zo kan er snel genavigeerd worden naar nieuwe informatie op het intranet.

In het midden van de site, zal de z.g. "main content" getoond worden oftewel de functionaliteiten waartoe de hyperlinks leiden.

![](_page_148_Picture_41.jpeg)

![](_page_149_Picture_0.jpeg)

## **10.0 Autorisatie**

Er is voor Mambo een patch beschikbaar welke kan communiceren met een LDAP server welke de authenticatie regelt. Dit is de z.g. Mambo LDAP Hack, deze modute voegt een extra functionaliteit toe aan het **C.M.S.** systeem.

- Toekennen van externe authenticatie bronnen in het beheer (admin) gedeelte
- Authenticatie van externe gebruikers op de mambo site

Op deze manier kan de beveiliging voor het nieuwe intranet gerealiseerd worden, zodat de externe medewerkers ook toegang krijgen tot het systeem.

Er liggen plannen om een eigen programma te ontwikkelen waarmee de autorisatie geregeld zal gaan worden. Het is namelijk nog vrij ingewikkeld om de LDAP server te laten communiceren met applicaties die in verschillende talen zijn geschreven.

#### **Processchema aanmaken account**

![](_page_149_Figure_8.jpeg)

#### **Beschrijving**

Een nieuwe Engineer is bij Sogyo aangenomen. Op zijn eerste werkdag worden door systeembeheer twee accounts aangemaakt, namelijk één account om in te loggen op het Sogyo netwerk om zo je pc te kunnen gebruiken en één account voor het intranet. Hierbij is een standaard procedure voor de keuze van een loginnaam en wachtwoord. Het wachtwoord kan na de eerste keer inloggen op het intranet meteen gewijzigd worden naar een wachtwoord naar keuze.

Wanneer een Engineer zijn wachtwoord vergeten is en niet meer op het intranet kan inloggen, moet hij naar systeembeheer gaan om te vragen of zijn gegevens "gereset" kunnen worden.

![](_page_150_Picture_0.jpeg)

![](_page_150_Picture_1.jpeg)

# **11.0 Server inrichten**

Om het intranet beschikbaar te maken voor zowel alle interne als externe medewerkers van Sogyo, moet er een server ingericht worden, welke zowel intern als extern te benaderen zal zijn. Dit moet een zo stabiel mogelijke server worden die er naar streeft om reliability van 100% te hebben.

De systeem configuratie van de server zal er als volgt uit gaan zien:

**OS:** Fedora Core 3 **Apache:** Apache/2.0.52 (Fedora) PHP: PHP/4.3.10

Fedora Core 3 is een open source Linux project, dat betekend dat de software gratis te downloaden is (4 IS0 files).

#### **1** *l.* **l Server onderdelen**

Nadat Fedora Core 3 is geïnstalleerd zullen er nog enkele componenten toegevoegd worden om de webserver te laten voldoen aan **alle** functionele eisen.

File Transfer Protocol (FTP)

Het moet mogelijk zijn om bestanden te kunnen uploaden naar de server, wanneer het systeem bijvoorbeeld geupdate moet worden, wanneer er nieuwe pagina's toegevoegd moeten worden etc. Het programma wat hiervoor gebruik zal gaan worden is VSFTPD, dit is ook een open source project en wordt omschreven als secuur en erg snel. Het systeem werk niet met eigen gebruiker accounts, maar is gekoppeld met de Linux gebruikersaccounts. Voor het FTP verkeer zal dan ook een aparte gebruikersaccount aangemaakt worden.

Secure Sockets Layer (SSL)

Secure Sockets Layer (SSL) is een standaard protocol dat gebruik maakt van public key encryption technologie. Het protocol zorgt voor een veilige service tussen webservers waar de privacy van het bericht en de verificaties cq. Legitimatie van de verzender en ontvanger worden gewaarborgd. De communicatie tussen de webserver en de cliënt vindt dan versleuteld plaats.

Bij het installeren moet er een z.g. certificaat aangemaakt worden. Dit is een tekst bestand welke bestaat uit een deel leesbare tekst over de eigenaar, de uitgever etc. en een tweede deel welke versleuteld is met een digitale handtekening en bevat een publieke sleutel van de certificatie autoriteit.

#### MySQL / PHPmyAdmin

Het C.M.S. systeem Mambo communiceerd met een MySQL database, die opgezet zal worden op de server. Dit is een vereisde vanuit Mambo.

Om eenvouding databases te repliceren, vervangen, SQL queries te testen etc. zal PHPmyAdmin geïnstalleerd worden voor het database beheer van het intranet. Dit programma uiteraard ook beveiligd worden.

![](_page_151_Picture_0.jpeg)

LDAP

Om PHP te kunnen laten communiceren met de LDAP server moet er een module geïnstalleerd worden voor PHP. Deze module zal zorgen voor de afhandeling van de beveiliging van het intranet.

#### **11.2 Opstelling van de** *server*

In de onderstaande afbeelding is de opstelling van de server schematisch weergegeven. De webserver is tussen de interne en externe verbinding in geplaatst zodat het verkeer op de file-sever van Sogyo factive directory) niet over de externe lijn kan plaatsvinden. Deze bestanden mogen namelijk om geen enkele manier van buiten af benadert worden. Tussen de interne en externe verbinding zal de webserver voor het intranet geplaatst worden, waarna er een DMZ aan gekoppeld wordt, zodat er nog en extra firewall tussen de server staat.

**Demilitarized zone** (DMZ) - Een netwerksegment of netwerksegmenten die tussen de beveiligde en niet beveiligde netwerken zitten.

De DMZ mag geen verbinding maken<br>met het beveiligde netwerk op welke manier dan ook.

De DMZ mag ook een afweer systeem bevatten. Bijvoorbeeld, de DMZ kan gemaakt zijn om het erop te laten lijken dat het een onderdeel van het beveiligde netwerk is, om op ~ deze manier hackers in de val te lokken en hun activiteiten vast te leggen om zo te proberen de bron te vinden.

![](_page_151_Figure_8.jpeg)

![](_page_152_Picture_0.jpeg)

## **Planning: Intranet Sogyo Information Engineering**

**Harm** Dane

Studentnr: 1122662 Datum: 23-03-2005

![](_page_153_Picture_15.jpeg)

![](_page_154_Figure_0.jpeg)

![](_page_155_Figure_0.jpeg)

![](_page_156_Figure_0.jpeg)

![](_page_157_Picture_0.jpeg)

## **Afstudeerscriptie**

## **Intranet Sogyo Information Engineering**

![](_page_157_Picture_3.jpeg)

![](_page_157_Picture_49.jpeg)

![](_page_158_Picture_1.jpeg)

## Samenvatting

Deze scriptie bevat een beschrijving van het Sogyo intranet project. Dit project is mij toebedeeld ,omdat het huidige intranet van Sogyo niet meer voldeed aan de eisen die eraan gesteld werden.

Hierbij was het hoofddoel van de opdracht;

"Het verbeteren van de communicatie tussen interne en externe medewerkers van Sogyo Information Engineering middels het invoeren van een nieuw intranet"

Dit hoofddoel is uiteindelijk gerealiseerd door het ontwikkelen van diverse communicatie gerelateerde functionaliteiten; een forum (vraagbaak), online messenger, adressenlijst, openbare Blog.

Daarnaast heb ik in overleg met mijn opdrachtgever de heer W. Verdoold als extra target gesteld;

"het dagelijks terugkeren van de medewerkers op het intranet"

Dit target is gesteld om het intranet succesvol te kunnen maken in tegenstelling tot het huidige. Om dit target te kunnen realiseren is er voor gekozen om alle interne informatie omtrent Sogyo via het intranet te laten verlopen; de nieuwsbrief, events, nieuwtjes, meldingen, interessante links die gebruikers zelf kunnen plaatsen en integratie van diverse applicaties die momenteel in gebruikt zijn.

Tevens scheppen de communicatie functionaliteiten ook genoeg redenen om het intranet dagelijks te bezoeken, bijvoorbeeld het antwoord **op** een vraag op het forum (vraagbaak), waar men op zit te wachten.  $\ldots$ 

Het gehele intranet project is op te delen in vier fasen namelijk; analyse, ontwerp, ontwikkeling en implementatie. De analysefase van mijn project besloeg de langste en uitgebreidste fase (zie bijlage F - planning). Hier ben ik namelijk ook voor deel verantwoordelijk voor het Profielen systeem project geweest. Ik heb mij bezig gehouden met het inventariseren van de huidige situatie en wensen van de eindgebruikers. Opvolgend ben ik begonnen met het inventariseren van de huidige situatie en wensen van de eindgebruikers van het intranet.

Aan de hand van deze resultaten heb ik een theoretisch ontwerp gemaakt, waar ik voor het ontwikkelen van de functionaliteiten Use-Case-Diagrammen heb gebruikt. Deze heb ik aangehouden tijdens het ontwikkelen van de gestelde functionele eisen die naar prioriteit ingedeeld staan in de MoSCoW-tabel van het ontwerpdocument (zie bijlage E ontwerpdocument). Het ontwikkelen heb **ik** gedaan op mijn lokale computer ingericht ats test-server. Dit gebeurde in een PHP ontwikkelomgeving.

Ik heb deze scriptie geschreven tot in de fase waarin ik mij nu momenteel bevind. Dit is het einde van de ontwikkelfase. Er moeten nog enkele functionaliteiten geïmplementeerd worden, waarvoor ik afhankelijk ben van andere medewerkers. Zij moeten mij informatie geven waar nog aan gewerkt wordt (o.a. het handboek). Deze zullen naar afspraak deze maand nog verkregen en toegevoegd worden aan het intranet.

Het intranet zal daarna geïmplementeerd worden en "/ive"gaan op de server die door mij in samenwerking met systeembeheer is opgesteld. In deze laatste (implementatie) fase zal er ook nog een introductie aan de medewerkers gegeven worden. Ook zal er nog een gebruikers en technische handleiding geschreven worden.

![](_page_159_Picture_1.jpeg)

## **Voorwoord**

Voor u ligt mijn afstudeerscriptie van mijn opleiding Information Engineering. Voor het afstuderen moet ik aan kunnen tonen; dat ik de opgedane kennis en vaardigheden die ik tijdens mijn opleiding geleerd heb, kan toepassen in de praktijk.

Sogyo Information Engineering heeft mij een geschikt project toebedeeld, waarbij mijn Information Engineer capaciteiten goed naar voren komen. Deze opdracht bestond uit "het Intranet project" waaraan ik in de periode van 2 februari tot 1 juni 2005 gewerkt heb.

Graag wil ik de volgende mensen bedanken voor de hulp die ik van hen gehad heb tijdens het verloop van mijn afstudeerstage:

Wilco Verdoold - Tijdens mijn gehele stage periode is Wilco mijn begeleider en opdrachtgever geweest. Hij heeft al mijn werk gecontroleerd en aangestuurd op verbeteringen wanneer dat nodig was. Ik heb het werken met Wilco **als** zeer positief ervaren en het project is dan ook voorspoedig verlopen.

Ralf Wolter - Wanneer ik technische vragen had of hulp nodig had met het programmeren in Visual C#.NET en PHP kon ik bij Ralf Terecht.

lonne Joosten - Heeft mij ondersteund in de algemene taken van het project. De urenverantwoording, afspraken en controle.

Edwin van Dillen - Heeft in de analyse fase van het Profielen systeem een grote invloed<br>gehad op gemaakte keuzes en technische inputseerden gehad op gemaakte keuzes en technische inputsenten

Maarten Schnerr - Het gehele project was Maarten mijn begeleider vanuit school. Hij heeft mij geholpen een **goed** overzicht te houden bij het uitvoeren van mijn activiteiten en gemaakte keuzes. Daarbij heeft hij mij aanwijzingen voor verbeteringen gegeven wanneer dit nodig was bij het schrijven van mijn documenten en scriptie.

Ook wil ik iedereen bedanken **die** mee heeft geholpen **aan** de interviews die ik heb afgenomen en de aanwezigen bij mijn workshop. Zonder hun inbreng had ik mijn analyse fase niet uit kunnen voeren.

Als laatste wil ik al mijn collega's bedanken voor de prettige en gezellige werksfeer die er was.

Ik wens u veel plezier toe met het lezen van mijn afstudeerscriptie.

De Bilt, 12 mei **2005** 

Harm Dane

![](_page_160_Picture_1.jpeg)

# Inhoudsopgave

![](_page_160_Picture_19.jpeg)

![](_page_161_Picture_1.jpeg)

![](_page_161_Picture_11.jpeg)

# **Tabellenlijst**

![](_page_162_Picture_2.jpeg)

![](_page_162_Picture_76.jpeg)

# **Figurenlijst**

 $\mathbf{t} = \frac{1}{2} \left( \mathbf{t} - \mathbf{t} \mathbf{y} \right) = \frac{1}{2} \mathbf{A} \left( \mathbf{t} - \mathbf{y} \right)$ 

![](_page_162_Picture_77.jpeg)

 $\label{eq:2.1} \mathcal{F}_{\mathcal{M}_{\text{max}}} = \mathcal{F}_{\mathcal{M}} \mathcal{F} \qquad \qquad \mathcal{F} = \mathcal{F} \qquad \qquad \mathcal{F} = \mathcal{F} \qquad \qquad \mathcal{F} = \mathcal{F} \qquad \qquad \mathcal{F} = \mathcal{F} \qquad \qquad \mathcal{F} = \mathcal{F} \qquad \qquad \mathcal{F} = \mathcal{F} \qquad \qquad \mathcal{F} = \mathcal{F} \qquad \qquad \mathcal{F} = \mathcal{F} \qquad \qquad \mathcal{F} = \mathcal{F} \qquad \$ 

 $\label{eq:2.1} \begin{array}{lll} \displaystyle \log\left( \frac{1}{2} \right) & \displaystyle \frac{1}{2} \log\left( \frac{1}{2} \right) \log\left( \frac{1}{2} \right) \\ & \displaystyle \log\left( \frac{1}{2} \log\left( \frac{1}{2} \right) \log\left( \frac{1}{2} \right) \right) \log\left( \frac{1}{2} \right) \log\left( \frac{1}{2} \right) \log\left( \frac{1}{2} \right) \log\left( \frac{1}{2} \right) \log\left( \frac{1}{2} \right) \log\left( \frac{1}{2} \right) \log\left$ 

![](_page_163_Picture_1.jpeg)

# **l. Inleiding**

Deze scriptie beschrijft het gehele Intranet project welke is uitgevoerd is voor Sogyo Information Engineering. Mijn bevindingen en resultaten zullen bij elk onderdeel toegelicht worden met een onderbouwing voor de gekozen aanpak / werkwijze. De scriptie is als volgt opgebouwd:

Hoofdstuk 2; Omschrijving Organisatie.

- Om een goed beeld te krijgen van het bedrijf Sogyo Information Engineering zal er in dit hoofdstuk aandacht besteed worden aan de diensten die zij leveren, huidige marktpositie etc. kortom alle management gerelateerde onderwerpen.

Hoofdstuk 3; Opdrachtformulering.

In dit hoofdstuk wordt er in detail uitgelegd wat mijn opdracht inhoud, wat mijn positie daarin is en wat mijn activiteiten en op te leveren resultaten zullen worden.

Hoofdstuk 4; Project Aanpak.

Dit hoofdstuk beschrijft de aanpak van het intranet project. Er wordt voor elke uitgevoerde activiteit beschreven per fase (analyse, ontwerp, ontwikkeling en implementatie) welke aanpak ik heb gekozen en welke keuzes hierbij gemaakt zijn.

Hoofdstuk **5;** Behaalde resultaten en uitgevoerde werkzaamhe

Per fase (analyse, ontwerp, ontwikkeling) zal er beschreven worden welke resultaten er daadwerkelijk behaald zijn en welke werkzaamheden er zijn uitgevoerd.

Hoofdstuk 6; Problemen en gekozen oplossingen.

Bij vrijwel ieder project komt men (onverwachte) problemen tegen. In dit hoofdstuk worden de problemen beschreven die ik tijdens de uitvoering van mijn project tegen ben gekomen en hoe ik deze heb opgelost inclusief motivatie.

Hoofdstuk 8; Het implementatieplan.

Na afronding van de ontwikkelfase, zal het Intranet ook in gebruik genomen worden. Deze zal op een server vanuit Sogyo geirnplementeerd worden, hoe dit in zijn werk gaat wordt beschreven in dit hoofdstuk.

Hoofdstuk 9; Conclusies en Aanbevelingen.

Heb ik doelen nu eigenlijk bereikt, die voorafgaand waren opgesteld? Hoe komen deze naar voren in de resultaten die ik geboekt hebt? Kortom alle conclusies en aanbevelingen die voor dit project gesteld kunnen worden komen in dit hoofdstuk aan bod.

Hoofdstuk 10;Evaluatie.

Mijn ervaringen die ik tijdens het project heb opgedaan en wat ik nu eigenlijk geleerd heb komen in dit hoofdstuk aan bod.

![](_page_164_Picture_1.jpeg)

"Een Intranet is een intern op IP gebaseerd netwerk" - www.netwerkinformatie.com

Dit is de definitie van een Intranet, waarbij 'intern" slaat op binnen een bedrijf, organisatie etc. Het Intranet is dus niet extern te benaderen, zolang de server afgeschermd is, Het protocol wat hiervoor wordt gebruikt is het TCP/IP protocol. De server is via het IP-adres te benaderen ,evenais de IP-adresnaam die vrijwel altijd gebruikt wordt. Het Intranet is via het gehele interne netwerk te benaderen, op deze manier worden de communicatie en informatiestromen geoptimaliseerd.

Het Intranet zal beschikbaar worden gesteld voor **alle** medewerkers binnen Sogyo Information Engineering. Dit betekend dat, omdat **het** Sogyo ook werkt op detachering basis, het Intranet ook extern te benaderen is. Er kan ingelogd worden op het huidige Intranet middels een gebruikersnaam en wachtwoord, zodat er buiten het bedrijf Sogyo geen volledige toegang tot de server met het Intranet is.

 $\label{eq:2.1} \mathcal{E}^{\prime}_{\mathcal{A}}\omega_{\mathcal{A}_{\mathbf{p}}}^{\prime}\mathcal{E}_{\mathbf{p}}^{\prime}=\mathcal{E}^{\prime}_{\mathcal{A}_{\mathbf{p}}} \mathcal{E}_{\mathbf{p}}^{\prime}\mathcal{E}_{\mathbf{p}}^{\prime}=\mathcal{E}^{\prime}\mathcal{E}_{\mathbf{p}}^{\prime}$ 

![](_page_165_Picture_1.jpeg)

## **2. Omschrijving Organisatie**

**SOGYO** is een innovatieve IT dienstverlener opgericht in 1995 gespecialiseerd in:

- het ontwikkelen van IT talent en
- het ontwikkelen van IT toepassingen.

De activiteiten van Sogyo bestaan voornamelijk uit het ontwikkelen van IT toepassingen. Dit gebeurd zowel in de boerderij waar Sogyo gevestigd is als op de locaties van de opdrachtgevers. Tevens zijn er Engineers in dienst die beschikbaar blijven voor advisering, opleidingen, begeleidingen etc.

Ook worden er Medewerkers vanuit Sogyo op detachering basis uitbesteed aan externe bedrijven voor software engineering,

#### **2.1 Het ontwikkelen van TT talent**

Het primaire proces van Sogyo is het verder ontwikkelen van hun medewerkers. De ICT staat immers nooit stil en zal constant bijgehouden moet worden, om aan de vraag van de huidige markt te kunnen voldoen. Bij het ontwikkelen van IT talent maakt Sogyo onderscheid tussen medewerkers onderverdeeld in drie groepen:

- Junioren

Het gaat hier om medewerkers met **O** tot maximaal 2 jaar relevante werkervaring. Zij volgen het Sogyo IT professional program, welke hun zowel inhoudelijk als op professioneel gebied ontwikkeld. Zij krijgen hierbij de juiste begeleiding en

die waars opleiding en kunnen gebruiken maken van de kennis die medioren en senioren die waard hebben. Bij iedere junior Engineer wordt er gezocht naar een juiste match met de opdrachtgever aan de hand van zijn profiel.

- Medioren

Het gaat hier om medewerkers met 2 tot maximaal 5 jaar relevante werkervaring. Zij volgen het Sogyo Master program, dat houd in dat er naast de onderdelen van het IT Professional program, het onderdeel opleidingen wordt aangescherpt. Er kan vanuit Sogyo een parttime Master of Sciene **(MSc)** opleiding gevolgd worden welke verzorgd wordt in samenwerk met gerenommeerde universiteiten.

**Senioren** 

Het gaat hier om medewerkers met meer dan 5 jaar relevante werkervaring. Zij volgen het Sogyo IT Expert Program. Dit programma is in zijn geheel gericht op het verder ontwikkelen van IT experts. Dit kunnen zij zowel bij een van de opdrachtgevers als bij Sogyo zelf doen. Het gaat dan ook echt om de individuele talenten van de experts waar het programma afhankelijk van is. Tevens zijn ze een gedeelte van hun tijd bezig met het publiceren en presenteren van hun expertise.

#### **2.2 Het ontwikkelen van IT toepassingen**

Het primaire proces waar de expertise van Sogyo voor wordt ingezet beslaat het ontwikkelen van IT toepassingen. Dit kan zowel op de boederij gebeuren evenals op de locatie van de opdrachtgevers. Dit laatste is meestal het geval. Daarnaast zijn ervaren Sogyo engineers beschikbaar voor begeleiding, feedback, opleidingen etc.

![](_page_166_Picture_1.jpeg)

Naast het ontwikkelen van IT toepassingen kunnen Engineers voor detachering ook ingezet wordt voor advisering, opleidingen en begeleiding.

### **2.3 Missie, Visie en Strategie**

#### **2.3.1 Missie**

"Het werven, opleiden en begeleiden van nieuw IT-talent met daarbij het versterken van inhoudelijke competenties op het gebied van onderwijs, projecten, advies en Software Engineering"

#### 2.3.2 **Visie**

"Groeien van 50 medewerkers naar 100 medewerkers, het versterken van het middenkader en het IT Expert Centre op het gebied van Software Engineering"

#### **2.3.3 Strategie**

- De groei bereiken vanuit het ontwikkelen van nieuw IT-Talent in plaats van de focus te leggen op medioren en/of senioren
- IT Expert Centre uitbreiden om kennis te verspreiden onder werknemers
- Meer projecten zelf uit gaan voeren en deze verwerken in het opleidingstraject

### **2.4 SWOT analyse**

 $\label{eq:2} \frac{\partial \mathcal{L}_{\mathcal{A}}}{\partial \mathcal{L}_{\mathcal{A}}}\frac{\partial \mathcal{L}_{\mathcal{A}}}{\partial \mathcal{L}_{\mathcal{A}}}\frac{\partial \mathcal{L}_{\mathcal{A}}}{\partial \mathcal{L}_{\mathcal{A}}}\frac{\partial \mathcal{L}_{\mathcal{A}}}{\partial \mathcal{L}_{\mathcal{A}}}\,.$ 

Onderstaand de vier onderdelen waaruit de SWOT analyse bestaat:

- **1.** Strenghts: Wat zijn de sterke punten van een bedrijf?<br>**2. Weaknesses:** Wat zijn de zwakke punten van een bedrijf
- Wat zijn de zwakke punten van een bedrijf?
- 3. Oportunities: Op welke gebied zijn er kansen / mogelijkheden voor een bedrijf (succesvoller te worden)?
- 4. Threats: Wat zijn de bedreigingen voor een bedrijf?

Deze SWOT analyse geeft een goed beeld weer van de interne en externe factoren van Sogyo. Deze analyse is toegepast om het bedrijf beter te leren kennen en te kijken hoe hun huidige marktpositie er uitziet.

![](_page_166_Picture_218.jpeg)

#### **Tabel l** - **SWOT-Analyse**

![](_page_167_Picture_1.jpeg)

#### **2.4.1 Strengths**

#### 1. Groot partner netwerk

Omdat Sogyo al een ruim **10** jaar bestaat, hebben zij in de loop van deze tijd een zeer groot partner netwerk opgebouwd. Via deze partners verkrijgen zij hun projecten en vraag naar IT professionals, engineers die worden opgeleid als IT professionals binnen Sogyo. Een kleine opsomming van de partners van Sogyo;

ABN Amro, Rabobank, AXA, Aegon, Delta Loyd, Postbank, Nationale Nederlanden, **IBM,**  Hewlett Packard etc.

**2.** Goede **naam** 

In de loop van deze **10** jaar hebben zij diverse succesvolle resultaten geboekt bij hun partners, zowel op het gebied van interne projecten, als de Professionals die in dienst treden bij een van hun partners. Deze positieve ervaringen worden via deze bedrijven weer doorgespeeld naar derden en zo komt Sogyo indirect weer aan nieuwe klanten (partners).

3. Goed opgeleide Junioren (HBQ)

Sogyo richt zich voor namelijk op net afgestudeerde IT-ers. Zij moeten in ieder geval over een HBO diploma beschikken en enige ervaring met Software Engineering hebben. Op deze manier neemt Sogyo alleen maar goede jonge werknemers (Junioren) aan.

4. Interne ondersteuning (kennis en mogelijkheden)

Er **k** interne ondersteuning aanwezig voor elke Engineer. Dit geldt zowel voor het **2184**  programma (zie begrippenlijst) dat aan het begin van de werkperiode wordt uitgevoerd, als voor de ondersteuning bij projecten die intern uitgevoerd worden. We kunnen de ondersteuning opdelen in tweeën; technische ondersteuning en projectondersteuning, hiervoor zijn dan ook aparte specialisten aangewezen (zie organigram). Door middel van de interne ondersteuning die aanwezig is verhoogt Sogyo de kans op slagen van interne projecten en gecertificeerde Engineers (Engineers die het 2184 programma hebben afgerond).

#### **2.4.2 Weaknesses**

1. Afhankelijk van Engineers (primaire proces)

Wanneer een Engineer gedetacheerd kan worden bij een klant, is Sogyo vanaf dat moment afhankelijk van zijn prestaties.

2. Jong Team

Het gehele Sogyo team bestaat voornamelijk uit jonge mensen. Deze mensen hebben uiteraard minder ervaring dan de senioren werkzaam bij Sogyo in hun vakgebied. Het is daarom goed mogelijk dat deze mensen eerder de fout in gaan wegens een gebrek aan ervaring.

![](_page_168_Picture_1.jpeg)

#### **2.4.3 Opportunities**

**1.** Nieuwe ontwikkelingen binnen ICT (Alumni)

Sogyo is lid van het **z.g.** Alumni netwerk, wanneer een Engineer gedetacheerd wordt bij een van de opdrachtgevers treed hij automatisch tot dit netwerk toe. Zo kunnen Engineers elkaar onderling op de hoogte houden van nieuwe ontwikkelen in de markt. Ook Sogyo blijft op deze manier op de hoogte van de laatste ontwikkelingen op ITgebied. Hier liggen indirect kansen, om als een van de eerste van start te gaan met een nieuwe modelleer methode, ontwikkelingstechniek etc.

2. Lid van diverse organisatie en verenigingen

Naast het Alumni netwerk zijn zij ook lid van diverse andere IT organisaties en verengingen. Een klein greep hieruit; Java User Group, dotNET, Sun Development Network, IBM Developers Network , Diginetwork etc. Uiteraard geld hiervoor hetzelfde als voor het Alumni netwerk namelijk dat Sogyo op deze manier indirecte kansen creëert om als een van de eerste van start te gaan met een nieuwe modelleer methode, ontwikkelingstechniek etc.

3. Groeiende vraag naar Medioren en Senioren

Omdat de ICT markt weer aantrekt, is er een merkbaar groeiende vraag naar Medioren en Senioren in de ICT branche. Sogyo is daarom bezig zich op deze doelgroep te richten om deze mensen na een interne opleiding te kunnen detacheren.

4. Toenemende vraag starters

Omdat ict markt weer aantrekt, is er een grote vraag naar Software Engineers. Deze worden eerst in het z.g. 2184 programma opgeleid voordat zij intern aan een project starten voor een klant. Zij blijven net zolang werkzaam op de boerderij totdat zij gedetacheerd worden bij een 'passende" klant.

#### **2.4.4 Threats**

흉했

1. Concurrentie

Dit onderdeel spreekt voor zich; er zijn momenteel gigantisch veel bedrijven in de ICT branche. Het is daarom belangrijk dat je je kan onderscheiden van de rest en een sterke marktpositie krijgt.

2. Beperkte instroom mensen

Wanneer het aanbod van afgestudeerde HBO ICT-ers daalt, kan dit een bedreiging vormen voor Sogyo. Het primaire proces zijn namelijk de Engineers bij een daling in aanbod van afgestudeerde HBO ICT-ers, zou de snelheid van de groei van Sogyo af kunnen nemen.

3. Outsourcing

Het uitbesteden van Software Engineering gebeurt steeds vaker naar o.a. Oosterse landen, omdat deze simpelweg goede producten afleveren voor weinig geld. Op deze manier kan Sogyo minder opdrachten binnen krijgen op het gebied van Software Engineering en vormt het indirect een bedreiging.

![](_page_169_Picture_1.jpeg)

## **2.5 Organigram Sogyo Information Engineering**

![](_page_169_Figure_3.jpeg)

**Figuur 1** - **Organigram Sogyo Information Engineering (mei 2005)** 

![](_page_170_Picture_1.jpeg)

 $\label{eq:2} \mathcal{E} = \frac{1}{\sqrt{2}} \left[ \begin{array}{cc} \mathcal{E} & \mathcal{E} & \mathcal{E} \\ \mathcal{E} & \mathcal{E} & \mathcal{E} \end{array} \right]$ 

Beschrijving Organigram :

Helemaal bovenaan vinden we de oprichter van Sogyo Information Engineering, Robert **Vos.** Sinds kort heeft hij zijn Directie functie overgedragen aan 3eroen Teunisse en Wilco Verdoold. Hij heeft er de volste vertrouwen in dat zij Sogyo nu samen kunnen besturen, door hun jarenlange ervaring bij Sogyo. Robert Vos is alleen nog aanwezig voor ondersteuning van het Management team, waarbij Jeroen Teunisse en Wilco Verdoold bovenaan staan.

Voor het werven van Engineers en hieruit een selectie te maken is er momenteel nog geen medewerker voor in dienst. Er staat momenteel nog een vacature open voor deze HRM/Werving & Selectie functie.

Voor de opdrachtenwerving en Client relations is Arnold Hazendonk verantwoordelijk, zijn taak wordt ook wel "Sales" genoemd. Hij zorgt ervoor dat het relatie netwerk van Sogyo onderhouden wordt en haalt de opdrachten binnen.

De backoffice bestaat **uit** twee medewerkers namelijk Girly Snoek en Tamara Slijkhorst zij zijn verantwoordelijk voor het receptie werk en personeelszaken.

Daarnaast regelt Girly Snoek ook alle financiële zaken voor de medewerkers van Sogyo en verzorgt zijn de inschrijvingen voor examens van Engineers.

Onderaan het organigram vinden we de grootste groep medewerkers namelijk de Engineers, welke gezamenlijk zijn onderbracht in een groep in het organigram. Deze groep bestaat uit alle Engineers die momenteel werkzaam zijn bij Sogyo, dat zijn er momenteel zo'n 50. Omdat Sogyo werkt op detachering basis zijn deze niet alleen intern maar grotendeels extern werkzaam. Daarbij komt het ondersteuningsteam kijken welke bestaat uit Ralf Wolter en Arnoud van Zoest. Daarbij is Ralf zijn primaire taak is het ondersteunen van Engineers bij het ontwikkelen van software (Software Engineering) en Arnoud zijn taak het begeleiden van Engineers in opteiding.

De interne projecten die lopen worden ondersteund door Jonne Joosten. Hij controle het afgeleverde werk en zorgt ervoor dat de Engineers op schema blijven met hun <sup>~</sup>が、次は、誤説 toebedeelde project. Daarnaast controleert hij ook de uren verantwoording van de Engineers.

![](_page_171_Picture_1.jpeg)

# **3. Opdrachtformulering**

## **3.1 Positie Afstudeerder**

Als we kijken naar de onderverdeling in het ontwikkelen van IT talent, ben ik een Junior Engineer (zie pagina **1).** Ik heb van het Cogyo Professional Program, de volgende cursus gevolgd: Examen **70-315:** Developing and Implementing Web Applications with Visual C# .NET and Visual Studio .NET. De aanleiding hiervoor was dat het Profielen systeem in deze ontwikkelomgeving gemaakt moest worden. Door deze cursus heb ik goede basis kennis van deze taal opgedaan. Later is de keuze van project verandert waardoor ik niet verder gegaan ben met de C# taal maar met PHP, waar ik al enige ervaring mee had.

De ondersteuning vanuit Sogyo tijdens mijn werkzaamheden, zijn door Ralf Wolter, Jonne Joosten en de overige Engineers verzorgd.

Tijdens de gehele afstudeer periode ben ik verantwoordelijk gesteld voor het uiteindelijke resultaat van het Intranet. Wanneer er keuzes of beslissingen gemaakt moesten worden over de te ontwikkelen applicatie, is dit altijd in overleg gebeurd met Wilco Verdoold, mijn huidige opdrachtgever / begeleider tijdens de stage.

Het gehele project beslaat uit ontwikkelen van het Intranet, waarbij andere applicaties in samen komen, welke door andere Engineers zijn ontwikkeld. Deze worden geïntegreerd in het nieuwe Intranet voor Sogyo. Er is dus veel communicatie met andere ontwikkelaars van applicaties omdat er een algemene "look en feel" gecreëerd zal worden.

De begeleiding vanuit school wordt verzorgd door Maarten Schnerr, welke mijn voortgang controleert en ondersteuning biedt wanneer nodig.

### **3.2 Werkzaamheden**

Mijn hoofdtaak voor het afstuderen zal het opzetten van een geheel nieuw Intranet voor Sogyo Information Engineering zijn. Waarbij er in ieder geval vier algemene fases doorlopen zullen worden, namelijk;

 $-2.352 - 1$ 

- **1.** analyse
- **2.** ontwerp
- 3. ontwikkeling
- 4. implementatie

Voordat er aan de analysefase begonnen kan worden is er een planning opgesteld. Aan de hand van deze planning kan ik tijdens het verloop van het project mijzelf controleren of ik op schema blijf.

Het huidige Intranet zal eerst geïnventariseerd worden (analyse) en er zal worden onderzoek wat de wensen zijn van de interne en externe medewerkers voor functionaliteiten van het Intranet.

Voorafgaan zal ik ook betrokken worden bij de analyse fase van het Profielen systeem, omdat dit programma het belangrijkste onderdeel wordt van Intranet voor Sogyo als bedrijf zijnde. Hun primaire inkomstenbron halen zij uit het detacheren van Engineers. Aan de hand afgelegde interviews zal er een functionaliteiten document geschreven worden met mijn bevindingen over het huidige systeem inclusief de nieuwe functionele eisen die in overleg met het management besloten zijn.

Na de gehele analyse fase afgerond te hebben zal er een theoretisch ontwerp gemaakt worden van het Intranet. Aan de hand van dit document zal het Intranet ook daadwerkelijk gerealiseerd gaan worden.

Het Intranet zal in ieder geval de must-have functionaliteiten bevatten en wanneer mogelijk zullen er zoveel mogelijk extra functionaliteiten geïmplementeerd worden. Na afronding van het systeem systeem zal het systeem geïmplementeerd worden tijdens de Scriptie Intranet **Sogyo InFomation** Engineering **Versie 1.0** 

![](_page_172_Picture_1.jpeg)

 $\tilde{\gamma} = -i\tilde{\eta} \tilde{\chi}$  , which

implementatie fase op een server die beschikbaar wordt gesteld door Sogyo. Er zal een introductie gegeven worden voor alle medewerkers wanneer het fntranet ook daadwerkelijk "live" gegaan is. Op de volgende pagina een opsomming van alle werkzaamheden die ik zal uitvoeren tijdens mijn afstudeerperiode.

#### **3.2.1 Opsomming werkzaamheden**

Analyse fase

- Inventariseren functionaliteit Profielen systeem
	- o Interviews
	- o Overleg sessie met het Management
- Beschrijvingen functionaliteit Profielen systeem  $\bullet$
- Inventariseren functionaliteit Intranet
	- o Workshop Intranet
	- o Keuze C.M.S. systeem
	- o Externe medewerkers benaderen
	- o Overleg sessie met Wilco Verdoold

#### Ontwerp fase

- Navigatie van het Intranet
	- o Navigatie structuur ontwerp
- Functioneel ontwerp Intranet
	- o Sitemap
	- , o Gewenste Functionaliteit (MoSCoW)
		- O Use-Case-Diagrammen
		- o Implementatie ontwerp
- Look en Feel van het Intranet
	- O Gekozen lay-out
	- o Logo's
	- $o$  Structuur
- Ontwikkelen Intranet

Ontwikkeling fase

- Opzetten van server
- Ontwikkelen van Intranet met de gewenste functionaliteit (MoSCoW)
- $\bullet$ Applicaties integreren en afstemmen in het Intranet
- Introductie Intranet naar medewerkers toe
- Extranet functie voor klanten realiseren  $\bullet$

#### Implementatie fase

- 
- Implementeren op server<br>Gebruikers handleiding Intranet
- **i** Gebruikers handleiding Intranet **i** Technische handleiding Intranet
- Introductie Intranet naar medewerkers toe

![](_page_173_Picture_1.jpeg)

## **3.3 Probleemstelling**

Het huidige Intranet van Sogyo Information Engineering is sterk verouderd en wordt nauwelijks onderhouden. Het Intranet is 2003 gemaakt en in de loop van de tijd zijn er een hoop fouten ingeslopen; dode links, foutieve informatie etc.

Er moet een geheel nieuw Intranet ontwikkeld worden, welke eenvoudig kan worden onderhouden en uit nodigt tot het gebruik ervan. Het is de bedoeling dat elke medewerker van Sogyo dagelijks **het** Intranet gaat bezoeken. In overleg is deze target opgesteld ,omdat het belangrijk is dat vragen op het forum z.s.m. bekeken en wanneer mogelijk beantwoord worden, aankondigingen, meldingen, nieuws allemaal via het Intranet gaan verlopen. Het is daarom van elke medewerker van belang dat zij op de hoogte zijn van alle informatie omtrent Sogyo en dus niet voor verrassingen komen te staan.

De informatie die nu beschikbaar is op het huidige Intranet, is alleen handig voor praktisch zaken binnen de organisatie. Daarom zal er goed moeten worden nagedacht welke informatie interessant voor zowel de interne als externe medewerkers met een minimum aan onderhoud.

De basisopzet voor het Intranet wordt het Profielensysteem waarin alle medewerkers hun profiel (C.V.) in aan kunnen ma ken **en** profielen van alle medewerkers kunnen bekijken. Het inventariseren van de functionaliteit en beschrijven van de Usability zal in de analyse fase van project plaatsvinden.

Het Intranet is momenteel beschikbaar via http://inside.sogyo.nl, welke alleen te gebruiken is voor de interne medewerkers van Sogyo. De mensen die extern gegaan zijn, de gedetacheerde medewerkers hebben hier geen toegang tot. Het nieuwe te ontwikkelen Intranet zal in zijn geheel een webapplicatie beslaan. . **.V,.** . **A.** 

Er moet tevens een alqemene Look en Feel gecreëerd worden voor het gehele Intranet, inclusief bijbehorende navigatie. Dit geld voor alle applicaties die in het Intranet komen, o.a. het Profielen systeem en het c.m.s. systeem Mambo. Deze applicaties zullen in het gehele Intranet op elkaar afgestemd worden.

### **3.4 Definitieve opdrachtomschrijving**

Het ontwikkelen van een nieuw Intranet voor Sogyo Information Engineering welke als doel heeft de communicatie tussen interne en externe medewerkers te verbeteren.

De basis voor het te ontwikkelen van het Intranet zal het C.M.S. systeem Mambo zijn. Dit systeem bevat al een hoop standaard functionaliteiten dat via het internet te downloaden zijn in **z.g.** modules en componenten, deze zullen na integratie aangepast worden naar de gestelde eisen. De overige functionaliteiten welke niet verkrijgbaar zijn via internet zullen zelf of door andere ontwikkelaars gemaakt worden.

Na afloop van het project zal het systeem per direct in gebruik genomen worden. Voorafgaan zal er een introductie volgen naar de gebruikers (interne en externe medewerkers), hoe het uiteindelijke Intranet er is uit te komen te zien, hoe het te gebruiken is en welke functionaliteiten het bevat. Tijdens de implementatie fase zal er keken worden hoe het systeem optimaal kan functioneren binnen de huidige infrastructuur van Sogyo; o.a. welke server er gebruikt gaat worden.

![](_page_174_Picture_1.jpeg)

## **3.5 Uitgangssituatie**

De uitgangsituatie voor het gehele project beslaat het ontwikkelen van een nieuw **succesvol** Intranet. Het Intranet is namelijk momenteel niet succesvol en wordt niet tot nauwelijks gebruikt door de medewerkers. Hierbij komt ook kijken dat het op het gebied van communicatie te kort schiet; er is geen mogelijkheid voor gedetacheerde medewerkers om het Intranet te bereiken en er kan geen communicatie kan plaatsvinden met interne medewerkers.

Het huidige Intranet schiet op een hoop punten nog te kort en is dringend aan vernieuwing toe. Vooral op het gebied van functionaliteit kan er een hoop verbeterd worden, momenteel kan er alleen maar informatie opgevraagd worden op het Intranet en is het geheel niet "interactief". Gebruikers hebben dus ook geen reden om dagelijks het Intranet te bezoeken, aan mij de taak hier goed over na te denken en functionaliteiten te bedenken en te ontwikkelen waarmee dit doel wel bereikt kan worden.

Applicaties die momenteel geintegreerd zijn in het Intranet, functioneren traag evenals het Intranet zelf, o.a. de nieuwspagina's welke dynamisch worden opgebouwd d.m.v. de gebruikte *portlets* die verwijzen naar andere website waar de informatie vandaan wordt gehaald.

Tijdens het ontwikkelen is het daarom ook belangrijk om kritisch te kijken naar het onderdeel "snelheid". Gebruikers haken namelijk snel af wanneer het laden van een pagina lang duurt en keren vervolgens niet meer terug.

Aan het begin van mijn gehele opdracht heb ik mijn beziggehouden met het inventariseren en selecteren van de functionaliteit voor het Profielen systeem. Het primaire proces binnen Sogyo zijn namelijk de profielen van de medewerkers. Hun basis bron van inkomsten zijn de Engineers die gedetacheerd worden. Het is daarom van groot belang dat dit onderdeel geïntegreerd wordt in het Intranet. De web-applicatie van het Profielen systeem zal namelijk geïntegreerd worden in het nieuwe Intranet. Het ontwikkelen van deze applicatie gebeurd door een andere Engineer, maar ik zal inspringen aan het eind van de ontwikkeling **om** de applicatie dezelfde look en fee1 te geven als het nieuwe Intranet.

#### **3.5.1 Randvoorwaarden**

De volgende randvoorwaarden zijn er aan het intranet project gesteld;

- Er zal 4 dagen in de week, 8 uur per dag aan gewerkt worden.
- Elke beslissing die genomen moet worden m.b.t. het systeem zal in overleg gaan
- met de opdrachtgever de heer W.Verdoold.<br>De kleuren van de nieuwe website moeten worden gebruikt.
- Elke medewerker moet met de back-end (beheer gedeelte) van het systeem om kunnen gaan.

![](_page_175_Picture_1.jpeg)

#### **3.6 Activiteiten en op te leveren resultaten**

Onderstaand een opsomming van alle op te leveren resultaten:

- Plan van Aanpak
	- o De beschrijving van het project, doel, probleemstelling etc.
- Onderzoekdocument
	- o Het onderzoeken van de huidige situatie van het Profielen systeem.
- Interview Resultaten Document
	- o Alle gehouden interviews zullen in dit document uitgewerkt worden, evenals een conclusie van de verkregen resultaten.
	- Inventarisatie Document
		- o Het huidige Intranet zal geïnventariseerd worden, welk beperkingen zijn er? Welke functionaliteit bevat het? Etc. Uiteindelijk zullen er aan de hand van de resultaten en het overleg met de opdrachtgever beschreven worden welke functionaliteiten er gerealiseerd zullen worden.
- Planning
	- o Er zal een planning gemaakt worden voor het verloop van het gehele project.
	- Ontwerp Document
		- o Alvorens de ontwikkeling zal er een sitemap en Use-Case-Diagrammen gemaakt worden hoe het Intranet er ook daadwerkelijk ook zal komen te zien.
		- Werkend Intranet
			- o Het nieuwe Sogyo Intranet zal opgeleverd moeten worden met de minimale eisen, de Must-Have's van de opgesteld MoSCoW tabel in het inventarisatie document. eng 1242 - 강성 124

armái <sub>cea</sub>

Technische Documentatie

- **o** Nadat het nieuwe Intranet gerealiseerd is, zal er een technisch document geschreven worden, zodat er eventueel in **de** toekomst aanpassingen en uitbreidingen gedaan kunnen worden.
- Gebruikers Handleiding
	- **O** Er zal na afloop van het Intranet project gebruikershandleiding geschreven worden. Deze zal o.a. op het Intranet te bekijken / downloaden zijn.

![](_page_176_Figure_1.jpeg)

## **4. Project aanpak**

Alvorens een project uitgevoerd kan worden moet er goed nagedacht worden over de aanpak. Dit verhoogt de kans op slagen van een project. De aanpak van het Intranet project staat in het "Plan van Aanpak", hierin staan o.a. de Aanleiding, Probleemstelling, Doelstelling en Risicofactoren beschreven. Onderstaand zullen de belangrijkste onderdelen van het Plan van Aanpak beknop beschreven worden. De voliedige informatie is terug te vinden in de bijlage A - Plan van Aanpak.

## **4.1 Aanleiding**

Het huidige Intranet van Sogyo Information Engineering wordt momenteel nauwelijks gebruikt door de medewerkers. Zij bezoeken het alleen maar om informatie op te vragen wanneer dat nodig is, bijvoorbeeld om de arbeidsvoorwaarden op te vragen. Het is tevens niet mogelijk voor externe medewerkers **om** het huidige Intranet te benaderen. Dan komen we meteen op het punt 'communicatie" tussen interne en externe medewerkers; dit is namelijk niet mogelijk via het huidige Intranet. Aan mij de taak om een Intranet te ontwikkelen welke de medewerkers dagelijks bezoeken, waarbij het hoofddoel communicatie verbetering tussen interne en externe medewerkers is.

## **4.2 Projectfasering**

Er is gekozen om het project volgens de projectmatig werken methode aan te pakken. Daarbij heb ik de volgende vier principes gehanteerd die **bij** deze methode karen; -

**1.** Eerst nadenken dan doen: geen routine, maar over startvragen nadenken; welke risico's treden erbij op? Kan dit probleem projectmatig benaderd worden? **Etc.** 

 $\ddot{\phantom{a}}$ 

- 2. Planmatig werken: faseren en plannen.
- 3. Afspraak is afspraak: afspraken maken en vastleggen.
- 4. Resultaatgericht werken: de goede dingen doen.

Het totale project bestaat vier fasen; analyse, ontwerp, ontwikkeling en implementatie. De fasen worden in lineaire volgorde uitgevoerd en kunnen pas uitgevoerd worden wanneer de vorige fase succesvol is afgerond. In **de** analyse fase van het project, zijn de wensen van de medewerkers geïnventariseerd voor het Profielen systeem en het Intranet. Dit is gedaan aan de hand van interviews en een workshop. **Zo** is er een goed beeld gecreëerd van wat de eindgebruikers verwachten van het te ontwikkelen systeem. Hierbij zal het Profielen systeem het uitgangspunt vormen voor het Intranet. In de ontwerpfase worden de verkregen resultaten o.a. uitgewerkt in Use-Case-Diagrammen en een technisch ontwerp van het systeem. Uiteindelijk zal er gaan ontwikkeld worden aan de hand van de gemaakte ontwerpen voor het Intranet. De basis voor het Intranet zal het **C.M.S.** systeem Mambo zijn, waar in diverse functionaliteiten ontwikkeld worden.

![](_page_177_Picture_1.jpeg)

## **4-3 Scope**

In het onderdeel "Scope" van het plan van aanpak worden de business eisen en benodigde middelen nader belicht. Hier onder een kort opsomming van de business eisen:

- Gebruiksvriendelijke navigatie
- Functionaliteit(en) m.b.t. de communicatie
- \* Fundionaliteit(en) welke uitnodigen tot gebruik van het Intranet
- Een z.g. "Sogyo Look en Feel" moet gecreëerd worden
- Applicaties in het Intranet integreren en afstemmen
- Introductie van Intranet naar de medewerkers toe

SERVER SERVICE

Extranet functie voor gedetacheerde Engineers

Er zal tijdens het project nauw gecommuniceerd worden met andere medewerkers die applicaties aan het ontwikkelen zijn welke geïntegreerd worden in het Intranet.

Tijdens mijn gehele stage periode zal mijn opdrachtgever de heer W.Verdoold zijn. Na het afronden van elke fase zal hij mijn werk controleren en goed of afkeuren. Elke keuze die gemaakt wordt tijdens het project zal met mijn opdrachtgever in overleg gaan. De heer J.Joosten zal mijn urenverantwoording controleren.

Vanuit school is mijn stagebegeleider de heer M. Schnerr, er zullen met regelmaat gesprekken ingepland worden om de voortgang te bespreken. Hij zal mij sturen bij mijn keuzes en aanpak tijdens het verloop van het gehele project.

### **4.4 Planning**

service and the

Aan het begin van elk project is het belangrijk een goede planning op te stellen ,zodat er een goed overzicht is over de voortgang van het project. De gestelde deadlines moeten immers op tijd af anders kan je in tijdnood komen.

Voor elke fase van het project zijn de deadlines voor de producten vastgesteld. Als we kijken naar de planning (zie bijlage F - planning), zien we dat de analyse fase vrij uitgebreid is en de ontwerpfase korter. Deze keuze is aan het begin van het project gemaakt met mijn begeleider, om mij vooral in te zetten op het analyse gedeelte. In deze fase worden dan ook de meeste producten opgeleverd.

#### **4.5 Project resultaat**

Het uiteindelijk doel van het project is; "verbetering van communicatie tussen interne en externe medewerkers". Dit zal gerealiseerd worden door diverse functionaliteiten te implementeren in het Intranet welke de communicatie bevorderen. Tevens wordt er een autorisatie functie geïmplementeerd waarmee het Intranet ook van buitenaf te benaderen is.

Het tweede doel van het project is het bevorderen van het gebruik van het Intranet. Het Entranet zal de "main-applicatie" worden voor Sogyo waarop alle informatie en applicaties te bereiken zijn. Over de te implementeren functionaliteiten zal goed nagedacht worden

**Scriptie** Intranet Sogyo Information Engineering<br>Versie 1.0 **Versie 1.0**  $\sqrt{2\pi}$  *d*  $\sqrt{2}$  *d*  $\sqrt{2}$  *d*  $\sqrt{2}$  *d*  $\sqrt{2}$  *d*  $\sqrt{2}$  *d*  $\sqrt{2}$  *d*  $\sqrt{2}$  *d*  $\sqrt{2}$  *d*  $\sqrt{2}$  *d*  $\sqrt{2}$  *d*  $\sqrt{2}$  *d*  $\sqrt{2}$  *d*  $\sqrt{2}$  *d*  $\sqrt{2}$ 

![](_page_178_Picture_1.jpeg)

Het gehele Intranet project bestaat uit vier fasen namelijk; analyse, ontwerp, ontwikkeling en implementatie. Deze vier fasen zijn typerend voor een Information Engineering project, waarbij er voor het afstuderen vooral de nadruk wordt gelegd op de analyse en ontwerp fase. Het is dan ook belangrijk dat ik deze onderdelen delen voor het afstuderen goed beheers. De aanpak met de gebruikte methodes en technieken zullen voor elke fase beschreven worden.

### **4.6 Analyse Fase**

De analyse fase van het gehele project was voor mij de grootste en belangrijkste fase van mijn gehele afstudeer project. De resultaten die in deze fase naar voren zijn gekomen zijn van essentieel belang voor het uiteindelijk resultaat van het eindproduct.

#### **4.6.1 Analysefase Profielen systeem**

Voordat ik begonnen ben met het inventariseren van de wensen m.b.t. het Intranet, het product wat opgeleverd moet worden, heb ik mij eerst bezig gehouden met het profielen systeem. Dit systeem is namelijk van essentieel belang voor Sogyo Information Engineering, omdat medewerkers voor het bedrijf het primaire proces / product zijn. Wanneer er geen vraag meer is naar goed opgeleide IT-mensen zullen de inkomsten van Sogyo drastisch afnemen en zulten de inkomsten uit projecten gehaald moeten worden die intern uitgevoerd zullen worden. Het Profielen systeem vormt daarom de basis applicatie van het Intranet. Deze zal na ontwikkeling in het Intranet geïntegreerd worden.

Aan het begin van deze analyse fase was het belangrijk te inventariseren op welke - onderdelen het systeem te kort schiet en hoe het gehele proces versneld en verbeterd kon worden. Hiervoor is alle informatie omtrent het gehele profielen systeem verzameld en onderzocht en vervolgens geselecteerd naar bruikbaarheid. Zo waren er nog enkele documenten aanwezigen over het systeem; gebruikershandleiding, functionele eisen etc. welke zijn doorgelezen en verwerkt.

#### **4.6.2 Interviews**

Na het inventariseren van alle informatie omtrent het profielen systeem, leek het mij een goede manier om de gebruikers van het systeem (alle interne medewerkers van Sogyo) te gaan interviewen, om zo hun wensen / eisen van het profielen systeem boven water te krijgen. Voor het gekozen interview schema inclusief een beschrijving van de gekozen vragen wil ik verwijzen naar het interview resultaten document in bijlage C - interview resultaten document. Hierin staat elke gedachte achter de vraag in beschreven.

Na de interviews uitgewerkt te hebben is er met het management een overleg sessie gehouden om te bepalen welke functionaliteiten de hoogste prioriteiten krijgen en hoe het gehele systeem ontwikkeld zal worden.

![](_page_179_Picture_1.jpeg)

#### **4.6.3 Analysefase Intranet**

Achtereen volgens is er begonnen met het inventariseren van de huidige situatie van het Intranet. Het gehele systeem is evenals het Profielen systeem doorgelicht, er is bekeken op welke punten het te kort schiet en hoe het gehele proces versneld en verbeterd kon worden. Ook is er gebrainstormd over de te ontwikkelen nieuwe functionaliteiten. Deze zijn bedacht naar aanleiding van het hoofddoel van het Intranet namelijk het verbeteren van de communicatie tussen interne en externe medewerkers, evenals het streefpunt om medewerkers het Intranet dagelijks te laten bezoeken. Er is gekozen om medewerkers dagelijks te laten terugkeren op het Intranet, door het voortdurend stellen van vragen op het forum die z.s.m. beantwoord moeten worden. Een Engineer kan anders niet door met zijn werk en btijft vast zitten op een bepaald punt. Ook wordt alle interne informatie m.b.t. activiteiten, nieuwtjes en meldingen via het Intranet naar de medewerkers toe gecommuniceerd. Het is van belang dat iedere medewerker hiervan op de hoogte is binnen het bedrijf.

#### **4.6.4 Workshop**

Om de wensen te inventariseren van interne medewerkers binnen Sogyo is er een workshop door mij georganiseerd om zo binnen een kort tijdsbestek alle wensen van de interne medewerkers m.b.t. het nieuwe te ontwikkelen Intranet boven water te krijgen. Door middel van deze workshop waren ook alle medewerkers in een keer op de hoogte van mijn voortgang en de ontwikkelingen binnen mijn project. De externe medewerkers zijn benadert via de mail, waarin ik heb uitgelegd wat mijn plannen zijn voor het nieuwe Intranet en dat ik hun inbreng m.b.t. de functionaliteiten nodig had. Uiteindelijk heb ik diverse mailtjes ontvangen met wensen en ideeën omtrent het nieuwe Intranet, De wensen die naar voren zijn gekomen tijdens de workshop en e-mail, zijn uiteindelijk verwerkt in het onderzoek document inventarisatie intranet (zie bijlage D) en naar prioriteit ingedeeld in de MoSCoW-tabel in het ontwerpdocument (zie bijlage E) na een overleg sessie met mijn opdrachtgever de heer W. Verdoold.
#### **Scriptie** Intranet **Cogyo Information** Engineering **Versie 1 .O**

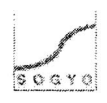

## **4.7 Ontwerp Fase**

Aan de hand van het overleg kon er begonnen worden met het ontwerp voor het nieuwe Intranet. Er is gekozen om de functionaliteiten in te delen naar prioriteit m.b.v. de MoSCoW techniek en vervolgens uit te werken in Use-Case-Diagrammen.

## **4.7.1 Technisch ontwerp Intranet**

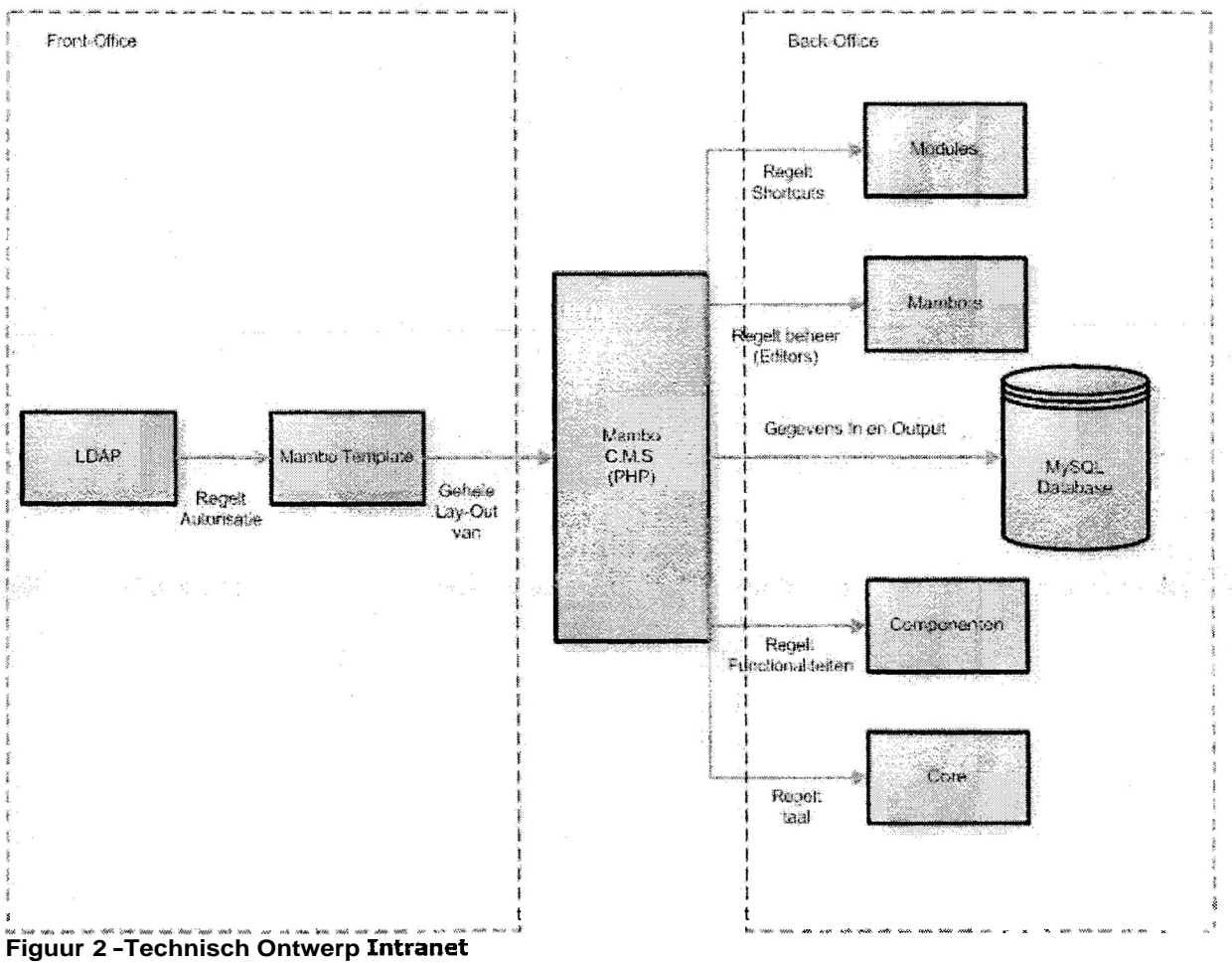

Het bovenstaande technische ontwerp is aangehouden tijdens het ontwikkelen van het Intranet. Dit is de gehele opzet voor de infrastructuur waarin het Intranet zich zal bevinden. Door deze onderdelen zo goed mogelijk op elkaar af te stemmen is het mogelijk **om** een zo hoog mogelijke resultaat te behalen m.b.t. de snelheid en prestaties van het systeem.

Uitleg

Het centrale onderdeel van het Intranet is het **C.M.S.** systeem mambo, dit systeem bestaat uit een front-office (voorkant van de website, die beschikbaar zal zijn voor elke medewerker binnen Sogyo) en back-office (Beheer van de site alleen beschikbaar voor administrators) gedeelte.

In het front-office gedeelte, is een Sogyo template ontwikkeld (in de taal PHP) welke is opgemaakt met tabellen, een ctylesheet (CSS) en grafische afbeeldingen. Daarbij is het inlog systeem gekoppeld aan de LDAP server, die momenteel gebruikt wordt voor de autorisatie van websites vanuit Sogyo.

In het back-office gedeelte vinden we de Modules, Mambots, Componenten, Core files (uitleg zie begrippenlijkst) waarmee het Intranet m.b.t. functionaliteiten uitgebreid kan Scriptie Intranet **Sogyo** Information Engineering Versie 1.0

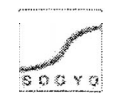

 $\label{eq:2.1} \begin{array}{c} \left\langle \frac{1}{2} \right\rangle_{\mathcal{M}} \approx \left\langle \frac{1}{2} \right\rangle_{\mathcal{M}} \approx \frac{1}{2} \left\langle \frac{1}{2} \right\rangle_{\mathcal{M}} \approx \frac{1}{2} \left\langle \frac{1}{2} \right\rangle_{\mathcal{M}} \approx \frac{1}{2} \left\langle \frac{1}{2} \right\rangle_{\mathcal{M}} \approx \frac{1}{2} \left\langle \frac{1}{2} \right\rangle_{\mathcal{M}} \approx \frac{1}{2} \left\langle \frac{1}{2} \right\rangle_{\mathcal{M}} \approx \$ 

worden. Dit kan alleen gedaan worden door een gebruiker met administrator rechten. Voor opslag van de gegevens op het Intranet gebruikt het **C.M.S.** systeem een MySQL database.

### **4.7.2 MoSCoW methodiek**

Er is gekozen voor de MoSCoW methodiek om de functionele eisen van de applicatie op te delen in incrementen. Op deze manier stel ik mijzelf veilig m.b.t. het ontwikkelen van de diverse gewenste functionaliteiten. De Must-Have functionaliteiten moeten in ieder geval ontwikkeld worden voor het **slagen** van het project. Daarna kan er begonnen worden aan de Sould-Have's, Could-Have's etc. Deze methode geeft een goed beeld van hoe ver **je** in het ontwikkel proces bent.

#### **4.7.3 Use-Case-Diagrammen**

Tijdens de ontwerpfase is er gekozen voor de Use-Case diagram techniek om de functionaliteiten te ontwerpen. Deze diagrammen zijn op twee manieren uitgewerkt; De Word-Use-Cases en de Use-Case-Diagrammen, waarbij de functionaliteiten staan uitgeschreven in de Word-Use-Cases en een grafisch ontwerp is uitgewerkt in de Use-Case-Diagrammen. Voor deze aanpak is gekozen, omdat een Word Use Case diagram tot in detail beschrijft hoe de te ontwikkelen functionaliteit eruit komt te zien, terwijl een standaard Use Case Diagram alleen maar schematisch weergeeft op welke wijze het systeem gebruikt kan worden. **Op** de volgende twee bladzijden worden twee Use-Case-Diagrammen weergegeven die gebruikt zijn voor het ontwikkelen van de must-Have functionatiteiten voor het intranet.

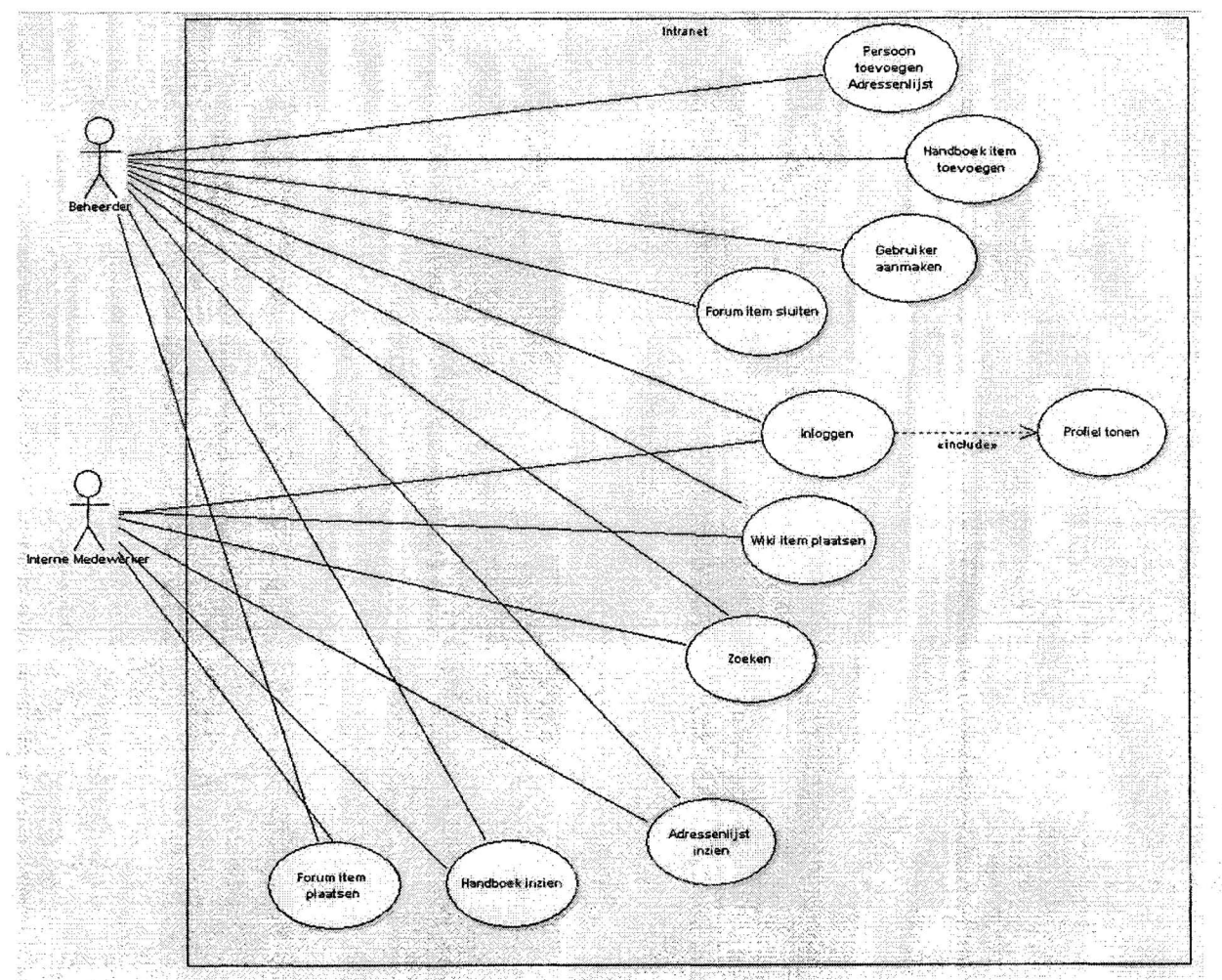

Figuur 3 - Use-Case-Diagram interne medewerker en beheerder

**Use Case diagram van een interne medewerker en een beheerder; de beheerder deze heeft toegangsrechten tot alle onderdelen van het Intranet en de interne medewerker alleen tot de functionaliteiten die beschikbaar zijn op het front-office gedeelte.** 

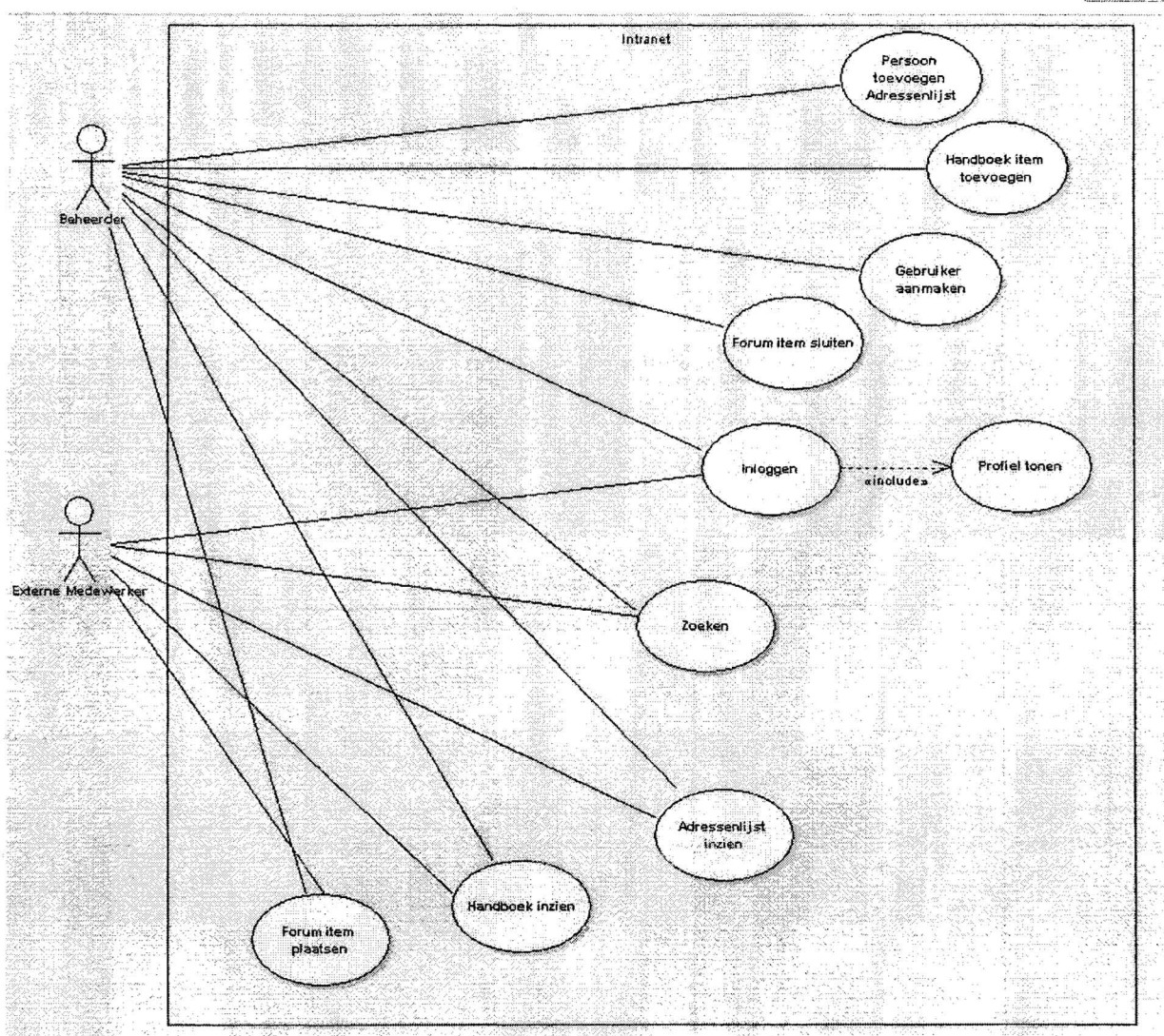

Figuur 4 - Use-Case-Diagram externe medewerker en beheerder

Use-Case-Diagram van een externe medewerker en een beheerder, dit diagram is identiek aan die van een interne medewerker, alleen hebben externe medewerkers minder rechten tot bepaalde functionaliteiten; het is niet relevant om externe medewerkers wiki items te laten plaatsen ,omdat zij niet bezig zijn met interne projecten (zie begrippenlijst). Daarom is dit onderdeel weggelaten uit het Use-Case-Diagram.

Voor de uitgebreide Word-Use-Cases wil ik graag verwijzen naar het ontwerpdocument in bijlage E.

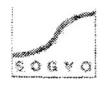

 $\mathbb{R}^{3,3}_{\geq 0}$ 

## **4.8 Ontwikkelfase**

Ontwikkelen van het Intranet is gestart aan de hand van het gemaakte ontwerp in de vorige fase. Allereerst moest er een ontwikkel omgeving gecreëerd worden om te kunnen ontwikkelen. Dit gebeurde op mijn lokale machine, om zo snel te kunnen ontwikkelen. Het voordeel hiervan is dat je niet afhankelijk bent van een internet verbinding. In de tussentijd heb ik samen met een andere medewerker een server opgezet, waar het Intranet uiteindelijk live op zal gaan. De uitgeschreven functionaliteiten in de Word-Use-Cases zijn aangehouden om zo tot een zo goed mogelijk resultaat te komen.

Tijdens de analyse fase zijn de functionaliteiten van het huidige systeem en het nieuwe systeem geïnventariseerd. Het onderstaande schema geeft in een oogopslag weer welke functionaliteiten het Intranet in ieder geval zal gaan bevatten. De vermelde functionaliteiten zijn tijdens de ontwikkelfase gemaakt voor het nieuwe Intranet. Hier bevinden zich ook de minimale eisen (Must-Haves) voor het te maken systeem. Deze zijn met een grijstint in tabel **2** op de volgende pagina aangegeven.

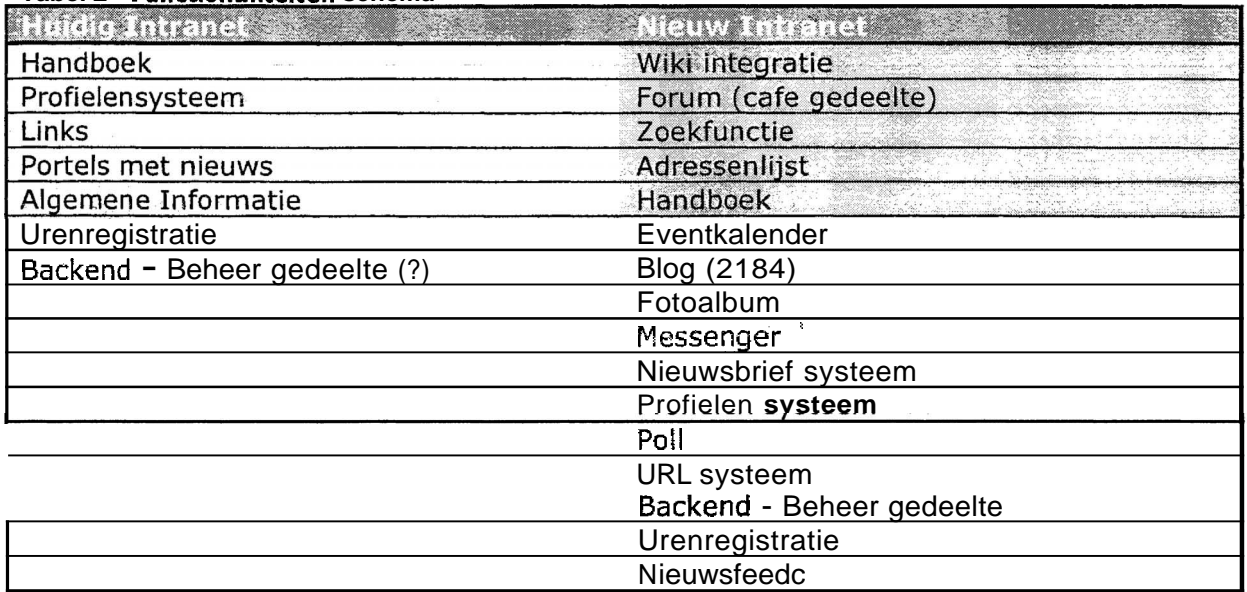

#### **Tabel 2** - **Functionaliteiten schema**

#### **4.8.1 Server inrichten**

Tijdens de ontwikkelfase ben ik samen met een andere medewerker aan de slag gegaan om een server op te zetten waarop het Intranet te benaderen zal zijn. Er is gekozen om het volgende adres te gaan gebruiken http://Intranet.sogyo.nl dit leek ons een duidelijkere benaming dan inside.sogyo.nl welke nu gebruikt wordt, omdat het namelijk een systeem is wat niet alleen is voor mensen die binnen Sogyo werkzaam zijn, maar **ook** de gedetacheerde medewerkers hebben hier toegang toe.

De configuratie voor de server welke is ingericht voor het Intranet ziet er als volgt uit:

**OS: Fedora** Core **3 Apache:** Apachel2.0.52 (Fedora) **PHP:** PHP14.3.10

Er is gekozen om Fedora Core 3 oftewel Linux te installeren omdat dit besturingssysteem open cource (gratis) is en stabieler werkt dan windows servers. Ook is gebleken dat de minimum systeem eisen lager liggen dan bij een windows server. Apache is de meest stabiele webserver in combinatie met php pagina's. Vandaar dat er is gekozen voor deze server configuratie.

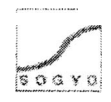

Het was daarna vanzelfsprekend om deze server te laten communiceren met de opgezette LDAP server welke al was ingericht voor de beveiliging. Er is een PHP module gei'nstalleerd die over de mogelijkheden beschikt om te communiceren met deze server.

Voor het ontwikkelen was een van de eisen dat er ontwikkeld moest worden aan de hand van een zo gebruiksvriendelijk mogelijk C.M.S. systeem. In het inventarisatie document dat in bijlage B - onderzoek document inventarisatie intranet te vinden is staat de volledige beschrijving van het onderzoek voor de keuze van het C.M.S. systeem. Het resultaat van het onderzoek is dat het Mambo C.M.S. systeem gebruikt gaat worden omdat:

- het meest gebruiksvriendelijke systeem is (interface, leerfactor etc)
- prestaties systeem (snelheid)

Na het installeren van de gehele ontwikkel omgeving ben ik aan de hand van het MoSCoW document gaan kijken, welke functionaliteiten eenvoudig te ontwikkelen zijn. Er zijn namelijk al veel standaard componenten beschikbaar voor Mambo, die speciaal gemaakt zijn om in Mambo toe te voegen. Daar is een lijst uitgekomen met functionaliteiten welke het systeem in ieder geval zal gaan bevatten:

Opvolgend zijn er bijbehorende modules opgezocht welke op de begin pagina geplaatst worden. Voor o.a. voor het forum was het belangrijk om meteen te zien of er nieuwe items en of reacties geplaatst zijn.

Het onderdeel specificatie is verdeeld in twee soorten modules;

- I. Statisch deze modules zijn ten alle tijden te gebruiken zijn op het intranet.
- 2. Autorisatie deze modules kunnen pas gebruikt kunnen worden nadat er ingelogd is.

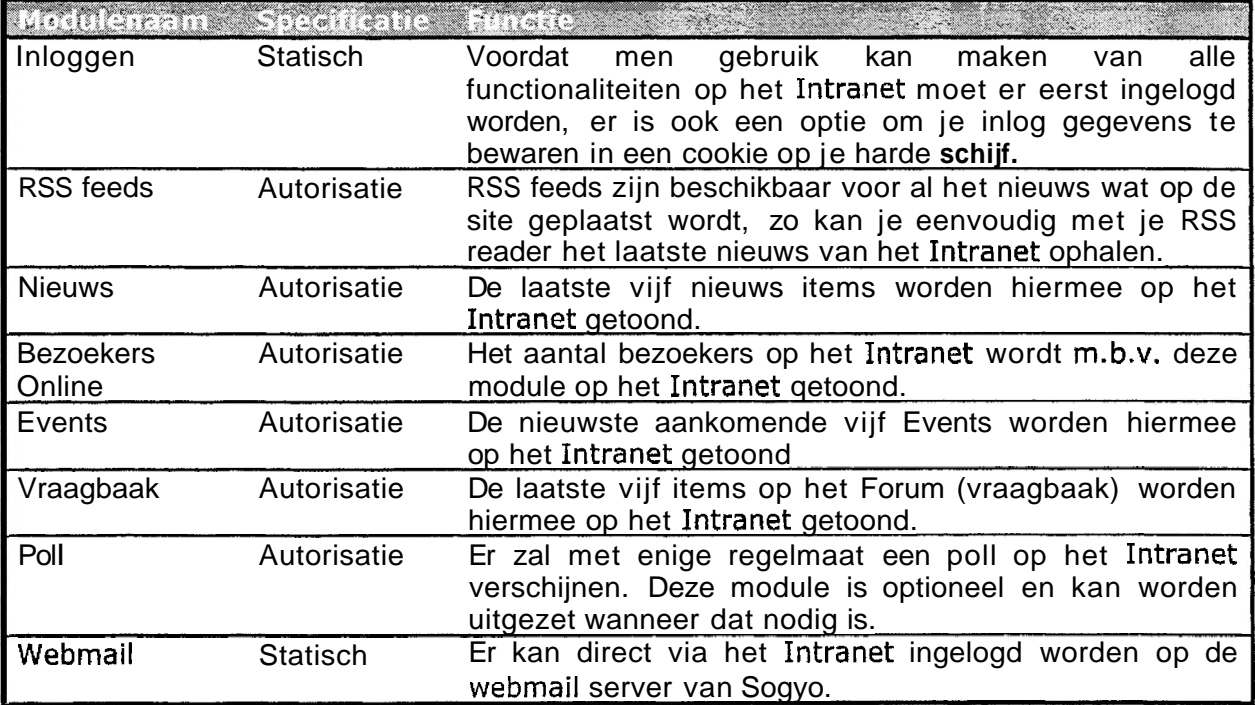

Tabel 3 - Module lijst

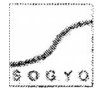

### **4.8.2 Lay-out** / **Navigatie**

Voor de lay-out waren er enkele eisen vanuit Sogyo, de lay-out moest in iedere geval enigszins overeen komen met de nieuwe website die nog in ontwikkeling is. Ik heb diverse grafische afbeeldingen van de website toegestuurd gekregen, evenals een kleurenschema waar ik me aan moet houden. In de vormgeving en het uiteindelijke design ben ik vrij gelaten, deze is tot stand gekomen in overleg met mijn opdrachtgever de heer W. Verdoofd.

Voor het ontwikkelen van de lay-out is er eerst een z.g. mambo template gemaakt in PHP. Deze template moet in zijn geheel zelf ontwikkeld worden, waarbij de lay-out erg flexibel blijft. De keuze voor de kleuren was van te voren vastgelegd in de eisen, deze zijn dan ook doorgevoerd in de grafische afbeeldingen evenals de css stylesheet die gemaakt is.

Voor de navigatie was het belangrijk dat er een gemakkelijk naar elk onderdeel van het Intranet gesurft kon worden. Er is gekozen om één tabel te maken met daarin alle hoofdlinks naar de onderdelen van het Intranet. In de overige tabellen op de site bevinden zich z.g. short-cuts naar nieuwe berichten, onderwerpen, meldingen etc. zodat niet het gehele onderdeel doorlopen moet worden om de nieuwste informatie te verkrijgen. Deze keuze is bewust gemaakt, om er voor te zorgen dat mijn target van het dagelijks terug te laten keren van de bezoeker te halen is.

#### **4.8.3 Aanpassen componenten** / **modules** / **mambots**

Tijdens het ontwikkelen zijn er diverse standaard functionaliteiten geïmplementeerd, die in het C.M.S. Systeem Mambo toegevoegd kunnen worden. Hierbij was mijn aanpak om eerst in de backend de opties van de desbetreffende component / module goed door te nemen. Het **is** narnelijk mogelijk om hier een hoop dingen aan te passen, op functioneel evenals op grafisch gebied. Wanneer een onderdeel niet aan te passen was via de backend zijn deze handmatig gewijzigd. Hiervoor moest de PHP code van de pagina's eerst goed doorgenomen worden, om eventuele fouten te kunnen voorkomen. Tevens zijn er extra functionaliteiten toegevoegd aan de componenten / modules als zij op bepaalde punten te kort schoten.

Het C.M.S. systeem mambo is ontwikkeld in PHP, het was dan ook vanzelf sprekend om deze techniek te gebruiken. Zelf had ik al enige ervaring met deze programmeertaal en heb ik als ondersteuning, de website php.net gebruikt. Ook heeft Ralf Wolter mij geadviseerd die ter ondersteuning aanwezig is bij Sogyo voor Software Engineering.

#### **4.8.4 Database met Informatie** / **Gegevens vullen**

Voor vrijwel ieder onderdeel moesten er gegevens toegevoegd worden ,voordat het toegevoegde waarde kon leveren aan het Intranet. Zo moesten er o.a. gegevens voor de adressenlijst, RSS-feedc, Forum etc. ingevoegd worden, Wanneer er weinig informatie toegevoegd moest worden, bijvoorbeeld categorie indeling van het forum e.d. is dit via de back-end van het **C.M.S.** systeem gedaan. Wanneer de omvang van gegevens te groot was om dit handmatig in te voeren, is er voor gekozen om de gegevens te exporteren als tekst-bestand uit de huidige applicatie en m.b.v. Excel en TextPad geconverteerd naar een .sql bestand zodat het script eenvoudig met een SQL commando ingevoerd kon worden in de database.

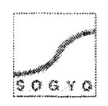

#### **4.8.5 Testfase**

In de testfase zal het gehele Intranet zowel door mij getest worden als door de eindgebruikers. Het adres zal gemaild worden met een gebruikersaccount waarmee de medewerkers toegang zullen krijgen. Wanneer zij fouten en / of opmerkingen hebben op het systeem kunnen **zij** deze weer naar mij mailen of persoonlijk melden. **Ik** heb voor deze aanpak gekozen om er zeker van te zijn **dat** er ik niet voor onverwachte zaken kom te staan **bij** de introductie van het systeem.

## **4.9 Implementatiefase**

#### **4.9.1 Introductie naar medewerkers**

Er is in overleg met de opdrachtgever de heer W. Verdoold gekozen, om een introductie van het Intranet te geven voor alle medewerkers van **Sogyo.** Er zal een presentatie gegeven worden voor de interne medewerkers en de externe medewerkers zullen via de e-mail een introductie gemaild krijgen. **Deze** aanpak leek ons beide erg handig omdat elke medewerker op deze manier meteen op de hoogte is van het nieuwe Intranet; wat de bedoeling er van **is,** wat er mee kan etc. **Het** systeem is op deze manier meteen onder de aandacht. De externe medewerkers zullen gemaild worden, omdat zij niet aanwezig kunnen zijn bij interne presentaties die overdag gegeven worden.

최초화 - 1999년 - 1999년 3월 19일 - 1999년 - 1999년 - 1999년 - 1999년 - 1999년 - 1999년 - 1999년 - 1999년 - 1999년 - 1999년 - 1<br>1999년 - 1999년 - 1999년 - 1999년 - 1999년 - 1999년 - 1999년 - 1999년 - 1999년 - 1999년 - 1999년 - 1999년 - 1999년 - 1999년

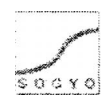

# **5. Behaalde resultaten en uitgevoerde werkzaamheden**

## **5.1 Analyse Fase Profielen systeem**

Bij de start van het project zijn er diverse overlegsessies geweest, samen met de opdrachtgever, voordat het plan van aanpak geschreven kon worden. In eerste instantie zou mijn afstudeeropdracht het ontwikkelen van het nieuwe profielensysteem zijn. Wat later veranderde naar de Intranet opdracht, omdat er teveel overlapping tussen de opdracht van mij en die van een andere stagiair was. Ik heb daarom een plan van aanpak geschreven voor zowel het profielen systeem als het Intranet. Het plan van aanpak voor het profielen systeem heb ik eerst aangehouden en ik heb hiervan de gehele analyse fase uitgevoerd.

## **5.1.■ Visual C# examen**

Aan het begin van de analyse heb ik naast mijn werkzaamheden voor het project, meegedaan **met** het eerste deel van het 2184 examen wat elke Engineer die in dienst treed binnen Sogyo moet afleggen. Het profielen systeem ral namelijk ontwikkeld worden in **ASP.NET** gecombineerd met de C# (C-Sharp) taai. Ik heb gewerkt aan de **z.g.** Library Case waar een virtuele bibliotheek in gemaakt moet worden en daarnaast het boek Examen **70-315:** Developing and Implementing Web Applications with Visual C# .NET and Visual Studio .NET doorgewerkt en het examen afgelegd. Het examen heb ik net niet gehaald, maar voldoende kennis opgedaan om met de **C#** taal aan de slag te kunnen gaan.

## **5.1.2 Onderzoeksdocument**

In dit document ben ik van start gegaan **om** de huidige situatie m.b.t. het profielen systeem te inventariseren. Het huidige proces en functionaliteiten van het systeem **heb** ik uitgezocht en beschreven. Hierbij is vooral gelet op de beperkingen van het systeem. In het tweede deel wordt de gewenste situatie beschreven zoals ik dacht dat deze optimaal zou zijn aan de hand van de wensen en eisen van de opdrachtgever, de heer W.verdoold. Mijn voorstel voor de gewenste situatie en de resultaten van de gehouden interviews zijn gepresenteerd tijdens de laatste overleg sessie over hoe het profielen systeem er ook echt daadwerkelijk uit zal komen te zien. Uit deze overleg sessie is er een definitief resultaat m.b,t. de aanpak, de te ontwikkelen functionaliteiten en de infrastructuur naar voren gekomen waarmee het ontwerpdocument gemaakt kon worden.

## **5. f. 3 Interviews Resultaten Document**

Twee weken lang heb ik naast mijn onderzoeksdocument interviews afgenomen met de eindgebruikers van het profielensysteem. Dit waren zowel het management als de Engineers. Voornamelijk hebben we het management geïnterviewd omdat deze het meeste met het Profielen systeem zullen moeten werken. Engineers werken er alleen mee totdat zij gedetacheerd worden naar een klant.

De resultaten van de interviews spraken zich zelf soms tegen, het was opvallend dat veel mensen hun profiel niet bijhouden en dat alleen doen als hen dat gevraagd wordt. Maar wanneer men of voor of tegen een bepaalde keuze was m.b.t. de functionaliteit kwamen deze keuzes vrijwel altijd overeen. Voor elke vraag was er dan ook een duidelijke conclusie te formuleren, welke mee genomen is in het overleg m.b.t. welke functionaliteiten er wel en niet in het nieuwe profielen systeem komen.

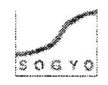

## **5.2 Analyse Fase Intranet**

Aan de hand van de resultaten die **ik** verkregen heb ik uit analyse fase van het profielen systeem, heb ik een goede basis aan kennis opgebouwd om het systeem te kunnen integreren in het Intranet. Het profielen systeem is namelijk het primaire proces binnen Sogyo en daarom is het belangrijk dat het via het Intranet te benaderen zal zijn.

### **5.2.1 Plan van Aanpak (document)**

Tijdens het uitvoeren van de interviews en het schrijven van het onderzoekdocument, is er besloten om mijn afstudeeropdracht te wijzigen naar het ontwikkelen van het nieuwe Intranet voor Sogyo. Ik heb daarom een geheel nieuw Plan van Aanpak geschreven voor dit project ,omdat ik begon aan een geheel nieuw project. Ik heb hierin uiteraard bij mijn op te leveren resultaten en activiteiten, wel de analyse fase van het profielen systeem in meegenomen. Het document bevat alle onderdelen om een goed overzicht te houden op het uitvoeren van het Intranet project (zie bijlage A - plan van aanpak).

### **5.2.2 Workshop**

In de gehouden workshop heb ik eerst mijn Intranet opdracht uitgelegd en gepresenteerd; waar sta ik nu? Wat zijn mijn doelen? Hoe ik wil ik deze bereiken? Etc. Na de introductie van mijn opdracht 'het Intranet project" heb ik papiertjes uitgedeeld waarop mensen hun wensen m.b.t. de functionaliteit konden opschrijven. Men heeft hier van te voren al over na kunnen denken, omdat ik dit van te voren aangekondigd had in de e-mail met de uitnodiging voor de workshop. De functionaliteiten die hier naar voren kwamen heb ik vervolgens geordend en ik heb gekeken welke functionaliteiten er het meeste voorkwamen. Ik heb vervolgens deze onderdelen besproken **en** om nadere uitleg gevraagd aan de aanwezigen. Met deze resultaten ben ik aan de **slag** gegaan in het inventarisatie document.

#### **5.2.3 Inventarisatie document**

In dit document is er een analyse uitgevoerd op het huidige Intranet, om te inventariseren wat de functionaliteiten en beperkingen van het huidige Intranet zijn. Ieder onderdeel is apart geanalyseerd en heb ik in het kort beschreven wat de toegevoegde waarde is van het huidige Intranet.

De resultaten van de gehouden workshop op **4** april 2005 heb ik in dit document uitgewerkt, om zo een goed beeld te krijgen van hoe de interne medewerkers het Intranet graag verbeterd zien. Ook de resultaten van de externe medewerkers die zij per **e-mail** gezonden hebben zijn hier in mee genomen.

Tevens is er in dit document onderzocht welk C.M.S. systeem het beste gebruikt kan worden voor het Intranet. Hier kwam uit dat Mambo het beste C.M.S. systeem was voor het Intranet voor Sogyo omdat deze de hoogste gebruiksvriendelijkheids factor heeft. Elke medewerker binnen Sogyo moet er immers mee kunnen werken.

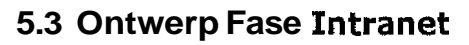

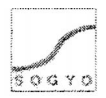

### **5.3.1 Ontwerpdocument**

In het ontwerpdocument heb **ik** als eerste alle functionaliteiten die naar voren zijn gekomen, vanuit de workshop resultaten, eisen van de opdrachtgever, mijn brainstorm sessie, in een brainstorm diagram verwerkt. Aan de hand van dit diagram heb ik samen met de opdrachtgever de heer W.verdoold het MoSCoW-diagram ingedeeld om mijzelf zo veilig te stellen m.b.t. de te ontwikkelen functionaliteiten.

De Must-Have functionafiteiten zijn vervolgens uit gewerkt in word-use-cases en usecase diagrammen. Iedere functionaliteit die later nog toegevoegd zal worden, zal eerst worden uitgeschreven in een word-use-case, zo krijg je een goed beeld van hoe de desbetreffende functionaliteit er ook daadwerkelijk uit komt te zien.

## **5.4 Ontwikkel Fase Intranet**

In de ontwikkelfase worden de belangrijkste resultaten behaald voor het bedrijf. Het Intranet wat ik ontwikkeld heb moet succesvol gaan worden, zodat er niet hetzelfde gebeurd als met het huidige Intranet. Het Intranet is vooral op communicatie gericht tussen de interne en externe medewerkers van Sogyo wat ook het hoofddoel is van de opdracht. Het uiteindelijk behaalde resultaat van het Intranet luid als volgt; zowel externe als interne medewerkers moeten eenvoudig kunnen communiceren via het Intranet en vragen kunnen stellen. Daarbij moeten de interne medewerkers in ieder geval dagelijks het Intranet gaan bezoeken.

## **5.4.2 Server inrichten**

Voordat er van start gegaan kon worden met het ontwikkelen van het Intranet, heb ik mijn lokale machine tot **z.g.** test-server ingericht. Alle onderdelen die vereist waren voor het draaien van het C.M.S. systeem mambo heb ik geïnstalleerd. Het gehele Intranet wordt hierop eerst ontwikkeld en getest. Wanneer de versie goed genoeg is om "live" te gaan zal deze geïmplementeerd worden op de Intranet server. In het implementatieplan staat hierover een uitgebreide omschrijving.

#### **5.4.2 Ontwikkelen in PHP**

De verschillende componenten, modules etc. inclusief het C.M.S. systeem Mambo zijn ontwikkeld in PHP gecombineerd met een MySQL database. Het belangrijkste was om de Must-Have functionaliteiten uit de MoSCoW-tabel in ieder geval te ontwikkelen in het C.M.S. systeem mambo; dit zijn; Wiki koppeling, Adressenlijst, Handboek, Forum, Zoekfunctie. Zie tabel 2 in paragraaf 5.4.

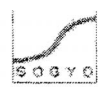

 $\label{eq:3.1} \mathcal{L}^{\text{max}}_{\text{max}} = \frac{1}{2\pi\sqrt{2}}\sum_{i=1}^{N} \frac{1}{2\pi\sqrt{2}}\exp\left(-\frac{1}{2}\right)$ 

## **5.5 Implementatie Fase Intranet**

### **5.5.1 Technische Documentatie**

Na de gehele ontwikkelfase zal er nog een technische handleiding geschreven worden, die gebruikt kan worden voor eventuele uitbreiding en aanpassing van het Intranet. De technische bijzonderheden zullen nader belicht en uitgelegd worden.

#### **5.5.2 Gebruikers Handleiding**

Er zal een gebruikershandleiding geschreven worden, waarin uitgelegd zal worden waar het Intranet voor dient en hoe het gebruikt dient te worden.

#### **5.5.3 Introductie fntranet**

Er zal een presentatie gegeven worden als introductie van het Intranet naar de interne medewerkers toe. Hierin zal uitgelegd worden wat de behaalde resultaten zijn en hoe het Intranet gebruikt dient te worden.

De externe medewerkers en aankomende of niet aanwezige medewerkers kunnen voor een uitleg de gebruikershandleiding raadplegen.

 $\label{eq:2.1} \mathfrak{p}_1^{\mathbb{C}}\mathfrak{p}_2^{\mathbb{C}}=\mathfrak{p}_1^{\mathbb{C}}\otimes\mathfrak{p}_2^{\mathbb{C}}=\mathfrak{p}_2^{\mathbb{C}}\otimes\cdots\otimes\mathfrak{p}_n^{\mathbb{C}}$ 

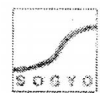

## **6. Problemen en gekozen oplossingen**

Dit hoofdstuk beschrijft de problemen die zich hebben voorgedaan tijdens het verloop van het gehele Intranet project. Na een omschrijving van het probleem zal er een motivering volgen voor de oplossing of een keuze om het probleem mogelijk op te lossen.

Aan het begin van mijn stage kreeg ik het profielensysteem als afstudeerproject toebedeeld. Waarvan ik de front-office zou gaan ontwikkelen en een andere afstudeer stagaire de backoffice. Tijdens de analyse kwam mijn opdrachtgever erachter dat er teveel overlappingen in de documentatie en in de opdracht zelf zit. Daarom kwam hij met . het voorstel om mij op een ander project te zetten, namelijk dat van het Intranet.

Deze keuze heb ik in overleg gemaakt met zowel de opdrachtgever als met de andere stagair. **Ik** heb er voor gekozen om deze opdracht aan te nemen, omdat ik al de nodige kennis van de ontwikkelomgeving had en er veel gecommuniceerd moest worden met andere medewerkers die ook aan applicaties werken die in het Intranet geïntegreerd moeten worden. Het onderdeel communicatie vind ik namelijk een belangrijk onderdeel van mijn studie.

Bij het opzetten van de server kwamen / deden zich enkele problemen voor, zoals de snelheid van het systeem, evenals het besturingssysteem Linux. De servers waarop ik mijn eerste test-release van het Intranet had draaien, was gecrasht en er moest een nieuwe besteld worden. Na ongeveer een week was de nieuwe server al in huis en kon hij opnieuw ingericht worden, dit verliep voorspoedig.

**Na** het inrichten van de nieuwe server heb ik van systeembeheer volledige toegang gekregen om de server ook vanaf mijn computer d.m.v. het programma VMware te kunnen benaderen.

De kennis van het besturingssysteem Linux oftewel Fedora Core 3, was bij mij nog niet aanwezig. Deze Linux variant is vergelijkbaar met het besturingssysteem DOS, elke handeling **moet** uitgevoerd worden met commando's die aan het systeem meegegeven worden. Ik heb hiervoor diverse website geraadpleegd die uitleg gaven over het Linux systeem, ook heb ik documentatie geraadpleegd die bij Sogyo aanwezig was over tinux.

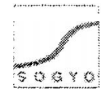

# **7. Het implementatieplan**

De eerste opzet bij het ontwikkelen van het Intranet, was om dit lokaal te doen vanwege de verhoogde reactie snelheid (je hoeft immers niet via een internet verbinding te ontwikkelen) en om het geheel zo eerst te testen voordat de uiteindelijk site ook daadwerkelijk live zal gaan.

Dezelfde server programmatuur is geïnstalleerd die ook op de server zal komen, alleen het besturingssysteem wijkt hier van af. Onderstaand de specificaties van de test machine tegenover die van de server waarop het Intranet "live" zal gaan.

#### Tabel 4 - Test server & Implementatie server

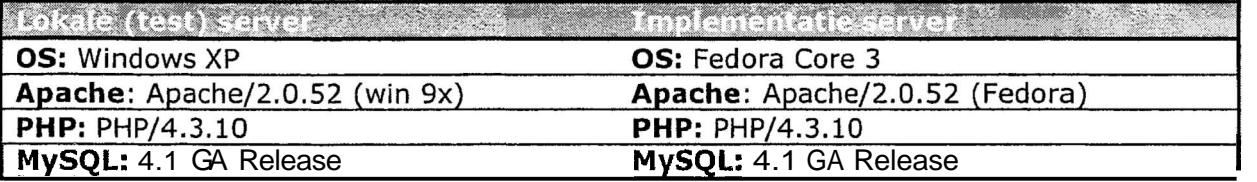

Hier zien we in één oogopslag dat de test server exact dezelfde programmatuur bevat als de implementatie server. **Deze** keuze is bewust gemaakt, om zoveel mogelijk de omgeving na te bootsen **waarop** het Intranet geïmplementeerd zal worden. Het enige verschil is het besturingssysteem, hiervoor is gekozen omdat Linux een grotere stabiliteit bied dan een Windows server.

Wanneer het Intranet eenmaal geïmplementeerd is op deze server, zal er een adres gekoppeld worden aan het IP nummer van **deze** machine. Deze zal dezelfde DNS serve gebruiken als de Sogyo website. Het volgende adres zal gebruikt gaan worden i sere ja ingi http://Intranet.soqyo.nl.

Voor de stabiliteit, rehabiliteit en het onderhoud van de database op de server zal de huidige systeembeheerder van Sogyo verantwoordelijk zijn. Hij is er verantwoordelijk dat alle servers binnen Sogyo naar behoren functioneren. Na verloop van tijd raken databases enigszins vervuild met verouderde en ongebruikte informatie. Het is dan goed om met een bepaalde regelmaat bijvoorbeeld elke maand, de database op te schonen.

## 7.1 **Informatie bijhouden**

De site bevat diverse onderdelen die met regelmaat bijgehouden moeten worden, dit zijn o.a. de nieuwsbrief, events, nieuws op de site, adressenlijst en het forum. Er worden verschillende medewerkers vanuit Sogyo aangewezen om deze onderdelen bij te houden. Onderstaand het schema waar het implementatieplan vanuit gaat:

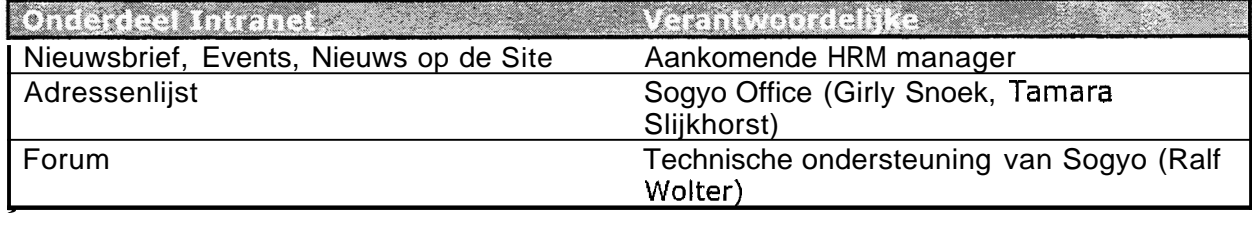

#### Tabel 5 - Verantwoordelijke Intranet beheer per onderdeel

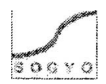

## **7.2 Gebruikersaccounts aanmaken**

Systeembeheer is verantwoordelijk voor het aanmaken van gebruikersaccounts voor nieuwe medewerkers en het wijzigen van gebruikersaccounts, wanneer een gebruiker zijn wachtwoord vergeten is.

Het proces om een gebruikersaccount aan te maken ziet er als volgt uit:

Een nieuwe Engineer is bij Sogyo aangenomen. Op zijn eerste werkdag worden door systeembeheer twee accounts aangemaakt, namelijk één account om in te loggen op het Cogyo netwerk om zo je pc te kunnen gebruiken en één account voor het intranet. Hierbij is een standaard procedure voor de keuze van een loginnaam en wachtwoord. Het wachtwoord kan na de eerste keer inloggen op het intranet meteen gewijzigd worden naar een wachtwoord naar keuze.

Wanneer een Engineer zijn wachtwoord vergeten is en niet meer op het intranet kan inloggen, moet hij naar systeembeheer gaan om te vragen of zijn gegevens "gereset" kunnen worden. Voor het processchema wil ik graag verwijzen naar het ontwerpdocument in Bijlage E.

## **7.3 Introductie na de implementatie**

Het Intranet zal na implementatie geïntroduceerd worden naar de gebruikers toe. Er zal een presentatie gegeven worden inclusief een demonstratie van het Intranet. Per onderdeel zal worden uitgelegd, waarom het toegevoegd is, hoe het te gebruiken is en welke informatie er te vinden zal zijn. Tevens zal er een handleiding beschikbaar worden gesteld **die** te downloaden zal zijn via het Intranet, mochten er nog dingen onduidelijk zijn en toekomstige Engineers weten dan meteen hoe het Intranet te gebruiken **is.** 

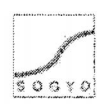

a a se propin

## **8. Conclusies en Aanbevelingen**

## **8.1 Mijn algemene Conclusie en aanbevelingen**

**Ik** heb ervaren dat een project niet voorspoedig kan verlopen als er geen goede communicatie is naar zowel de opdrachtgever als de eindgebruikers van je product. Hierbij wil ik als argumenten aandragen;

- Dat de eindgebruikers de mensen zijn die jouw product gaan gebruiken, het is dan ook van groot belang om in je anatyse fase van je project erachter te komen, wat zij precies willen. Zonder deze input kan je naar mijn mening een product niet succesvol implementeren. De **kans is** namelijk groot dat jouw ideeën niet overeen komen met die van de eindgebruikers.
- De opdrachtgever heeft bepaalde eisen in gedachten die hij in ieder geval gerealiseerd wil zien. Hoe je tot realisatie van deze eisen komt, is voor hem niet van belang, het gaat hem om het resultaat. Het is daarom belangrijk om de resultaten die je geboekt hebt te communiceren naar de opdrachtgever. Zo kan hij nog op en/of aanmerking geven op jouw gemaakte werk. Hiermee voorkom je mogelijk een hoop extra werk. Wanneer je tijdens het verloop van je project geen tussentijdse resultaten terugcommuniceert naar de opdrachtgever, maar alleen het eindproduct toont, zou je misschien weer helemaal opnieuw kunnen beginnen.

 $\omega < \omega_{\rm CO}$ 

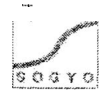

## **8.2 Conclusie en aanbevelingen voor Sogyo Information Engineering**

Het hoofddoel van het afstudeerproject luidde als volgt:

"Het ontwikkelen van een nieuw Intranet voor Sogyo Information Engineering dat als doel heeft de communicatie tussen interne en externe medewerkers te verbeteren."

Dit hoofddoel is bereikt door het realiseren van de volgende functionaliteiten:

- Een Forum met een gedeelte café waar iedereen op kan posten.
- Een Online messenger, ingelogde medewerkers kunnen elkaar direct via het Intranet berichtjes sturen (als soort van e-mail).
- Een Blog systeem, zodat je eigen ervaringen kan delen m.b.t. het 2184 studie traject wat iedere Junior doorlopen moet.
- Een Linksysteem, waarin je andere medewerkers op de hoogte kan brengen van interessante sites.

Nadat het Intranet geïmplementeerd is het de bedoeling dat er een aantal processen veranderen binnen de organisatie van Sogyo.

- De communicatie van externe medewerkers met de interne medewerkers op de boerderij zal voortaan plaatsvinden via het Intranet, i.p.v. de telefoon. De verwachting **is** ook dat de communicatie d.m.v. het Intranet **zal** toenemen.
- De nieuwsbrief zal voortaan via het Intranet gemaakt en verstuurd worden. Deze wordt automatisch in het archief geplaatst zodat deze ook eenvoudig weer terug te halen is.Voorheen werd er een html pagina gemaakt die gemaild werd.
- Het inschrijven voor "events" binnen Sogyo zal voortaan via het Intranet gebeuren. Voorheen gebeurde dit via de e-mail.

#### **Wat** is er belangrijk om het Intranet succesvol te maken en houden?

Het belangrijkste om het Intranet succesvol te maken en houden is het onderhoud ervan. Het is belangrijk dat er met een vaste regelmaat vragen worden beantwoord op het forum, nieuwtjes worden geplaatst, polls worden vernieuwd, adressenlijst up to date wordt gehouden etc. Dit gebeurde bij het huidige Intranet niet en dit was de voornaamste reden waarom het Intranet niet succesvol is geworden.

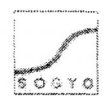

 $\frac{1}{1+\zeta_1+\zeta_2}$  ,  $\frac{2\zeta_1+\zeta_2}{\zeta_1+\zeta_2}$ 

# **9. Evaluatie**

Mijn eerste indruk van Sogyo Information Engineering was bij het eerste sollicitatie gesprek al meteen erg positief. Ik kreeg hier namelijk de mogelijkheid om deel te nemen aan diverse studiegroepen die vanuit Sogyo georganiseerd worden. Daarbij is er interne projectondersteuning aanwezig voor elke medewerker die nog in opleiding is. Dit waren voor mij belangrijke redenen om voor Sogyo te kiezen.

Toen ik aan het Profielen Systeem project was begonnen werd ik meteen in het diepe gegooid, ik moest een zeer korte tijd een nieuwe programmeertaal leren (C#.NET). Dit vond ik zelf vrij lastig, maar wist mij goed te redden met de bijbehorende case en examenstof.

Na bijna de analysefase afgerond te hebben, werd mij de keuze gegeven om van het profielen systeem project af te stappen en te beginnen met het Intranet project. Deze keuze werd mij voorgesteld omdat er teveel overlapping was tussen mijn opdracht en die van een andere stagiair. Ik heb toen voor het Intranet project gekozen, omdat dit mij een geschikte Information Engineering opdracht leek en ik al enige ervaring had met de taal waarin het systeem in ontwikkeld moest gaan worden.

Tijdens het uitvoeren van het project voelde ik mij echt thuis in mijn functie en werkzaamheden. Dit motiveerde mij ook om goed werk af te leveren en actief met mijn opdracht bezig **te** zijn. Er moest niet alleen veel contact .met de opdrachtgever gehouden worden, maar ook met de mensen die werken aan applicaties die in het Intranet geïntegreerd moeten worden. Deze applicaties zullen na afloop dezelfde look en fee1 krijgen als het Intranet en vervolgens geïntegreerd worden in het systeem. Nu zijn deze applicaties, o.a. het.profielen systeem nog in ontwikkeliqg en za! dit niet door mij uitgevoerd worden.

Buiten het ontwikkelen en het ontwerpen van het Intranet, moest er ook actief nagedacht worden over de eindgebruikers van het systeem. Zo heb ik een workshop georganiseerd om wensen m.b.t. de functionaliteit te inventariseren en na afloop van het project een introductie naar zowel de interne als externe medewerkers toe georganiseerd. Deze onderdelen vond ik erg leuk om uit te voeren, omdat je zo meteen respons krijgt van mensen die ook wat met jouw product gaan doen. Zo kan je je product zodanig ontwikkelen dat het ook aan alle eisen en wensen voldoet en de kans op een succesvolle implementatie toeneemt.

Een volledig werkend Intranet zal uiteindelijk door mij geïmplementeerd worden op de server die hier speciaal voor is ingericht. Daarna zal er nagedacht worden over een introductie naar de gebruikers toe, die zal ik verzorgen samen met de opdrachtgever Wilco Verdoold. Zo heb ik uiteindelijk het gehele intranet voltooid en kan het per direct in gebruik genomen worden door Sogyo.

Het gehele project liep voor mijn gevoel voorspoedig en ik voelde mij thuis in de werkzaamheden die ik uitgevoerd heb.

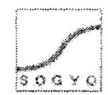

# **10. Geraadpleegde literatuur**

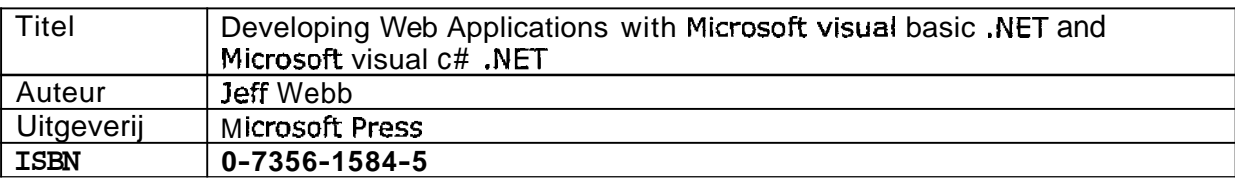

Boeken die heb ik gebruikt tijdens het verloop van het project:

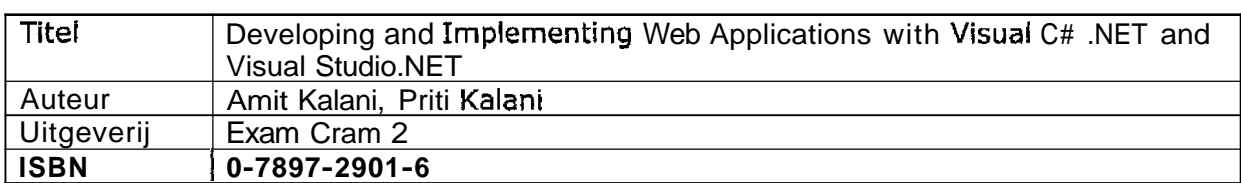

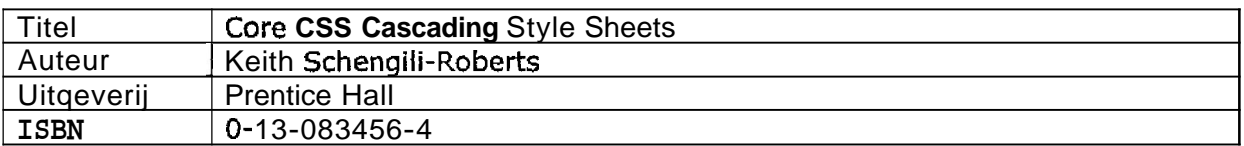

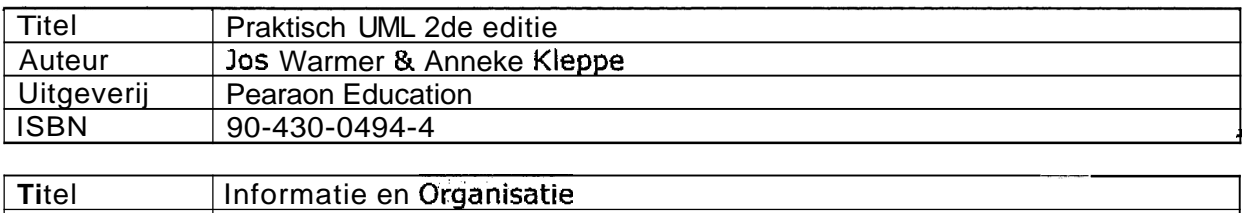

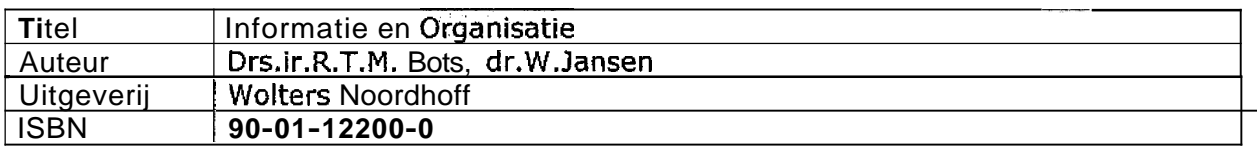

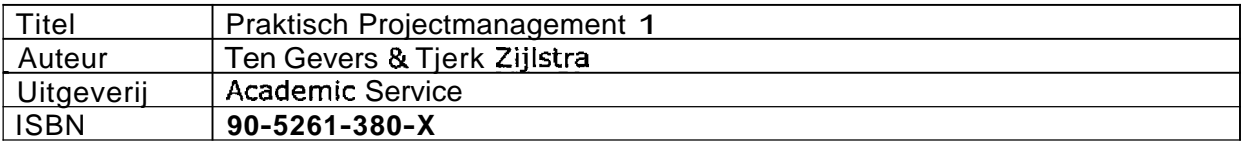

Gebruikte websites:

http://www.mamboforae.net http://www.mamboportal.com http://www.mambosolutions.com/dw tutorial http://www.marnbohut.corn http://www.internetwoordenboek.nl http://www.php.net http://www.mysql.org http://www.linux.org

# **11. Begrippenlijst**

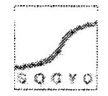

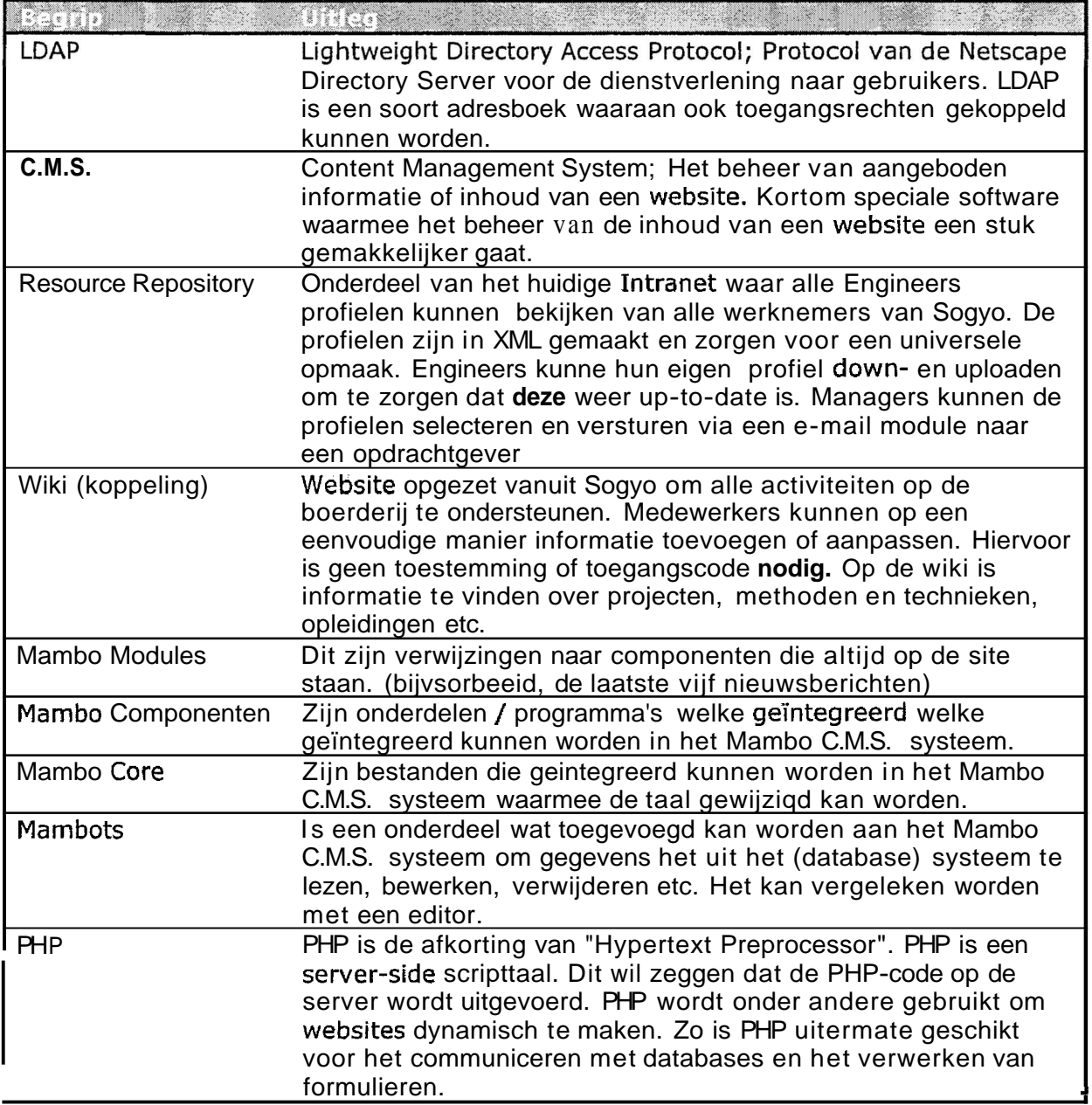

# **12. Bijlagen**

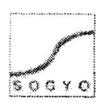

- **Bijlage A Plan van Aanpak**
- **Bijlage B Onderzoek Document Profiel Editor**
- **Bijlage C Interview ResuItaten Document**

 $A \, Q_{\mu}{}^{\mu} \, \gamma_{\mu}{}^{\nu} \, \gamma_{\mu}^{\mu} \, Z_{\mu}^{\mu} \, \gamma_{\mu}^{\nu}$ 

**Bijlage <sup>D</sup>**- **Onderzoek Document Inventarisatie Intranet** 

### **Bijlage E** - **Ontwerp Document**

**Bijlage F** - **Planning** 

 $\mathbf{y} = \left( \mathbf{x}^1, \ldots, \mathbf{x}^N \right)$ 

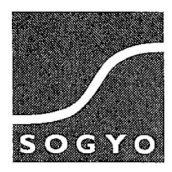